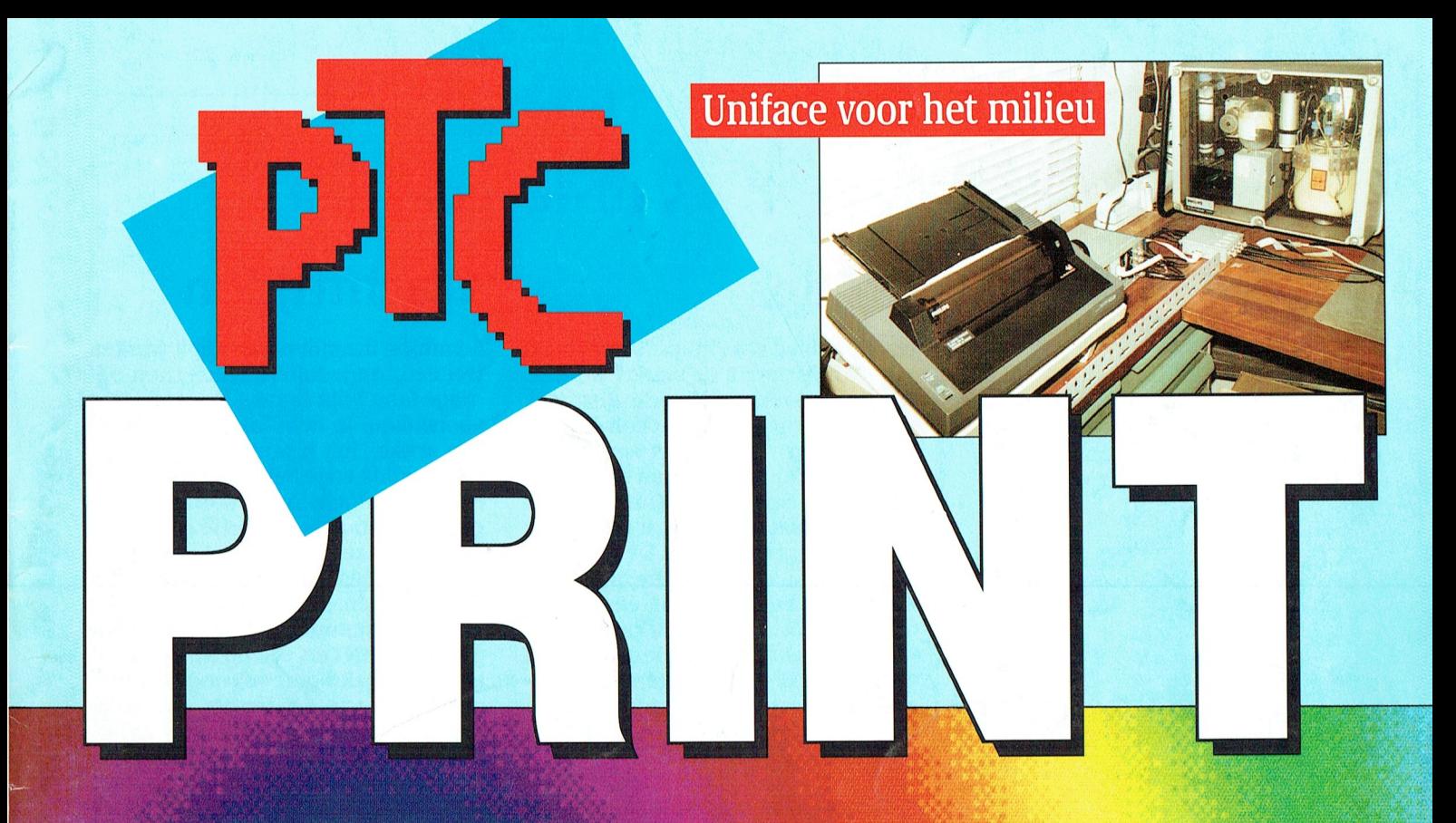

# **Space Quest 4**

# MS-DOS 5.0: hoera!

Dynamic Environment aanpassen

Files in QuickBASIC Debug

**Deriodiek van de Vereniging van Philips Thuis Computergebruikers MIIMMER 48** 

**IIIII** 1991

## T P  $R$  I  $\mathbb{N}$ D  $\epsilon$

# **COLOFON**

PTC Print is het maandblad van de Vereniging van Philips Thuis Computergebruikers PTC. Het blad wordt gratis toege-<br>zonden aan de leden van de vereniging. De contributie bedraagt / 49,- per jaar.<br>PTC Print verschijnt 10x per jaar.

Aanmelding lidmaatschap<br>Bureau PTC, Postbus 67, 5600 AB-Eindhoven.<br>Tel.: 040-758912. Fax: 040-758974.

Opzeggen<br>Uiterlijk een maand voor de vervaldatum schriftelijk bij Bureau PTC.

PTC Informatie PTC database PTC-Net: 040-837125 PTC-Net adres: POST PTC#

## **PTC Help Desk**

040-758912 ma.t/m vr. 10.00-16.00 uur Ma. t/m za. 19.00-21.00 uur: 11 nummers:<br>05490-29226 - 080-567565 - 03211-2825 - 05280-79333 -058-123558 - 080-447811 - 04120-24245 - 010-4816408 04166-2604 - 077-736855 - 01666-3126.

Redactie-adres Redactie PTC Print, Postbus 67, 5600 AB Eindhoven.

Redactie<br>Dirk Kroon *(hoofdredacteur)*, Willem Laros *(eindredacteur)*, Cor van Baalen, Frans Held, Klaas Robers, Alex Thornhill, Jan<br>van Rekum, John Brand, Peter van Overbeek, Ine van de<br>Crommert *(redactie-assistente).* 

Produktie<br>ID-Publicity Press BV, Zoetermeer

Advertenties<br>Commerciële advertenties<br>ID-Publicity Press BV<br>Postbus 678<br>2700 AR Zoetermeer<br>(079) 319310\*

Ledenadvertenties:<br>Bureau PTC, Eindhoven

*Index adverteerders:*<br>Philips Nederland - achterzijde

Zetwerk en lay-out, drukwerk en verzending<br>Mundocom BV, Eindhoven

Foto's roto s<br>Foto Keijzer, Eindhoven<br>ID-Publicity Press, Zoetermeer

Kopij<br>PTC Print wordt voor een belangrijk deel gevuld met bijdra-<br>PTC Print wordt voor een lange bijdragen op elk niveau zijn<br>van harte welkom. Bewerking van kopij vindt plaats in over-<br>leg met de auteur.<br>Kopij bij voorkeu print.

## **Auteursrechten**

Auteursrechten<br>Het overnemen van artikelen uit PTC Print voor commercië-<br>le doeleinden is niet toegestaan. Voor niet-commerciële<br>doeleinden is het overnemen van artikelen toegestaan na<br>schrijtelijke toestemming van de reda melding meiumg.<br>De redactie gaat er vanuit dat het auteursrecht van ingezon

den bijdragen berust bij de inzender.  $\overline{a}$  $C1, 343$ 

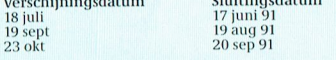

Programma-listings **Programma-listings<br>De listings van de programma's uit ieder nummer van PTC-<br>Print worden gratis ter beschikking gesteld aan de leden via<br>de PTC database PTC-Net. (TELESOFT#).** 

## Toegangscode PTC-Net

Toegangscode PTC-Net<br>Leden kunnen gratis een privé-toegangscode krijgen. Aan-<br>Leden kunnen gratis een privé-toegangscode krijgen. Aan-<br>vraag schriftelijk indienen bij het Bureau PTC. U vermeldt<br>letoonnummer en of u opgenom

 $Burean PTC$  and  $Detan this traite/PTC-Net$   $\label{eq:1} {\it{Postbus\ 67, 5600\ AB\ EINDHOVEN}}$  <br> $\rm{Postbus\ 67, 5600\ AB\ EINDHOVEN}$  <br> $\rm{presoons registratie\ dient\ unit\ drukkelijk\ te\ vermeden of\ uw\ naam\ in\ het\ "POSTBOEK" in\ PTC-Net\ opgenomen\ may\ worden.\ In\ diter\ be\ in\ the\ stand\ t\ un\ edge\ deen\ terugvinden,\ die\ hiervoor toestemming\ hebben\ geven,\ me\ in\ the\ digen\ to\neg\ deven\$ 

Toegangscode voor PTC-Net (met beperkte faciliteiten):<br>000737/7189

## **BIJ DE VOORPLAAT: Space Quest: weer mooier**

# Van de redactie

# **Philips**

Op PC gebied wil Philips "Wereldwijd toonaangevend in de markt" worden. Hoe serieus moeten we deze uitspraak nemen? Tijdens de aandeelhoudersvergadering vroeg ik het aan Philips president Timmer. De man die dit gezegd heeft, antwoordde Timmer, heeft deze uitspraak zeer bewust gedaan en ik zal hem er aan houden. De PC-activiteiten zijn nu in een andere omgeving ondergebracht, er werkt een nieuw team aan en dat krijgt een kans. En het gaat om de computer bij de consument thuis en in kleine bedrijven. Als president Timmer zoiets zegt tijdens de aandeelhoudersvergadering, dan kunnen wij hèm er ook aan houden.

Philips gaat dus door met thuiscomputers. En met een nieuw elan. En als Philips thuiscomputers blijft maken, dan betekent dat het nodige voor de PTC. Want wij (de PTC) moeten er voor zorgen dat al die nieuwe kopers van Philips thuiscomputers zich bij de PTC thuis voelen. En dat betekent ook het nodige voor PRINT, want voor al die nieuwe kopers van Philips computers zal PRINT de eerste kennismaking zijn met PTC. En als PRINT leuk is, dan blijven ze. Dat betekent ook het nodige voor de redactie, maar ook het nodige voor u. Want de PTC zijn we met z'n allen en PRINT is de vlag (nou, ja één van de vlaggen) van PTC. Leuk is dat toch weer!

Natuurlijk geldt dit PTC-verhaal alleen voor Nederland (en een beetje voor België), maar, wie weet, komt er nog eens een internationale PTC, de IAPHU (International Association of Philips Homecomputer Users). Maar waar houden we dan de Open Dag?

## **MS-DOS5**

In dit nummer 48 onder meer aandacht voor de nieuwe versie (nummer 5) van MS-DOS. Als de berichten (nu) juist zijn is de Engelse versie van MS-DOS 5 op 11 juni vrijgegeven. Met MS-DOS 5 komt er ook een nieuwe BASIC, QBASIC. We zullen af en toe QBASICtips gaan publiceren, maar QuickBA-SIC en OBASIC lijken zoveel op elkaar, dat QBASIC programmeurs ook de QuickBASIC-tips kunnen gebruiken en omgekeerd. Denk nu niet dat we GW-BASIC zullen vergeten! Wie van u heeft er nu al QBASIC?

# Wachttijden

Sommige inzenders van kopij worden wel eens ongeduldig, omdat hun bijdrage lang blijft liggen. Ik kan me dat voorstellen. Je hebt lang gebroed op een artikel, het is tenslotte geworden wat je wilde en je hebt het ingestuurd. Als alles volgens het spoorboekje gegaan is, heb je een kaartje gekregen, dat het artikel bekeken zal worden of dat het in één van de volgende nummers komt en, hè, dan staat het alwéér niet in dit nummer. Wij hebben 48 pagina's in PRINT en, zolang we niet meer advertenties krijgen, ook nog twee binnenkanten van de omslag. Totaal 50 pagina's. Aan inhoudsopgave, redactioneel, afdelingsnieuws, prijslijsten, etc zijn we meestal ruim 15 pagina's kwijt. Blijven er 35 over. Eén derde daarvan wordt gebruikt voor algemene artikelen. Blijven er ongeveer 23. Die verdelen we over P2000, :YES, MSX en PC. En dus blijft een artikel wel eens liggen. In het algemeen hanteren we de regel: als een artikel klaar is, dan mag het hoogstens één PRINT worden uitgesteld. Maar soms breekt nood wet en soms gaat er echt iets fout. Dan gooit de opmaker er 'de verkeerde artikelen' uit. Maar als we publikatie beloven, dan wordt uw artikel gepubliceerd. Desnoods laten we de artikelen van de redactie er voor liggen.

Door een fout bij de eindredactie is het redactioneel commentaar van Dirk Kroon in het vorige nummer niet geplaatst. Kort samengevat stond er in: De Open Dag - Een voorbeschouwing omdat het stukje geschreven moest worden vóór de Open Dag Correspondenten - Er zijn er nog niet

zoveel. Met een goed werkend net van correspondenten kan PRINT nog veel leuker worden dan nu.

Laatste kolom - Voorlopig stop ik met de Kroons kolom. Niet omdat Ger 't Hooft een milde kritiek uitte (in dit nummer geplaatst), maar omdat ik een bladzijde wil vrij maken voor uw artikelen. En, als ik wat zeggen wil, kan ik dat in dit redactioneel doen. (Als het tenminste geplaatst wordt)

Dirk Kroon

# die de gebruiker druk bezig houden Aarde is geévolueerd tot zijn huidige <sup>I</sup> \_ <sup>I</sup> , <sup>~</sup> ,' , , <sup>4</sup> . <sup>3</sup> ~\_ - <sup>A</sup> .. ,. '

# **Hardware**

met muisklikken-hoewelhet mo- toestand. Doorgebruik van doorgebruik van de 'control I AY°nturen' , 7 F - . ', <br>Doorgebruik van de 'control I AY°nturen' , 7 F - . ', - . ', - . ', - . ', - . ', - . ', - . ', - . ', -, -, -

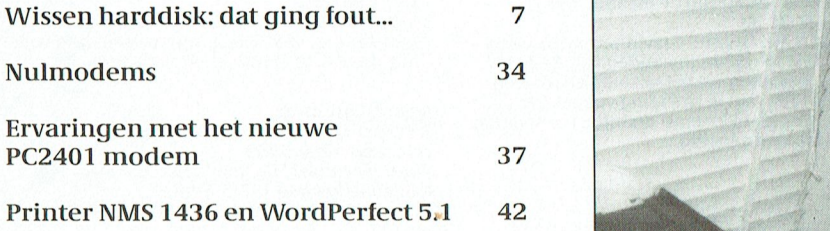

# **Software**

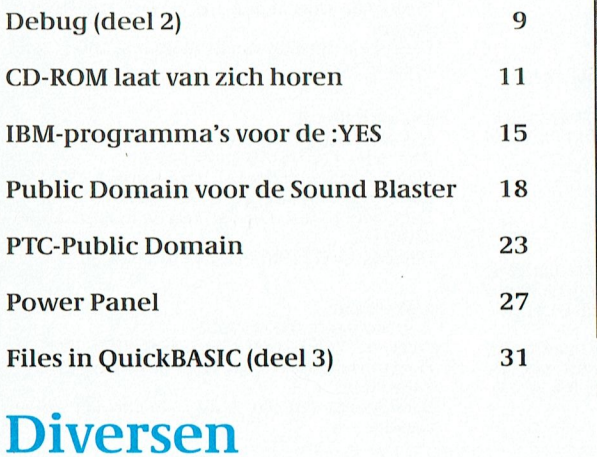

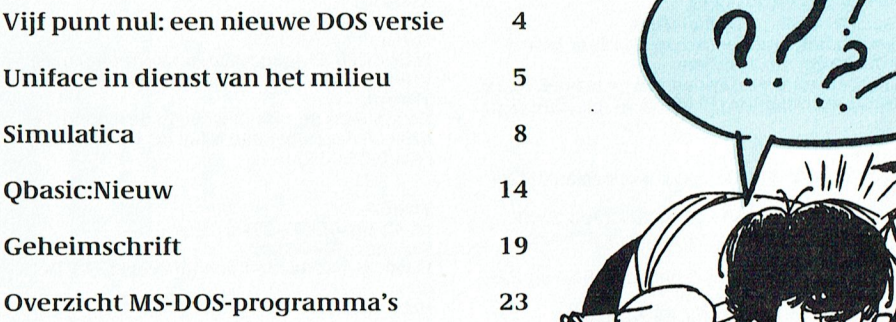

# Vaste rubrieken

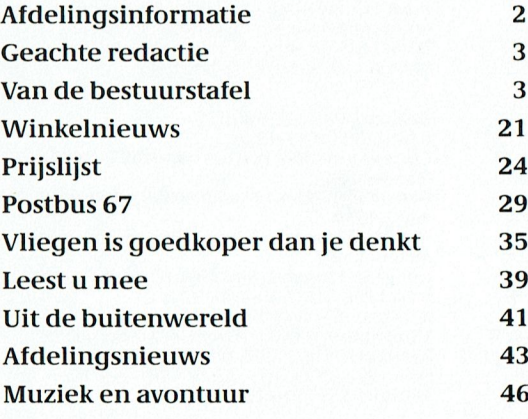

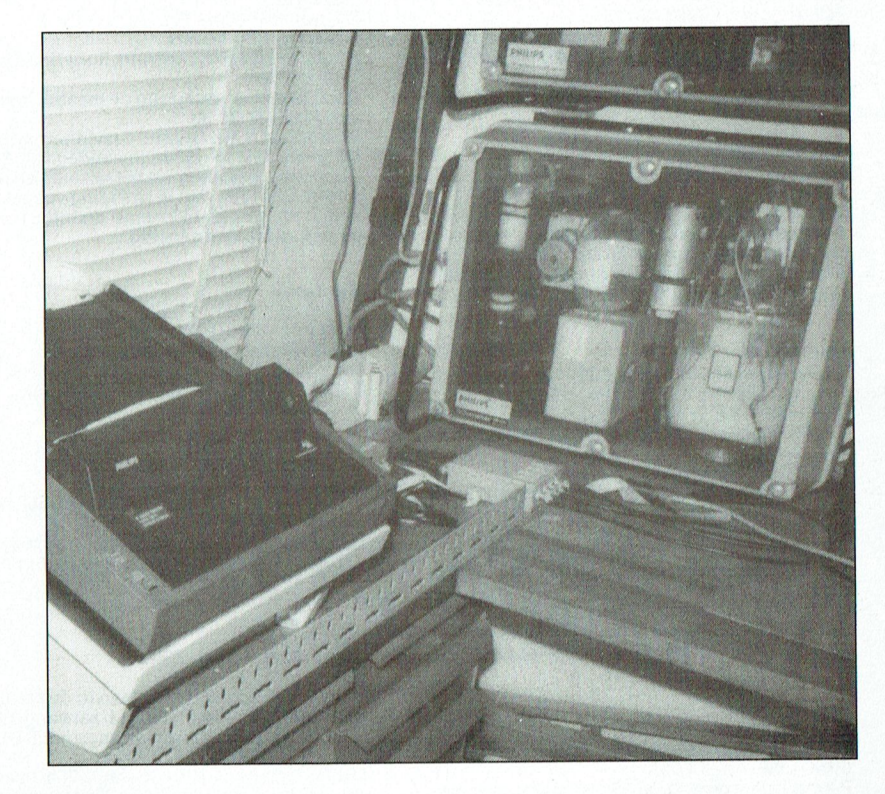

Uniface en de natuur op pagina 5.

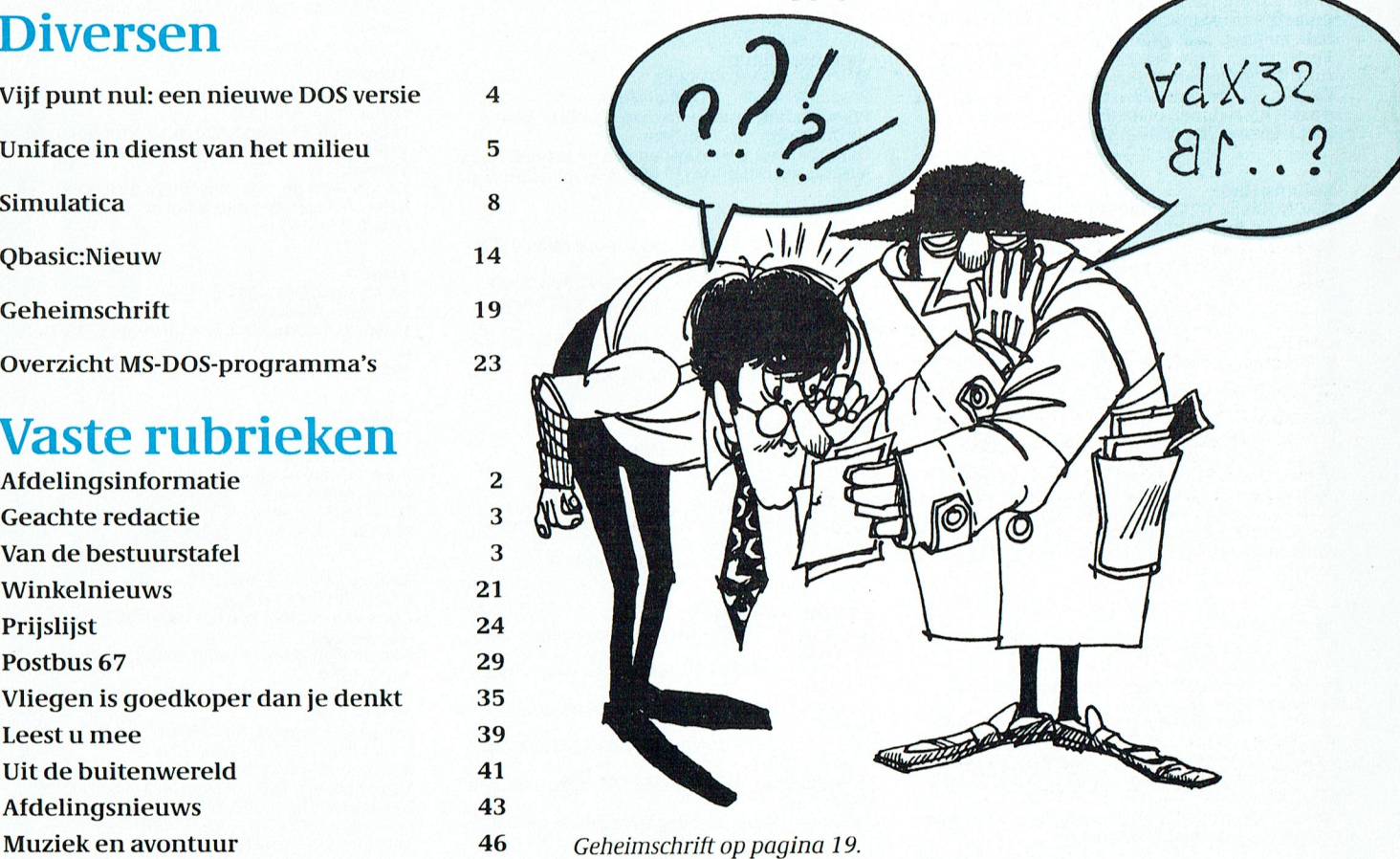

PTC-Print, juli 1991 - Nummer 48

## **AFDELINGSINFORMATIE** Afdelingen, contactpersonen, bijeenkomsten, etc.

## Alkmaar e.o.:

Aikinaal e.o..<br>H. Strietman, 02285-15173.<br>Postcode: 1120-1159 1440-1499 1500-1939. Plaats: Ontmoetingscentr. "De Rekere", Muiderwaard 396, Alkmaar. Bestellingen: L. Hoogervorst, 072-610127.

## Amstelland:

W. Troost, 020-6438106. **W. HOST, 020 0-1119 1180-1199 1420-1439.**<br>Plaats: Kath. MAVO "Amstelhoven", Olmenln. 4,<br>Amstelveen (P2000, MSX, MS-DOS). Data: Zie "Nieuws uit de afdelingen Bestellingen: H. Winkel, 020-6976246 (maan-<br>dag t/m vrijdag 18.00-19.00 u.)

## Apeldoorn:

лректоот..<br>J.L. Raaijmakers, 08346-61430.<br>Postcode: 3886-3889 6730-6739 6960-6969

7200-7239 7300-7439. Plaats: Gebouw Gem. Soc. Dienst, Stationsstr. 60,

Apeldoorn.

ryenavorn.<br>Data: 1-ste dinsdag van de maand.<br>Bestellingen van artikelen uit PTC-Print opgeven<br>bij W. Polman, Waardenborg 16, 7423 GZ Deventer, tel. 05700-53358. Betaling per giro nr. 58261 t.n.v. Vereniging PTC regio Apeldoorn.<br>58261 t.n.v. Vereniging PTC regio Apeldoorn.<br>Bij opgave vermelden: Lidnummer PTC, artikelnummer.

Condag worden geen bestellingen geaccep-<br>teerd. Na betaling zijn de artikelen af te halen op<br>de eerstvolgende clubavond. (Indien ze er zijn!)

## Arnhem:

Armen.<br>B. Rappange, 085-437369.<br>Postcode: 3900-3919 6700-6729 6740-6939<br>6950-6959 6970-6999.

Plaats: Zalencentr. Mabri, St. Bernulphusstraat 13, Oosterbeek.

13, Oosterbeek.<br>Data: afdelingsavond 1-ste dinsdag van de<br>maand; kernavond 3-de dinsdag van de maand;

maand, kemavolid 3-de dinstaga van de maand,<br>beh. jul./aug., zaal open 19.45 u.<br>Bestellingen: t.n.v. Ver. PTC afd. Arnhem op gi-<br>ronr. 4879426, onder vermelding van lidnr., artikelnr., en, ter controle, de artikelnaam. Afh op de clubavonden of na telefonische afspraak<br>met J. Leenen, tel.085-435267.

**Bollenstreek:**<br>N. v. Gijlswijk, 02523-76326.<br>Postcode: 2160-2229. Flaats: Kultureel Centrum "De Schelft", Maan-<br>dagswetering 202, Noordwijkerhout.<br>Data: 25/6-91.

## Den Haag:

B. Rosema, secretariaat: Postbus 65773, 2506 EB Den Haag.<br>Postcode: 2240-2249 2260-2299 2500-2649

2670-2859.

Plaats: Verenigingsgeb. Steenwijkln. 12, Den

Flaag, achter de Sporthal.<br>Data: 2-de woensdag van de maand (19.30 u)<br>Data: 2-de woensdag van de maand (19.30 u)<br>Club-bijeenkomst en 3-de woensdag van de<br>maand instructie/lesavond (19.30 u.) Gedurende de maanden juli en augustus vinden geen bij-<br>eenkomsten plaats. Zie "Nieuws uit de afdelingen".

## Eindhoven:

P.A. de Groen, 040-110276.<br>Postcode: 5500-5699.

Plaats: "Henriëtte Roelants' centrum", Keldermanstraat 43a, Eindhoven.<br>Data: 1-ste dinsdag van de maand, 20.00 u. (the-

ma-avond): 2-de dinsdag van de maand, 20.00 u. (:YES, NMS,

MS-DOS); laatste dinsdag van de maand, 20.00 u.<br>MS-DOS); laatste dinsdag van de maand, 20.00 u.

De afdelingswinkel is op de 1-ste, 2-de en laatste dinsdag van de maand geopend.

## Friesland:

J. Schut, 058-136421. Postcode: 8300-9299. Plaats: Doopsgez. Centrum, Ruiterkwartier 173, Leeuwarden. Data: laatste dinsdag van de maand, beh. jul./

Data, taaste unisaar<br>ag./dec. (19.30 u.).<br>Bestellingen: Hr. Quarré, Gravinneweg 56, 8604<br>CB Sneek, 05150-16304 (maandag van 19.00 tot<br>21.00 uur). Bestellen via betaalkaart kan ook op<br>gironr. 2351491 met vermelding van arti aantal en eventueel formaat diskette. U ontvangt de bestelling dan spoedig.

## **Het Gooi:**

R. Bronger, 02152-55253. Postcode: 1200-1419. Plaats: IJsclub, Bestevaer, Huizen. Data: 25/6, 8/7, 23/7, 5/8, 20/8, 2/9, 17/9, 30/9,<br>15/10, 28/10, 12/11, 25/11, 10/12, 23/12.

## **Groningen/Drenthe:**

J. v. Dijken, 05920-53050.<br>J. v. Dijken, 05920-53050.<br>Postcode: 7800-7899 9300-9999. Plaats: Dag Hammerskjoldschool (aula), Beilerstr. 30, Assen. iersu. 30, Assen.<br>Database: 05920-53587, 24 uur/dag, teletype, 8<br>databits, 1 stopbit, geen pariteit, 300/300, 1200/<br>75, 75/1200 Baud.

Helmond:<br>J. Reijnders, 04934-2157. Postcode: 5700-5799. Plaats: LTS Keizerin Marialaan in de Mediatheek,<br>ingang Oosteinde, Helmond, aanvang 19.30 uur (het is mogelijk dat de aanvangstijden verande-(iet is mogen) wat te aanwargsuppen verande-<br>para, dat wordt dan 19.00 uur).<br>Data: 26/6 (dus niet de 16-de), 3/7(?), in augustus<br>zijn er geen bijeenkomsten, 11/9 (wordt de PTC-<br>winkel verwacht), 25/9, 9/10 of 16/10, 30/10,

## Kennemerland:

M. v. Beek, 02503-35335.<br>Postcode: 1160-1179 1940-2159. Plaats: Scholengemeenschap Haarlem, Verspronckweg 150, Haarlem.<br>Data: 2-de en 4-de dinsdag van de maand, m.u.v.<br>feestdagen/vakantie (19.00-22.00 u.): 25/6-1991.

## Leiden:

W. Eman, 071-768032 of G.C. Koppelaar, 01720-41966. Postcode: 2230-2239 2250-2259 2300-2499.

Plaats: Bevrijdingskerk (grote zaal), A. Bruunstraat 1, Leiden ZW.

Stata: 2. et dinsdag van de maand (19.45 u.). Zie<br>"Nieuws uit de afdelingen".<br>BBS Leiden: 01720-35399, na 20.00 uur.

Midden-Brabant:<br>M. Helsloot, 01620-59416 (na 17.30 uur). Postcode: 4700-4999. Plaats: Club-bijeenkomsten op de 2-de en 4-de<br>donderdag van de maand, aanvang 20.00 uur. Voor plaats en onderwerp zie onder rubriek Nieuws uit de Afdelingen.<br>Data: 27/6. Vakantie van 28/6 t/m 11.9.

## Midden-Nederland:

Th.J. v. Dort, 03455-76834 (op werkdagen van 20.00-22.00 u.).

Postcodes: 3400-3885 3890-3899 3920-3999 4100-4199 Plaats: H.F. Witte Dorpshuis, H. Dunantplein 4,

De Rilt Data: 27/6, 26/9, 26/10, 23/11, 19/12 (do. 20.00 u., za. 11.00 u.).

Bankrekening: nr. 692713867 t.n.v. PTC-Midden Nederland.

Databank: 24 uur per dag twee lijnen, tel. 030-

282662 (1200/75, 1200/1200 Baud en MNP5). Inlogkodes geldig tot volgende Print: 341228/<br>8050.

**Nijmegen:**<br>J. M. Dekkers, 080-444426.<br>Postcode: 4000-4099 6500-6699. Plaats: Wijkcentr. Dukenburg, Meijhorst 70-39

Nijmegen. Data: Laatste donderdag van de maand, 20.00 u. P2000/MSX/P

Databank: 080-442551, 18.00-24.00 uur.

Postrekening: 4895792, onder vermelding van<br>lidnr., aantal, artikelnr. en artikelnaam.

Noord-Limburg:<br>F. Pacher, 077-736681 (na 16.00 uur).

Postcode: 5800-5999.<br>Plaats: Feestzaal "De Koel" (bij V.V.V. stadion), Kaldenkerkerweg 182/b, Venlo.<br>Data: 12/8, 2/9, 14/10, 11/11, 2/12 (20.00-22.30)

## Oost-Gelderland:

uur).

**OOS-OCALITATION**<br>W. Klein Hesseling, 08355-2392 (na 19.00 uur).<br>Postcode: 6940-6949 7000-7199 7240-7299.<br>Plaats: OBS Overstegen, Houtmastr. 11d, Doetinchem.

Data: 2-de dinsdag van de maand (20.00 u., zaal open 19.30 u.).

## **Oss-Den Bosch:**

A. Helmer, 04120-26637. Postcode: 4200-4299 5200-5499. Plaats: "De Pinksterterp", Vianenstraat 102, Oss<br>(nabij golfslagbad), tel. 04120-32209. Data: elke 1-ste woensdag van de maand (20.00-23.00 u.).

Database: 04120-26343, 24 uur per dag.

## Rotterdam:

R. v. Poelgeest, 078-159217. R. v. Foergeest, 076-132217.<br>Postcode: 2650-2669 2860-2899 2900-3399.<br>Plaats: Grafische School, Heer Bokelweg 255, Rotterdam. Data: Alle dagen zijn op de 1-ste dinsdag van de

maand.

Tilburg:<br>J.W.A. Brock, 013-423571. Postcode: 5000-5199.

Postcode. 5000-5199.<br>Plaats: Geb. St. Jong Nederland, Vredeman de<br>Vriesstr. 38a (achter het parochiehuis), 5041 GS Tilburg.

Data: Steeds de 4-de dinsdag in de maand, behalve in december dan is het de 3-de dinsdag<br>(20.00-23.00 uur).

## Twente:

wente:<br>W. Alfing, 05495-2086.<br>Postcode: 7440-7699. Plaats: MAVO Raesfelt, Schoppenstede 10, Del-Data: 17/6-91.

## Weert<sup>-</sup>

weere.<br>W. Hendriks, 04959-2576. W. Henans, 9000-6099.<br>Plaats: Gemeenschapshuis De Pinnenhof, Kapelaniestraat 4 (achter de kerk), Nederweert. Data: 1-ste dinsdag en 3-de woensdag van de maand, beh. jul./aug. (20.00 u.).

## Zeeland/West-Brabant:<br>P. Verdult, 01641-4926.

Correspondentie: Postbus 43, 4695 ZG Sint-

Maartensdijk.<br>Postcode: 4300-4399 4420-4599 4400-4419

4600-4699.

Sint-Maartensdijk: Plaats: "Thoolse Scholen Gemeenschap",<br>Onder de Linden 2, Sint Maartensdijk.

Onder de Linden 2, Sint Maartensurjk.<br>Data 1991: 2/9, 7/10, 4/11, 2/12.<br>Aanvang alle avonden 19.30 uur.<br>Middelburg: Plaats: "Foyer Het Zuiderbaken",<br>Rentmeesterlaan 245, Middelburg.<br>Data 1991: 19/6, 25/9, 23/10, 20/11, 18/

## (Vervolg afdelingsinformatie)

**Zuid-Limburg:**<br>P. Limpens, 04458-1929.<br>Postcode: 6100-6499.

Plaats: 't Trefcentrum, Pancratiusstraat 23, Munstergeleen. De bijeenkomsten beginnen telkens om 20.00

uur. Winkel: Telefonisch ma. t/m wo. van 19.00 tot

21.00 uur onder tel.nr. 045-717566. Voor verdere

## Zwolle:

C. Quené, 05771-232. Postcode: 7700-7799 7900-8299.

Plaats: Wijkgebouw Holtenbroek, BeethovenIn. 394. Zwolle.

554, 2001c.<br>Bank: Rabo-Rouveen (gironr. van de bank<br>967623), t.g.v. rek.nr. 356521125 t.n.v. PTC-Zwol-

n.<br>Data: 1-ste donderdag van de maand (19.30 u.).<br>Zie "Nieuws uit de afdelingen".

Alle PTC-afdelingen hebben een aantal pagina's in PTC-Net waar informatie gegeven wordt over<br>de activiteiten. Wilt u op de hoogte blijven over activities in the built gaande is, bel dan de<br>PTC- database (040-837125). Toets het trefwoord<br>AFDELING en kies uit het overzicht de afdeling waar u meer van wilt weten.

# **VAN DE BESTUURSTAFEL**

## **Contributie verhoging**

Daar schrikt u natuurlijk van. Maar ja, we hebben wat leden uit PC-Privé projecten verloren en dat scheelt in onze inkomsten. De uitgaven voor de vereniging blijven nagenoeg gelijk, dus onze begroting kwam onder spanning te staan: we dreigden zelfs in de rode cijfers te komen. Men is dan geneigd om naar het middel van verhoging van contributie te grijpen, maar wij vinden dat dat alleen in uiterste nood mag gebeuren en zochten daarom naar een andere weg.

En dan is het toch goed om ons ervan bewust te zijn dat we een vereniging van PHILIPS Thuis Computergebruikers zijn. Binnen de Stichting PTC hadden we een zeer vruchtbaar overleg met de heer Wim de Cock van Philips, met als resultaat dat de Stichting PTC en Philips de financiële lasten van een aantal functies binnen de vereniging van ons overnemen. Dus, geen contributie verhoging!

Zou de slogan "liever 'n Philips" dan toch echt op waarheid berusten?

## **PTC Help Desk**

De elf over het land verspreide help desks, worden al enige jaren door enthousiaste vrijwilligers bemand. De twaalfde vrijwilliger, de Help Desk Coördinator, heeft zijn functie helaas moeten opgeven. Wij zoeken dus nog iemand die de cordinerende rol op zich wil nemen.

Tot nog toe werden dit soort vrijwilligers geworven via de afdelingsbesturen, maar het bezwaar was telkens dat we toch te weinig van onze leden bereikten en dus weinig succes hadden.

Als experiment proberen we het nu met een algemene vacature advertentie, zodat we alle leden bereiken. U vindt hem elders in deze Print. Het succes is nu aan U.

Dat was het voorlopig weer, tot de volgende keer.

Bob van der Spek

# **Geachte Redactie**

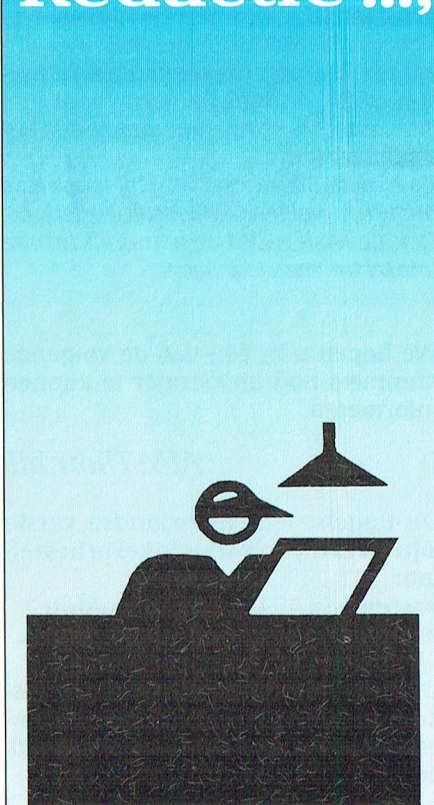

## **PEEK en POKE**

Ons wordt af en toe gevraagd om artikelen over PEEK en POKE. Met PEEK kun je kijken wat er op een bepaald adres in je computer staat en met POKE kun je op een bepaald adres een getal neerzetten.

Nu is het gebruik van deze instructies er een beetje uit. Vroeger waren er computers, die vrijwel uitsluitend met PEEK en POKE bediend werden. Bovendien is het een beetje gevaarlijk. Niet alle PC's zijn gelijk en daarom kan het gebruik van absolute adressen wel geven aanleiding tot eens verschillende resultaten. Wat voor PEEK en POKE geldt, geldt dus ook een beetje voor INP en OUT. Tenzij je zeker weet dat de adressen juist zijn (zoals bij Uniface) en in de BIOS.

We hebben de laatste keer ge-PEEKt toen we in GW-BASIC een muisroutine moesten aanroepen. Ok, dat kan geen kwaad. We PEEKen dan eerst op de juiste plaats in de lijst van de BIOS calls en vinden daar waar de muisroutine begint. En deze lijst van BIOS calls ligt vast. Zo moet je ook testen of een printer is aangesloten, papier heeft en ON LINE staat. Niet met een INP. In OBASIC, de nieuwe gratis BASIC bij DOS 5 staat een voorbeeld van POKE-n. Ook weer gevaarloos. We komen daar nog wel eens op terug.

Tenslotte een klein programma'tje waarin qe-PEEKt wordt. Het is een stukje machinetaal voor een PrintScrn. Nu is daar wel een toets voor, maar het kan ook automatisch. Het machinetaal programma'tje roept namelijk de Interrupt routine 5 aan, waar dit allemaal geregeld wordt, het is 5 byte lang en we zetten het in een string.  $PRTSCRN$ = CHR$ (205) +$ 

 $CHR$(5) + CHR$(251) +$ 

 $CHR$(202) + CHR$(0)$ 

Nu moeten we nog weten waar in het geheugen deze string opgeslagen is. Dat doen we met VARPTR (de Variabel Pointer, die ons vertelt, hoe lang de string is en waar de string begint).

DEF USR1 = PEEK(VARPTR(PRTSCRN\$) +

```
1) + 256 *
```
(PEEK(VARPTR(PRTSCRN\$) +  $2)$ 

**En met** 

 $X = USR1(0)$  roepen we de schermprintroutine aan.

In MSX BASIC kun je nog wel veel zinvol PEEKen en ook POKEn. Ook daar komen we nog eens op terug.

Redactie PTC Print

# Vijf punt nul: een nieuwe **DOS versie**

De toestand rond MS-DOS is wat verwarrend. De meeste PC-gebruikers hebben de DOS versie, die bij hun computer werd geleverd en dat kan DOS 3.1 zijn tot en met DOS 4.01. Een ieder, die dat ooit geprobeerd heeft, heeft ervaren dat een aantal onderdelen van deze DOS versies incompatibel is. Het overbrengen van backup files tussen verschillende machines is vaak onmogelijk zonder extra gereedschappen, zoals PC-Tools

## DOS<sub>5</sub>

Om dit te verbeteren heeft Microsoft een DOS 5.0 ontwikkeld die meer compatibel zal zijn met vorige versies en die ook minder geheugen vreet zoals het probleemkind DOS 4.

Na een verlengde testperiode, waarin Microsoft meer dan 5000 kopieën van de Beta-versie distribueerde wordt de vrijgave van DOS 5 ergens in de zomervakantie verwacht. (Het is geworden: 11 juni. WL) Binnen de PTC heeft de MS-DOS commissie deze Beta versie een paar maanden lang getest en we wachten enthousiast op het sein dat de uiteindelijke versie beschikbaar is.

## Installatie

DOS 5 heefteen gebruikersvriendelijke installatie routine, die niet alleen de utility files van de oude DOS bijwerkt, maar ook een backup maakt van het oude systeem zodat je daarheen terug kunt gaan. Dit voor het onwaarschijnlijke geval dat oude programma's niet compatibel zouden zijn.

Het eerste dat je opmerkt in DOS 5 is, dat het minder geheugen in beslag neemt dan DOS 4 en zelfs minder dan **DOS 3.** 

Als je een machine hebt met High Memory kan DOS 5 in dit High Memory lopen. Bovendien kunnen alle drivers in dat deel van het geheugen geladen worden. In mijn 386SX machine houd ik tenslotte 620K over voor programma's en bestanden.

DOS 5 is ook efficiënter zodat zowel Microsoft Windows 3.0 en 3.1 (ook binnenkort verwacht) veel sneller lopen dan onder vorige DOS versies.

## **CONFIG.SYS**

De Upper Memory Block handler UMB.SYS en de DEVICEHIGH instructie maken het mogelijk om bijna alle drivers boven de 640K grens te plaatsen. De CONFIG.SYS in mijn machine ziet er als volgt uit:

```
DOS = HIGHFILES = 35BUFFERS = 30
DEVICE = C:\D{DOS\HI}-
MEM.SYS
DOS = UMBDEVICEHIGH = C:
\DOS\EMM386.EXE NOEMS
LASTDRIVE = F
DEVICEHIGH = C:\ANSI.SYS
DEVICEHIGH = C:
\DEV\CM153.MSC/P:340
DEVICEHIGH = C:
\DOS\SMARTDRV.SYS 2048
1024
```
COM drivers worden in High Memory geladen met de LOADHIGH instructie in de AUTOEXEC.BAT: @ECHO OFF SET COMSPEC=C: **\DOS\COMMAND.COM VERIFY OFF** PATH C:  $\DOS; C: \; C: \WPS1; C:$  $\{123; C: \O{RCHID; C: \}$ WINDOWS; D: \MTEZ SET TEMP =  $C$ : **WINDOWS \TEMP** PROMPT \$P\$G LOADHIGH C: \MOUSE.COM LOADHIGH C: \CDROM\MSCDEX. EXE/D:HSDVDMSC/L:E

## **HELP**

Voor wie tot nu toe steeds de juiste syntax van DOS commando's moest opzoeken in het DOS handboek, is DOS 5 een uitkomst. In een online HELP functie zijn alle belangrijke DOS commando's opgenomen en zelfs EMM386 en HIGHMEM staan er in. De HELP functie toont de juiste syntax en, zo nodig, de mogelijke toevoegsels. Dit alleen al maakt DOS 5 de moeite waard.

## **QBASIC, EDIT en UN-**

Met DOS 5 komt er ook een nieuwe versie van BASIC (QBASIC), die elders in dit nummer besproken wordt door Dirk Hezius, en ook een eenvoudige maar erg handige command editor EDIT. Beide gebruiken dezelfde schermindeling, een full screen editor met drop down venstertjes en mogelijkheid om met de muis aan te wijzen en te klikken. Voorbij zijn de tijden van EDLIN en de onvriendelijke regeleditors van voorgaande DOS releases.

Verder biedt DOS 5 een aantal nieuwe utilities, die tot nu toe alleen voorkwamen waren in pakketten zoals PC-Tools. Als je een diskette opnieuw wilt formatteren schrijft DOS 5 de gegevens op de diskette eerst naar een MIRROR bestand. Als je per ongeluk een diskette geformatteerd hebt, kun je dat ongedaan maken met UNFORMAT. Het zelfde geldt voor files, die per ongeluk ge-DELETE zijn. Die kunnen hersteld worden met UNDELETE.

Deze extra utilities vervangen pakketten als PC-Tools niet volledig, maar zij vullen wel wat gaten op die in de oude DOS-sen zaten.

Tijdens onze test van DOS 5 hebben we weinig problemen ondervonden met incompatibiliteit, behalve dat sommige drivers niet werkten in High Memory. Verder hadden we geen slechte ervaringen.

## Snel beschikbaar

De upgrade-versie van 5.0 komt in Nederland eerst beschikbaar in de Engelse uitvoering. Dat zal de gebruiker natuurlijk alleen merken bij de installatie, de DOS-meldingen en natuurlijk in het handboek. Microsoft Nederland denkt deze versie medio juli beschikbaar te hebben. De PTC is in gesprek met Microsoft om een overeenkomst te maken, zodat de nieuwe versie voor een aantrekkelijke prijs voor onze leden beschikbaar komt.

De Nederlandse versie verschijnt pas eind augustus volgens Microsoft-Nederland. Ook die versie zullen we natuurlijk in onze winkel trachten te krijgen.

We hopen u in één van de volgende nummers nog uitvoeriger te kunnen informeren.

## Alec Thornhill

De Engelse en Nederlandse versie zijn nu al bij de PTC-winkel te bestellen:

bestelcode 40356 NL 265 gulden bestelcode 40357 Eng. 245 gulden.

Levering Engelse versie: in juli. De Nederlandse versie verschijnt in september op de markt. Onder voorbehoud, deze tijdstippen!

## $\mathbf T$  $\mathbf{R}$  $\mathbf{I}$

# **UNIFACE in dienst<br>van het milieu**

## De milieudienst en UNIFACE

De plaats van handeling is een randgemeente van Eindhoven. Midden door die gemeente loopt een druk bereden weg. 'n Tweebaans-weg met verkeerslichten maar, tot veler verdriet, ook nog met een ophaalbrug. Die natuurlijk een bron van ergernis is voor de vele weggebruikers, maar vooral ook voor de mensen die aan die weg wonen. Want, ofschoon de gemeente bordjes heeft geplaatst met de tekst "Brug open - motor af", u weet hoe dat gaat. Kortom: de bewoners klagen steen en been bij hun gemeente.

## **Meten** is weten

Die gemeente wil dus wel eens weten hoe het nu precies gesteld is met die overlast. En...waardoor die nu precies door veroorzaakt wordt. Een oud gezegde luidt: meten is weten. Er moet dus gemeten worden. Daarvoor schakel je dan een gespecialiseerd bedrijf in. In dit geval de milieudienst Eindhoven. Die hebben speciaal voor dit soort karweitjes een meetwagen. En in die meetwagen staat onder andere een MSX2, gekoppeld aan Uniface. Vandaar onze belangstelling!

De redactie van PTC-Print bezocht de milieudienst en sprak daar met René Sijmons.

## Luchtmonsters

Dat is vooral gemakkelijk te begrijpen als je eerst de "oude" manier bekijkt. De meetwagen wordt ergens opgesteld en begint met de metingen. Daartoe worden steeds luchtmonsters naar binnen gezogen. Deze luchtmonsters worden dan geanalyseerd op bijvoorbeeld ozon, SO2, NOx en CO. Dat analyseren gebeurt voor elk van die stoffen op een verschillende manier, maar de uiteindelijke meetresultaten komen uit de analyseapparatuur in de vorm van kleine stroompjes, die een recorder aansturen. In de recorder zit een lange strook papier die langzaam vooruit getrokken wordt. En een pen tekent dan op dat papier een lijn, die de concentratie van één bepaalde stof weergeeft. Soms ook worden er meer metingen naar dezelfde recorder toegestuurd zodat er op het papier twee lijnen verschijnen in verschillende kleuren. (Zoals te zien op de achtergrond van dit ar-

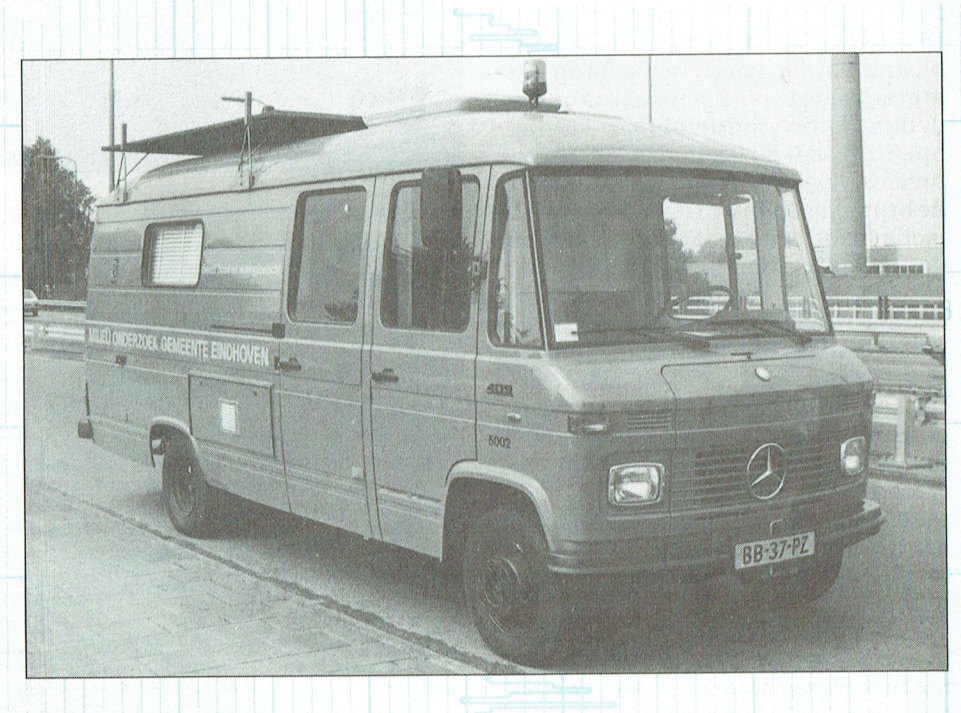

gemeente<br>**eindhoven** 

onderzoek

te son en breugel

milieudienst

luchtverontreiniging

## De meetwagen vol Uniface.

tikel). De rode lijn geeft dan bijvoorbeeld de SO2-concentratie aan en de blauwe lijn het ozongehalte.

Als die wagen dan een hele tijd heeft staan meten dan ligt er bij de milieudienst dus een behoorlijke berg papier. En al die kriebellijntjes moeten vervolgens worden nagemeten en de resultaten moeten worden berekend: een heel karwei!

Daarom zochten ze bij die dienst naar een eenvoudiger methode om al die resultaten te verwerken. En ze vonden:

## **UNIFACE**

Natuurlijk, het zal dat analyseapparaat worst zijn waar de Voltjes die naar buiten gestuurd worden, terecht komen. In plaats van naar zo'n recorder mogen die ook gerust naar zo'n analoog/digitaal-kaart van Uniface. En die maakt van de steeds veranderende spanning keurig digitale "getallen". De MSX kijkt continu naar de input van UNIFACE, haalt daar de waarde op en onthoudt 'm even. Dat doet het programma (gewoon MSX-BASIC hoor) zo'n zes minuten lang. Dan rekent-ie vlug even 't gemiddelde uit en bewaart dat getal in een tabel. Klaar is Kees. De gevonden waarden worden keurig op een diskette weggeschreven. Aan het eind van de meetperiode komen de mannen van de milieudienst die diskette uit de MSX halen en duwen die op hun eigen kantoor in de PC. En daar worden de getal-

## I' '1' 1' - I' <sup>R</sup> <sup>I</sup> <sup>N</sup> '1' I' 'r c - I' <sup>R</sup> <sup>I</sup> <sup>N</sup> 'r

len dan keurig verder verwerkt in een spreadsheet; er worden gemiddelden berekend, er kunnen vergelijkingen gemaakt worden, frequentieverdelingen en natuurlijk worden er ook mooie graiieken van geprint. Overigens doet de MSX in de meetwagen zell ook al wat rekenwerk. De daggemiddelden, het dagmaximum en -minimum worden daar al berekend; die MSX staat anders toch maar te wachten op meetwaarden.

## De extra's

De kracht van UNIFACE wordt alleen al bewezen door 't feit dat een zo gerenommeerde dienst als de milieudienst Eindhoven (die in milieuland een erg goede naam heett) het systeem nu alweer enige jaren zonder problemen gebruikt. Maar UNIFACE kan nog meer.

Laten we eens terug gaan naar het probleem, de weg met de ophaalbrug. Als je een relatie verwacht tussen de optredende luchtverontreiniging en het contactje zoals beschreven bij het UNI-FACE-artikel over "het PTC-huis", PTC-Print nummer 46, bladzij 5 en verder). Maar misschien zijn er nog andere zaken die je tegelijk met de meetgegevens wilt registreren? Bijvoorbeeld de windrichting? De oplossing kan weer eenvoudig via UNIFACE gerealiseerd worden. Een windwijzer op 't dak<br>van de meetwagen met een aantal con-<br>tactjes is tamelijk gemakkelijk in elkaar te zetten precies moeten kunnen zien wanneer<br>de brug echt open was. Een simpel con-keen blik op het interieur van de meetwagen, met op de voorgrond de MSX2. tactje bij de brug is al genoeg om ook seen die je tegenjk met de meetge-<br>gevens wilt registreren? Bijvoorbeeld<br>de windrichting? De oplossing kan<br>weer eenvoudig via UNIFACE gereali-<br>seerd worden. Een windwijzer op 't dak<br>van de meetwagen met een aantal conte zetten.  $\frac{1}{286}$ 

Vervolgens de MSX regelmatig naar die contacten laten kijken en de uit komsten weer opslaan is een kwestie <sup>270</sup> van een paar BASIC-regeltjes. Dat is nu juist de kracht van dit systeem: het is and the seer flexibel. zeer flexibel.<br>**Het laboratorium**<br>Behalve de hierboven beschreven me-

andere analyses van lucht en water die niet door de meetwagen gedaan kun-Het laboratorium<br>Behalve de hierboven beschreven me-<br>tingen doet de milieudienst nog vele<br>andere analyses van lucht en water die<br>niet door de meetwagen gedaan kun-<br>nen worden. Daarvoor heeft men een<br>eigen laboratorium dat eigen laboratorium dat onderdak geniet in deTechnische Universiteit Eindhoven. Ook daar mocht uw redactie even rondkijken, want ook daar spelen computers een steeds belang-

ter aan 't werk is omdat ze ingebouwd<br>zijn in de diverse analyse-apparaten zo-

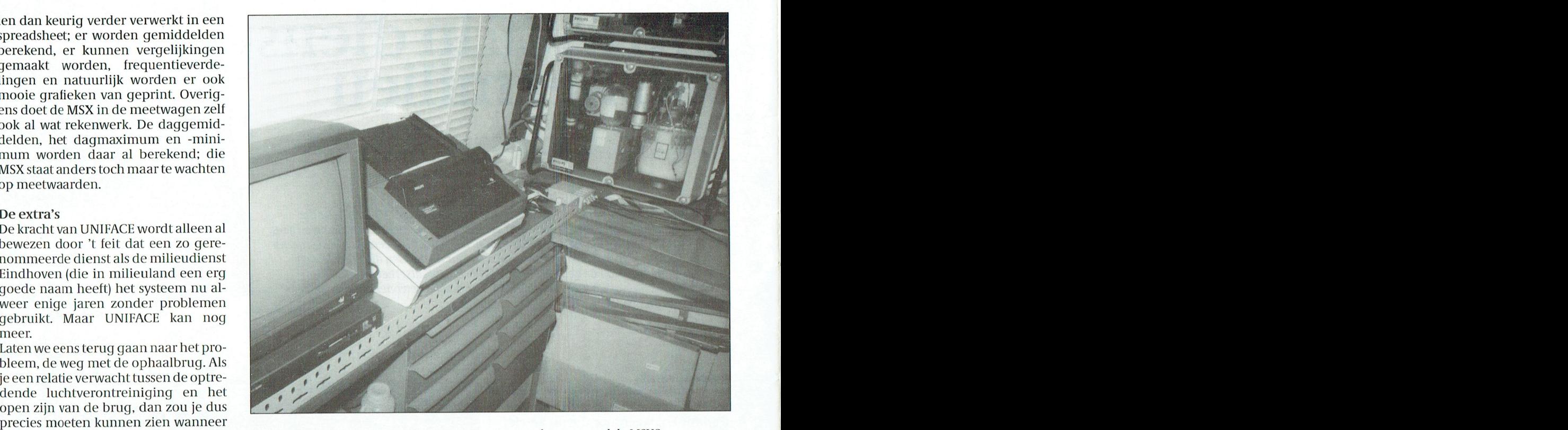

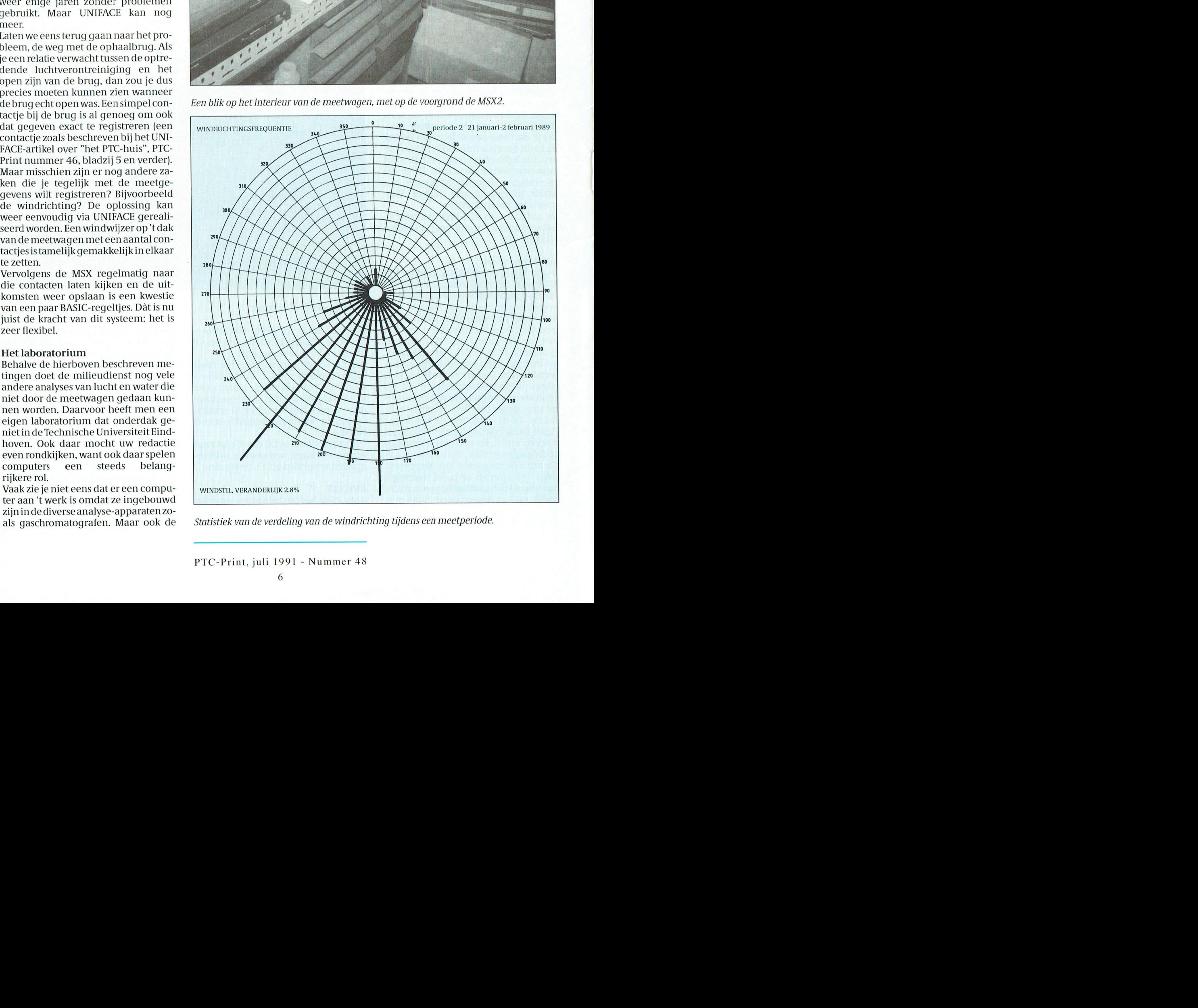

als gaschromatografen. Maar ook de Statistiek van de verdeling van de windrichting tijdens een meetperiode.

gewone huis- tuin en keuken PC's staan hier opgesteld om al die verschillende<br>gegevens te kunnen verwerken. Toch paraten met ingebouwde PC's beginkeling opgemerkt worden vertelt ons and "some "some "some "some "some "some "some "some "some "some "some "so Wanneer <sup>u</sup> de NMS <sup>1436</sup> matrixprinter wilt gebruiken in combinatie met WP 5.1 moet dhr. Cichy, die hier de analyses uitvoert. an \_ \_ De fabrikanten van al die analyse-apprinter optimaal worden beetje 100 - 160 - 160 - 160 - 160 - 160 - 160 - 160 - 160 - 160 - 160 - 160 - 160 - 1 zonde is om in elk van die dingen  $\overline{\phantom{a}}$ Stelling opgemerkt worden vertelt ons<br>
dhr. Cichy, die hier de analyses uitvoert.<br>
De fabrikanten van al die analyse-ap-<br>
paraten met ingebouwde PC's begin-<br>
nen zich te realiseren dat het een beetje<br>
zonde is om in elk va

En het hoofd van het laboratorium, G. Hovestad, denkt aan nòg weer andere LIMS, een "Laboratorium Informatieen Management Systeem". Daarmee maar ook moeten daarmee de in be- milieudienst is nog lang niet aan haar wellicht verstandiger worden ingezet (in verband met wachttijden), Kortom, de automatisering van de *(Met dank aan de milieudienst Eindhoven)* 

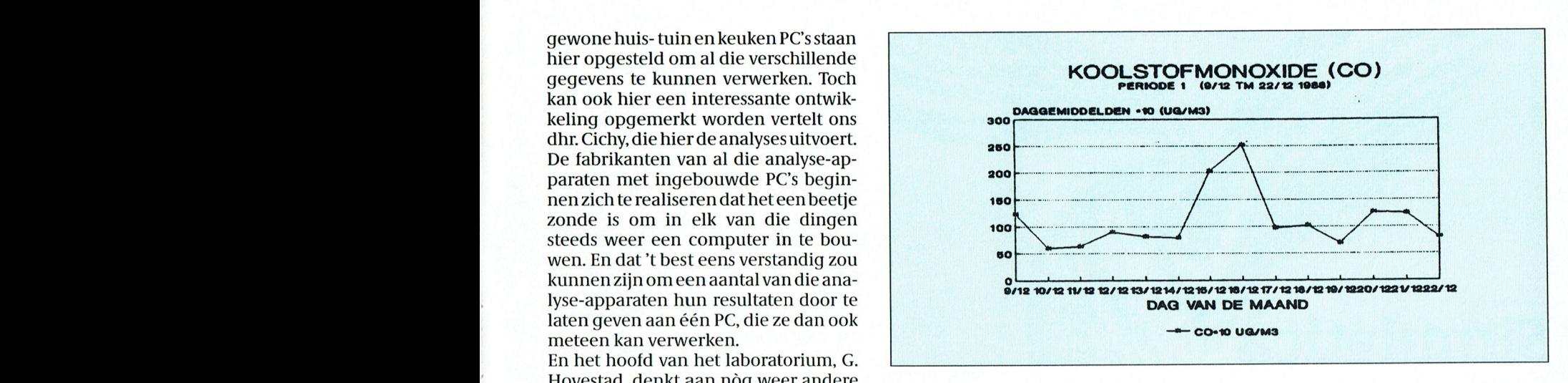

toepassingen. Hij wil komen tot een Verkoop van de koolmonoxyde concentratie tijdens een meetperiode.

moet het werk op het lab beter georga- werking zijnde monsters beter gevolgd einde. niseerd kunnen worden en apparatuur kunnen worden. Cor van Baalen

# Mijn harddisk met DE wel goed schoon!

Nog weet ik niet wat er fout is gegaan.<br>En ikben ook niet van plan dat nog eens breidingen aangebracht. Een belang- passen van de grafische tabel van de grafische tabel van de DEL en de opgestart en Tools geactiveerd. On-<br>De opgestart en Tools geactiveerd. On- COT V011 B001 DE opgestart en Tools geact standen uit andere pakketten. 1. Laad het programma PTR. les weer te "undelete-en". En dat is veel val C:\DE.Toen naarde optie Selectie en hoelang het duurt om met PC-Tools al-

Vele bezitters van Philips PC's hebben kan het allemaal. 5. Dan geko-het programma Dynamic Environ- zen -weeronderde keuze Selectie, voor **COFFESPON** $d$ **ent** ment op hun harddisk geïnstalleerd Wis files. Erverschijnt keurig een waar-<br>staan. Op mijn PC zit dat programma schuwing op 't scherm: "Gegevens op kers kaan. Op mijn PC zit dat programma schuwing op 't scherm: "Gegevens op de monitor vier. Vier correspon-<br>ook. En ik gebruik 't ook nog. Maar wat disk worden gewist. Zeker weten?" Ja, denten. Uit Weert. Oss-den Bosch ook. En ik gebruik 't ook nog. Maar wat disk worden gewist. Zeker weten?" Ja, denten. Uit Weert, Oss-den Bosch en me eigenlijk wat hinderde is dat DE zo- ik wist 't zeker. En daar ging-ie dan. door deen duo uit Amstelland. me eigenlijk wat hinderde is dat DE zoveel subdirectories aanmaakt. Dat merk je nauwelijks als je er mee werkt. kig laat DE in 't venster zien wât er ge-<br>Maar dat merk je wel als je om de een of — wist wordt. Toen ik namen voorbij zag — hebben er nog zo'n 25 brieven lig Maardat merk je wel als je om de een of wist wordt. Toen ik namen voorbij zag gen, waar nog geen naam op staat.<br>Als we nu afspreken dat het vóór de andere reden DE eens van je harddisk af homen als DEBUG, CHKDSK, ATTRIB andere reden dat het vóór de<br>Wilt halen. Daar ben je dan ruim een wist ik dat 't goed fout zat. De als we nu afsprekantie deregeld is, dan half uur mee bezig. Van subdir naar aan We mot in anon Van Start Dan

Immers, DE heeft een appartment<br>Tools. En onder Tools kun je onderlig-

lende versies) en ik had weer eens plaats te kort.

der de optie DIR de juiste directory in-<br>gegeven, dat weet ik zeker! In mijn gegekozen voor "Alles". En inderdaad lijk uit naar de tekstverwerken. Deze is verden alle subdirectories onder.<br>Blijk uit naar deze is printer-driver Sesurig inversieweergegeven, dus werden alle subdirectories onder<br>Hoe 't (ongeveer) zo kwam... C:\DE keurig invers weergegeven, dus Uit het land der vele bezitters van Philips PC's hebben ik dacht: "Dat zit wel snor". Dan geko-<br>het programma Dynamic Environ- zen-weer onder de keuze Selectie, voor verend als een naaimachine. Geluk-<br>
inmiddels een brief ontvangen. We<br>
hebben er nog zo'n 25 brieven lig-

> Draft <sup>7</sup> <sup>2</sup> <sup>60</sup> <sup>2</sup> <sup>1</sup> <sup>6</sup> <sup>3</sup> <sup>60</sup> <sup>0</sup> <sup>7</sup> <sup>2</sup> <sup>8</sup> subdi'r...0m dol van te worden. Voor ik de schakelaar had kunnen in- gvordt PRINT nog boton Toenik de mensen van Radarsoft dat 'ns drukken was m'n hele subdirectory<br>vertelde leerden die mij een kunstje. SYSTEM al leeg (daar zitten bij mij de vertelde leerden die mijde. System die mindere verteerden van die Dirk Kroon verteen bij mijde. Dirk Kroon verteen van die Dirk Kroon. Die Dirk Kroon verteen van die Dirk Kroon. Die Dirk Kroon verteen van die Dirk Kroon. D DE al aan Windows bezig. Wat gaat dat gende subdirectories allemaal in één snel!

Kent u, beste lezer, het geluid van een keerwissen. Ze deden het me voor, en ik Nogmaals, ik ga niet zoeken wat ik fout harddisk die gewist wordt? Ik inmiddels moet zeggen dat 't perfect werkte. Toen. heb gedaan en hoe 't dan wel moet. Als<br>wel! Waarschijnlijk zal ik er in de som de wel! Waarschijnlijk zal ik er in de<br>toekomst nog wel eens over dromen. Laatst wilde ik die truc ook eens uitha-wilde wissen is dat misschien een leuke pakket Pagemaker draait volledig on- sets Zult <sup>u</sup> merken dat de tekens uit de <sup>u</sup> het programma PTR. Om verwarring toekomst nog wel eens over dromen. Laatst wilde ik die truc ook eens uitha- wilde wissen is dat misschien een leuke Vooral omdat...het NIET de bedoeling len. Ik had DE namelijk twee keer op aanleiding om 't eens goed uit te zoenieuwas.<br>maardatot is de tekstverwerker. wordt verschijf staan (twee verschil- ken. Maar op mijn HD staan teveel din-<br>lende versies) en ik had weer eens gen die ik nog nodig heb.

zomervakantie geregeld is, dan

# Simulatica

Het tiidschrift Natuur en Techniek bestaat al bijna 60 jaar. Het wordt wel eens de Nederlandse Scientific American genoemd en niet ten onrechte. Al meer dan een jaar verzorgt Prof dr H. Lauwerier in dit blad een rubriek Simulatica, waarin hij eenvoudige BASIC programma's beschrijft, waarmee verschillende zaken gesimuleerd kunnen worden. Voorbeelden: Fractals, het priemgetallenmatje van Gauss, enz. Eigenlijk zou PRINT een Fractal-rubriek moeten hebben, vind ik.

Eén van de onderwerpen, die tegenwoordig nogal in de mode zijn, is Chaostheorie. Hoe ontstaat chaos? Daarbij kun je denken aan stormen en cyclonen, die toch eigenlijk een tegen-natuurlijk verschijnsel zijn. Toch kan er orde in de chaos komen. De eenvoudige computerprogramma'tjes, waarmee zoiets gedemonstreerd kan worden, gaan bijna altijd uit van een genererende rij, waarbij de volgende term uit de vorige term wordt afgeleid volgens een vast recept. Bijvoorbeeld worden de coördinaten van het  $n + 1$  ste punt Xn+1, Yn+1 afgeleid uit de coördinaten van het n-de punt Xn, Yn. Als we die punten op het scherm plotten dan ontstaan figuren, die er niet zo chaotisch uitzien. Hele kleine veranderingen in het recept kunnen aanleiding geven tot heel grote veranderingen in de figuren. Net als in de natuur, waar hele kleine acties kunnen leiden tot onvoorspelbaar grote reacties.

## Demonstratie

Als demonstratie geven we hier het recept om te komen tot de figuur van Mira. Met dank aan de redactie van Natuur en Techniek, publiceren we hier het gebruikte programma (in GW-BA-SIC\*, maar in QuickBASIC loopt het ook) Het programma MIRA vormt dit voorbeeld van esthetisch chaos op het beeldscherm.

10 REM \*\*\* MIRA \*\*\* 20 KEY OFF 30 SCREEN 9:CLS 40 WINDOW (-10, -11) - $(14, 7)$ 50 A =  $-.48:B = .93:C =$  $2 - 2 * A$ 60 P =  $20000: X = 4: Y = 0$ 70 W = A \* X + C \* X \* X  $(1 + X * X)$ 80 FOR N = 0 TO P 90 IF  $N > 32$  THEN  $PSET(X, Y)$  $100 Z = X : X = B$  $W: U = X * X$  $110 W = A * X + C$ \* U /  $(1 + U): Y = W Z$ 120 NEXT

Dit programma draait uitsluitend op computers met een EGA kaart of een VGA kaart. Mijn eenvoudige computer is begiftigd met een Hercules en hikt tegen SCREEN 9. Toch kan het. Start de computer op in de MS-DOS omgeving. Tik dan in

MS E80 (Enter) Na enig denken verschijnt de C:\> prompt weer. Tik nu in GRAPHICS (Enter) Er gebeurt niets. Laad nu het MIRA-programma in en verander SCREEN 9 in SCREEN 2.

RUN het programma en verwonder je. Als de figuur op het scherm staat, kun je het scherm met een Print Scrn naar de printer sturen. Zo heb ik de illustratie bij dit artikel gemaakt. (Als je vergeten hebt GRAPHICS in te tikken, lukt het niet om het scherm naar de printer te sturen, maar het programma werkt wel).

Varieer de A en de B op regel 40 een beetje en speel er eens mee. In hetzelfde nummer van Natuur en Techniek en in voorgaande nummers staan nog veel meer leuke simulaties. (En niet alleen maar simulaties!)

Opmerking: Dit programma loopt niet zomaar op de MSX. Maar het is wel lopend te krijgen. Kies als scherm SCREEN 6 of SCREEN 7. Dat zijn de schermen met de meeste puntjes. Nu kent MSX BASIC de opdracht WIN-DOW niet. Wat doet WINDOW? WIN-DOW geeft de schalen van het scherm aan. In het geval MIRA is dus de linker kant van het scherm  $X=10$  (dus de schermcoördinaat 0) en de rechterkant van het scherm wordt bereikt voor X=14 (dat is dus schermcoördinaat 511). Net zo geldt voor Y, dat schermcoördinaat 0 overeenkomt met een Y-waarde van 7 en dat de onderkant van het scherm bereikt wordt als Y = -11. (Dit lijke een beetje andersom en dat is het ook). We doen deze aanpassing in de PSET op regel 90. Die herschrijven we als

PSET (21.3  $*$  X + 213, -11.72  $*$  Y + 82) (en we laten uiteraard de WINDOW op regel 40 weg)

Wat is dat voor Hocus Pocus? Kijk maar: Als  $X=-10$  en  $Y=-11$  dan staat er PSET  $(0, 0)$ 211), dus wordt er links onderaan het scherm een puntje gezet. Als X=14 en Y=7, dan staat er PSET (511, 0) en dat is rechts bovenaan. Als je het zo doet, vult het plaatje mooi het scherm. Tenslotte: hoe kom ik aan die rare omrekening? Wel, door het oplossen van twee keer twee vergelijkingen met 2 onbekenden en wel voor de X

```
0 = -10 * a + b511 = 14 * a + ben voor de Y
0 = 7 * c + d<br>211 = -11 * c + d
```
En, maak nog even een regel 130 A\$ =INPUT\$(1), anders bent u het MSXplaatje kwijt als de lus aan het eind is.

## *J.H. Bruis*

Natuur en Techniek, 59e Jaargang (1991) Nr 5 pag 403, Telefoon 043 - 254044.

# Uitgeversing van dit boek constant dat er alle interventiert datasegment.

beschrijving van de instructie ASSEMBLE Allereerst het adres met zijn inhoud, al kennis kunnen maken met enkele vervolgens de inhoud van het adres andere instructies, zoals NAME, WRITE waarmee vergeleken is en totslot dat en QUIT. Van de achttien instructies hebben wij er dus al vier min of meer aan getallen te zien.<br>Jeren kennen, Het is verleidelijk om eerst Nu maar weer eens iets proberen. feren kennen. Het is verleidelijk om eerst.<br>de tegenhanger van Assemble en wel en functies in dit tekstpakket in dit tekst pakket van die stel duidelijk zijn deze zinnen te lang naar de tegenhanger van Assemble en wel Helaas zijn deze zinnen te lang naar de tekstpakket op deze Van een korte uit te pakken, maar ik heb  $C: \Box$ DEBUG TEST. COM zin van de tekstbewerker en deze besloten om de instructies alfabetisch af  $C:\rangle$  >DEBUG TEST. COM breekt ze gewoon af. De puntjes en de besloten om de instructies alfabetisch af  $-C100, 110, 200$ te werken.

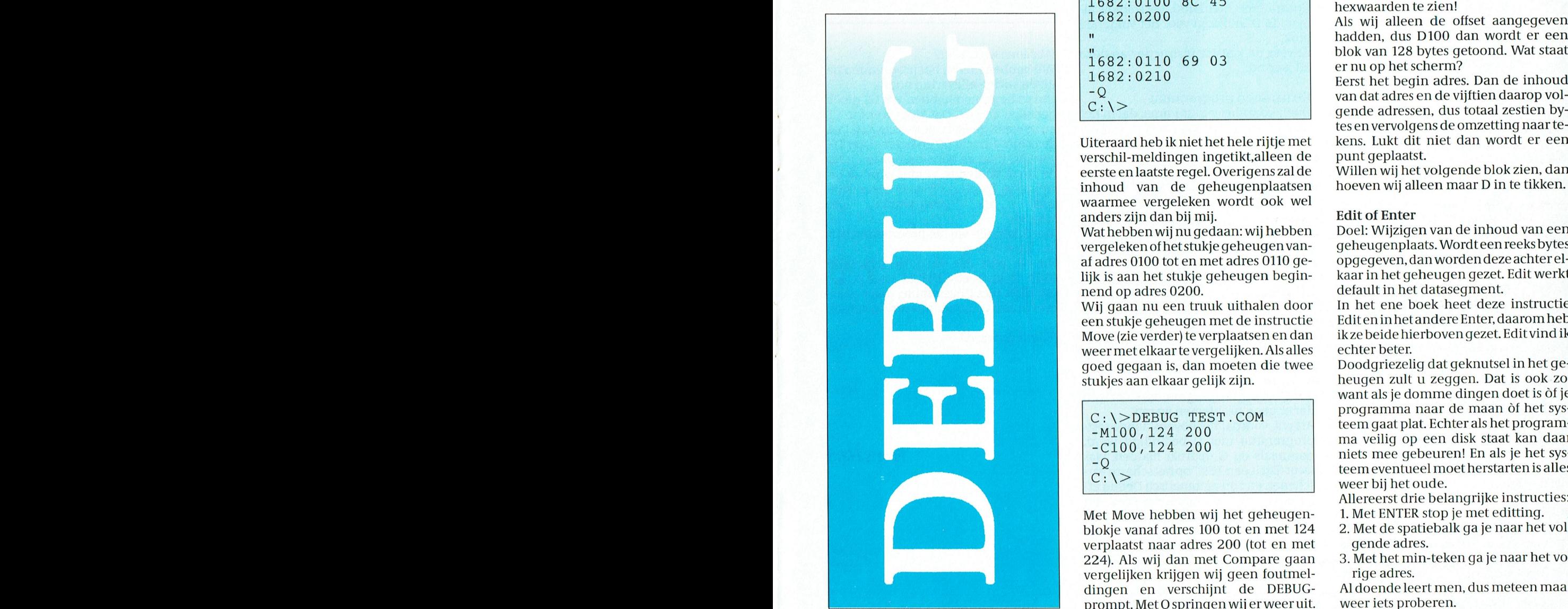

## EXPANIC Compare (vergelijken) Dump (tonen)<br>Part- De Basiscursus Wordperfect 5.1 is van took nog steeds onbetween took nog steeds onbetween  $\sum_{n=1}^{\infty}$

heugen aangegeven door middel van heugen op het scherm zien en indien<br><gebied> met een ander even groot de inhoud een teken uit de ASCII-tabel Titel: Windows 3.0 20-stappen me- degelijk werkstuk neer waarin maar wat versie 5.1 inmiddels allemaal kan. <gebied> met een ander even groot de inhoud een teken uit de ASCII-tabel tuk geheugen dat begint op is, toon dan dat teken. beschrijving aan verantwoording afkan verkt in het Wij gaan meteen iets proberen.

Van de Voordat wij deze instructie in de prak-**Prints that the EV of The Set of Mark of the Self manufature of the Self manufature is a set of the Self manufature of the Self manufature of the Self manufature of the Self manufature of the Self manufature of the Self m** ting. Als het ene geheugenblok(je) gelijk is aan het andere geheugenblok Net zo onverzal parameter als de Windel van het aantal paginal paginature van het aantal paginature of the Section of the Section of the WordPerfect 3.1 . Alles (1881) krijgen wij geen terugmelding en ver- CD 2 1  $\mu$  2 1 dows-markt is ook nog steeds de Word- delthij nagenoeg hetzelfde, maarnu in zal er wel niet in staan, maar toch wel schijnt de debug-prompt. <sup>1</sup> <sup>1</sup> <sup>1</sup> <sup>D</sup>

Perfect-markt. We signale and the tutorial dust of the tutorial dus, met de tutorial dus, met dus, met het erg veel. In deel. In deel. In deel. In deel. In deel. In hebben wij naast de

vervolgens de inhoud van het adres<br>waarmee vergeleken is en totslot dat maakt maakt dat de heldere opgevolging waarmee opgevolging om de heldere opgevolging in 20 hoofd- en QUIT. Van de achttien instructies bewuste adres. Wij krijgen dus vier rij-  $C : \ge$ 

C:\>DEBUG TEST.COM<br>-C100,110 200 l682~01OO 8C 45

verschil-meldingen ingetikt, alleen de punt geplaatst.<br>eerste en laatste regel. Overigens zal de Willen wij het v eerste en laatste regel. Overigens zal de Willen wij het volgende blok zien, dan<br>inhoud van de geheugenplaatsen hoeven wij alleen maar D in te tikken. waarmee vergeleken wordt ook wel anders zijn dan bij mij.<br>Wat hebben wij nu gedaan: wij hebben — Doel: Wijzigen van de inhoud van een

Wat hebben wij nu gedaan: wij hebben<br>vergeleken of het stukje geheugen vanlijk is aan het stukje geheugen begin-<br>nend op adres 0200.

Move (zie verder) te verplaatsen en dan ik ze beide hi<br>weer met elkaar te vergelijken. Als alles echter beter. weer met elkaar te vergelijken. Als alles goed gegaan is, dan moeten die twee Doodgriezelig dat geknutsel in het ge-

Met Move hebben wij het geheugen-<br>blokie vanaf adres 100 tot en met 124 2. Met de spatiebalk ga je naar het verplaatst naar adres 200 (tot en met gende adres.<br>224). Als wij dan met Compare gaan - 3. Met het min-teken ga je naar het vo-224). Als wij dan met Compare gaan 3. Met het min-<br>vergelijken krijgen wij geen foutmel- arte adres. vergelijken krijgen wij geen foutmel- rige adres.<br>dingen en verschijnt de DEBUG- Al doende leert men, dus meteen maar dingen en verschijnt de DEBUG- Aldoende leert mer<br>prompt Met Ospringen wij er weer uit, weer jets proberen. prompt. Met Q springen wij er weer uit.

**bump (tonen)**<br>Deel: Vergelijkt een stuk van het ge- Doel: Laat de inhoud van een stuk ge-<br>heugen aangegeven door middel van heugen op het scherm zien en indien

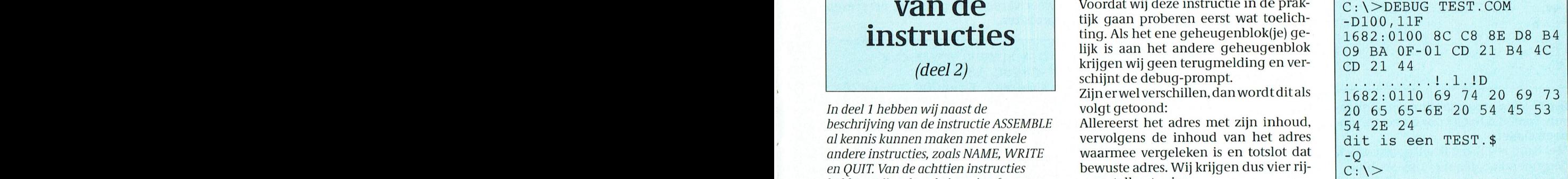

tekens krijgt u op het scherm achter de<br>hexwaarden te zien!

mig 1682:0210<br>-Q van dat adres en de vijftien daarop vol-<br>C:\> determines and het uitste van dat adres en de vijftien daarop vol-<br>qende adressen, dus totaal zestien by-

vergeleken of het stukje geheugen van- geheugenplaats. Wordteen reeks bytes opgegeven, dan worden deze achter el-<br>kaar in het geheugen gezet. Edit werkt default in het datasegment.<br>In het ene boek heet deze instructie

Wij gaan nu een truuk uithalen door In het ene boek heet deze instructie<br>een stukje geheugen met de instructie Edit en inhet andere Enter, daarom heb een stukje geheugen met de instructie Edit en in het andere Enter, daarom heb<br>Move (zie verder) te verplaatsen en dan ik ze beide hierboven gezet. Edit vind ik

stukjes aan elkaar gelijk zijn. heugen zult u zeggen. Dat is ook ZO, want als je domme dingen doet is òf je programma naar de maan òf het sys-<sup>C</sup> ' \ >DEBUG TEST ' COM F6631 gaat plat. Echter als het program- —Ml00,124 <sup>200</sup> .. . ma veilig op een disk staat kan daar -C100, 124 200<br>-Q toom eventueel moet berstarten is alles  $\begin{array}{c|c} -Q & \text{teen event} \end{array}$  teem eventueel moet herstarten is alles weer bij het oude.

Allereerst drie belangrijke instructies:

2. Met de spatiebalk ga je naar het vol-<br>gende adres.

## l' '1' (' 1' <sup>R</sup> <sup>I</sup> <sup>N</sup> '1' 1\* 1' <' - I' <sup>R</sup> <sup>I</sup> <sup>N</sup> '1'

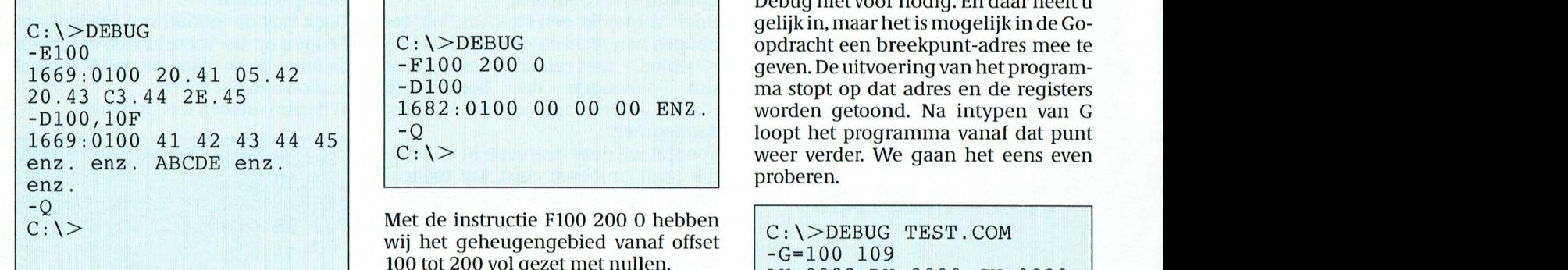

lk heb geen programmanaam 0pgege- ties: <sup>S</sup> I <sup>0</sup> <sup>O</sup> DI <sup>O</sup> <sup>0</sup> <sup>O</sup> <sup>0</sup> je een modem-INIT-string opgeven. en which geen programmanaal ropgege iss.<br>
ven, want dat hoeft voor dit eerste pro-<br>
beersel niet

beginnend op geheugenplaats 100. F  $100$  'DEBUG'  $1682:0109$  CD21 INT 21 Je krijgt dan de inhoud van die geheu-  $\begin{bmatrix} 1 & 0 \\ -G & -G \end{bmatrix}$ genplaats te zien en vervolgens kan ik<br>iets intikken. In dit geval 41. Het zal dui- (Let op de aanhalingstekens) ietsintikken.Inditgeval41.Hetzaldui- (Let op de aanhalingstekens)<br>delijk zijn dat uitsluitend hexadeci- Met deze laatste instructie wordt vanaf Programma normaal beë indelijk zijn dat uitsluitend hexadeci- Met deze laatste instructie wordt vanaf  $\begin{bmatrix} 1 & 0 & 0 \\ 0 & 1 & 0 \\ 0 & 0 & 0 \end{bmatrix}$  male getallen geaccepteerd worden! 100h tot en met 127h het geheugen Door op de spatiebalk te drukken gaan volgezet met DEBUG.<br>
wij naar de volgende geheugenplaats Controleren met D100. Vervolgens alwij naar de volgende geheugenplaats Controleren met D100. Vervolgens al-<br>en zetten daar 42 in, enz. Zijn wij klaar leen de D in tikken voor het volgende met editten, dan even op de Enter-toets blok.<br>bij het laatstse instructie van deze Wat leren wij hieruit? drukken en de debugcursor verschijnt Alweer de laatstse instructie van deze weer. Met Dump kunnen wij het resul-<br>aflevering: taat bekijken en zien dat wij er ABCDE<br>in gezet hebben. **Go (runnen programma)** 

derstreept, die ingetikt moeten wor- geheugen staat, uit.<br>den. (Uiteraard intiiken zonder Wijgaan dit testen aan de hand van het

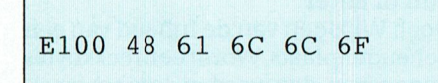

Als u het goed gedaan heeft staat er We zien dat het programma normaal is<br>Hallo in. maar ook bij ken te bellen, maar ook bij door der ge- rijk Wordt vervolgd.

thode om tekst meteen in het geheu- het scherm: Programma normaal be-<br>gen te zetten: eindigd. Hiermee maakt Debug ons

beginnend op 100h'. dat er geen problemen waren.<br>1900 Let op de aanhalingstekens! Als wij, voordat het bovenstaar

- 
- 

Doel: Vult de geheugenplaatsen in het opgegeven gebied met waarden uit de den.<br>opgegeven reeks. Fill werkt default in Let op: het is-gelijk-teken is bij Go opgegeven reeks. Fill werkt default in Let op: het is-<br>het datasegment.

Met de instructie F100 200 0 hebben  $\vert C:\rangle$ >DEBUG TEST.COM 100 tot 200 vol gezet met nullen.<br>Probeer ook ong de volgende instrus  $AX=0982BX=0000CX=0020$ Probeer ook eens de volgende instruc-<br> $\begin{bmatrix} Ax-0982 & BA-0000 & CA-0020 \\ DX=010F & SP=FFFE & BP=0000 \end{bmatrix}$ 

100h tot en met 127h het geheugen  $\begin{bmatrix} a & b \\ -Q & -Q \end{bmatrix}$ 

leen de D in tikken voor het volgende<br>blok

<sup>D</sup> it i <sup>S</sup> een TEST stopt 1s. nmg. nauwel1]ks nog leverbaar, en de AT's al-<sup>E</sup> <sup>1</sup> <sup>0</sup> <sup>0</sup> <sup>48</sup> <sup>6</sup> <sup>1</sup> 6C 6C 6F Programma normaal beéin Met <sup>G</sup> kunnen W1] het programma ver- leszins betaalbaar. De PTC houdt <sup>u</sup> op di gd der laten aopen. Conclusle de hoogte van alle ontwikkelingen. En digd<br>  $\begin{array}{ccc} \text{de} & \text{de} \\ \text{de} & \text{hoe} \\ \text{de} & \text{the} \\ \text{de} & \text{the} \\ \text{de} & \text{the} \\ \text{the} & \text{the} \\ \text{the} & \text{the} \\ \text{the} & \text{the} \\ \text{the} & \text{the} \\ \text{the} & \text{the} \\ \text{the} & \text{the} \\ \text{the} & \text{the} \\ \text{the} & \text{the} \\ \text{the} & \text{the} \\ \text{the} & \text{the} \\ \text{the} & \text{the} \\ \text{the} & \text{the} \\ \text{$ 

Hallo in. llitgevoerd, alsof het buiten Debug ge-<br>Tot slot van deze instructie nog een me- start was. Maar er staat een extra zin op Tot slot vandeze instructie nog een me- start was. Maar er staat een extra zin op<br>thode om tekst meteen in het geheu- het scherm: Programma normaal begen te zetten: éindigd. Hiermee maakt Debug ons<br>E100 'Deze tekst komt in het geheugen duidelijk dat het programma klaar is en E100 'Deze tekst komt in het geheugen duidelijk dat het programma klaar is en beginnend op 100h'.

Let op de aanhalingstekens! Als wij, voordat het bovenstaande test-<br>Met D100 weer controleren. Ook Programma-met -O-beëindigd-werd. Met D100 weer controleren. het programma met Q beëindigd werd, zestien van deze modems, maar dan in ganken van<br>Probeer tot slot de tekst van TEST.COM oogmaals op G gedrukt hadden, was senters en voor beginners en voor be Probeer tot slot de tekst van TEST.COM nogmaals op G gedrukt hadden, was eens aan te passen in bijv. Dit is een weer'Ditis een TEST' op het scherm vereens aan te passen in bijv. Dit is een weer'Ditis een TEST' op hetschermver-<br>Zijn deze model uitge- deze modern van de zallemaal uitge- duckie van Microsoft erg blij mee zallemaal uitgeschenen en zou automatisch Debug afgebroken zijn. In oudere versies van Fill (vullen) Debug werkte dit niet en moest met G =<br>Doel: Vult de geheugenplaatsen in het dan dank het startadres gegaan wor-

het datasegment. Service heeft verleend. Service heeft verleend. Tot moodzakelijk. In doodzaken. In doodzaken. In doodzaken. In doodzaken. In doodzaken. In doodzaken. In doodzaken. In doodzaken. In doodzaken. In doodzaken.

Proberen maar weer. Leuk zult u zeggen, maar daar heb ik

Debug niet voor nodig. En daar heeft u  $C : \geq$ DEBUG gelijk in de Go- effectieve snelheid max.  $C : \geq$ DEBUG bps het is mogelijk in de Go- effective sneelheid max.  $C : \geq$ DEBUG bps het is mogelijk in de Go- $\begin{array}{c} \begin{array}{c} \text{C : } \backslash > \text{DEBUG} \\ \text{-E100} \\ \text{-E100} \\ \text{C : } \backslash > \text{DEBUG} \end{array} \end{array}$  opdracht een breekpunt-adres mee te <sup>1</sup> <sup>6</sup> <sup>6</sup> <sup>9</sup> <sup>O</sup> <sup>1</sup> <sup>0</sup> <sup>0</sup> <sup>2</sup> <sup>O</sup> <sup>4</sup> <sup>1</sup> <sup>0</sup> <sup>5</sup> <sup>4</sup> <sup>2</sup> - F <sup>1</sup> <sup>0</sup> <sup>0</sup> <sup>2</sup> <sup>0</sup> <sup>0</sup> <sup>0</sup> geven. De uitvoering van het program- computer kunnen doorgeven. Het mo- $20.43 \, \text{C}3.44 \, \text{2E.45}$  -D100  $1682:0100 \, \text{00} \, \text{00} \, \text{00}$  ENZ. worden getoond. Na intypen van G \_Dl00 10F 1682 : <sup>O</sup> 100 00 00 O0 ENZ . worden getoond. Na mtypen van <sup>G</sup> puter de data heeft gelezen. Bij 9600 <sup>1</sup> 669 <sup>Z</sup> 0 100 <sup>4</sup> <sup>1</sup> <sup>4</sup> <sup>2</sup> <sup>4</sup> 3 <sup>4</sup> <sup>4</sup> <sup>4</sup> 5 -Q loopt het programma vanaf dat punt bps heb je daar beslist geen last van. enz. enz. ABCDE enz.  $\begin{vmatrix} C: \ \end{vmatrix}$   $\begin{vmatrix} C: \ \end{vmatrix}$  weer verder. We gaan het eens even proberen. enz enz betek enz proberen.<br>enz

```
Met E100 zeg ik dat ik wil gaan editten F100 200 1 2 3 en IP_O VLAGGEN.<br>
Et aardige van Telemate (F100 00 1 2 3 en ook van Telemate VLAGGEN)
```
Wij hebben hierbij het programma'tje<br>uit de vorige aflevering nodig.

in gezet hebben. Go (runnen programma) Om te beginnen hebben wij DS gelijk in het voorbeeld zijn de getallen on-<br>In het voorbeeld zijn de getallen on-Doel: Voert het programma, dat in het gemaakt aan CS. Dat klopt want in In het voorbeeld Zijn de getallen on- Doel: Voert het programma, dat in het gemaakt aan CS. Dat klopt want in CS startbit, 8 databits en <sup>1</sup> stopbit geeft dit ows 3.0 best, alleen wat langzaam. den. (Uiteraard intiiken zonder Wij gaan dit testen aan de hand van het de printopdracht 09 en het register DX kunt u heel gemakkelijk uitrekenen toch niet zo erg? En met de komst van verwijst naar de geheugenplaats waar de zin te vinden is. Verder wijst de In-Probeer ook eens het volgende: c\_ \>DEBUG TEST. COM struction Pointer (IP) naar adres 0109 met MNP-5 daar intussen gaan intussen gaan intussen gaan intussen gaan intussen gaan intussen gaan intussen gaan intussen gaan int G waar het programma ge-

 $\widetilde{C}$   $>$  0109 de instructie INT 21 staat is niet Vervolgens met D100 in het geheugen ''' Uit- Maar daar- hoge provinsje moeilijk: met Unassemble, maar daar- kijken om het resultaat te bewonderen. over in een volgende aflevering verder.

PTC-Print, juli I991 — Nummcr 48 PTC-Print, juli I991 — Nummer <sup>48</sup>

# **CD-ROM?**

Beste lezers, het kon niet langer uitblijven! De CD-ROM laat steeds meer van zich horen. Onlangs nog, in het januari nummer, werd door Cor van Baalen en Alex Thornhill uitgebreid stil gestaan bij dit nieuwe fenomeen aan het PC-firmament. En vanaf het maart nummer zijn zelfs voor het eerst titels van programma's op CD-ROM in de prijslijst van de winkel opgenomen. De volgende titels zijn daar momenteel<br>verkrijgbaar: stuk worden geschooor. Aan de doorstaan de geschouwen. Dan wordt het nu de hoog- dans F9 of de hoog- dans F9 o

- . CIA World Fact Book wereld atlas
- shareware Grab Bag.<br>Shareware Gold
- 
- 

van het hart aangaande het gehele CD-ROM. Want zeker hier geldt dat het suc-<br>ROM gebeuren. van de hard ware wordt bepaald

palen op de on- Overgens het on- Overleidsscherm verschijnten, en onder onder De twee ook minder op prijs gestelde dingen van PTC PRINT van afgelopen maart uiterstbedroevend te noemen. De twee ook minder op prijs gestelde schreef Cor van Baalen dat een CD- gerenommeerde leveranciers van zal bevatten.<br>ROM maximaal zo'n 600 MB aan data hard- en software in Eindhoven welke ROM maximaal zo'n 600 MB aan data hard- en software in Eindhoven welke<br>kan bevatten. Welnu het leek mij daar- . . . ik bezocht, konden namelijk niets ankan bevatten. Welnu het leek mij daar- ik bezocht, konden namelijk niets an- In nummer 4 van PC+ viel overigens te<br>om een goed idee eens na te gaan in ders doen dan mij verwijzen naar een lezen dat de produktiekosten van e moeilijk. Op de hoofdprint is nl. maar keer kost dit wat tijd, daarna wordt dit gramma want uiteraard was ik be- om een goed idee eens na te gaan in ders doen dan mi] verwijzen naar een lezen dat de produktiekosten van een één seriele poort aanwezig, zodat we gegeven opgeslagen in een configura- nieuwd hoe ditmodem zichzou gedra- hoeverre deze gigantische opslagca- boekenzaak... CD-ROM, afhankelijk van de oplage, ware op CD-ROM ook werkelijkheid er tot nu toe in Nederland zo'n 7000<br>wordt benut. De prijs van zo'n CD-ROM CD-ROM spelers zijn verkocht en dat er wordt, we praten in dit geval al snel tot op heden een echt distribu- CIA World Fact Book wereld atlas<br>over een bedrag van / 325.- per stuk, tienetwerk voor CD's ontbreekt. over een bedrag van  $f$  325,- per stuk, snel in verband gebracht met de enorsnel in verband gebracht met de enor- Verder stond daarin te lezen dat er in Coastline: 451 KM.<br>me hoeveelheid data waarover je de be- 1991 wereldwijd zo'n 3400 nieuwe Birthrate: 13 bir schikking zou kunnen krijgen. Van de commerciële titels op CD zullen gaan (1990)<br>CD-ROM's welke ik aanstonds bij U ga verschijnen. Independence: 1579 (from Spain) CD-ROM's welke ik aanstonds bij U gawerschijnen.<br>2007 inleiden kan ik in ieder geval vermel- - Voor diegene die meer willen weten - *Communists: about 6.000* den dat ze verre van volledig benut zijn. over de verkrijgbaarheid van titels geef<br>De onbetwiste koploper van het trio ik hier adressen die werden vermeld in De onbetwiste koploper van het trio ik hier adressen die werden vermeld in Civil air: 98 major transport aircraft<br>met toch maar 228 MB was "Shareware het bewuste PC+ nummer (zie kader). Defense expenditure: \$ 6.0 billion ( Grab Bag", gevolgd op gigantische af-<br>stand door "Shareware Gold" met 19 **Value for money** stand door "Shareware Gold" met 19 miet, "Software du Jour" met 14 MB en als dat blij geen blijdge- - Deze en nog veel meer kengetallen.<br>De meeste lezers van PTC-PRINT zullen als metrent Nederland kunnen worden. "CIA World Fact Book" als hekkesluiter dragen, dan is uw modem niet meer -Terminaltype : Prestel maar keiharde realiteit. Dit modem is "ClA World Fact Book" als hekkesluiter De meestelezers van PTC-PRINT zullen omtrent Nederland kunnen worden met zo'n 11 MB aan data. Hoewel ik net zoals ik ook weleens andere PC bla- gevonden in het CIA World Fact Book.<br>moet toegeven dat op zich een CD- den inkijken. Wat dan vaak opvalt is het Het is eigenlijk een zeer omvangrij moet toegeven dat op zich een CD- deninkijken.Watdanvaakopvaltishet - Het is eigenlijk een zeer omvangrijke<br>ROM een prachtig medium is, vormt - grote aantal advertenties waarin Sha- - tekst database waarin specifieke gege-ROM een prachtig medium is, vormt grote aantal advertenties waarin Sha- tekst database waarin specifieke gege-<br>het toch niet het meest voor de hand reware en Public Domain Software vens van alle landen zijn opgenomen, hetaatsen, het comt plaatsten- wordt aangeboden. In de meeste ge-<br>ware van deze omvang. Zeker niet als je vallen bedraagt de prijs voor een disware van deze omvang. Zeker niet als je vallen bedraagt de prijs voor een dis-vriendelijke vraagtaal benaderd kun-<br>bedenkt dat lang niet alles wat erop kette (5<sup>1</sup>/<sub>4</sub>") om en nabij de f 5,-. De han- nen worden. Per land bedenkt dat lang niet alles wat erop kette $(5^1/4)$ " om ennabijde f5,-. De han- nen worden. Per land zijn gegevens staat ook actueel genoemd mag wor- dels waarde voor dit soort software be- vastgelegd over: geografie, bev staat ook actueel genoemd mag wor-<br>delswaarde voor dit soort software be-<br>draagt dus f 0,13 per 10 KB. Vanzelf- bestuur, economie, infrastructuur en

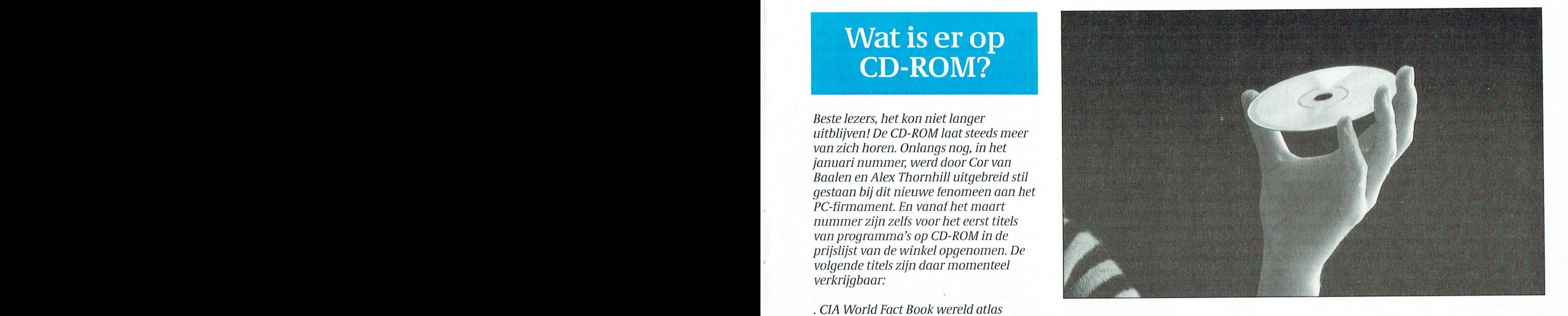

goede software. Goed gemutst ging ik<br>daarom op zoek naar catalogi omtrent In zijn artikel " 'n tipje van de sluier" dit onderwerp. Het resultaat was echter ter wel bedenken dat een verzamel CD

> In nummer 4 van PC+ merkte ik op dat CD-ROM spelers zijn verkocht en dat er<br>tot op heden een echt distribu-

Voor diegene die meer willen weten aan de volgende wat 6.000<br>over de verkrijgbaarheid van titels geef allen *Unemployment rate: 8.6 % (1989)* het bewuste PC+ nummer (zie kader). Defensie met toewerste PC+ nummer (zie kader). Defenditure:  $\frac{Det}{c}$ 

draagt dus f 0,13 per 10 KB. Vanzelf-

maakt dan ook niet uit in de tie. Maar is daar is daar in een fors gedeelte sprekend is daar in een fors gedeelte sprekend is daar in een fors gedeelte sprekend is daar in een fors gedeelte sprekend is daar in een fors ged modem aart plaatst. Kies er maar en de Communicaties en aan de dis-opgenomen voor de kosten van de dis-<br>Die software du Jour ODD en aan de . Software du Jour ODD en aan de . Software du Jour ODD en aan de dis-Als je net zoals ik de beschikking krijgt kette. Uitgaande van deze prijsstelling<br>Voordat ik echter in ga op inhoudelijke over een CD-ROM speler dan wil je zou de CD "Shareware Grab-bag" met over een CD-ROM speler dan wil je zou de CD "Shareware Grab-bag" met<br>graag weten hoe het staat met de ver-daarop zo'n 230 MB aan programma's aspecten van deze blinkende schijven graag weten hoe het staat met de ver-daarop zo'n 230 MB aan programma's<br>moeten mij toch wat algemene zaken krijgbaarheid van software op CD- dus een waarde van ongeveer f 3.000,moeten mij toch wat algemene zaken krijgbaarheid van software op CD- dus een waarde van ongeveer f 3.000,-<br>van het hart aangaande het gehele CD- ROM. Want zeker hier geldt dat het suc- vertegenwoordigen. De andere twee titels met shareware zouden met  $f$  150,- al redelijk betaald zijn. Hoewel door het tijdig beschikbaar komen van digeleen tory betaald zijn. Hoewel Benutting van de capaciteit goede software. Goed gemutst ging ik de berekening positief uitvalt voor vorm op zoek naar catalogi omtrent van "Shareware Grab-Bag" moet men ech-<br>dit onderwerp. Het resultaat was echter van ter wel bedenken dat een verzamel CD

1991 wereldwijd zo'n 3400 nieuwe Birthrate: 13 births/1.000 population<br>commerciële titels op CD zullen gaan (1990)

maar van dat uiten maar van alle landen zijn opgenomen, wordt aangeboden. In de meeste ge- welke via een simpele en gebruikers-

laten zoeken. Op het scherm wordt 5674 CC Nuenen Een andere mogelijkheid voor het verdaarna getoond in hoeveel "cards" het tel. 040-631218 krijgen van shareware programma's is, systeem de bewuste woorden heeft tends tet tener teninste componenten daarna en modem en modem en modem en modem kunnen terugvinden. Een simpele Borsu beschikt, het rondneuzen in het grote PTC-Netgekoppende stand hierover g<br>PTC-Netgekoppende stand hierover gewoon aan de beschikt, het rondneuzen in het grote druk op de Enter toets levert een lijst op Bloemendalerweg 43 aantal bulletin boards dat Nederland een vraag stelde, kreeg in de Iage binding. De Iage binding. De Iage binding. De Iage binding. De Morge binding. De Iage bi druk op de Enter toets levert een lijst op de Bloemendalerweg 43 aantal bulletin boards dat Nederland<br>met de betreffende "cards" waaruit dan 1382 KB Weesp een keuze kan worden gemaakt. tel.: 02940-61111 een keuze kan worden gemaakt. tel: 02940-61111 met dit models niet zonder een keuze kan worden gemaakt.

een keuze kan worden gemaakt.<br>De gegevens per land, steeds zo'n 4'/<sub>2</sub> dergelijk produkt produkt een de tand te voelen. De gegevens per land, steeds zo'n 4'/<sub>2</sub> de tand te voelen. De atgelopen vier maanden heb is men en Ma  $A$ 4-tje, kunnen op het scherm geraad-  $W$ olters Kluwer Boekhandels **Alde's Shareware Grab Bag:** dit artikel mijn er A4-tje, kunnen op het scherm geraad-<br>
pleegd worden. Het is echter ook mo-<br>
oelijk een en ander uit te laten printen (*1000 AG Amsterdam* Bij het bekijken van de verpakking van gelijk een en ander uit te laten printen aan in 1000 AG Amsterdam Bij het bekijken van de verpakking van IT1000 AG Amsterdam EBSCO meer aandacht wordt opgeslagen in PCX engetallen is per land ook een globaal overzichtskaartje opgeslagen in PCX en verzichtskaartje opgeslagen in PCX en verzichtskaartje opgeslagen in PCX en vermelding dat de CD mee format dat als afbeelding gebruikt kan *postbus 204* vermelding dat de CD meer worden in bijvoorbeeld Wordperfect 1430 AE Aalsmeer dan 6800 public domain free- en share-5.0. ware bevat. De titel "Shareware Grab tevens uitgerust met MNP5. De bestu- te voorkomen, heeft men in de mo- modem zelf moest verrichten. Later

Brunei en Roemenië tot de enige lan-<br>den behoort zonder buitenlandse *lante lis Information* and De sterk uiteenlopende programma's den behoort zonder buitenlandse Lis Information<br>Schuld. Pen. Verder in de door een uitge- maar zelf een verder maar zelf sneuniver de commandomode.

het feit dat een groot gedeelte van de 1031 HNAmsterdam hoewel enkele rechtstreeks afkomstig . hoewel enkele rechtstreeks afkomstig . van de 1031 HNAmsterdam hoewel enkele rechtstreeks afkomstig . hoewel enkele rechtstreek informatie een betrekkelijk geringe telefoonnet. Voor da- datacompressie. Voor dat datacompressie. Voor dat al<br>informatie een betrekkelijk geringe tel.: 020-321771 communicaties alle HayEs communicaties beginnen alle HayE actualiteitswaarde heeft meen ik dat de het gebruik van het modem 'op de met de computer van het programma tac<br>actualiteitswaarde heeft meen ik dat de letters AT van 'op de letters AT van 'attentien'. Daar van 'attentien lijk maakt. Je krijgt de informatie niet in abeliken. In ma bekijken.<br>tabellen of zoiets dergelijks voorge---- In mijn inleiding schreef ik reeds dat dit --- Het was ondoenlijk diep in te gaan op

Mijn conclusie: Heb je heel veel geld shareware te distribueren. Het gaat bij lend was echter wel dat het aan<br>over en weet je er geen raad mee, heb je shareware namelijk niet zo zeer om de echt actueel te noemen is. over en weet je er geen raad mee, heb je shareware namelijk niet zo zeer om de een hekel aan het lezen van boeken, wil kwantiteit als wel om de kwaliteit. Ieje een hoop feiten weten zonder noe- mand die in verband met een minder<br>menswaardige - achtergrondinforma- - - omvangrijk budget al genoegen moet - - - Shareware GOLD menswaardige achtergrondinforma- omvangrijk budget al genoegen moet tie, wil je van achter je PC een verhaal nemen met shareware programma's schrijven over bijvoorbeeld de over- zal vaak heel doelgericht op zoek gaan schrijven over bijvoorbeeld de over- zal vaak heel doelgericht op zoek gaan Bij deze CD was opvallend dat alle files<br>eenkomsten en verschillen tussen Bru- om datgene te vinden dat aan zijn of er in feite dubbel op staan ee nei en Roemenië dan is het CIA World haar wensen voldoet. Het lijkt mij in gepakt en eenmaal in de vorm zoals ze<br>Factbook beslist een must. Yetworking Protocolia Protocoli. Dat werd aan de van de van de mormaal worden aang Factbook beslist een must. zo'n geval verstandiger om eerst de ca-

landsverdediging. Wanneer je het CD-**talogi van erenommeerde shareware**<br>The talogi van gerenommeerde shareware plaatje van die talen van die talogi van gerenommeerde shareware plaatje landsverdediging. Wanneer je het CD-**distributeur van die distributeurs te raadplegen en daaruit behandlik hebben**<br>Die bekijkt wordt duidelijk dat de distributeurs te raadplegen en daaruit distributeurs te raadplegen en da afkorting CIA staat voor de tot ieders een keuze te maken. De kosten kunnen Mar-S. Als u gehad van de tot ieders afkorting CIA staat voor de tot ieders die hier zijn CD-ROM discs te koop daardoor zeker beperkt blijven terwijl<br>Verbeelding die sprekende dinlichtin- het hier zijn CD-ROM discs te koop daardoor zeker beperkt blijven terwi gendienst van de VS.<br>Geneding Sprekende inlichtin-<br>gendienst van de VS. de programma's veelal ook nog van de Programma's veelal ook nog van de VS. Men kan in de tekst database zowel op Applidata een recenter datum zijn dan die al een b-V- PKZIPWBT1 meer een b-V- PKZIPWBT1 meer een beeld van die die een b-V- PKZIPWBT1 meer een b-V- PKZIPWBT1 meer een b-V- PKZIPWBT1 me Men kan in de tekst database zowel op *Applidata* een meer van de aleen van die aleen van die aleen de fermeer datum zijn dan die aleen van die aleen van die aleen van die staan. Voor de finckart 54 verstand bestaan.

of als ASCII file op te slaan. Naast de tel.: 020-267212 deze CD wordt de interesse niet zo zeer kengetallen is per land ook een globaal gewekt door de gebruikte kleuren. Veel het PC2401 kaartmodem is een een<br>Het PC2401 kaartmodem is per land ook een globaal gecommunicaties wordt gewekt door de gebruikte kleuren. Veel format dat als afbeelding gebruikt kan postbus 204 vermelding dat de CD meer Het modelm is gesteld te elimineren. Om Daarvoor de COIT meer te en de CIT municipale vermelding dat de CIT meer was het gebruikt kan postbus 204 Het was niet doenlijk om uitgebreid stil FAXON Europe Bag", inmiddels volume III, suggereert te staan bij de inhoud van de tekst data-<br>Het modem geschieden met dem geschieden andere fabrikanten deze meer om van grijk grabte staan bij de inhoud van de tekst data- Postbus 197 dat de CD een zeer omvangrijk grab- HAYES commandower omvangrijk grab- HAYES commandower en hele dat de $\Omega$  een zeer omvangrijk grabbase maar het was op zijn minst leer- 1000 AD Amsterdam belton is waarin wellicht na enig grab-<br>base maar het was op zijn minst leer- 1000 AD Amsterdam belton is waarin wellicht na enig grabbase maar het was op zijn minst leer-<br>
zaam te weten dat Nederland naast tel.: 020-910591 belen nuttige zaken kunnen worden<br>
Rrunei en Roemenië tot de enige lan-

schuld. Prinsengracht 373 zijn door Alde Publishing Inc (Minnea-<br>De grote vraag is nu wat moet ik daar nu als meer com- 1016 HL Amsterdam - 100 - de polis) verzameld en tezamen met het De grotevraag is nuwatmoetikdaarnu <sup>1016</sup> HL Amsterdam polis) verzameld en tezamen met het municatieprogramma TELETALK. lagere normen MNP1, <sup>2</sup> en <sup>3</sup> bestaan mee ? ten.:020-252416 opzoekprogramma "PICK" op CD uit-Ik moet toegeven dat ik zelf geen gebracht. Uit één van de READ ME files lets over normen communicatie en vertraging. De data-Ik moet toegeven dat ik zelf geen alle van de READ ME files for dit betref- Nedbook International blijkt dat de programma's voorname- fende CD-tie aan te schaffen. Los van samet tweede twee het model is twee the model of t fende CD-tje aan te schaffen. Los van Asterweg 6 lijk afkomstig zijn van bulletin board's, band van Europese P

actualiteitswaarde heeft meen ik dat de<br>gebruiksdoelen m.u.v. het onderwijs Swets & Zeitlinger BV "PICK" is betrekkelijk eenvoudig. Met<br>vrij gering te noemen zijn. Ik dacht niet *Postbus 825* behulp van men kan een keuze w vrij gering te noemen zijn. Ik dacht niet Postbus 825 behulp van menu kan een keuze wor- snelheid, het modelme<br>Die verbaartal bitjes dat per se- in het modelm gecomprime en zie, structies, die universiteit word is de indat het momenteel byvoorbeeld zinvol 2160 SZ Lisse de wordt den gemaakt uit een grove indeling den gemaakt uit een grove indeling is te weten hoeveel communisten een tel: 02521-35111 waarin de .ZIP files zijn opgeslagen. bepaald land telt. Wanneer je al iets Het aangeven van het gewenste menu PC241 modem gelden de volgende protocol een verduit van het gewenste menu Depaald land telt. Wanneer je al iets zou willen lezen en weten over een be- onderdeel laat daarop een lijst met snelheden: aantal bits per seconde te krijgen. Een verschijnt dans per seconde te krijgen. Een verschijnt dans per seconde te krijgen. PHILIPS PCL( paald land dan is lijkt mij een kleurige cryptische omschrijvingen zien die V21 onderdeel laat daarop een lijst met<br>Daald land dan is lijkt mij een kleurige atlas, encyclopedie of reisgids een veel doorlopen kan worden met de pijltjes van doorlopen kan worden met de pijltjes van seconde over te Zo zijn er ook instructies om 4800 bits per seconde over te Zo zijn er ook instruct prettiger medium. Wil je echter een toetsen. Het indrukken van een func- van een indrukken van een funcaantal landen op specifieke aspecten tietoets zorgt ervoor dat PKUNZIP boven zijn voorzo- In de praktijk heeft<br>Boven zijn voor de praktijk heeft uit instellingen zoals uit instellingen zoals uit instellingen zoals uit in met elkaar vergelijken dan kan de in- wordt geheugen be- wordt geladen en dat het uitpakken be- werdt gehaden en dat het uitpakken be- wordt gehaden en dat het uitpakken behoud wellicht interessant zijn. Het be- gint naar een standaard directory op- gint naar een standaard directory ophoud wellicht interessant zijn. Het be-<br>zwaar is dan wel dat de output een de C drive. Indien wenselijk dat kan gebruikelijk dat kan de C drive. Indien wenselijk dat kan rechtstreekse vergelijking niet moge-<br>pe shareware C rechtstreekse vergelijking niet moge- De shareware CD's men daarna het uitgepakte program-<br>lijk maakt le krijgt de informatie niet in

tabellen of zoiets dergelijks voorge- Inmijninleiding schreefik reeds dat dit Het was ondoenlijk diep in te gaan op schoteld.<br>medium niet bij uitstek geschikt is om de aangeboden programma's. Opvalmedium niet bij uitstek geschikt is om de aangeboden programma's. Opval-<br>shareware te distribueren. Het gaat bij lend was echter wel dat het aanbod niet

er in feite dubbel op staan eenmaal in-

diskette. De program listing leert dat<br>op die wijze 41 diskettes zijn opgeno-

De benadering van de 27 shareware<br>programma's is op een gebruikersvriendelijke wijze geregeld; met be-

390 Superinten in the 2009 Superinten in the 2009 Superinten in the extending shareware programma's mogelijkheden:<br>1999 - heeft zal't allemaal niet zo vreselijk on-<br>1990 - heeft zal't allemaal niet zo vreselijk oneraamenig staten te programmet programmet als and te bekend zijn. Er wordt een venster geo-<br>bijeen te brengen welke qua kwaliteit A - starten bekend zijn. Er wordt een venster geo- $\frac{1}{2}$  existing boven de gemiddelde grijze  $\begin{array}{c|c} B\text{-}een\emph{ demonstrate} & \text{pend waarvan de coördinaten en de} \end{array}$ maar matig geslaagd zijn. Het aanbod || Natuurlijk, 't is een kleine moeite on<br>| vormt namelijk niet echt een afgerond || even op de A te klikken zodat met 't nauwelijks toepasbaar in Nederland en de toch...mooi vond ik 't niet. Installatie op Daar kunnen verden tot de<br>verder geldt ook hier jammer genoeg de harddisk is onnodig, want ik start 't wijzigen. verder geldt ook hier jammer genoeg de harddisk is onnodig, want ik start 't<br>weer dat het niet echt actueel te noe-programma al op vanaf m'n harde sch. men is. Een positieve uitzondering vor-bendemonstratie...ach, voor 'n keer konferenderen en en de shareware programma's welke welleuk. Daarom ben ik eens gaan het als voorbeeld laat ik de door mij gewij-" G + (SN) RETURN geschreven zijn door Jim Button zoeken of dat opstartscherm niet wat zigde tekst zien, maar 't leukste is na-<br>Beschreven zijn door Jim Button zoeken of dat opstartscherm niet wat zijn tuurlijk als u zelf

dit in feite volume II vormt van een | leis te vindenin C:\DE\SYSTEM\ASSIST.<br>reeks waar Alde Publishing ooit mee | En het is gewoon een ASCII-tekst, dus. ondergebrachtin een vijftal directories | laden. Selecteer vervolgens ASCII. Er | veranderd.<br>t.w: business, button, computer, home | verschijnt-een-submenu, waar-u-de | Als je in de "gewone" versie niets doet derverdeeld in een aantal sub-direc- pen. Zoals gezegd, geeft u dan hier in tories.<br>C:\DE\SYSTEM\ASSIST\ENVIRON.

kunnen worden in relatie met Dbase, ger. Veel plezier ermee, maak er iets ger. Veel plezier ermee, maak er iets Lotus e.d. Button staat voor de sharewa-  $\left\| \begin{array}{c} \text{case} \\ \text{case} \end{array} \right\|$  carp Titelscher reges represents van door lim Button. Nage-J; 4050 Spring CARD TITELSCHERM 390 COLORED TO CONTROLLED THE SCHER CONTROLLED CONTROLLED CONTROLLED CONTROLLED CONTROLLED TO CONTROLLED TO CONTROLLED TO CONTROLLED THE CONTROLLED TO CONTROLLED TO CONTROLLED TO CONTROLLED CI-IR\$(&BO0011000) <sup>+</sup> §§§§§§§eB§§i§@§§§'§f'§f§§,'II?O§f,§d°e'? i§¥.i'ié3§'Z2';?Yf.§3§;.Z?2"§3§§2.a§'.;'.i'£E;  $\text{PC}-Eile+$  e.d. Computer bevat een aan-<br>  $\text{PC}-Eile+$  e.d. Computer bevat een aan-<br>  $\text{C}$  and  $\text{C}$  and  $\text{C}$  and  $\text{C}$  and  $\text{C}$  and  $\text{C}$  and  $\text{C}$  and  $\text{C}$  and  $\text{C}$  and  $\text{C}$  and  $\text{C}$  and  $\text{C}$ PC-File+ e.d. Computer bevat een aan-<br>
tal nuttige utilities. Home spreekt voor<br>
zich. School bevat een zestal sub-direc-<br>
toriest w: geografie taal rekenen. mu-<br>  $\frac{k(y/b)}{k(y/b)}$ <br>  $\frac{k(41, 47)}{k(y/b)(k(y/b))}$ <br>  $\frac{k(y/b)(k(y/b))}{k(y/b)(k(y$ The CHICLER COMPUTER SEEN SCHOOL COMPUTER ("A", +55)<br>
The C-File+ e.d. Computer bevat een aan-<br>
talnuttige utilities. Home spreekt voor spreekt voor staat and the spreekt voor spreekt voor spreekt voor spreekt voor spreekt  $\text{zich. School level}$   $\text{zich. School level}$   $\text{cv: good} \text{ref: } \text{tail, rel. } \text{til. } \text{til.$ ziek, leraar en typen. Men moet reke- style(NOR ning houden met het feit dat dit materi- material state ("start") at (#1,#1) aal uit de VS komt en dat het zich daar-<br>op ook voornamelijk richt.

> $\begin{tabular}{l|c|c|c|c|c|c|c|c} \textbf{Hoewel de omvang wat mager te noe & $\texttt{A}(i+1,10)$ & $\texttt{A}(i+2,0)$ & $\texttt{Iabe1object("Text 10}$ & $\texttt{A}(i+8,15)$ \\ & $s$yle(DOUBLEWIDE,WHITE)$ & $\texttt{A}(i+8,15)$ & $\texttt{A}(i+8,15)$ \\ & $\texttt{IBe1object("Druk op A, B, of c. ")}$ & $\texttt{A}(i+8,15)$ & $\texttt{A}(i+8,15)$ \\ & $\texttt{A(ii+8,15)}$ & $\texttt{A}(i+8$ aanbod een mooi afgerond geheel clusecard  $\Gamma$   $\Gamma$   $\Gamma$   $\Gamma$   $\Gamma$ vormten in mijn ogen beterscoort dan IFM§.§:§?§§¢=#EgC¢I13 1:": #1: #0) i'§i'i§,1°,§"§§'£?Y3§.'3§;;'§IT§'Q¢ <sup>B</sup> ")  $\frac{N_{\text{min}}}{N_{\text{min}}}$  Shareware Gold. Al kunnen ook hier  $\frac{N_{\text{min}}}{N_{\text{min}}}$  is the second closeCard  $\frac{N_{\text{min}}}{N_{\text{min}}}$ wederom vraagtekens geplaatst wor-<br>  $\frac{\text{EISE}}{\text{Run}(\text{"DEM})}$ SEEF; den bij het actuele gehalte van het aan- EISSE (FALSE)<br>bod en Esse switch bod.

> > A. A. Boertien

# DE aanpassen aan uw op die wijze 41 diskettes zijn opgeno-<br>
De benadering van de 27 shareware **Persoonlijke smaak**

schip van de gelegste, the MSX; experiment wordt gestart In de tekstverwerker verschijnt de tekstverwerker verschijnt de tekstverwerker verschijnt de tekstverwerker verschijnt de tekstverwerker verschijnt de tekstverwerker 385 den gemaakt.<br>385 On Springer van den gemaakt. Verschijnter een leuk gekleurd venster van het titelscherm den gemaakt.<br>De samenstellers hebben getracht een dat u de keuze geeft uit drie aan dat beeft zal 't allemaal niet zo vreselijk<br>Verzameling shareware programma's mogelijkheden: heeft zal 't allemaal niet zo vreselijk on-

programma al op vanaf m'n harde schijf.<br>En een demonstratie…ach, voor 'n keer ' aanwijzing uit Roosendaal is me dat<br>goed gelukt. Bovendien geeft het een

binnen. Kies voor FILES en dan voor in-keuze C niet<br>laden. Selecteer vervolgens ASCII. Erweranderd.

```
EPENT<br>OpenCard(#19,#5,#42,#12,GREEN)<br>Style(DOUBLEWIDE+DOUBLEHIGH,WHITE)<br>LabelObject("Dynamic Environment")
op ook voornamelijk richt. Land Labelobject ("Installeer op harde schijf") style (NOKWAL, IELWW)
Hoewel de omvang wat mager te noe- \left| \begin{array}{c} \texttt{att}(#1, #10) \\ \texttt{style(DODBLEWIDE,WHITE)} \end{array} \right|
```
<sup>410</sup> ON <sup>R</sup> <sup>00500</sup> 991' 992' <sup>2010</sup> <sup>P</sup> <sup>=</sup> RND( 'TIME' \* <sup>255</sup> 'Q massa. Ik moet Zeggen dat ze daarin C-installatie op dc harddisk kleur in de derde reqel staan. Ook de even op de A te klikken zodat met 't schijnen zijn gemakkelijk te lezen (Sty-<br>programma gewerkt kan worden. Maar le Doublewide + Doublehigh, White). geheel, een aantal programma's is *programma gewerkt kan worden. Maar* le Doublewide + Doublehigh, White).<br>nauwelijkstoepasbaarinNederlanden *toch...mooi vond ik 't niet. Installatie op* Daar kunnen we gemakkelijk iets aan

Soon pen de shareware programma's welke we*lleuk. Daarom ben ik eens gaan Als v*oorbeeld laat ik de door mij gewij-<br>Geschreven zijn door dim Button *zoeken of dat opstartscherm niet wat* zigde tekst zien, maar 't leukste i geschreven zijn door Jim Button zoeken*of dat opstartscherm niet wat* zigde tekst zien, maar t ieukste is na-<br>hetgeenopzicheengarantievoorkwa- aangepast kan worden. En met een tuurlijk als u zelf-gaat experimenteren.<br>litei 520 Software du Jour Software du Jour de Software du Jour de Software du Jour de Computer vastlopen. Maar u<br>Indicatie hoe DE werkt. The eft toch altijd nog de originele schijheeft toch altijd nog de originele schijven?

991 Ook voor deze CD tekende Alde Publis- ENVIRON De versie die hieronder staat is na wijzi-<br>Degegevens van dat opstartscherm zit- ging gewoon weggeschreven onder 992 X 302 PER 22 PER 22 ISBN 2022 V Hing, bekend van der Yshareware Grab Degegevens van dat opstartscherm zit-<br>Bag". Het lijkt er verdacht veel op dat ten in een file die ENVIRON heet. Die fi- dezelfde naam. Dynamic Enviro ten in een file die ENVIRON heet. Die fi- dezelfde naam. Dynamic Environmet<br>le is te vinden in C:\DE\\$Y\$TEM\A\$\$I\$T. waarschuwt daarvoor nog eens. Bij het En het is gewoon een ASCII-tekst, dus opstarten van mijn DE komt er een iets<br>goed te bewerken in WORD. Hieronder kleiner venster, met in plaats van Dynagestart is. De omvang van het aanbod, het goed te bewerken in WORD. Hieronder kleiner venster, met in plaats van Dyna-<br>slechts 14 MB, staat echter in zeer schril volgt de methode die ik gebruikte: het in die Environment m' slechts 14 MB, staat echter in zeer schril volgt de methode die ik gebruikte: mic Environment m'n naam boven in<br>contrast tot de 225 MB van de Share-<br>Start DE en ga het appartment WORD venster. Bovendien heeft mijn versie contrast tot de 225 MB van de Share- | Start DE en ga het appartment WORD | venster. Bovendien heeft mijn versie<br>ware Grab Bag. De programma's zijn | binnen. Kies voor FILES en dan voor in- | keuze C niet meer. Maar er is

t.w: business, button, computer, home verschijnt een submenu, waar u de Als je in de "gewone" versie niets doet<br>en school welke op hun beurt zijn on-vaam van de in te laden file kunt inty-vaan start de demonstratie na enig en school welke op hun beurt zijn on-<br>derverdeeld in een aantal sub-direc- pen. Zoals gezegd, geeft u dan hier in ogenblikken op. Doe je in de door mij CER\$ ( 01300000000) <sup>+</sup> CL5'SCREEN0 ' COLOR 15' 4' tories. C:\DI%YSTEM\ASSlS"I\ENVIRON. aangepaste versie niets dan start't pro-CORES.<br>Business bevat files welke gebruikt gramma gewoon op. Datvind ik pretti-<br>gramma gewoon op. Datvind ik pretti-

```
CARD TITELSCHERM
   F1
 UNTIL (FALSE)<br>ENDCARD
```
## PTC - PRINT

QuickBASIC. Het lijkt er inderdaad op, maar schijn bedriegt. We bekeken  $QBASIC 1.0$  met een copyright uit 1991.  $X# = TIMER$ QBASIC 1.0 met een copyright uit 1991. En toch ...

compleet programma. Vanuit de ven). 26.6 seconden en QuickBASIC 25.8 hoofdmodule kun je dan SUB's en Zou, omdat QBASIC wat eenvoudiger is hoofdmodule kun je dan SUB's en Zou, omdatQBASIC wat eenvoudiger is<br>INNSTION's aanroepen die in andere dan QuickBASIC, QBASIC een eerste op- Conclusie modules staan en in die module getest stapje kunnen zijn van GW-BASIC naar QBASIC is veel mooier dan GW-BASIC, zijn. Daardoor is het testen van grote QuickBASIC en verder? echt een stap vooruit. Maar als je Quickniet. Grotere programma's zijn dat toch wel D11'1 als grotere programma's zijn dat toch wel

piler. Dat wil zeggen, dat een QBASIC programma steeds in de QBASIC Inter- heid van een CALL INTERRUPT. Er zit preter omgeving moet lopen, net als wel een CALL ABSOLUTE in. Hiermee Als je compileren wilt, zegt Microsoft, netaal routine aanroepen. Mijn muis dan moet je dat met een QuickBASIC dan nog QBASIC gebruiken? zal wel kunnen, maar het is niet zo

Dat ga ik niet allemaal opnoemen. Je gramma, maar dat is veel lastiger. Nog erger. Op elke<br>Ie kunt niet tiidens het programmeren machine tot en met Dat ga ik niet allemaal opnoemen. Je onderstelde educatieve karakter van kunt niet Mergen, dat wil zeggen een QBASIC. stuk programma in een ander pro-<br>gramma inlezen (zelfs bij GW-BASIC - Interpreter Zen stuk met een heleboel handelin- terug naar het '1 ' ' Je kunt niet tijdens het programmeren machine tot en met<br>even naar DOS gaan. Dat doe ik vaak, bij heden zit GW-BASIC even naar DOS gaan. Dat doe ik vaak, bij heden zit GW<br>voorbeeld om een verkeerd aange- en dus kun je voorbeeld om een verkeerd aangemaakt file-tje even te wissen. Van de de- GW-BASIC programma's maakt file-tje even te wissen. Van de de- GW-BASIC programma's<br>bug faciliteiten is ongeveer de helft ge- met iedereen uitwisselen.<br>Schrapt.

**Q BASIC** Wat QBASIC gelukkig wel kan Maar wie heeft er QBASIC? En dan mis<br>Als je gewoon een programma aan het ik toch de compiler.<br>intikken bent, merk je eigenlijk niet of Met de nieuwe DOS 5 wordt QBASIC wat handiger in elkaar en ik heb het langzaam was. Daarom liet ik het volgeleverd en met QBASIC heeft Microsoft idee, dat hij minstens zo uitgebreid is. gende programma'tje even lopen op 00k de dagen van GW-BASIC geteld, lijkt Voor zover ik heb kunnen zien, kent dezelfde computer (AT, 12.5 MHz 1 ws)<br>het. De naam QBASIC suggereert dat QBASIC bijna alle functies en state- met dezelfde DOS 5, in niet-gecompiintikken bent, merk je eigenlijk niet of . . . - \ \_} **EER SIC Wat QBASIC gelukkig wel kan** Maar wie heeft er QBASIC? En dan mis<br>Als je gewoon een programma aan het ik toch de compiler.<br>Een gegeven paard je in QBASIC zit of in QuickBASIC. De Snelheid<br>Help-bibliotheek van QBAS het. De naam QB/1SICsuggereert dat QBASIC b1]na alle functies en state met dezelfde DOS 5, in niet gecompi deze taal iets te maken zou hebben met ments van QuickBASIC. De lijst was niet leerde QuickBASIC en in -uiteraard<br>QuickBASIC. Het lijkt er inderdaad op, opvallend korter. hiet-gecompileerde - QBASIC.

UBASIC IS EEN UITGEREGE QUICKBASIC, FOR 16 - 1 10 10000<br>Kleinere menu'tjes maar dan wel uitgekleed tot op het Watft Bij het opstarten lijkt QBASIC op Quick- laatste slipje. Mijn eerste indruk was NEXT BASIC. Wel is waar zijn de menu'tjes dan ook: als je toch een nieuwe compu- PRINT TIMER - X# wat korter omdat er met OBASIC wat ter koopt. koop er dan meteen Ouickter koopt, koop er dan meteen Quickminder kan dan met QuickBASIC, maar BASIC bij. Maar toch . . . Ik heb zelf des- Ik weet wel, dat dit geen officiële snelal ras blijkt dat er veel minder mee kan. tijds erg veel moeite gehad met het le- heidstest is, maar toch was er een merk-<br>Te veel minder. UnickBASIC verschil. QuickBASIC uit twee delen be- maar Zeker op ons ai. Nou... ren van QuickBASIC. Ik denk zelfs, dat waardig groot verschil. QuickBASIC<br>eenervarenprogrammeur zou kunnen deed er 1.2 seconden over en QBASIC les kunt opbouwen. Een module is een TRAN programma's in Algol te schrij- wordt het verschil al kleiner: QBASIC

dan QuickBASIC, QBASIC een eerste op-

niet in QBASIC. Er is maar één module, Nou goed, dan niet van die moeilijke als ik een nieuwe computer koop, gooi<br>de hoofdmodule. Daarmee heeft QBA- modulen, geen COMMANDS, geen Li- ik QBASIC eraf en ik zet er mijn Quickde hoofdmodule. Daarmee heeft QBA- modulen, geen COMMAND\$, geen Li- ik QBASIC eraf en ik zet er mijn Quick-<br>SIC al wel veel van de glans van Quick- braries, geen Included Files. Je ge- BASIC 4.5 weer op. braries, geen Included Files. Je ge-<br>bruikt ze niet zo vaak, maar voor wat BASIC verloren, maar er is nog meer bruikt ze niet zo vaak, maar voor wat<br>protere programma's zijn dat toch wel Dirk Hezius handige hulpjes. Maar die komen dan Niet compileren wel in QuickBASIC of in het BASIC Pro-QBASIC heett geen ingebouwde com- fessional Development System. GW-BASIC en alle voorgaande BASIC's. kun je het beginadres van een machi- Een gegeven paard Compiler doen. Maar alsik een Quick- heb nog niet kunnen vinden hoe ik BASIC compiler heb, waarom zou ik moet kijken of de printer klaar is. Het  $\mathbb{R}$ 

doorzichtig als in QuickBASIC en dat is ' Wat QBASIC verder niet kan clan clan weer in strijd met het zo juist ver-

ا<br>Wat QBASIC gelukkig wel kan Maar wie heeft er QBASIC? En dan mis

 $QBASIC$  is een uitgeklede QuickBASIC,  $R^* = 11$  and  $R^* = 10000$ 

een ervaren programmeur zou kunnen deed er 1.2 seconden over en QBASIC<br>zien, dat ik eigenlijk GW-BASIC pro- 1.9 seconden. En dat begrijp ik niet. Niet modulair zien, dat ik eigenlijk GW-BASIC pro- 1.9 seconden. En dat begrijp ik niet. Het mooie van QuickBASIC is, dat je gramma's schrijf in QuickBASIC. (Zoals Vervang je trouwens Y = 1 door een programma's uit verschillende modu- men mij destijds ook verweet FOR- flink stuk rekenwerk Y = LOG(I%) dan flink stuk rekenwerk Y = LOG(I%) dan

programma's eenvoudig. Je test ze na-<br>melijk als kleine programma's. Dit kan drachten bijvoorbeeld aan 't begin van terug. 't Is dat je het cadeau krijgt. Maar CALL ABSOLUTE terug. 't Is dat je het cadeau krijgt. Maar

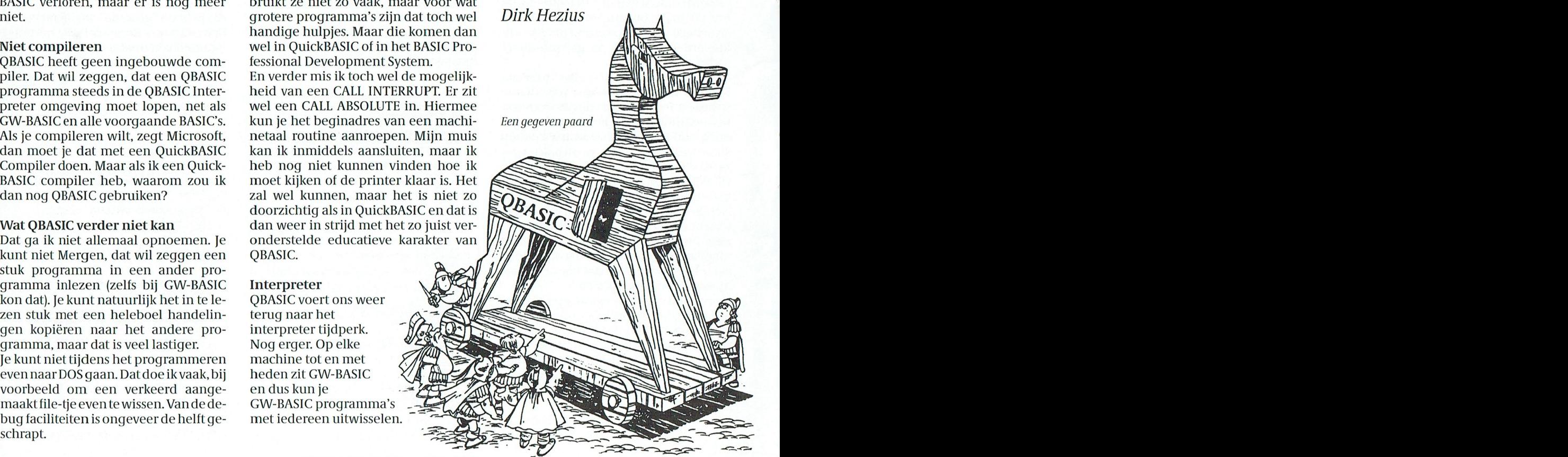

# IBM-compatibele programma's voor de :YES.

De laatste :YES-aanpassingskaarten ("interface"-kaarten) met programmuur zijn let op! Sommige programma's zijn uit<br>deleverd en - met een ATI of MaaiCombo videokaart - in de :YES-computers ingebouwd. het "shareware"-gebied, geleverd en - met een ATI of MagiCombo videokaart - in de :YES-computers ingebouwd. het "shareware"-gebied, wat bij blij-<br>Het begin de levering van de eerste kaarten lag ruim een jaar eerder. Achteraf kun je Het begin, de levering van de eerste kaarten lag ruim een jaar eerder. Achteraf kun je vend gebruik verplichtingen oplegt<br>van een groot succes spreken: een compliment voor de bedenkers van de hard- en aan die gebruiker. Ze PUT Hulpf ile , , <sup>S</sup> trin — verbinding maakt om spellen te spelen hoe je de <sup>9</sup> pens d-connector van de van een groot succes spreken; een compliment voor de bedenkers van de hnrd- en aan die gebruiker. Ze mogen wel worgelengte of twee computers tegen elkaar of NMS series tegen elkaar of NMS series tegen elkaar of NMS series te<br>Door tegen elkaar of NMS series tegen elkaar of NMS series tegen elkaar of tegen elkaar of NMS series tegen el

Met de kaarten is er al de nodige erva- In bovengenoemd artikel is al een uit-<br>ring opgedaan. Naarmate er meer pro- gebreide bespreking van de nieuwe name " Hulp " Hulp " Daarmate er meer pro-<br>
" gebreide " bespreking van de nieuwe Inhoud schof<br>
gramma's met hun eigenaardigheden modules gepubliceerd (de nieuwste is gramma's met hun eigenaardigheden modules gepubliceerd (de nieuwste is<br>werden beproefd bleek dat de emula-KEYB105.COM, die KEYB104.COM vertie-software nog niet volledig was. Dat vangt). De basisprogrammatuur ziet er volgorde:<br>heeft geleid tot flinke aanpassingen, dus anders uit dan de oude. Heel de ou- 1. MODEM heeft geleid tot flinke aanpassingen, dus anders uit dan de oude. Heel de ou- 1. MODEM<br>mede dank zij de inspanningen van de de programmatuur (HBIOSxxx.COM, 2. MSX-PRNT mede dank zij de inspanningen van de de "programmatuur" (HBIOSxxx.COM, 2. MSX-PI<br>Hengelose :YES-gebruikersgroep. Zij BIOS.SYS, e.d.) moet dan ook worden 3. PATCH Hengelose :YES-gebruikersgroep. Zij BIOS.SYS, e.d.) moet dan ook worden 3. PATCH<br>hebben alle bekende klachten ver- vervangen. De nieuwe bestaat uit drie 4. UPDATE werkt en wezenlijke verbeteringen (vier) programma's (modules), die elk 5. UPGR<br>aangebracht, zodat steeds meer "ge- apart kunnen worden geactiveerd en 6. UTILS aangebracht, zodat steeds meer "ge- apart kunnen worden geactiveerd en 6. UTILS<br>wone" programma's gingen draaien, dan gedeeltelijk resident blijven. Het 7. VIDEOKRT Txn wone" programma's gingen draaien. dan gedeeltelijk resident blijven. Het 7. VIDEOKRT CD De resultatendaarvanzijnaleerderge- zijn, in aanbevolen volgorde: Veel directories zijn weer onderver-

Een moeilijkheid blijft natuurlijk de - a.HERC105.<br>bardware bijvoorbeeld de seriepoort. - monitor) of hardware, bijvoorbeeld de seriepoort, monitor) of<br>die nu eenmaal anders is en niet gewij- b. CGA105.COM (kleurenmonitor) die nu eenmaal anders is en niet gewij-het CGA105.COM (kleurenmonitor)<br>zigd kan worden. Als die gebruikt moet als 2. Klokmodule: STIME103.COM worden, moeten de desbetreffende ap- 3. Toetsenbordmodule: KEYB105.COM<br>plicatie-programma's (ook GW-BASIC belicatie-programma's (ook GW-BASIC Iedereen die een (vooral Hayes compa-<br>Iedereen die een (vooral Hayes compa-

zigd kan worden. Als die gebruikt moet 2. Klokmodule: STIME103.COM interactive programs is look CW-BMSI is pointed. Als digital a because the pointed to the state of the state in the state of the state in the state of equa place popularity conder of the same dependent of the same of the same of the same of the same of the same of the same of the individual person in the same of the individual person in the same of the individual model of th behoorlijk uitontwikkelde emulatie- ton, evt. WP5.1, MS van de ATI-kaart). Je<br>software voorhanden is. Het is dus de merkt dat vanzelf, want het programsoftware voorhanden is. Het is dus de merkt dat vanzelf, want het program- simpelweg uit te voeren. Zie ook de<br>tijd om dit aan alle "kaarthouders" be- ma blijft hangen en je moet opnieuw waarschuwing in de begeleidende PAeristief om dit aan alle "kaarthouders" be- ma blijft hangen en je moet opnieuw waarschuwing in de begeleidende PA-<br>schikbaar te stellen. De laatste kaarten beginnen (= de RESET-knop gebrui- SOP-bestandjes. Het blijkt dan schikbaar te stellen. De laatste kaarten beginnen (= de RESET-knop gebrui- SOP-bestandjes. Het blijkt dan dat één<br>zijn al met verbeterde modules gele- ken). Het vervelende is, dat je in zo'n ge- gecomprimeerd bestand versc verd. Voor de anderen wordt er onder val er niet direct aan denkt dat niet alle<br>supervisie van de :YES-coördinatoren modules actief zijn gemaakt. Je zoekt je supervisie van de :YES-coördinatoren dan een ongeluk. :YES dan nog moeten worden aange-<br>een tweetal Public Domain-schijven dan een ongeluk. :YES dan nog moeten worden aange-<br>uitgebracht. Houd de bladzijde met Op de PD-schi uitgebracht. Houd de bladzijde met Op de PD-schijf staan gedetailleerde<br>PTC Public Domain Software dus in de aanwijzingen en commentaar, ook gaten; deschijf YPC002 is verouderd en voor een Duitstalig toetsenbord. Lees<br>wordt vervangen door een nieuwe en/of print die aanwijzingen eerst! wordt vervangen door een nieuwe en/of print die aanwijzingen eerst! 1.1 BBS<br>
(:YES Video Interface, Systeem) met als Er staan nog meer nuttige programzsnpmgs peggn (:YES Video Interface, Systeem) met als Er staan nog meer nuttige programmum aan nieuwigheden, maar is niet de :YES - voor spelletjes - vert. Dit is shareware. Voor de :YES zelfstartend; we noemen hem de info- (SPEED100.COM). Die zijn allemaal al moet er nog een aanpassing volgen. verder veel bekenden. Schikt voor "werden. schikt voor "Standen. die voor de een tweedel Public Domain-schikt voor de een tweedel Public Domain-schikt voor de een tweedel partie als je de ben-schilj staan gedetailleerde pa

## NEXT ter te laten communicating dat kan sluit in ter te laten verkwijze op staat.

KEYB105.COM, die KEYB104.COM ver- Brzijnzeven directories, in alfabetische<br>vangt). De basisprogrammatuur ziet er volgorde: vervangen. De nieuwe bestaat uit drie = 4. UPDATE<br>(vier) programma's (modules), die elk = 5. UPGRADE

- 
- 
- 

van bij voorbeeld de NMS) altijd aange- leen van de onder (1) genoemde pro-libel) modem heeft - dus ook bezitters<br>past ("gepatcht") worden; gelukkig ge-ligramma's is altijd als eerste nodig om livan een IBM-compatibele com bruikt het merendeel van de program- met de in de videokaart gestoken mo-kan met de twee bestanden onder deze<br>ma's deze poort niet. Ook de grafische-nitor op te kunnen starten. De andere directory zijn voordeel doen. Er nitor op te kunnen starten. De andere directory zijn voordeel doen. Er zijn kunje altijd nog activeren. Ze zijn voor-CTB karaktertabel kan nog wel eens moei- kunjealtijd nog activeren.Ze zijn voor- twee subdirectories. De progra1nma's al nodig bij spelletjes en enkele appli-<br>catie-programma's (bij voorbeeld de eerst weer in de oorspronkelijke vorm outie-programma's (bij voorbeeld de<br>Die tijdmodule bij o.a. TurboPascal, Nortijdmodule bij o.a. TurboPascal, Nor- gebrachtworden. Datdoet men doorze<br>ton, eyt. WP5.1, MS van de ATI-kaart). Je te kopiëren op een lege schijf en ze dan

TXD datum ]an 91. Verder komt e1'YPCOO3: ma <sup>s</sup> op, buvoorbeeld voor de gebru1- Doze subdirectory bevathetgecompri-:YES Video Interface, Info jan'91. De kersvaneenmuis(MOUSE204.COM)en meerde PROCOO.EXE, dat bij decom-<br>laatste bevat de modules en een maxi- voor aanpassing van de snelheid van pressie PROCOMM-bestanden oplevoor aanpassing van de snelheid van<br>de :YES - voor spelletjes zelfstartend; we noemen hem de info- (SPEED100.COM). Die zijn allemaal al moet er nog een aanpassing volgen.<br>schijf. De systeemschijf is zelfstartend besproken in bovengenoemde publi- Het daarvoor te gebruiken bestand schijf. De systeemschijf is zelfstartend besproken in bovengenoemde publi-<br>en bevat uiteraard ook de basispro- catie. De PD-schijf is gevuld met nog hangt af van de :YES-versie! Met NEGRET MANUST CON SURFALL MANUST CONTROLL AND THE SURFALL MANUST CONTROLL ON THE SURFALL OF SURFACE SIGNATION of EXERCIT CONTROLL SCHILD with correct verder bestanden.<br>
We bespreken vooral de infoschijf le computers (TOETS grammatuur en enkele utilities, maar meer bestanden, sommige ook ge- PATCH.COM of EXE is het echter zo ge-<br>verder veel bekende bestanden. schikt voor "gewone" IBM-compatibe- piept als je de bestanden de goede na-En voor <sup>9</sup> pens naar :YES DIN moet <sup>u</sup> het nu zelt kunnen. YPCOO3. MSXPC.COM bi] voorbeeld). Fido-databanken (niet voor Viditel).

PUT Hulpfile , , Tekstin\$ om een laptop en een desktop compu- dere computer die of een <sup>9</sup> pens aan- Laten we eens nagaan water allemaal

publiceerd.) 1. Schermmodule: deeld in subdirectories. We zullen de<br>Een\_moeilijkheid\_bliift\_natuurlijk\_de a. HERC105.COM (monochrome directories kort nader bespreken.

ken). Het vervelende is, dat je in zo'n ge- gecomprimeerd bestand verschillen-<br>val er niet direct aan denkt dat niet alle de andere bestanden oplevert. Dat zijn modules actief zijn gemaakt. Je zoekt je de originele bestanden, die voor de dan een ongeluk.<br>YES-dan nog moeten worden aange-

PTC-Print, juli 1991 - Nummer 48

IT.EXE, versie 1.3 (niet 1.4!), dat wel vol- in de volgende subdirectory. SPEED100.COM. ren naar achter konden<br>1991 - ren naar ac ber konden lezen. Nog niet vers. We kunnen die ook afleiden uit Function uit Function uit F gens het Viditel-protocol werkt. In ge-<br>comprimeerde vorm heet het hier

MSXPC.COM en de Wordperfect-<br>bestanden bijten elkaar!

ma DCTGRAEEXE. Deze programma- gaat dat niet met PATBEST.COM. de :YES beschikbaar. tuur maakt het mogelijk om de gege- GET #Testfie le, P1aats , gezet hebben (met de SELIK-opdracht). vens van dBase III+ versie 1.1 grafisch S tries tringlengte met GET le- net als bij de randoin-access film versie<br>Vens van dBase III+ versie 1.1 grafisch file spaties file spaties file spaties file spaties file spaties fil wens van dBase III+ versie 1.1 grafisch<br>weerte geven. Hierbij is PATCH.EXE no- 4. UPDATE 4.3 WINDOWS.<br>dig, dat toegepast moet worden op het dig, dat toegepast moet worden op het Tekstin is SPACE ( Stringerein aan dat natuurlijk niet. Daniel hoeit dat n officiële programma (niet meege- De kernvoorde aanpassingskaartis de- Ook Windows draait op de :YES, zowel<br>leverd). Niet geschikt voor het dBase- ze directory. Zelf bestaat hij weer uit 2.03 als 3.0! Hiervoor zijn wel een leverd). Niet geschikt voor het dBase-<br>programmadat voor de :YES is geschre-<br>drie subdirectories: aangepaste besturingsprogramma's

## $3.2 \, \mathrm{FW2N}$  of nog korter dan automatisch het aantal teksten in doorde records in volgorde in te lezen, te le

Bij de ATI-kaart wordt een speciaal gramma's CGA105.COM, HER-<br>schermbesturingsprogramma voor C105.COM, KEYB105.COM, STIschermbesturingsprogramma voor C105.COM, KEYB105.COM, STI-<br>FrameWork II (Nederlands) geleverd. ME103.COM en nog drie subdirecto- Dit is een interessante directory voor FrameWork II (Nederlands) geleverd. ME103.COM en nog drie subdirecto-<br>FrameWork II (Nederlands) geleverd. ME103.COM en nog drie subdirecto-<br>Dit is een interessante directory voor De koper van een ATI-kaart voor in de ries: 1000 metals ( Tekstnummer ) , OPEN " Hulp " Hulp" ( Tekstnummer ) , OPEN " Hulp " Hulp" ( Tekstnummer ) , OPEN " Hulp " Hulp" ( Tekstnummer ) , OPEN " Hulp " Hulp" ( Tekstnummer :YES heeft echter niet altijd de bijbelio- met een harddisk. Maar ook het IBM- <sup>S</sup> tringlengte % We zeiden in het begin dat Waarbe AS #Hulpf ile rende bestanden meegekregen. Het DOKU met aanwijzingen voor installa- compatibel formateren van 3'<sub>/2</sub>" disket-

CGA. Voor de rest van Fra-<br>meWork. II kan een aanpassing met Voor ons eigen PTC-Net (vroeger meWork II kan een aanpassing met EXTRA met de programmatuur voor<br>IS2000) het aangepaste programma PATBEST.COM volstaan. Dit laatste staat een Duitstalig toetsenbord en

2. MSX-PRNT volledig compatibel te maken, vooral tikel voor een Duitstalig toetsenbord<br>versie I (P2016) wijkt sterk af. Eén van de zijn misschien wat onduidelijk, daarversie I (P2016) wijkt sterk af. Eén van de zijn misschien wat onduidelijk, daar-<br>problemen is leesbare tekst op een gra- om hier nog eens de procedure. Zet bij Enige bestanden om met een MSX- problemen is leesbare tekst op een gra- om hier nog eens de procedure. Zet bij Hiervoor moeten we een tabel hebben, SUB Maaktabel) GET Tes tfi <sup>1</sup> <sup>e</sup> , , <sup>S</sup> trin-Enige bestanden om met een MSX-problemen is leesbare tekst op een gra-om hier nog eens de procedure. Zet bij printer op een PC te kunnen werken. Ze fisch scherm. Bij de standaardversies voorkeur KEYB.COM en KEYBO- kunnen o printer op een PC te kunnen werken. Ze inschischerm. Bij de standaardversies voorkeur KEYB.COM en KEYBO- staan.<br>Kunnen ook op een IBM-compatibele ivan de : YES moet daarvoor altijd een ARD.SYS in dezelfde directory als KEY kunnen ook op een ism-compatibele van de fres moet daarvoor altijd een ARD.SYS in dezelfde directory als KEY-<br>computer worden gebruikt. apart bestand worden geladen B105.COM. Geef eerst het commando MSXPC.COM is een resident program- (GRAPHCHS.EXE), anders zie je niets. KEYB105/G en daarna KEYB GR. Dat is msxPC.COM is een resident program- (GRAPHCHS.EXE), anders zie je niets. KEYB105/G en daarna KEYB GR. Dat is<br>ma, dat moet worden uitgevoerd voor- Die tabel kon dan op een variabele alles; iets om in AUTOEXEC.BAT te zet-<br>dat ma, dat moet worden uitgevoerd voor-biel tabel kon dan op een variabele balles; iets om in AUTOEXEC.BAT te zet<br>dat een printopdracht kan worden ge-plaats in het geheugen terecht komen, been. We hebben dan de originele Duit geven. afhankelijk van de overige instel- se indeling.Het teken\is dan niet meer Schri j fachteraan: mer% <sup>+</sup> <sup>1</sup> RETURN WPFONT.FIL en WPRINTER.FIL zijn be- lingen. Bij de IBM-compatibele mer- te vinden op de toetsen, het moet ge-<br>standen om te gebruiken bij WordPer- ken is een grafische-karaktertabel op maakt worden met het kleine toetsenstanden om te gebruiken bij WordPer- ken is een grafische-karaktertabel op maakt worden met het kleine toetsen-<br>fect 4.1 en 4.2. Ze moeten de bestanden een vast adres ingebouwd, waarvan ve- bordje rechts en de ALT-toets. H fect 4.1 en 4.2. Ze moeten de bestanden een vast adres ingebouwd, waarvan ve-bordje rechts en de ALT-toets. Houd de met dezelfde naam vervangen. Dan le applicatieprogramma's rechtstreeks ALT-toets ingedrukt en tik dan de 9 en<br>zijn twee printers bruikbaar: de Star gebruik maken. In de modules is ook de 2 aan de rechterkant, NUM LOCK zijn twee printers bruikbaar: de Star gebruik maken. In de modules is ook de 2 aan de rechterkant, NUM LOCK zijn twee printers bruikbaar, de star ogebruik maken. In de modules is ook ook de 2 aan de rechterkant, NOM LOCK<br>LN-10 en MSX-printers zoals de oeen karaktertabel vast ingebouwd, hoeft niet aan te staan. Na het loslaten is VW0030 en de PR1431. Zie verder de maar die komt nog steeds niet op een van de ALT-toets wordt het \-teken<br>gebruiksaanwijzing van WordPerfect. van te voren bepaalde vaste plaats te- zichtbaar. Deze ALT-toetsen (het zijn er v woost en de PK1431. Zie verder de in maar die komt hog steeds niet op een in van de ALI-toets wordt het  $\chi$ teken<br>gebruiksaanwijzing van WordPerfect. In van te voren bepaalde vaste plaats te- zichtbaar. Deze ALT-toetsen recht. Met PATBEST.COM worden appli- twee) zitten naast de CTRL-toetsen en<br>catieprogramma's zo veranderd, dat tonen een dubbele pijl; het zijn de su-<br>het vaste adres wordt vervangen door pershift-toetsen van de :YES. het variabele. Voorwaarde is dat het adres netjes genoeg is gecodeerd om<br>het op te sporen. Bij sommige spelletjes **4.2 MUIS.** het op te sporen. Bi] sommige spelletjes 4.2 MUIS. file,omdat alle getallen evenveel plaats We beginnen met een SEEK opdracht GET Tes tfile , , Strin — 3. PATCH van Sierra zit dit adres in het versleutel-<br>de stuk, dan is geen eenvoudige oplos- Hierin staan MOUSE204.COM. ARROde stuk, dan is geen eenvoudige oplos- Hierin staan MOUSE204.COM, ARRO- te nummer 1. Vervolgens gaan we een SEEK Testf i 1e ,

tekst van het bijbehorende program-<br>ma zichtbaar te maken. In dit geval

Die bevat de bovengenoemde pro-<br>gramma's – CGA105.COM, – HER- – 5. UPGRADE.

1.2 VIDEOTEX tronics) in plaats van vier bij standaard Hier staat ook nog eens het bovenge-<br>CGA. Voor de rest van Fra- noemde artikel. Lezen!!

PATBEST.COM volstaan. Dit laatste staat een Duitstalig toetsenbord en in de volgende subdirectory.<br>SPEED100.COM.

comprimeerde vorm heet het hier de hardware-wijzigingen, waarvoor quential file. MaarnugaanwedeBINA- We gaan er even van uit dat de tabel Hoegroot : de aanwijzingen in bovengenoemd ar-<br>tikel zijn aangekondigd. de aanwijzingen in bovengenoemd ar-<br>tikel zijn aangekondigd.

PATBEST.COM. Helaas is de :YES niet De aanwijzingen in bovengenoemd ar-<br>volledig compatibel te maken, vooral tikel voor een Duitstalig toetsenbord van te voren bepaalde vaste plaats te- zichtbaar. Deze ALI-toetsen (het zijn er<br>recht. Met PATBEST.COM worden appli- twee) zitten naast de CTRL-toetsen en

Naast het programma PATCH.EXE, dat sing mogelijk. W101.COM en NOARROW.COM. Sanodig is op de aanpassingen uit te voe- Voor versie II (P2015) is er nog een an- men met een LEES.MIJ-bestandje en<br>Ien, bevat deze directory drie subdirec- dere oplossing: de ROM BIOS verande- bovengenoemd artikel zal de w ren. bevat deze directory drie subdirec- dere oplossing: de ROM BIOS verande- bovengenoemd artikel zal de werking dat eenvoudig metde subroutine Haal- ter is dan de lengte van de file, maar NEXT tories. Zie het tekstbestand COM- van de laatste twee programma's voor tegnes. Door blood door blood blijft is<br>The een muisgebruiker wel duidelijk zijn een muisgebruiker wel duidelijk zijn. Het komt er op neer dat hiermee de<br>pijltoetsen kunnen worden nagedaan 3.1 DBASE PHASER.PAT. Dit is een bestand om de pijltoetsen kunnen worden nagedaan tekst van het bijbehorende program- met de muis. Met MOUSE204.COM ko-Aanpasbestanden voor het program- ma zichtbaar te maken. In dit geval men de functies van de MS-muis voor ma DCTGRAF. EXE. Deze programma- gaat dat niet met PATBEST. COM. de: YES beschikbaar.

programma dat voor de :YES is geschre- drie subdirectories: aangenaste besturingsprogramma's programma's dat ook nie ven (dat is trouwens versie 1.0). ("drivers") nodig, die in deze subdirectory staan. Een gebruiksaanwijzing is 4.1 MODULEN. in een apart bestand opgenomen.

rende bestanden meegekregen. Het DOKU met aanwijzingen voor installa- compatibel formateren van 3<sup>1</sup>/<sub>2</sub>" disket-<br>kan met een kleurenmonitor acht ver- tie van de aanpassingskaart en gebruik tes ("microdisks") wordt met dez kan met een kleurenmonitor acht ver- inde van de aanpassingskaart en gebruik in tes ("microdisks") wordt met deze<br>schillende kleuren weergeven (Plan- ivan de bijbehorende programma's. Isoftware mogelijk gemaakt.

PTC-Print, juli 1991 - Nummer 48

## P T C  $\rightarrow$  P R I N T

erop na over het tot systeemdisc maken.<br>van de harde schijf.

IBM-compatibiliteit houdt in dat ook de  $3'_{2}$ " diskettes uitwisselbaar moeten de 3'<sub>/2</sub>" diskettes uitwisselbaar moeten<br>zon met die van andere (IBM-compati- 6.1 ANSI-SYS. 7.3 KLR-MONO. bele) computers. Enige systeembestanden moeten daarvoor worden aange- Normaal wordt ANSI.SYS geactiveerd Hoe weet een computer dat je een mo-<br>past, zoals BOOT.BIN, CONF.EXE. Hier- door een desbetreffende regel in CON- no- of kleurensc SEEK, SOEK BOOT.DIN, CONTEXT. HET COOPER ESSERVER HET GOT DE OPER APPEND IN OPTREMENDER FOR DET SOEK.<br>Over is al eerder in PTC-Print gepubli- FIG.SYS op te nemen: DEVICE=AN- interrupt voor, die een overzicht geef de kunnen vervangen of naast deze programma ANSI10.COM van deze de :YES zorgt de instelling van de TTL-<br>kunnen worden gebruikt, staan in deze subdirectory wordt gebruikt. Hiermee module links opzij voor de indicatie kunnen worden gebruikt, staan in deze bubdirectory wordt gebruikt. Hiermee hoodlie links opzij voor de fildicatie<br>subdirectory. Een tekstbestandje geeft zijn de ANSI-codes in en uit te schake- van de monitor. Die moet je d

de diskette in het aangegeven diskette- betrekking hebbende op de twee ge- het geheugen. Het doet echter nog<br>station, waarmee bekeken kan worden bruikte videokaarten en het soort mo- meer, het geeft een waarde terug, die i de diskette in het aangegeven diskette-betrekking hebbende op de twee ge-het geneugen. Het doet 'echter' hog<br>station, waarmee bekeken kan worden bruikte videokaarten en het soort mo- meer, het geeft een waarde terug, die i station, waarmee bekeken kan worden bruikte videokaarten en het soort mo- hieer, het geen een waarde terug, die in<br>Welk formaat de diskette heeft. het een stapelbestand met ERRORLEVEL Opmerkingen: <sup>~</sup> YESDCOPY.EXE is een diskcopy-pr0- kan worden gebruikt om de goede gramma, dat - alleen bij versie II - te- 7.1 ATI. schermmodule (CGAxxx.COM of vens de doelschijf opnieuw kan forma-<br>teren conform het formaat van de ATIINST.DOC: de juiste instelling van gaat wordt aan de hand van een voorbroutine onder onder onder teren conform het formaat van de ATIINST.DOC: de juiste instelling van gaat wordt aan de hand van een voor-<br>de dipswitches op de videokaart. Deze beeld gedemonstreerd, in MON.BAT.

Laatste& <sup>=</sup> LOC ( #Testf i - PUT #Tes tfile , Plaats & , Stringlengte% als Integer. Wel, de eens van pas kunnen komen; vaak ook maar eens mee; is hier de tijdmodule IBM-systeem. Hij is ontwikkeld door de geschikt voor IBM-compatibele com- nodig? firma Hercules toen er behoefte bleek puters. Een paar daarvan zijn in aparte Verder de subdirectory UTILITY. Met te zijn aan een scherm met grafische<br>subdirectories ondergebracht. egrote moeite is het gelukt om de ATI- mogelijkheden. Pas later is IBM met

> renmonitoren zijn voor een :YES zon-dere bestanden op deze schijf te krij-is, dat in MS-DOS geen voor zieningen<br>der klokmodule. Ze geven de tod aan gen. Daarom is ook hier een gecompri-zijn opgenomen voor de Herculesbovenin de rechterhoek van het meerd bestand opgenomen, waarin ze scherm.<br>zijn verzameld: ATI-UTL.EXE. In het be-

5.1 HARDDISK. See ook gebestanden kunnen worden ge- 7.2 COMBO. kt, ongeacht het type (DOS)compu-<br>-De bestanden in deze subdirectory be- ter. Ze lezen de waarde van een aange De bestanden in deze subdirectory be-<br>vatten tabellen en de aangepaste be- slagen toets gedurende de uitvoering Combo-kaart, onder andere VM.COM. enige met name genoemde harddiscs aangeslagen, dan wacht het program-<br>kunnen worden aangesloten op de ma. Dit opent de mogelokheid om bijworden die binairweggeschreven, dus MID\$. Kijk dat maar eens na. Teruglezen :YES. Sla ook nog eens de handleiding voorbeeld met AUTOEXECBAT een nodig is! worden gemaakt. Misschien is het Ook hier een subdirectory:<br>goed hieraan later nog eens een ver- UTILITY bevat een aantal bestanden Put at de marge eingen van deze teksten goed hieraan later nog eens een ver- UTILITY bevat een aantal bestanden

verwijdert dan het oude. hoe moet letters per regel (Lotus 1-2-3, e.d.).<br>DIRMATCH.COM vergelijkt directories.

teren conform het formaat van de ATHNST.DOC: de juiste instelling van de gaat wordt aan de nand van een voor<br>bronschof. de dipswitches op de videokaart. Deze beeld gedemonstreerd, in MON.BAT. wijkt iets af van eerdere opgaven.

Schri j fachteraan : zelf eens proberen. MSYES.EXE is het programma, waarmee zes verschillende scherminstel- 7.4 PRINTSCR. lingen (modi) van de videokaart kun-**6.0111.5.** Het zes verschillende scherminister-<br>lingen (modi) van de videokaart kun-Enige utilty-programma's, die nog wel nen worden opgeroepen. Speel er De Herculeskaart behoort niet tot het eens van pas kunnen komen; vaak ook maar eens mee; is hier de tijdmodule IBM-systeem. Hij is ontwikkeld door de

Denk erdusomzerzijntwee SEEK-s.Een de eerstevrijeplaatsin defile,LOF(Test- schrijven. TOETS.COM en TOETSB.COM zijn pro- geleidende bestand PASORDOK staat copy maken bij een CGA-scherm wel

vatten tabellen en de aangepaste be- slagen toets gedurende de uitvoering Combo-kaart, onder andere VM.COM.<br>standen HDI.xxx, met behulp waarvan van zo'n bestand. Is er nog geen toets Die is nodig om andere schermmodi in standen HDI.xxx, met behulp waarvan van zo'n bestand. Is er nog geen toets Die is nodig om andere schermmodi in<br>enige met name genoemde harddiscs aangeslagen, dan wacht het program- te kunnen stellen. Let op, dat voor ma. Dit opent de mogelokheid om bij- settallen xxx de debugger (DEBUG.EXE) voorbeeld met AUTOEXEC.BAT een modig is!

Als we verschillen wilden op deze verschillen op deze verschermen wirden.<br>ALS we verscherm op deze teen were were were deze teen werden werden werden werden verscherm of te manipuleren, bij-<br>Als were teen bestand en voorbe MOVE.EXE kopiëert een bestand en voorbeeld meer regels per scherm of verwijdert dan het oude. Movemeer letters per regel (Lotus 1-2-3, e.d.).

past, zoals BOOT.BIN, CONF.EXE. Hier-coor een desbetreffende regel in CON-coordinal le heette Plaar is een de<br>over is al eerder in PTC-Print gepubli-fig.SYS op tenemen: DEVICE=AN-interrupt voor, die een overzicht geeft ceerd. De nieuwe bestanden, die de ou-<br>de kunnen vervangen of naast deze programma ANSI10.COM van deze de :YES zorgt de instelling van de TTLkunnen worden gebruikt, staan in deze subdirectory wordt gebruikt. Hiermee module links opzij voor de indicatie<br>subdirectory. Een tekstbestandje geeft zijn de ANSI-codes in en uit te schake- van de monitor. Die moet je dan hadere informatie. len wanneer men wil. Zie het bijge-veranderenalsjevantype monitor wis-voegde tekstbestand. Plaats = Seekonder = Plaats = Plaats = Plaats + 2 voegde tekstbestand. Selt (zie gebruiksaanwozing van de selt (zie gebruiksaanwozing van de selt (zie gebruiksaanwozing van de selt (zie gebruiksaanwozing van de selt (zie g le) FORMT730.EXE is een programma, is and the set of the set of the SPACES; in de Engelse versie staat een goe-<br>Waarmee op de diskettestations E: en F: the SPACES of the SPACES of the tekening voor de instelling van een va waarmee op de diskettestations E: en F:<br>ook een 3'<sub>/2</sub>" diskette kan worden gefor-**6.2 ANSICODE.** Alexander was been algebraar between the schreef and worden geforwaarmee op de diskettestations E: en F:<br>ook een 3'<sub>/2</sub>" diskette kan worden gefor- 6.2 ANSICODE. kleurenscherm, in de Nederlandse mateerd. Normaal kunnen hierop al-<br>leen maar 5<sup>1</sup>/a<sup>n</sup> diskettestations worden Deze subdirectory bevat een program- zingwekkende: in versie I wordt die inleen maar 5'<sub>/4</sub>" diskettestations worden Deze subdirectory bevat een program- zingwekkende: in versie I wordt die in-<br>aangesloten en wordt formatteren au- ma om de ANSI-code weer te geven. Stelling bij het opstarten niet vinden. Met de aangesloten en wordt formatteren au-<br>Aangesloten en wordt formatteren au- ma om de ANSI-code weer te geven. stelling bij het opstarten niet in het geop tomatisch daarop gecontroleerd. In dit dit heugen opgeslagen. Die interrupt bestand is die controle onderdrukt; zie heugen opgeslagen. Die interrupt bestand is die controle onderdrukt; zie bestand is die controle onderdrukt; zie een verkt dus bij versie I niet. Wil je een verkt dus bij versie I niet. Wil je een verder weer het tekstbestand. Wil je teen verder weer het tekstbestand. Wil je teen verder weer he SEEK HE US DESTAND IS DESTAND IS UP LATER WERE AT A VIDEOKRT.<br>Verder weer het tekstbestand. **7. VIDEOKRT.** Zelfstartende schof maken, die (bij voorbeeld in AUTOEXEC.BAT) zich ook<br>- Een directory om de bestanden door te automatisch instelt op het type moni van die van die van de test dat we door te die tekst die tekst die tekst die vartekst die tekst die tekst die v<br>The variance of an die tekst die bestanden door te automatisch instelt op het type moni-<br>IN-de van die bij de geven, die bij de videokaarten horen. tor dan heb je dat gegeven nodig. IN-<br>Dat is vooral bij de ATI-kaarten lang til TIIC.COM voorziet in die behoefte: het Dat is vooral bij de ATI-kaarten lang T11C.COM voorziet in die behoefte: het<br>Hier twee programma's. READ- niet altijd het gevel geweest. Hij is weer programma bepaalt het type monitor Hier twee programma's. READ- niet altijd het gevel geweest. Hij is weer programma bepaalt het type monitor BOOT.COM geeft enige gegevens van onderverdeeld in vier subdirectories, en zet de desbetreffende gegevens in onderverdeeld in vier subdirectories, en zet de desbetreffende gegevens in betrekking hebbende op de twee ge-<br>het geheugen. Het doet echter nog

subdirectories ondergebracht. Thesterfile onder integeration in teath and and mogelijkheden. Pas later is IBM met<br>TMIN.COM en zijn broertje voor kleu-schermbesturingsprogramma's en an-zijn CGA-oplossing gekomen. Gevolg schermbesturingsprogramma's en an-<br>dere bestanden op deze schijf te krij- is, dat in MS-DOS geen voorzieningen der klokmodule. Ze geven de tod aan algen. Daarom is ook hier een gecompri- zijn opgenomen voor de Hercules-<br>bovenin de rechterhoek van het meerd bestand opgenomen, waarin ze kaart, maar wel voor die van CGA. En scherm.<br>TOETS.COM en TOETSB.COM zijn pro-palen werzameld: ATI-UTL.EXE. In het be-dat heeft weer tot gevolg, dat een hard-<br>TOETS.COM en TOETSB.COM zijn pro-paleidende bestand PASOP.DOK staat op and topy maken bij een CGA-sc mogelijk is met de <printscreen>-

toets, maar niet bij een Herculesscherm. In deze subdirectory staat HGRAFPRT.COM, waarmee het wel gaat. Er moet echter na  $\leq$ printscreen> nóg een toets worden aangeslagen, om nader aan te geven wat voor scherm het precies is. Vergeet dat vooral niet! Er zijn wel klachten binnen gekomen, dat het programma op de :YES niet werkte: hij deed niks. Vergeten was die extra toets in te drukken. Het heeit een paar mensen van de :YES-0ndersteuningsgroep wel weer enige tijd ge-  $\mid$  MUSICIAN - PCSB008 kost, voordat we tot die conclusie kwa-

schijf. Hij heeft alle voorzieningen om met IBM-compatibele diskettes te wer- <br>ken (dat is ook het formaat van de MSX). SOUND BLASTER en MIDI aansluiting. Dit ken (dat is ook het formaat van de MSX). Wen u er aan om met dit formaat te maakt het mogelijk direct in te voeren baarheid. Daarbij is hij zij ingericht dat  $\vert$  te horen vertolken door de SOUND BLAS- hij bij het opstarten automatisch het  $\vert$  - TER. goede type monitor kiest: monoch room of kleuren (mits de TTL-module Wie geen SOUND BLASTER heeft kan Muziek voor de PC verander weg te schrijven. Muziek voor de PC veranderen kan weg te schrijven. Het schrijven hebben werden hebben werden hebben werden h links opzij goed staat). Hij doet nog doen een deel van dit muziek pakket ge-<br>Iinks opzij goed staat). Hij doet nog doen een deel van dit muziek pakket gelinks opzij goed staat). Hij doet nog boch een deel van dit muziek pakket ge-<br>meer automatisch, want er is tevens bruiken om muziek uit te printen. Je kunt DC en Fine. Het programma kent verder ker. Kopiëer de schijf, voordat u hem In MUSICIAN heb je de beschikking over gaat gebruiken.

# **Public Domain** voor de **SOUND BLASTER**

voeren vanuit het toetsenbord van de PC of door een MIDI aansluiting. De muziek (EGA of VGA grafiek) in de bekende nota-Zoals gezegd is de andere diskette, tie en kan uitgeprint worden op een ma-<br>YPC002, een vernieuwde systeem- trixprinter of, mooier nog, op een laser-<br>schijf. Hij heeft alle voorzieningen om printer.

werken, het bevordert de uitwissel- met een MIDI keyboard en de compositie

gaat gebruiken. zes melodie-stemmen en vijf verschillen- De enige tekortkoming die we in dit pak-<br>de slagwerken (ritmes) of over 9 melodi- ket gevonden hebben is dat de maat voor de slagwerken (ritmes) of over 9 melodi-Dit is het dan. De :YES-ondersteunings- eigen MIDI programma nummer wor- de volgende versie. Dit is het dan. De :YES-ondersteunings-<br>groep verwacht, dat de nu beschikbare den toegekend. Er staat een grote ver-<br>programma's niet al te veel moeilijkhe-scheidenheid aan edit instructies ter be- **VOYETRA BEATLES SONGS** groep verwacht, dat de nu beschikbare den toegekend. Er staat een grote ver-<br>programma's niet al te veel moeilijkhe-scheidenheid aan edit instructies ter be-**VOYETRA BEATLES SONGS - PCSB009** programma's niet al te veel moeilijkhe- | scheidenheid aan edit instructies ter be- | **VOYETRA BEATLES SONGS - PCSB009**<br>den meer opleveren. Alleen communi- | schikking, waarmee je de plaats van de den meer opleveren. Alleen communi- schikking, waarmee je de plaats van de<br>catieprogramma's blijven zitten met notenbalken op het scherm kunt bepalen Deze diskette bevat een selectie Beatles

maatstrepen, dubbele strepen, herhalingstekens, eindstrepen, gebonden no-<br>ten, triolen en richting van de stok. proposen de den loschibare den torgeleard. Ét state en grote verson, das de proposen propramma's sitiet de technological for state en grote with the scheider the phase was determined by the scheider of the particle propram

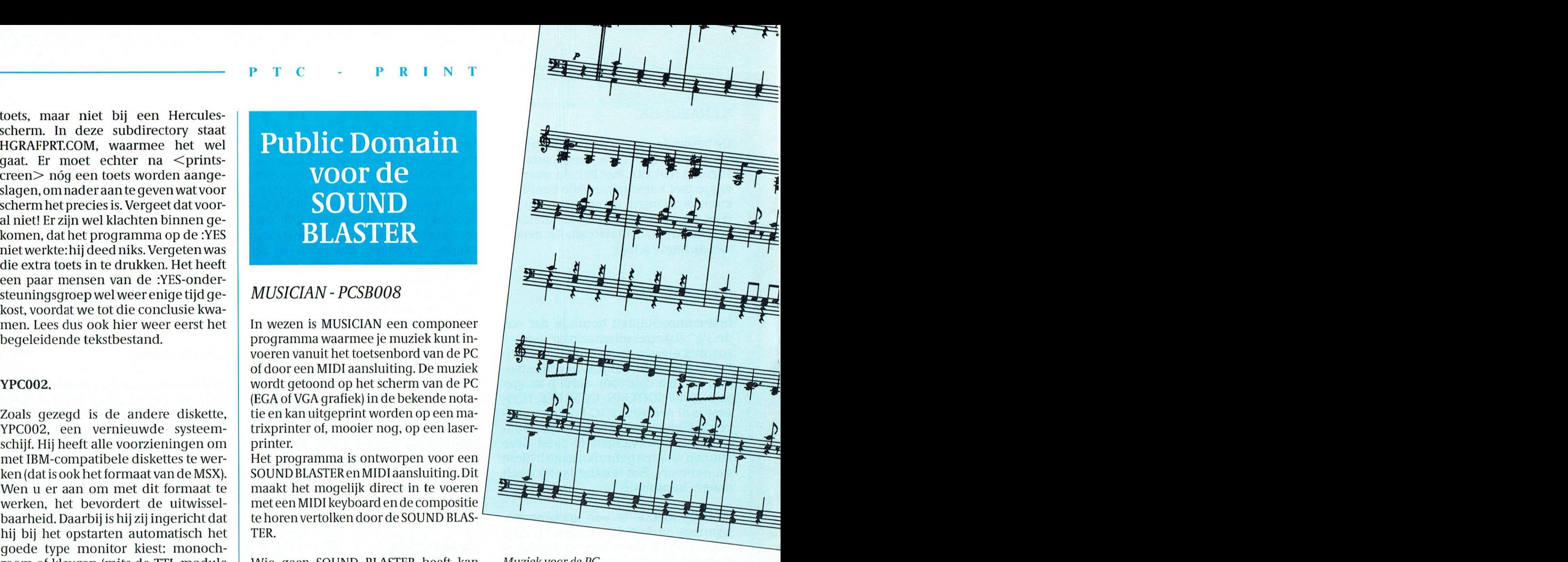

een viruszoeker actief. Er zullen zeker dan de noten en andere muziektekens in- de normale mogelijkheden voor het in-<br>programma's bij zijn die niet zijn be-weeren door het toetsenbord. Het hoofd-weegen en verwijderen van k voeren door het toetsenbord. Het hoofd-voegen en verwijderen van karakters en<br>programma-maakt-gebruik-van "pull --kolommen. Met --toetsenbord, --MIDI sproken, omdat ze niet op de infoschijf | programma maakt gebruik van "pull kolommen. Met toetsenbord, MIDI staan. Zo zijn er een "benchmark"- en | down" menu's en kan worden bestuurd | keyboard en muis kun je de duur staan. Zo zijn er een "benchmark"- en down" menu's en kan worden bestuurd keyboard en muis kun je de duur ' OPE een veelzijdig "list"-programma en met een muis en met het toetsenbord. Een de hoogte van een noot stap voor FOR APPEND. Een sequential file is of in een random-access file doen. Maar je de file langer wordt dan dan voor d een veelzijdig "list"-programma en met een muis en met het toetsenbord. en de hoogte van een noot stap voor<br>Een kleine maar handige tekstverwer- In MUSICIAN hebje de beschikking over weer gewijzigd worden.<br>K

sche stemmen (zonder slagwerk). Dit al- het hele stuk vast ligt. We hebben deze Besluit les wordt getoond op zes verschillende opmerking aan de auteur doorgegeven cords van de eerste besluit les wordt getoond op zes verschillende opmerking aan de auteur doorgegeven<br>notenbalken. Aanelke notenbalk kan een ven we hopen dat dit verbeterd zal zijn in

de andere seriepoort. Een enkele keer en tekst kunt bewerken in iedere noten- songs in VOYETRA.SNG bestanden en zal dus een aanpasbestand nog nodig | balk. standaard MID Midi bestandsopmaak.<br>Tot de mogelijkheden voor het editten = 1 De inhoud: All my love, All you need is lozon. Tot de mogelijkheden voor het editten De inhoud: All my love, All you need is lo-<br>van muziek behoren: sleutelteken, krui- ve, Back to the USSR, Can't buy me love, ve, Back to the USSR, Can't buy me love, J. W. Versluis sen en mollen, maatteken, stemmen aan-<br>Fileanor Rigby, Follow the sun, From me to you, Hard day's night, Let it be, With a voeren, waarde van de noot (hele noot, little help, Love her, Michelle, She loves halve tot en met 64-ste noot), gepunc- you, Sgt Pepper en Yellow submarine. Bo-<br>teerde (verlengde) noten, lange en korte vendien staan erop: Summertime en vendien staan erop: Summertime en Groovy.

> Je hoeft niets anders te doen dan deze be-Ook kun je verdere aanduidingen bij de standen in je sequencer programma te<br>muziek invoeren, zoals PPP tot FFF, tem-laden (TRAX of VOYETRA), de stemmen te po, accelerando, ritardando, crescendo, definièren (programmanummers geven)<br>diminuendo, segno, coda, DS, en je favoriete Beatles songs spelen.

# Geheimschrift

De bekende 17e eeuwse cryptograaf, Rossignol, heeft gezegd: een codering moet veilig genoeg zijn om te zorgen dat tegen de tijd dat de vijand het bericht ontcijferd heeft, het te laat is om hem van dienst te zijn. En daaraan voldeed de "rugzakcode".

## Vigenère-tabel

Wij doen het wat eenvoudiger. We maken gebruik van het systeem dat Blaise de Vigenère al in 1586 publiceerde en dat tot in deze eeuw is gebruikt. Het systeem staat bekend als de "polyalfabetische substitutie", d.w.z. letters worden door andere letters vervangen, maar die komen uit verschillende alfabetten. Het werkt zo:

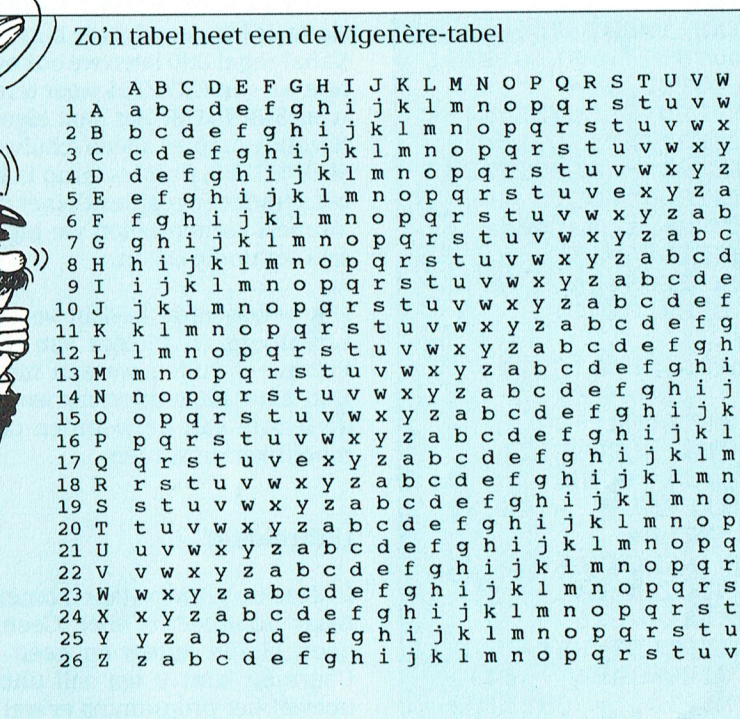

## Coderen

We kunnen de computer gebruiken voor het coderen van berichten, zodat die niet door anderen kunnen worden gelezen. Een professionele codering (de "rugzakcode") maakt gebruik van twee hele grote priemgetallen (100 cijfers en meer). Om een bericht te coderen heb je het produkt van de priemgetallen nodig, om het de decoderen echter de priemgetallen zelf. En het "ontbinden in factoren" van een getal van 200 en meer cijfers kost heel veel tijd.

Wil ik nu een bericht coderen, bij voorbeeld COMPUTER, dan zoek ik in de kolom van de eerste letter van COMPU-TER en ik kijk wat er op de eerste regel in die kolom staat. C wordt dus C. Bij de tweede letter kijk ik wat er op de tweede regel in de O-kolom staat. O wordt dus P en zo voorts. COMPUTER wordt dan CPOSYYKY. De Y in het gecodeerde woord betekent in de klare tekst dus zowel P als U als R. Het tellen van letterfrequenties om de E en de N te vinden, heeft hier dus geen zin.

Teruglezen gaat natuurlijk op dezelfde manier alleen werken we dan van onder naar boyen.

Het kraken van deze code is natuurlijk qemakkelijk omdat we de volgorde van de gekozen regels kennen. Moeilijker wordt het als we die volgorde door elkaar gaan gooien.

## Sleutelwoord

Nu coderen we COMPUTER met een sleutelwoord, bij voorbeeld THUIS. Nu heeft het sleutelwoord THUIS minder letters dan het woord COMPUTER, dus gebruiken we als sleutelwoord THUIS-THU.

We kijken weer in de C-kolom en vullen in, wat er op de T-regel staat, dus een V. Voor de O-kolom nemen we de letter, die op de H-regel staat, V, en zo verder. COMPUTER versleuteld met THUIS-THU geeft dan VVGXMMLL. Hoe langer het sleutelwoord, hoe moeilijker het kraken gaat.

Nu komt de codering volgens de Vigenère neer op het verschuiven van letters volgens een bepaald patroon. Gevonden vreten dus voor de computer. Let even op: er zit geen spatie of ander woordscheidingsteken in de tabel. Daarover straks nog even.

## $\mathbf{R}$ - T N

## **BASIC** programma

In GW-BASIC schrijven we hiervoor een eenvoudig programma'tje, maar het gaat natuurlijk in elke BASIC en misschien, met enige inspanning, ook wel in Pascal.

5 REM Versleuteling. Bericht en sleutelwoord in HOOFDLETTERS 10 LINE INPUT "Te coderen bericht: "; CBE-RICHT\$ 20 LINE INPUT "Sleutelwoord: "; SLEUTEL1\$  $30$  SLEUTEL2\$ = "" 40 IF LEN(SLEUTEL2\$)  $\leq$ LEN(CBERICHT\$) THEN  $SLEUTEL2$ = SLEUTEL2$$ + SLEUTEL1\$: GOTO 40 50 REM versleutelen  $60$  CRYPTO\$ = ""  $70$  FOR IPOS $% = 1$  TO LEN (CBERICHT\$) 80 ASCW<sub>8</sub> : ASC(MID\$(CBERICHT\$,  $IPOS*, 1)$ ) - 64 90 SLEUTELW& ASC(MID\$(SLEUTEL2\$,  $IPOS*, 1)$ ) - 65 100 NIEUWKAR% = ASCW% + SLEUTELW% 110 IF NIEUWKAR%  $> 26$ THEN NIEUWKAR% = NIEUWKAR<sub>8</sub> - 26 120 CRYPTLETTER\$= CHR\$(NIEUWKAR% + 64) 130  $CRYPTO$ = CRYPTO$$ CRYPTLETTER\$ 140 NEXT 150 PRINT CRYPTO\$ 200 REM En weer terug  $210$  BERICHT\$ = ""  $220$  FOR IPOS% = 1 TO LEN(CRYPTO\$) 230 ASCCRYPT% = ASC(MID\$(CRYPTO\$,  $IPOS*, 1)$ ) - 64 240 SLEUTELW% = ASC(MID\$(SLEUTEL2\$,  $IPOS\$ , 1)) - 65

250 NIEUW-KAR%=ASCCRYPT% - SLEU-**TELW8** 260 IF NIEUWKAR%  $<$  1 THEN NIEUWKAR% = NIEUWKAR% + 26 270 BERLETTER\$ CHR\$(NIEUWKAR% + 64)  $280$  BERICHT\$ = BE-RICHT\$ + BERLETTER\$ **290 NEXT** 300 PRINT BERICHT\$

We voeren bericht (CBERICHT\$) en sleutelwoord in (SLEUTEL1\$) Als de sleutel korter is dan het bericht, zetten we er zo vaak het sleutelwoord achter tot SLEUTEL2\$ lang genoeg is. We lopen de letters van het bericht (CBERICHT\$) af en bepalen de positie in het alfabet (ASCII - waarde - 64). Datzelfde doen we met de letters van SLEU-TEL2\$. SLEUTELW% bepaalt de verschuiving. Als het volgnummer van de nieuwe letter boyen de 26 uitkomt. trekken we er 26 af. Vervolgens berekenen we CRYPTLETTER\$. CRYPTO\$ tenslotte, is het gecodeerde bericht. Vanaf regel 200 laten we ook even zien hoe we van CRYPTOS weer terug gaan naar BERICHT\$. Het gaat eigenlijk op dezelfde manier, alleen schuiven we nu SLEUTELW% posities terug in het alfabet. Omdat er posities kleiner dan 1 uit kunnen komen tellen we bij het verschil zo nodig 26 op.

Het gecodeerde bericht verdelen we vervolgens in blokjes van 5 letters. Eventueel vullen we aan met onzin. Dan is het herkennen van woorden uit de lengte van de woorden ook weer moeilijker geworden.

## **Uitbreiding**

In deze de Vignère-tabel komen alleen maar hoofdletters voor. Geen cijfers, geen kleine letters en geen spaties. Daarmee kunt u het zelf uitbreiden, hoewel het programma er wel wat ingewikkelder door wordt. Beter is het om het bericht even in hoofdletters om te zetten en de spaties te verwijderen.

Een lang bericht is zonder spaties niet of nauwelijks te lezen. Gebruik dan, bij voorbeeld de X als spatieteken.

## **Random reeks**

Als je beschikt over het codebericht en over (desnoods een stukje) van het oriqinele bericht, is het sleutelwoord qemakkelijk te vinden. Vooral als het sleutelwoord kort is.

Een sleutelwoord valt nog wel eens te raden. Als je zeker weet, dat in een bericht bepaalde namen voorkomen, kun je proberen een stuk van de sleutel te vinden. Als het sleutelwoord een bestaand woord is of een bestaande zin, dan kom je door raden al snel verder. Beter is het dus om voor het sleutelwoord een random reeks te laten genereren. Die is, wel is waar, moeilijk te onthouden, maar dat geldt alleen voor ons. Niet voor de computer. We maken dus één keer een random sleutelwoord met

LINE INPUT "Lengte sleutelwoord"; LENS  $\mathbf{u}$ SLEUTELWOORD\$ = FOR  $I$  % = 1 TO LENS SLEUTELWOORD\$ = SLEUTEL-WOORD\$ + CHR\$ $(RND(1)$  \*  $26 + 65$ **NEXT** 

en dat slaan we ergens in de computer op.

De Vigenère methode is te kraken, maar je hebt er even tijd voor nodig. En dat is, zei Rossignol, net voldoende.

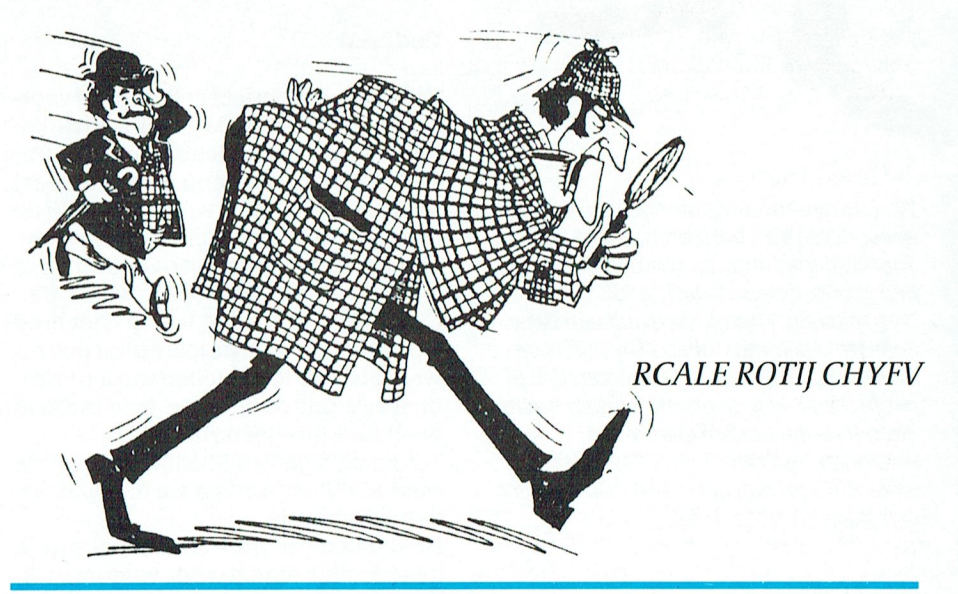

De auteur heeft zijn naam niet met een random-reeks gecodeerd, maar met een

echt sleutelwoord. Wie is het? Oplossing in het volgende nummer van PRINT. Redactie

# Winkelnieuws

opstart op de actuele datum, geldt in - Mennicatie dat in - Mennicatie datum Program Communication. De<br>The datum eigenlijk voor alles, wat uitmaar te 20Mb HD voor de P2120 gaat van 943 volop winkelnieuws. Als we zo door- maal flink goedkoper geworden! De<br>gaan moeten we misschien de prijslijst 20Mb harddisk voor NMS-XT's (dat zijn gaan moeten we misschien de prijslijst 20Mb harddisk voor NMS-XT's (dat zijn<br>nog eens gaan uitbreiden naar zes pa- dus de NMS9105, NMS9110 en nog eens gaan uitbreiden naar zes pa- dus de NMS9105, NMS9110 en<br>gina's In jeder geval willen we probe- NMS9111) kosten nu nog slechts 825 gina's. In ieder geval willen we probedat u eigenlijk voor alles, wat u maar nodig kunt hebben voor uw computer, naar 700 gulden, en alsof dat nog niet telefoon- bij waarmee de terecht kunt. Met arti-<br>bij uw eigen PTC terecht kunt. Met arti- genoeg is gaan de P2230-bezitters Logi, voor kinderen van 5 tot 8 jaar kelen waar we zelf ook kwalitatief ach-voor hun 40Mb nog slechts f 850 beta-<br>terstaan tegen prijzen die we proberen-len (dat was f 1322,00). den waar we zen genemaanden den genaaid. Is heiden van de volgens vorm, kleur en ruimtelijke ori-<br>terstaan tegen prijzen die we proberen len ( dat was / 1322,00). volgens vorm, kleur en ruimtelijke ori-<br>zo laag mogelijk te

't nog kan- eens te wijzen op de vele kabels die de PTC nog in haar assortiment heeft. Daar zitten vaak kabeltjes bij die elders allang zijn uitverkocht of die Uniface breidt weer verder uit veel meer kosten. De P2000-gebruikers vinden hun kabels onder nummer Het assortiment van artikelen, die tot 10000 tot 10002, enze hoeven maar vijf het Uniface-pakket behoren is uitgegulden te betalen. Maar pas op…zeker — breid met een aantal artikelen die de<br>voor deze kabelties geldt natuurlijk: op — knutselaars erg zullen aanspreken. Het voor deze kabeltjes geldt natuurlijk: op

noemd. Een printerkabel voor 25 gul-<br>den (zo'n vier jaar geleden betaalde ik ruim 't dubbele), en de SCART-SCART voor slechts  $f$  29,50 vindt u bij artikel- veer sleep compliment voor de handleiden voor de handleiden. code 15003. Deze kabel "loopt als 'n<br>trein" (de verkoop dan), zodat we den-**Leducatieve software** doeleinden gebruikt wordt. Van 15005 Onder de nummers 35100 tot 35123 tot en met 15010 allerlei andere MSX- (voor MSX) en 40100 tot 40129 (voor PC)

## Prijsverlagingen -uitzonderingen -uitzonderingen -uitzonderingen -uitzonderingen Construc

PC-bezitters moeten wel helemaal ge- een patroon, een model kunnen na-<br>111kkig worden met deze prijslijst 't We- bouwen, verbetering van het ruimteeenvoudigen. Het is een ongestele van die prijslijst. 't We-bouwen, verbetering van het ruimte-<br>Inkkig worden met deze prijslijst. 't We-bouwen, verbetering van het ruimte- Zo af en toe ruimen we een bepaald<br>In the sterve nu nog slechts 115 gulden. (Art.nr. minuut nauwkeurig en de wijzervoor-floppen en 't draait 20031)<br>Etelling kunnen weergeven in digitale DOS 3.21 of hoger.

nog de "oude" rechthoekige muis ko- 7-11 jaar Printen wordt goedkoper pen onder nummer 20030 voor slechts

Ook deze aflevering hebben we weer En dan de hard- en floppydisken. Alle-

De floppy-disk drives zijn ook allemaal Hier volgt weer een korte beschrijving flink goedkoper geworden, vooral de van zaken die extra aandacht verdie-<br>360Kb 5<sup>1</sup>/<sub>4</sub> inch (van *f* 318 naar *f* 195) van zaken die extra aandacht verdie-<br>
en de 720Kb  $3^1$ /<sub>6</sub> inch (van *f* 318 naar de woordenschat uitbreiden, een rijke-<br>
en de 720Kb  $3^1$ /<sub>6</sub> inch (van *f* 318 naar de woordenschat uitbreiden, een rijke $f$ 175!). Alsudusnog ergens plaatsheeft in uw systeem kast, dan is dit de gelete, originele drive bij te plaatsen. Voor gen woordenlijsten kunnen<br>de montage hoeft u niet terug te schrik- ingegeven. Leeftijd: 10-12 jaar. Het is wellicht goed om onze lezers -nu de montage hoeft u niet terug te schrik-inge<br>'t nog kan-eens te wijzen op de vele ka-ken, die is werkelijk héél simpel.

is op!<br>Vanaf 15002 staan de MSX-kabels ge- \_ \_ bouwen van 't een of ander systeem het Uniface-pakket behoren is uitge-<br>breid met een aantal artikelen die de Vanaf 15002 staan de MSX-kabels ge- bouwen van 't een of ander systeem<br>noemd, Een printerkabel voor 25 gul- met Uniface heel goed kunt gebruiken, zoals stappenmotoren en reed-contac-<br>ten.

mandot bet kunnen herkennen van kleuren in delettening een patroon, een model kunnen ha-

stelling kunnen weergeven in digitale Als u dat nog te veel vindt kunt u ook aanduiding en omgekeerd. Leeftijd nog de "oude" rechthoekige muis ko- 7-11 jaar

commando 'UIT's Cook de joysticks zijn guldens goedko- het analyseren van figuren naar vorm den behoorlijk in prijs verlaagd; de en kleur, het rangschikken van figuren prijsverlaging varieert van  $f$  2,45 tot en kleur, het rangschikken van figuren

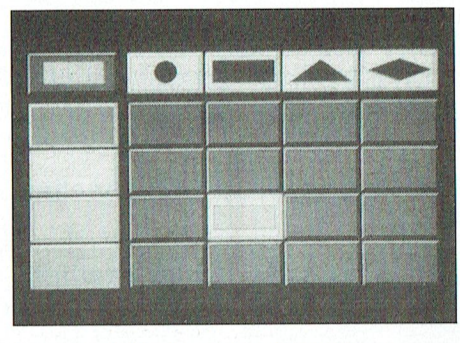

en de 720Kb 3' $/_{2}$  inch (van  $f$  318 naar de woordenschat uitbreiden, een rijke-<br>f 175!). Alsu dus nog ergens plaats heeft re woordenschat in een andere taal verin uw systeemkast, dan is dit de gele- werven. Nederlands/Frans en Neder-<br>genheid om voor weinig geld een ech- lands/Engels zijn ingebouwd, doch ei-Kabels genheid om voor weinig geld een ech- lands/Engels zijn ingebouwd, doch eite, originele drive bij te plaatsen. Voor gen woordenlijsten kunnen worden

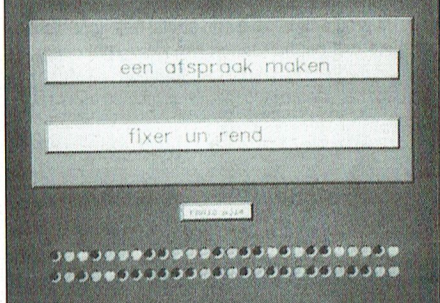

Natuurlijk kunnen we op deze pagina's<br>niet alle 32 verschillende programma's ken dat deze ook voor andere (video-?)<br>doeleinden gebruikt wordt Van 15005 — Onder, de-nummers 35100-tot 35123 — behandelen; voor de geïnteresseerden tot en met 15010 allerlei andere MSX- (voor MSX)en 40100 tot 40129 (voor PC) is een catalogus beschikbaar voor<br>kabels DIN paar Cinch DIN paar Scart vindt u een groot assortiment educa- f 2,50. Als u die wilt ontvangen stor Alle function in early function in equation in the logische 1-a holden in each the team in the use of two results produktie van DAI-<br>The magnetic produktie van DAI-bedrag dan op giro 47.44.391 t.n.v. bu-<br>DIN naar DIN enzov volgor, Dividal onen, Dividal seal, tieve software uitde produktie van DAI- bedrag dan op giro 47.44.391 t.n.v. bu-<br>namic-België. Een kleine selectie: erau PTC-Eindhoven onder vermelreau PTC-Eindhoven onder vermel-<br>ding van DES. eerste leiding van DES. De grote soft- ding van DES.

lijk inzicht en de oog-hand coördina-<br>tikel op. Dat geldt bijvoorbeeld voor de<br>tie. Voor kinderen van 5 tot 8 jaar spelen. Daarom hebben we Time and eens zeggen: prijsverlaging. Dat begint tie. Voor kinderen van 5 tot 8 jaar spelen. Daarom hebben we Time and nel -ook in vergelijking met vergelijk in vergelijking met vergelijking met vergelijking met vergelijking met v<br>- Magic, het spel dat zowat als eerste in vergelijking met veel dat zowat als eerste in vergelijking met verge nuprogrammatie menuprogrammatie menuprogrammatie menuprogrammatie menuprogrammatie en goede 1148, die geleverd wordt com-<br>1.148, die geleverd wordt com- kloklezen in de tijdsindeling ding voor slechts 25 gulden! Let op, 't keus. Let met muizematje, Dr. Halo, ver- inzicht verwerven in de tijdsindeling ding voor slechts 25 gulden! Let op, 't<br>loopstekker en ophangbakie. Die kost van een dag, de klok leren kijken op één spel is alleen beschikbaa loopstekker en ophangbakje. Die kost van eendag,deklokleren kijken op één spel is alleen beschikbaar op 5<sup>1</sup>/4 inch<br>nu nog slechts 115 gulden. (Art.nr. minuut nauwkeurig en de wijzervoor- floppen en 't draait alleen onder

waarin een aantal on the top mulden.<br>Togi aantal veel behoorlijk in prijs verlaagd; de<br>Ook de joysticks zijn guldens goedko- het analyseren van figuren naar vorm den behoorlijk in prijs verlaagd; de

T C  $\mathbb N$ 

f3,90 voor de linten. Maar ook de tonerkit voor de NMS1480/1481 is behoorlijk goedkoper geworden, evenals de drumkits.

## Installeer de computer naar eigen wens

Helaas staan veel computer/printer/ monitor/toetsenbord combinaties helemaal niet ideaal. Maar...vaak kan 't niet anders omdat de kabels niet langer zijn. Daarom hebben we bij de PTCwinkel een aantal verlengkabels in het assortiment opgenomen, zodat u uw systeem eindelijk eens zo kunt gaan zetten zoals u dat zelf zou willen. De monitorkabel is er in twee uitvoeringen; CGA/EGA en VGA. De eerstgenoemde heeft artikelcode 45609 en kost slechts  $f$  12,50, de VGA-variant heet 45610 en kost het dubbele. De verlengkabel voor het toetsenbord heeft code 45608 en kost ook slechts  $f$  12,50.

**Bestellen uit uw stoel:** een kwartet voordelen

Winkelen per postorder in onze PTC-Winkel biedt tal van voordelen. Wij zetten deze nog eens op een rijtje.

## Voordeel 1

U kunt rustig in uw fauteuil het gewenste uitzoeken, in plaats van winkel in winkel uit te lopen op zoek naar dat ene software pakket of accessoire.

## Voordeel 2

U bepaalt zelf wanneer u 'winkelt', zonder zich te storen aan de winkeltijden.

## Voordeel 3

U profiteert volop van de prijsvoordelen en koopjes, die onze winkel regelmatig heeft te bieden.

## Voordeel 4

Als u onder rembours bestelt betaalt u bij ontvangst. En ook als u via de afdeling uw opdracht geeft, zult u in de meeste gevallen bij aflevering betalen.

Kortom: kijk eens in onze winkel-prijslijst. En lees de vaste rubriek Nieuws uit de PTC-Winkel".

Winkelen bij de PTC - gewoon doen!

# Bestelinformatie

Leden van de PTC kunnen de artikelen uit de prijslijst op verschillende manieren bestellen:

## **Via Bureau PTC**

U bestelt dan door het overmaken van het verschuldigde bedrag (vermeerderd met administratie- en verzendkosten) op giro 47 44 391 t.n.v. Bureau PTC, Eindhoven, onder vermelding van het bestelnummer en aantal, en uw lidnummer (zie Print-adresetiket). Bij bestellingen via Girotel moet u tevens uw volledige adres vermelden! De levertijd bedraagt over het algemeen twee weken vanaf het moment

De administratie- en verzendkosten bedragen:

dat de overschrijving is ontvangen.

 $f$  5,-bij bestellingen tot  $f$  25,-

 $f$  10,- bij bestellingen tot  $f$  400,-(incl. verzekering)

 $f$  25,- bij bestellingen boven  $f$  400,-(incl. verzekering).

Bij retourzendingen ontvangt u de administratie- en verzendkosten niet terug. Vermeld bij klachten steeds uw lidnummer en het factuurnummer. Als afleverbewijs geldt de factuur, die u bij de bestelde goederen ontvangt. Mocht een artikel niet voorradig zijn, dan staat op de factuur een stempel "IN NOTA". Het artikel wordt dan zo spoedig mogelijk nagezonden.

## Via de afdeling

In dit geval betaalt u geen administratie- en verzendkosten.

## **Onder rembours**

Stuur uw bestelling per briefkaart uitsluitend aan Bureau PTC, Postbus 67, 5600 AB Eindhoven met daarop:

- uw lidnummer en naam
- de artikelcode
- de artikelomschrijving
- totaalprijs (dus inclusief de admini-
- stratie- en verzendkosten)
- het afleveradres.

Voor bestellingen onder de 50 gulden wordt  $f$  2,50 kosten in rekening gebracht.

## In de PTC winkel in Eindhoven

De PTC winkel in de Gagelstraat in Eindhoven (naast de Philips personeelswinkel) is elke woensdag open van 12 tot 16 uur.

## **Software P2000**

Software voor P2000 wordt uitsluitend geleverd via Bureau P2Soft, Adm. de Ruiterweg 28-2, 1056 GJ Amsterdam. Telefoon (van 19.00-20.00 uur): (020) 6892875. Als u een overzicht wilt van beschikbare cassettes stuur dan een aan u zelf geadresseerde en gefrankeerdeenvelop naar boyenstaand adres. Bestellen: maak  $f$  10,- per cassette plus  $f$ 2,50 verzendkosten per bestellingen over op giro 47 48 974 t.n.v. Bureau PTC, Amsterdam, met vermelding van het cassettenummer.

## Overzicht programma's PTC voor MS-DOS computers, per 16-05-1991

Betekenis rating: 1 = starter, 2 = gevorderde, 3 = expert<br>pd = public domain, sw = shareware

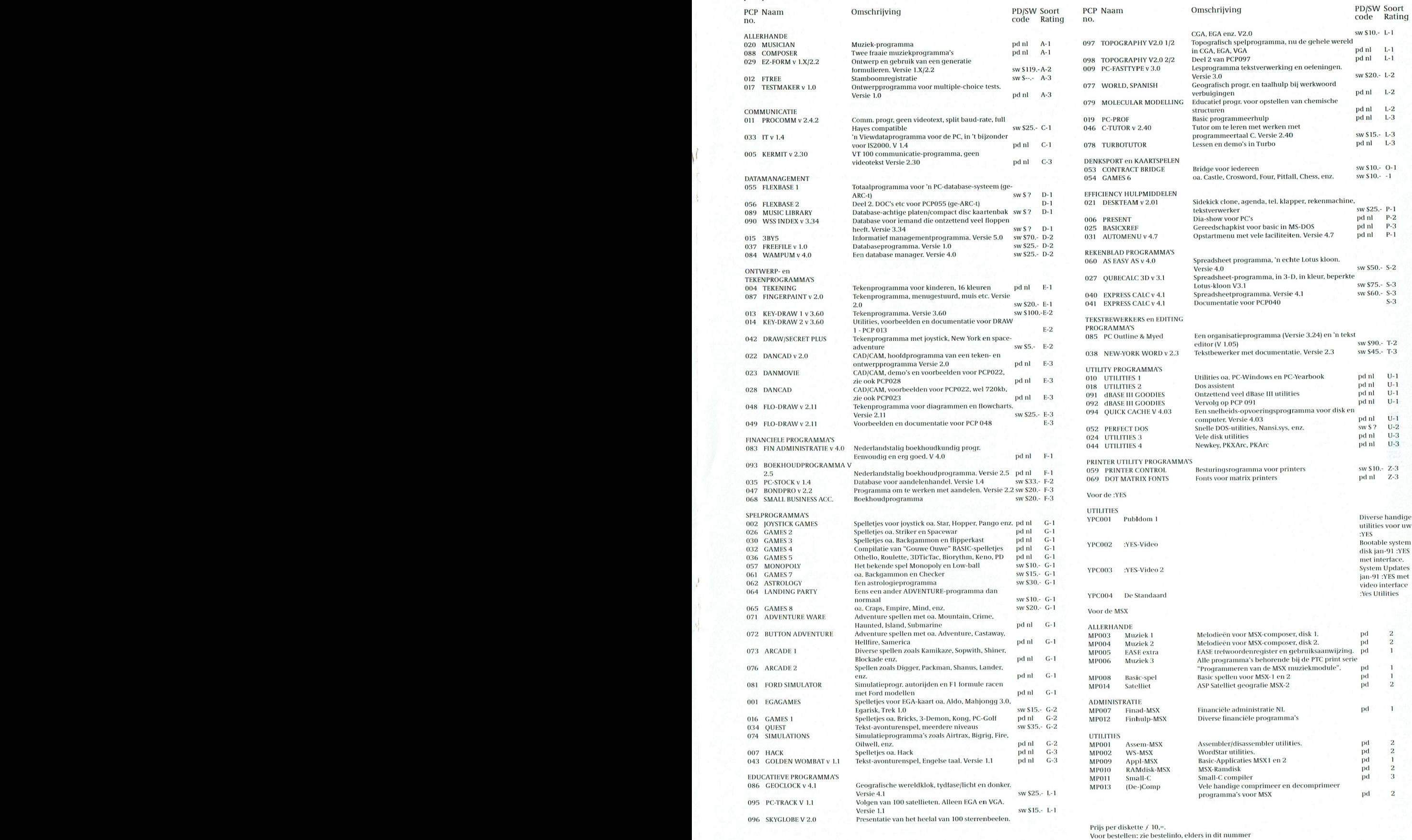

Voor bestellen: zie bestelinfo, elders in dit nummer

# PRI]SLI]ST PRI]SLI]ST

# Prijzen van hard- en software voor MSX, P2000, PC en :YES

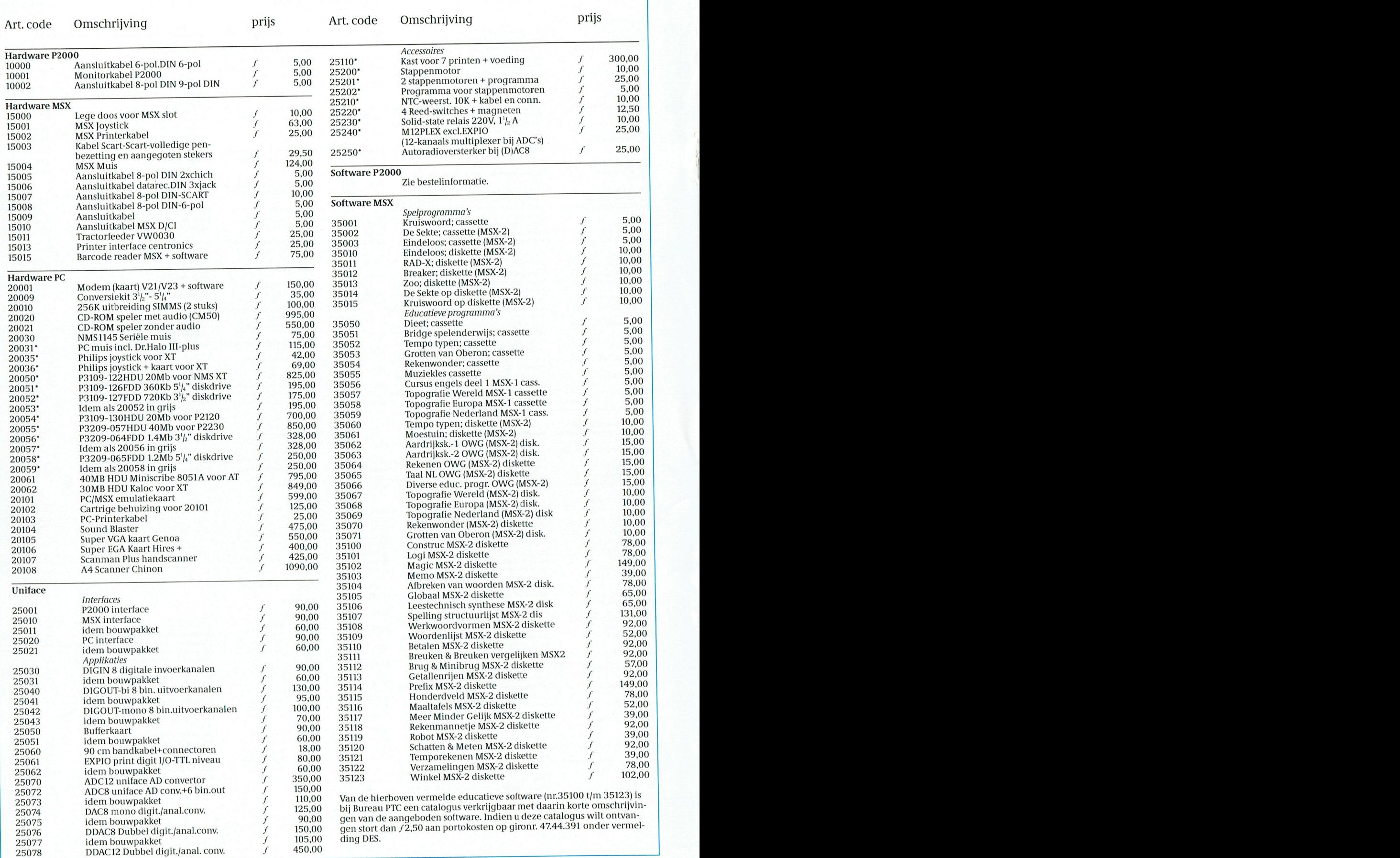

PTC-Print, juli 1991 - Nummer 48

# PRIJSLIJST<br>-vervolg-

## -vervolg-

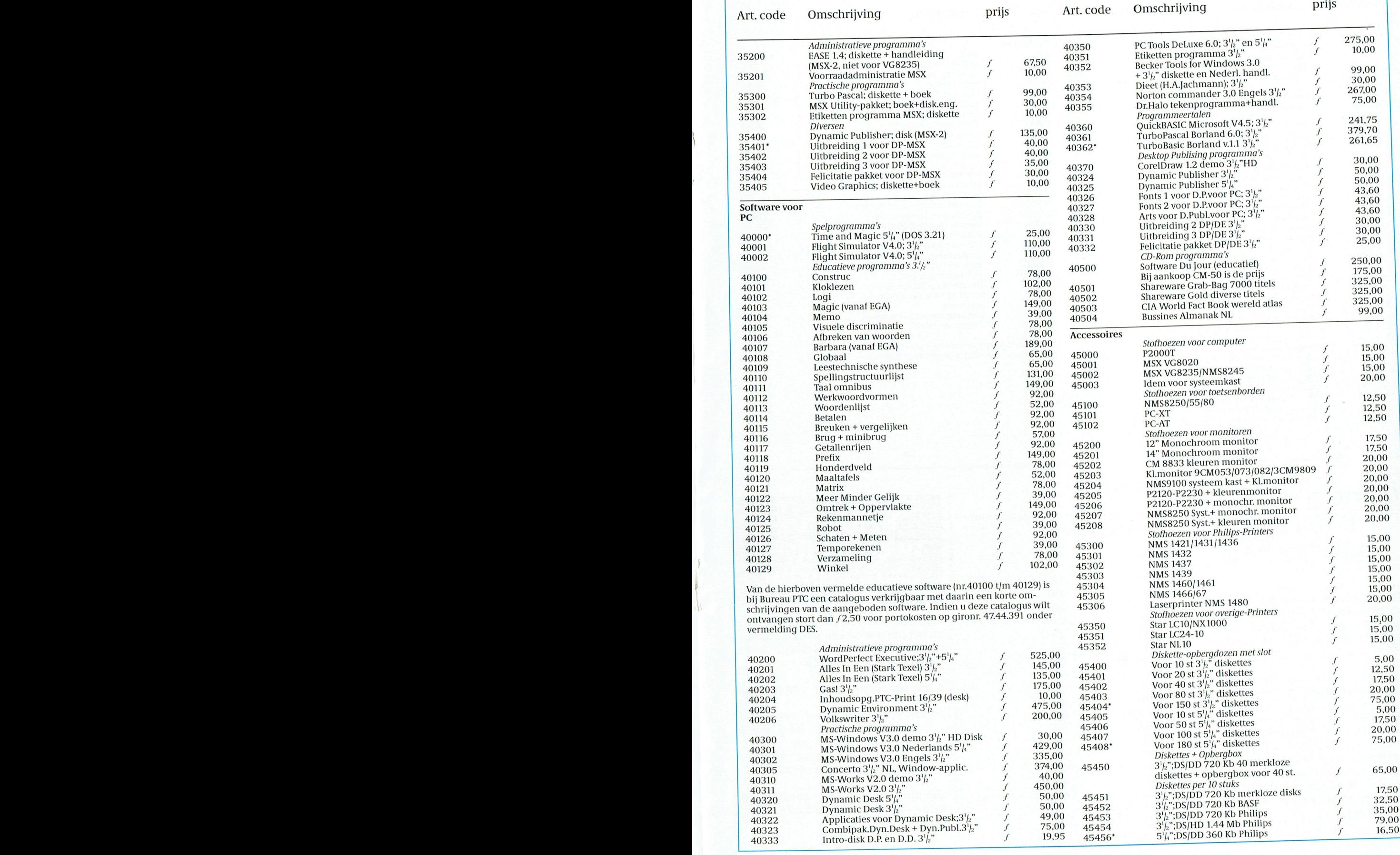

PTC-Print, juli 1991 - Nummer 48

# PRIJSLIJST Overzicht programma's PRIJSLIJST overzieht programma's PTC voor MS-DOS computers, per 16-05-1991 ov

## -vervolg- public domain, sw = public domain, sw = slightly domain, sw = slightly domain, sw = slightly domain,

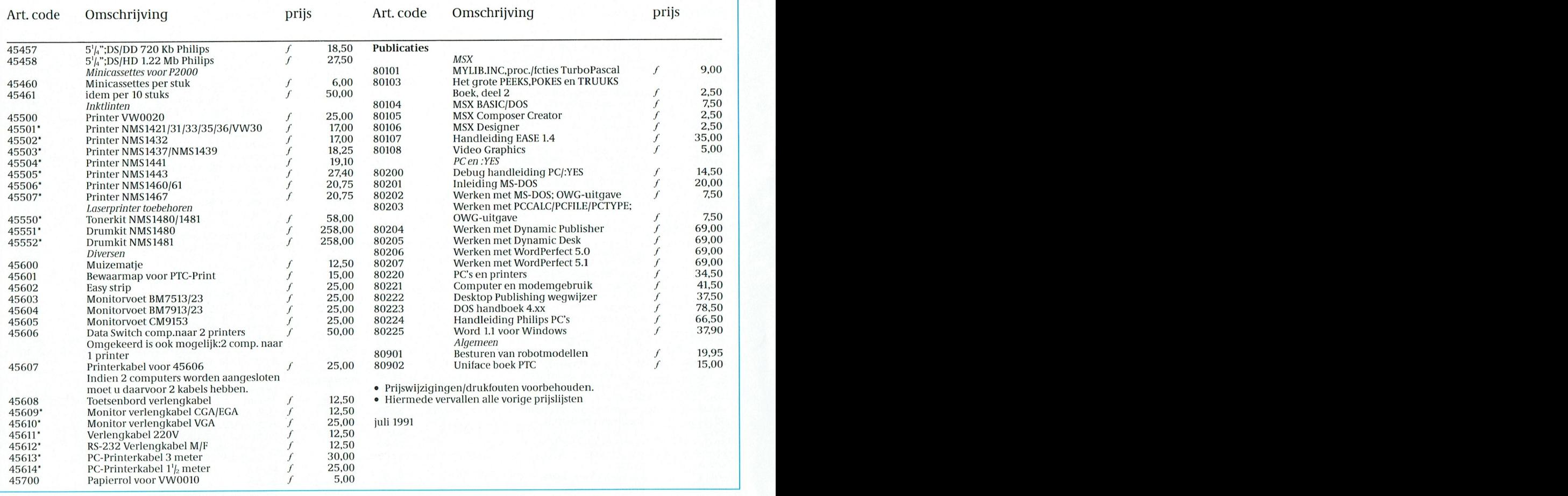

# Oude nummers op dit moment zijn de volgende num-<br>PTC Print mers nog te verkrijgen: nabestellen

Graag bieden wij onze leden de gele-<br>genheid om eerder verschenen num-

U betaalt 3 gulden per nummer (inclu-<br>sief verzendkosten). Het verschuldigde unei 90 literatur - sief verzendkosten). Het verschuldigde unei 90 lit sief verzendkosten). Het verschuldigde mei 90 au 37 beuren between de een cheque of gi-<br>bedrag maakt u over op bankrekening in hul 90 as 38 ander bijvoeging van een cheque of gibedrag maakt u over op bankrekening 66 30 66 301 t.n.v. Vereniging PTC aug 90 39 it betaalkaart van 49 gulde is de teenste jaart van 49 gulde is de teenste jaart van de teenste jaart van de teenste jaart van de teenste jaart is de teenste jaart van de teenst (NMB Eindhoven: het gironummer van de bank is 10 95 361). Vermeld duidelijk nov 90  $\begin{array}{ccc} 41 & 3. & \textit{en verge} t\textit{a}t\textit{d}e\textit{nummers te vermel-} \\ 1 & 42 & \textit{den van de gewenste schijfjes!} \end{array}$  $\frac{12}{12}$  wenste nummers van PTC-Print. De le- ian 91  $\frac{12}{13}$ den die via Girotel een bedrag over- feb 91 1111. 12.11 12.11 12.11 12.11 Met deze kleine attentie heten wij elk vermelden! mei 91 aanmelder. Wet is die 191 ken wij uit als aanmelder.

## Nog beschikbaar

mers nog te verkrijgen:

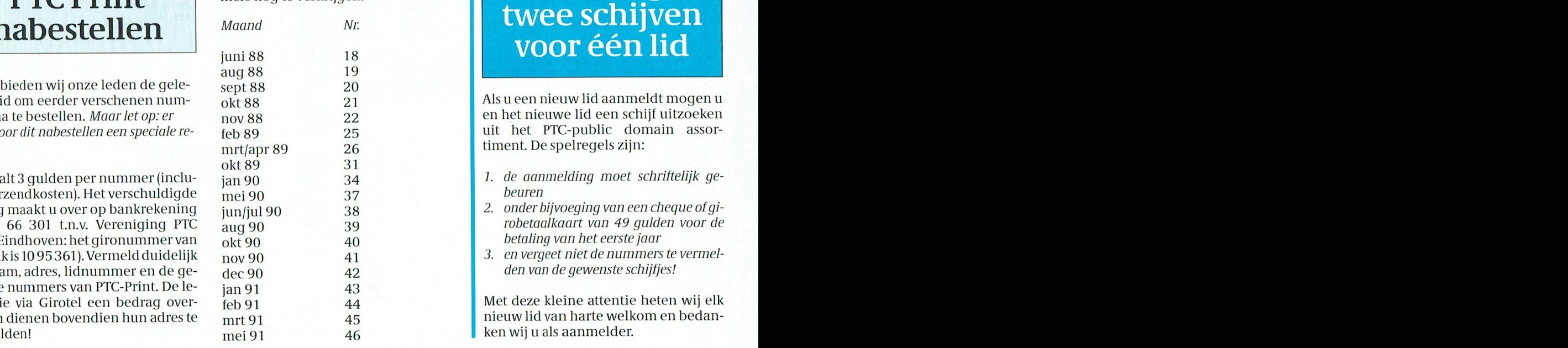

om eerder verschenen num-cokt 88 Million V 21 Million Million Million Million Windows U ("1 Medicine") is een meuw lid aanmeidt mogen u mers na te bestellen. Maar let op: er nov 88 22 en het nieuwe lid een schijf uitzoeken  $\frac{1}{2}$  - Destellen. Maar let op: er som km  $\frac{1}{2}$  and the property of the property line of property  $\frac{1}{2}$ mers na te bestellen. Maar let op: er and bestellen een speciale re-<br>
geldt voor dit nabestellen een speciale re- (eb 89 and 25 aelina) uit het PTC-public domain assor-<br>
gelina assorgeling. The Individual Indian I. B. 89 25 timent. De spelfegels zijn:<br>geling.  ${\rm pr\,}89$  and  ${\rm pr\,}11$  iffer the spelve of  ${\rm pr\,}11111$ 

- 1. de aanmelding moet schriftelijk ge-
- robetaalkaart van 49 gulden voor de
- $\frac{1}{2}$  departs to 95.501), verified duration  $\frac{1}{2}$  and  $\frac{1}{2}$  are  $\frac{1}{2}$  and  $\frac{1}{2}$  are  $\frac{1}{2}$  are  $\frac{1}{2}$  and  $\frac{1}{2}$  are  $\frac{1}{2}$  are  $\frac{1}{2}$  are  $\frac{1}{2}$  are  $\frac{1}{2}$  are  $\frac{1}{2}$  are  $\frac{1$

maken dienen bovendien hun adres te mrt 91 45 nieuw lid van harte welkom en bedan-

# POWER PANEL: gemak dient de (PC-)mens

Het is al weer jaren geleden dat ik iemand een PC via de C-prompt heb zien opstarten. Een menu-programma (shell) al dan niet met de nodige en onnodige hulpprogramma's, zoals filemanagers, rekenmachines en agenda's, behoort tegenwoordig tot de standaarduitrusting van elke PC.

Power Panel van Mouse Systems is zo'n programma. Een variant op reeds bestaande desktopmanagers, met plussen en minnen. Het programma maakt een overzichtelijke indeling van de EXE bestanden op de harddisk.

## Installatie

Power Panel, wordt geleverd op twee 5,25 floppies of op één 3,5 inch flop en laat zich met een "INSTALL-file" eenvoudiq via de A-drive installeren.

Na het beantwoorden van een aantal vragen is binnen enkele minuten het programma naar de harde schijf gekopieërd en is de "AUTOEXEC. BAT" aangepast. Aardig is dat het programma daarbij automatisch een menustructuur genereert met de programma's die op de harde schijf staan. Hiertoe wordt de harde schijf uitgelezen en de EXE-files die het programma herkent (zo'n 300), worden in menu's en submenu's opgenomen.

Dat geldt voor de meeste veel gebruikte zakelijke programma's. Zo werden bij installatie op mijn PC, Planperfect en Supercalc automatisch ondergebracht in het submenu "spreadsheets".

Je kunt dus kiezen, meteen aan het werk of eerst nog even de niet herkende programma's onderbrengen in menu's en submenu's.

## Menuprogramma

Per menu kunnen maar liefst 36 programma's, commando's of submenu's worden opgestart. Het aantal submenu's is in beginsel ongelimiteerd. Het aanmaken, wijzigen, verplaatsen en verwijderen van titels en submenu's wordt gedaan met de functietoetsen F1 tot en met F10. De actieve functietoetsen zijn steeds zichtbaar in het HELPscherm, onderaan in beeld, zodat deze niet, zoals bij sommige andere programma's, uit het hoofd geleerd moeten worden.

Na een avondje proberen en na het wennen aan het wisselen tussen en inzoomen van de verschillende -af en toe zelfs interactieve- schermen heb je het menuprogramma snel onder de knie.

Het programma biedt de mogelijkheid de kleuren, dan wel de zwart/wit gradaties in de verschillende schermen via het attributes-menu naar eigen smaak te kiezen en te combineren. Via het parameter-menu kan een aantal standaard instellingen worden gewijzigd, zoals het datum/tijd formaat, muis aan of uit, en de printer setup. Ook kan op verschillende niveaus een password worden ingebracht. Dit geldt voor het totale systeem, het wijzigen van de menu's, het uitstappen naar DOS, het gebruik van DOS Services en naar de Communication Services van het programma. Let op, vergeet je het password, dan ben je de sigaar!

Per programmatitel kan een persoonlijk HELP-scherm worden gemaakt en opgeroepen. Ook kunnen interactieve commando's worden opgenomen. Zo wordt bijvoorbeeld na het kiezen van de tekstverwerker gevraagd naar het document waar men in wil werken.

Als alles naar wens is kan het menuprogramma worden gebruikt. Met de cursortoetsen wordt de oplichtende balk in het menuscherm naar het gewenste programma, commando of submenu gestuurd en de entertoets doet de rest. Vanuit de submenu's kan met zelf te definiëren hot-keys, dat is de ALT-toets met een letter, een programma uit een ander menu direct worden opgestart.

In het vervolg dus geen ingewikkelde en tijdrovende DOS-commando's meer om programma's op te starten. Gemak dient de mens.

De beginnende PC-gebruiker moet echter niet denken dat kennis en gebruik van DOS met zo'n menu-programma niet meer nodig is. Immers, bij het toevoegen en wijzigen van programmatitels moeten toch -weliswaar maar één keer- de voor het opstarten van de desbetreffende programma's noodzakelijke DOS-commando's worden ingebracht. Ook de logische indeling van de harde schijf in directories en subdirectories voor de verschillende programma's blijft uiteraard handwerk via DOS of een filemanager.

Een menu-programma, zoals Power

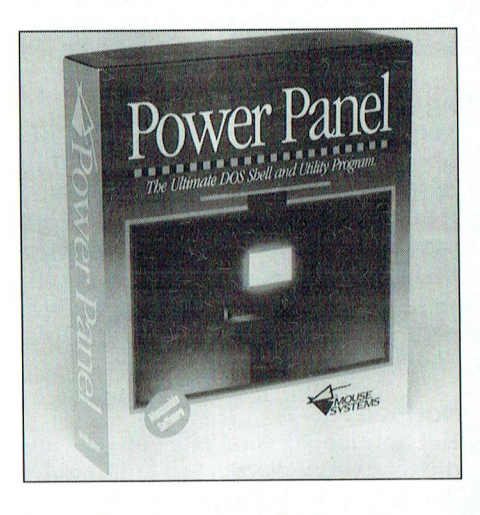

Power Panel: een goede keus, maar u kunt zònder.

Panel, dwingt echter tot een goede organisatie van de programma's en maakt de PC voor het dagelijks gebruik toegankelijker.

## De overige hulpprogramma's

Vanaf het scherm van het hoofdmenu kunnen de overige hulpprogramma's van Power Panel met de functietoetsen direct worden opgeroepen:

- \* Desktop Services
- \* een rekenmachine
- \* een agenda
- \* een notitieboek
- \* Disk Services (bestandsbeheer)
- \* DOS Services (menu gestuurde DOScommando's)
- \* Communication Services (telefoonlijst en modemgebruik)

Met deze hulpprogramma's is Power Panel meer dan alleen een handig menuprogramma, maar heeft het de pretentie van een desktopmanager, zoals WordPerfect Library en PC Tools de Luxe. Hoewel het toegankelijke en flexibele menuprogramma van Power Panel ook in vergelijking met die programma's -toch hele grote broers in het softwarewereldje-redelijk scoort, gaat men ten aanzien van de overige hulpprogramma's op onderdelen flink de mist in.

## Rekenmachine

De rekenmachine kan optellen, aftrekken, vermenigvuldigen, delen, procenten berekenen en hij heeft een geheugen. Dat is het niveau van de rekenmachine voor de basisschool, of zoals u wilt die van de rekenmachine die ik een nieuw merk vloeibaar wasmiddel. Hij is niet resident, dat wil zeggen dat hij niet is op te roepen tijdens het werken in een spreadsheet of tekstverwerker. Volstrekt overbodige "luxe" dus.

## Agenda

Voor de eeuwigdurende kalender, die opstart op de actuele datum, geldt in **Menu/Shell Program Communicatie** feite hetzelfde. De enige mogelijkheid is het per dag maken van notities en het bewaren en printen daarvan. In vergelijking met de agenda -die alles kanvan WordPerfect Library, naar mijn idee "the best there is", stelt de Power Panel agenda niets voor.

## Notitieboek

Het notitieboek is in feite een eenvoudig tekstverwerkertjc. Een hulpmiddel dat ik nog nooit icmand heb zien gebruiken. Overigens heb ik nog nooit een PC gezien zonder echte tekstverwerker. De enige gebruiksmogeli]kheid die ik me bi] een notitieboek kan voorstellen is de portable-PC met een te klein (werk)geheugen voor een echte tekstverwerker. Maar die zitten al jaren onder het stof.

## Bestandsbeheer

Disk Services, een filemanager of in heerder, dient ter organisatie van een harde schijf of een floppy disk. Het gaat daarbij om het indelen van de schijf in directories en subdirectories en het daarin "archiveren" van programma's en bestanden. Een activiteit waarvan het belang -zo zie ik in mijn omgevingnog steeds wordt onderschat. Enerzijds uit onverschilligheid, maar anderzijds omdat hiervoor kennis en inzicht in DOS nodig is.

Een filemanager toont de structuur (Tree) van de harde schijf en biedt de mogelijkheid via eenvoudige commando's,zoals COPY, DELETE, CREATE —\*4-~---------A-~----A--—-74- daar gelaten- mogen hier een v00r- het kunnen herkennen van kleuren in Opruiming en MOVE, het bestandsbeheer te ver- De functies van Det bestandsbeheer te ver-<br>Powerpanenters 111 werden. Powerpanen eenvoudigen. Het is een onmisbaar in- elkaar. De van het ruimte- van het ruimte- Z0 at en toe ruimte- Z0 at en<br>eenvoudigen. Het is een onmisbaar in- elkaar. strument zowel voor de beginnende als voor de gevorderde PC-gebruiker.

Power Panel levert een zeer eenvoudige variant, die niet kan tippen aan die -dagelijkse bestandsbeheer goed bruik-<br>" baar is.

## DOS-commando's

DOS Services is in feite een submenu, waarin een aantal veel gebruikte DOS-<br>commando's zijn ondergebracht, zoals De 'Ultimate DOS Shell and Utility commando's zijn ondergebracht, zoals De 'Ultimate DOS Shell and Utility<br>Compare floppy's, Format A disk: en Program' is afkomstig van Mouse Systems. Karel J.R. Schiffer Compare floppy's, Format A disk: en

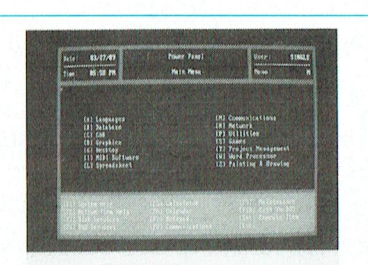

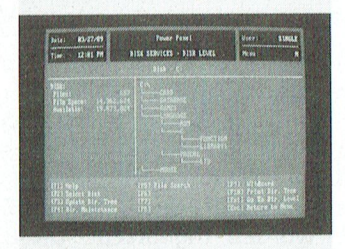

## **.** Disk Utilities

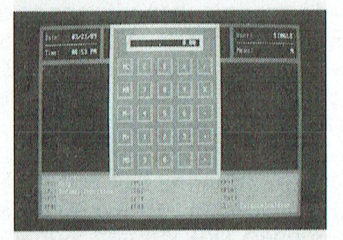

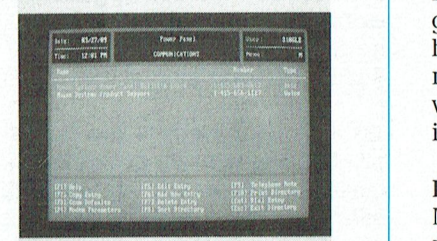

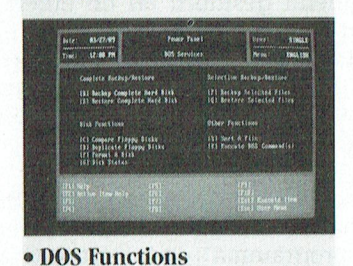

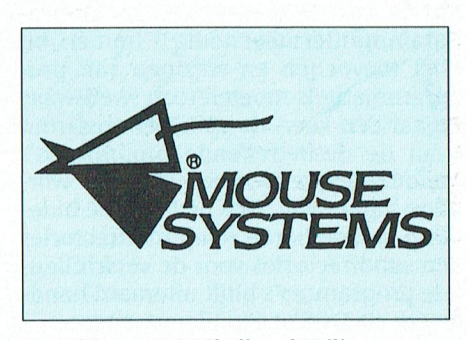

laatst cadeau kreeg bij de aankoop van "'s "see "'' "Backup hard disk. Dit terwijl alle gewenste DOS-commando's ook zell zijn in te brengen in het menu-programma. Voor de beoordeling van het gehele pakket aan hulpmiddelen voegt DOS Services dus weinig toe anders dan dat het een aardige "service" van Power Pa-<br>nel is.  $\mathbf{1}$  is a constant natural uitbreiden naar zes pa- (1115 $\mathbf{1}$ 

Communication Services is een programma voor modemgebruikers. Het telefoonboek waarmee de telefoonnummers automatisch kunnen worden gedraaid, is helaas niet echt geschikt als adressenboekje voor nietmodemgebruikers.

De meest gebruikte communicatiegrappen en -grollen kunnen via dit hulpprogramma worden uitgevoerd. Aan de doorgaans bij de aankoop van een modem bijgeleverde software voegt het echter weinig of niets toe.

## Hardware 't nog kan- een ste wijzen op de vele ka- ken, die is werkelijk heeft het wijzen op de vele ka- ken,

goed Nederlands een bestandsbe- **1 . verkrijgbaar in een netwerk-versie en** is Op 2014 verkrijgbaar in een netwerk-versie en Power Panel draait op alle IBM-achtigen met een werkgeheugen vanaf 384 K RAM en DOS 2.1. Het is geschikt voor **EXECUTE:** ZOWEL MONOChromeschermen, van als von de Paralis von de Paralis von de Paralis von de Paralis von de P<br>Tercules CCA ECA als VCA Het pro-Hercules, CGA, EGA als VGA. Het pro-<br>gramma is -de naam van het software-. gramma is -de naam van het software- 10000[0t 1()()()2,e11Zel10e\/enm331'\/ijf het Uniface-pakket behoren is uitge house zegt het al- volledig met een muis te besturen. Power Panel is ook in een multiuser versie.

## Handleldlng den (zo'n vier ]aar geleden betaalde i1< Zoals stappenmotoren en reed-contac-

Mouse Systems verdient met Power Pa-, . . nel een compliment voor de handlei- veer sleep van die handlei- voor de handlei- voor 10 tot 12 tot 12 tot 12 aan de maar 11 tot 12 aan de maar 12 tot 12 aan de maar 12 tot 12 aan de maar 12 tot 12 aan de maar 12 tot ding. Het is een compact Engels boekwerkje op pocketformaat. Dus niet weer zo'n ondoelmatige en ruimteverslindende vierkante kartonnen doos met ringband in de boekenkast. Alle functies worden in een logische volgorde op jeugdjournaalniveau beschreven (zelfs ik kon het allemaal na eerste lezing begrijpen). De grote soft-• DOS Functions ware producenten -uitzonderingen

## eindoordeel melt van de sterretjes en dat wil naar de oog-hand coordina- tikel op. Dat geldtbijvoorbeeld voor

Eindoordeel<br>Gezien de bescheiden prijs is Power Panel -ook in vergelijking met veel duurdere menuprogramma's- een goede keus. Kijk echter ook eens naar automenu, verkrijgbaar in onze PTC-Winkel en<br>via PTC-Net. Voor de overige hulpprogramma's -zo u daar echt behoefte aan denkt te hebben-moet u het vooral niet<br>doen. de 'n de 'n oudelike moet die trochthoeking van de "oudelike voordiniste" van de "oudelike van de "oudelike g<br>doen.

## P T C **PRINT**

# **Postbus 67**

Leden van de vereniging PTC kunnen<br>gratis annonces plaatsen in deze rubriek.<br>Spelregels:

- Wees kort en zakelijk
- Vermeld zo mogelijk de prijs.<br>- Vermeld bij voorkeur een telefoon-<br>- Nermeld bij voorkeur een telefoon-<br>- nummer en de tijden waarop u kunt
- 
- manner en de ujeen manep d'administrative<br>Vermeld anders uw adres.<br>Geef uw annonce uitsluitend op via<br>een briefkaart aan Redactie PTC Print, Postbus 67, 5600 AB Eindhoven en vermeld bij opgave uw lidnummer.
- 
- Advertenties worden geplaatst op<br>volgorde van binnenkomst.<br>Wanneer niet voldoende ruimte be-<br>schikbaar is voor alle advertenties worden de laatst binnengekomen adverten-<br>ties doorgeschoven naar het volgende nummer
- Uw advertentie uitsluitend getypt of geprint inleveren.

Niet-leden kunnen tegen een vergoeding en annonce op laten nemen (inlichtin-<br>gen bij de redactie).

De redactie heeft het recht inzendingen<br>te weigeren die niet in het belang zijn<br>van de leden van de PTC of die duidelijke commerciële oogmerken hebben.

## **Te koop**

MSX "Beurs en Info-dag". Zaterdag 19 ok-<br>tober 1991 centrum "De Schelfhorst" te<br>Almelo. Inlichtingen over deelname tel.<br>05490-61060 t.n.v. sekr. MCCA of MCCA, Borg Ewsum 55, 7608 GD Almelo

PC Tools 6.0 de luxe, nieuw, f 100, -. MS<br>Windows 3.0 Engels, nieuw in verpakking, f 100, -. Tel.:05945-14566, L.Veenstra

Enkelzijdige diskdrive (MSX) / 200,-.<br>Tel.:05457-72703 (Henk).

Compl. BBC econet netwerk: 10 BBC comp. Server met 6502 2e proc. + cum<br>na dubb. diskdr. In één koop / 3500,-<br>S.G.Gemini, Ridderkerk, tel.:01804- $+ cuma-$ 14755. Contactpers.: F.R. Muller

MSX-modem Teltron 1200 + verlengsnoor, stekkers (nooit gebruikt). Vraagprijs<br>f 100,- excl. verzendkosten. Tel.:03403-74390.

40Mb hardcard voor XT (28 MS!!) f 795,-.<br>Tel.:040-735309 (kant.) of 040-122257 (huis).

XT NMS9110 768Kb  $2x3'$ <sub>/2</sub> FDD en amber<br>monitor en met mt plus modem. Vraag-<br>prijs  $f$  1200,-. Tel.:01666-2387, na 18.00 iuir

MSX-2 Philips NMS8245 met 2 externe wasze Finips i wasser-o niet z externé<br>
720K diskdrives en amber monitor, muis,<br>
joystick, veel programma's. In één koop<br>
en vaste prijs / 950,-J.A.Veldhuis, en vaste prijs / 950,-J.A.Veldhui<br>tel.:02230-33162 (na 19.00 uur).

P2000T 36K P2304 fam.geh. M2004 VT Text 2000 + handl. M2009 modem Basic<br>probeerboek notities Basicode + kabel +<br>prg. prog. in Basic Nieuwsbr. 4x5 Tron erg. prog. in adde Medween The Treft<br>compl. Basiccurs. 13 minicass. vol soft-<br>ware. T.e.a.b. Tel.:05902-2940.

MSX-2 NMS8245, kl.monitor VG0080, 2<br>joysticks/muis / 1100,-. Eventueel printer<br>NMS1436 (MSX- en IBM-comp.) / 400,-. Veel software. Tel.:05496-73563.

Philips printer NMS1421 + ass. alles<br>nieuw  $f$  300,-. Tel.:055-417298.

:Yes type P2015-2, 640kB, 2X3<sup>1</sup>/<sub>2</sub>"DD en  $(1.53 \text{ ypc} + 2015 \text{ z})$ ; 0-0000, 2X3  $\frac{1}{2}$  bb en<br>monitor (amber) + muis + printerkabel +<br>documentatie + extra toetsenbord + Hercules/CGA videokaart + Open Access, Windows, div. software. Prijs / 750,-.<br>Tel.:040-419341, J.v.Beek (na 18.00 uur).

Sony MSX-2 computer, VY010 losse drive<br>Philips, NMS1431 Philips printer,<br>NMS1255 Philips modem, Philips moni-<br>tor, diverse jaargangen MSX-bladen, veel

MSX boeken + software (o.a. Multiplan-<br>Tasword-Turbo 5000). Tegen redelijk bod. Reakties naar R.Geleynse, tel.:02207-42881

Philips AT286-10MHz, met VGA-kaart en<br>VGA P/W monitor. 20Mb HD + 1.44/720 +<br>1.2/360 FD. 2560Kb intern geheugen. Prijs f 3500,- (evt. Windows 3.0 + muis).<br>Tel.:04950-32762.

MSX-2 NMS8250 (2x3<sup>1</sup>/2 diskdrive) + kleu-MSX-2 NMS8250 (2X3<sup>7</sup>/<sub>2</sub> diskarive) + kieu-<br>renmonior CM8803 + printer Brother<br>HR5 + muis SBC3810 + joystick + Romcart<br>+ spel & software ledenadm., Dyn.Publ.,<br>Ease 1.1 & 1.4, Home-office, etc. Prijs 000, 2011, 2011e-0011ce, 2010.<br>2015 - Tel.:01840-19758.

P2000T 16K inter + monitor + 18 casset-<br>tes + 3 boeken  $f$  200,-. Tel.:01620-56721 (na 19.00 uur).

Philips XT P2120, 20Mb, 31/2" drive

(720Kb), geheugen 768Kb, muis, software<br>en boeken, 5 mnd. oud. Tel.:040-432974 (na 18.00 uur). Eventueel een monitor er-

Sharp PC1211 zakcomp. + print. + voed. + serv.doc. + gebr.aanw.[displ. defect)<br>  $f$  125. - Phil. Electr.Buizen delen 1, 2, 3, 3, 4, 4, 5, 8B, 11, 12c, 7 100,<br>
buizen delen 1, 2, 4 and buizen delen higher buizenb. HSH MSX

Dubbelzijdige externe drive SONY HBD-<br>50W (720Kb) inclusief kabel. Prijs ∫ 400,-.<br>Tel.:01180-29897 (na 19.00 uur Thejo).

Philips NMS9111  $3^1/2$ " en  $5^1/4$ " FDD 20Mb<br>HDD + coprocessor 8087-10MHz. Moni-<br>tor 14" NEC. Multisync-GSGM6 plus muis<br>+ Dr.Halo III en Generic-CADD 3.0 en Spreadsht. multiplan en handleidingen.<br>Prijs / 1750,-. Tel.:078-194287.

ATI small wonder videokaart CGA + Hercules + Plantronics. Prijs +  $f$  75,<br>Tel.:075-166400 (na 18.00 uur).

MSX DOS-2 Tools, MSX DOS-2 SBUG, MSX<br>DOS Clibrary. Alle 3 de pakketten origine-<br>le produkten van ASCII. / 100,- per stuk of f 250,- voor alle 3. Tel.:078-151866.

PC Popular 286 Blue Chip 12MHz CPU 1,2Mb DD 5½ (nieuw in verpakking).<br>Vraagprijs / 600,-. Bel Menno Rottenberg<br>020-6266191 (na 18.00 uur: 6711293) of<br>B.Brands 020-6799488.

Roland TR626 drumcomputer met Nederlandse gebruiksaanwijzing.<br>Tel.:01820-25225.

MSX-2 Comp.VG8235 + Kl.mon. CM8802 was 2 comp. voor 25 postes + muziek-<br>
+ printer VW0030 + joysticks + muziek-<br>
module + cass.rec. + boekhoudpakket +<br>
div.spell. + boeken. In één koop *f* 1200,-. Tel: 05458-1636

EXT Modem te koop RVKW met Nederlandse handleiding. Prijs f 100,-.<br>Tel.:01876-9710.

MSX-2 emulatie kaart voor de PC / 325,-<br>Philips P3105 + 20Mb +  $3^{1/2}$  +  $5^{1/4}$ " drives +<br>EGA krt. + scherm + muis + FX100 Epson 128 coloms matrix printer f<br>Tel.:05750-20018, G.J.Terink.  $1900,-$ 

Videocomputer NMS8280, MSX Muziekklavier, MSX Datacommunicatie modem, Sony MSX Trackball. Tel.:070-3964339.

Philips Muziekmodule NMS1205 en Phirimps wardschappen and the set of the set of the set of the set of the software en org. handleiding. Prijs f 325,-. Tel.:08850-14093, K.Laureys.

P2000-C met copowerkaart en uitgebreid geheugen met diverse software en uitgebrei breide documentatie. Vraagprijs f 950,-.<br>J.v.d.Enden, tel.:040-443336.

Philips MSX-printer NMS1431 compleet<br>met handleiding, extra lint en papier.<br>Vraagprijs / 400,-. Tel.:045-444086.

Philips MSX VG8010. Alleen computer en toetsenbord ineen / 50,-. Tel.:040-530981.

Philips MSX-2 NMS8250 + MSX-1 VG8020<br>+ Sony diskdrive DD HBD-30W + datare-<br>corder NMS1510/00 + monitor BM7502 + order (with 131431 + modem MT/Felcomm<br>
+ zeer veel software + spelletjes + alle<br>
handleidingen. Alles in één koop 7 2500,-. Tel.:033-808195, na 19.00 uur.

MSX-2 VG8235 / 450,-; 80 kar. Kleurenmonitor CM8533 + Scartkabel / 450,-;<br>Nieuwe verrijdbare dubbeldeks Compu tertafel, zware kwaliteit, onderblad tertatel, zware kwalitelt, onderbiad<br>
87x63 cm, bovenblad 85x40 cm, 8 cm<br>
zwenkwielen, zwaar gemoffeld *f* 350,-;<br>
Computer + Monitor + Tafel in één koop<br> *f* 1200,-; MSX Modem MT-Telcom *f* 50,-;<br>
MSX-muis SBC3810 *f* 50 4556 (evt. inspreken op antw.app.).

MSX 8280 - MSX Printer 1431, MSX<br>Kl.mon.0080 - MSX tek.tabl.1150, MSX<br>MT-Telecom II (modem), MSX<br>Cas.rec.NMS1520, MSX-Logo boek + cas-<br>sette - MSX Textverwerker, MSX Calc+cas-<br>sette - Picture Kit Deluxe MSX2, MSX Dy-<br>namic 1500,-. Tel.:070-3682629, na 17.30 uur.

 $\overline{\text{MSX-2}}$  interne geheugenuitbreiding<br>1024Kb (1Mb)  $f$ 299,- (incl. inbouw &<br>granntie) voor alle Philips MSX-2 compu-<br>ters. Evt. ook 256Kb en 512Kb uitbreidingen! Tel.:08865-2661 ('s avonds).

Monitor (zie achterkant PTC-Print) + vi-Monitor (zie achierkalit PTC-PTIII) + vi-<br>deokaart compl. met software + kabels +<br>handl. Gamekaart + joystick + toebeh.<br>W.F.Koops, Tollenburg 22, Ede.<br>Tel.:08380-35109 (na 19.00 uur).

Diskdrive 5<sup>1</sup>/<sub>4</sub> merk Chinon (nieuw)<br>f 125,-. Tel.:045-417453, na 18.00 uur.

Philips MSX-2 NMS8250, Monitor Compositor & Givios 250, Monton<br>VS0080, Printer NMS1431. In één koop<br>f 800,-. Tel.:040-431202 (tussen 18.00 en

19.00 uur). Philips monitor 7BM743/00B z.q.a.n. (in

. Vaste prijs / 200,-. Tel.:080doos). Va<br>227577.

PC/XT 640Kb  $3^{1/2}$ " (720Kb) en  $5^{1/4}$ "<br>(360Kb) drives, 40Mb HD, 101 keyboard (360Kb) drives, 40Mb HD, 101 keyboard + XT/AT schakelaar (+stofkap), kloksnelheid<br>van 4,77 tot 8MHz, 1 parallele-, 2 seriële-<br>1 gamepoort, handleiding MS-DOS. Prijs<br>7 1000,-. Voor reacties bellen naar Bert<br>Vos, tel. 05980-

AT 386SX 16MHz 40Mb/28 RAM2Mb FDD AT 35058X town Extended VGA-kaart en<br>
3% en 5% minitower model VGA-kaart en<br>
multi sync.monitor op draaivoet (8 maanden<br>
den oud). Van  $f$  5400,- voor  $f$  4000,-<br>
Tel.:071-768032.

Computer P2000 met cassettes, spelletjes en boeken / 150,-. Tel.:05776-2080

Philips P3105 (NMS9100), 20Mb harddisk, 3<sup>1</sup>/<sub>2</sub>" en 5<sup>1</sup>/<sub>4</sub>" drives, EGA-kaart en kleuren-<br>monitor 9CM053, printer NMS1432, muis, joystick, diverse software en alle handleidingen. Vraagprijs / 2500, -. D.de<br>Haas, tel.:071-414305 (na 18.00 uur).

NMS9116 768Kb RAM,  $3^1k$ " en  $5^1k$ " FDD,<br>20Mb HDD Kl.monitor, muis, printer,<br>software f 2200, -. Tel.:05437-75369, na 19.00 uur.

MSX-2 comp. VG8235 incl. datarec.<br>NMS1515 incl. datacass., + 2 jr. gebr., met<br>alle boeken, diskettes, modem-insteekane bocker, urskettes, module NMS1255, joystick. Alles in één<br>koop / 950, -. Amber monitor voor PC<br>Philips PRO 7BM723 incl. Herculeskaart / 200,-. Tel.:02152-62168, H.Leemans.

VG8010 + VU0031 + VU0040 BFr 3.000; VC8020 + VU0034 BFr 5 000: NMS8235 VG8020 + V00034 BFT 2000; NMS8245<br>BFT 10.000; NMS8245 BFT 14.000;<br>VW0020 BFT 7.000; CM8500 resp. CM853<br>BFT 5.000 resp. BFT 9.000. G.Tibo, tel.:09321-16460403.

Harddisk 20Mb Seagate ST-125A AT-mo-Harddisk zowib seagate 31-123A<br>del 28MS, z.g.a.n. Vraagprijs / 45<br>han Michielsen, tel. 076-148963.  $450,-$  Jo-

Origineel Sierra Space Quest IV EGA/VGA<br>3<sup>1</sup>/<sub>2</sub>-720Kb. Prijs / 100, -. Tel.:040-510156  $(na 19.30 \text{ u}$ .

NMS8245 z.g.a.n., kl.mon. VS080, muis<br>SBC3810, TV tuner, printer 1421, joys-<br>ticks, modem 1250, datarec. NMS8255 256Kb, etc. Prijs n.o.t.k. Tel.:02230-30178,<br>256Kb, etc. Prijs n.o.t.k. Tel.:02230-30178,<br>uitsluitend tussen 20.00 en 21.30 uur.

Philips MSX-2, alles erbij. Prijs / 1200,-.<br>Tel.:040-118738.

Kleurenmonitor Ancona 40 voor comm.<br>MSX prijs / 325.-. 4 Boeken voor P2000T<br>samen / 50.-. excl. porto. Tel.:05750-14090.

:Yes P2016-2, 640Kb, 2x3<sup>1</sup>/<sub>2</sub>", muis, inter-<br>facekaart, Hercules/CGA, software + doc., BM7513 monochroom én CM8852 kleu-<br>renmonitor. Prijs f 1250,-. Tel.:08818-1965, na 20.00 uur.

Videocomputer MSX-2 NMS8280, kleu-Videocomputer MSX-2 NMS8230, kleu-<br>rennonitor VS0080, printer NMS1421,<br>modem NMS1255, Graphic Tablet<br>NMS1150, muis SBC3810, 2xMSC-joystick,<br>PBNA-cursus MSX-2, + 100 spellen,<br>Dyn.Publ., Tasword, Boekh.prog., Super-<br>kasboek, Tel.:05202-16954.

NMS8280 mon.NMS0030, muis. joystick. Navasozov information, nodem, vela software<br>boeken, datarec. Vaste prijs / 2200.-. Web<br>boeken, datarec. Vaste prijs / 2200.-. Web<br>corder VHS-C / 3200.-. Tel.:03404-55771 of 50939 (alleen kompl.).

2 Joysticks voor CBM64, Amiga, enz. Prijs<br>f 50,-. C.Neecke, tel.:01650-37343.

CGA-kaart incl. software (verkoop i.v.m.<br>vervanging door VGA-kaart). Vraagprijs<br>/ 100.-. Tel.:070-3688341.

MSX-2 NMS8255 + 512Kb interne  $M3A-Z NMSB25T3T3L4meter-  
mem.maper + muis + modern + MSS-  
DOS 2.20 + 2 joysticks + software & boe-  
ken. Prijs / 1100,-. Evt. met kl.monitor$ 8833 / 1500, -. Tel.:080-452092.

NMS8280 video + video-graphics, modem NMS1255 + software, monitor<br>VS0080 kleur, muziek-moduul, muis + joystick + Ease - Tasword 2. Alles met org. software en handleidingen, vaste prijs<br>ƒ 1550,-. R.Egas, Postbus 29, 1462 ZG Midden Beemster.

MSX-Printer NMS1421 / 250, -; Sony kleur<br>plotter prn-C41 / 200, -; BBC Acorn houer princent 7 200, abe Acorn<br>compl. met software en dat.rec. 7 200, -.<br>Alles in prima staat. Tel.:071-760913, na 18.00 uur.

Diskdrive  $3^1k^n$  enkelz. in kast met voeding, als 2e MSX-drive  $f$  125,-. Ampex harddisk/tapestreamer in kast, voor hobby  $f$  50,-. CGA-kaart met printerpoort  $f$  40,-. Tel.:04970-15181.

Philips NMS-matrix printer MSX 1421,<br>z.g.a.n., f 350, - Modem Philips NMS1255<br>f 75,- (incl. handl. en softw.). Tel.:010-4167645, C.Higler.

MMS8255, MSX-printer 1431, tel.modem,<br>monitor VS0040, datarec. NMS1515,<br>muis, veel software o.a. HomeOff. + datacom., faktuur, snelfaktuur, weel boeken,<br>musicmodule, MSX-joystick. Vraagprijs<br>f 1500,-. Tel.:03451-18999.

:Yes 1Mb RAM + muis + interface kaart Herculeskaart + externe harddisk 10Mb<br>en printerkabel, incl. diverse software en<br>manuals. Prijs / 900,-. Tel.:085-812165, J.Elferink - Arnhem.

P2000T + monochrome monitor + Star printer + 25 cassettes + gebruikersboek<br>f 700,-. Tel.:080-445625, na 18.00 uur.

Voor P2000: Module P2306 (part 1) 24K + syst.schijf + leerl.adm. / 30, -. Module P2305 16K / 5, . Diverse cass. P2000<br>(40K) met pragr. / 2, - p. verse cass. P2000<br>(40K) met pragr. / 2, - p.st. Diskdrive 5<sup>1</sup>/<sub>4</sub><br>360Kb dsdd **18.00 uur.** 

VGA-kaart + monitor mono / 550, -; VGA-kaart + monitor klr. / 1050, -; Philips<br>P3204 1 Mb 20Mb HD 5½, + 3½, CGA/Herc<br>/ 2200, -; Modem 2400 Hyundai / 250,<br>Modem 2400 Tornado / 250, -; LPT-kaart<br>Modem 2400 Tornado / 250, -; 50, -. Tel.: 04160-40004.

Comp. 8250 + 2 drives, mon. VS80, printer 1431 + 2 linten, muis, joystick, Home-<br>Off2, Tasword, Ease, Dyn.Publ.+ uitbr., Deoniz, rasword, rase, rzynii don, roch, roch,<br>signer plus + tempo typen, topo Ned.,<br>bridge, logo, e.v.a. Alles origineel. In één<br>koop / 2000,-. Tel.:01720-30716, B.Simmelink.

Ik heb een Siemens prog. ext. modem<br>(V11-V24-V28) en wil deze ruilen voor<br>2400Baud (MNP controle) modem, sound<br>blaster (tot. systeem) of verkopen. T.e.a.b. Tel.:04180-16586, R.v.Hees - Zaltbommel.

## Postbus 67 -vervolg-

Philips NMS9116 XT  $3\frac{1}{2}$ " en  $5\frac{1}{4}$ " FDD 20 Finity Sowson AT 5 p<br>
Mb harddisk + Philips monochroom mo-<br>
nitor BM7923 (amber), compl. met<br>
handl., in org. verpakking. Prijs / 1600,-.<br>
Tel.:020-6370589.

Philips NMS8255 + kl.monitor + 1436 Finite + 2 joysticks, software: Ease,<br>Dyn.Publ., HomeOffice, Tasword + div.<br>educatieve progr. + spelletjes. Prijs<br>f 1750,-, M.Ide - Sluis, tel.:01178-2259 's avonds).

P2000 computer met Pal en RGBS uit-<br>gang compleet met veel boeken en service-doc. Basic-moduul, Bis-editor, vidivice-cool. basic-moduul, familie geheugen, Text 2000,<br>tikke doos en programma's op bandjes<br>met Tandy GPC-80 4 kleuren-plotter/ met landy GPC-80 4 kieuren-piotter<br>printer en Aristona 36cm kleuren-tv-mo-<br>nitor (weinig gebruikt) / 895.- (ook af-<br>zonderlijk te koop). CGA-kaart met Philips<br>lips CM8833 monitor (nieuw) / 750,-<br>philips I/CE7630/108 Matchl 13988

MSX-1 type HB-75P + joystick en andere<br>toebehoren. Prijs / 200,-. Tel.:05486-<br>12765, R.Kruizenga.

MSX-lichtpen, meteosatdecoder Canon<br>T22 & Sony plotter. R.Buis, tel.:055-334014.

Philips monochr, monitor BM7513 (groen) met draaivoet f 125,- (incl. kabel).<br>Tel.:01828-17343, Waddinxveen.

Tono 7000E comp. voor het decoderen<br>van kortegolf en amateur signalen, bv.<br>RTTY, ASCII, Baudot, morse, telex, enz. kt + 1, Aben, Baddot, Morse, telex, enz.<br>Weinig gebruikt, z.g.a.n. Vraagprijs<br>/ 1000,-. Tel.:04951-25396 (na 18.00 uur).

MSX-monitor monochroom. Prijs ƒ 150,-.<br>Tel.:04756-5014.

Philips AT-Proline 3230-55 40Mb-HD FD-<br>3½" + FD-5¼", VGA-mono 7BM749, Philips muis, co-proc.80287, veel goede soft-<br>ware. Vraagprijs / 2625, Tel.:02153-<br>ware. Vraagprijs / 2625, Tel.:02153-82660.

Philips NMS9116 768K RAM 3<sup>1</sup>/<sub>2</sub>" en 5<sup>1</sup>/<sub>4</sub>"<br>diskdrives 30Mb HD (met 22Mb software<br>o.a. WP 5.1, PC Tools 5.1 + menu, e.v.a.), EGA-monitor + kaart type CM9153. Prijs<br>f 2250, -. Tel.:045-720744.

Philips NMS9116 768K RAM 3<sup>1</sup>/<sub>2</sub>" en 5<sup>1</sup>/<sub>4</sub>"<br>FDD 20 Mb HDD (met ca. 16Mb software<br>0.a. WP 5.0, DBase, Lotus 123 + Sideways,<br>PC Tools, Windows, e.a.) incl. monitor (amber), muis, 2xjoystick. Prijs *f* 2000,-.<br>Tel.:08340-40336.

MSX-2 videocomputer NMS8280, monitor VS-0080 en muis, incl. programma's<br>en boeken. Prijs / 1200,-. Tel.:040-<br>867699 (na 18.00 uur).

:YES  $2x3'$ ]<sup>, w</sup> + muis + printerkabel + soft-<br>ware + doc. T.e.a.b. J.Schipper, tel.:02285-<br>17092 (na 19.00 uur).

NMS8250 2xdrive, modem, FM Pak, Barvivisozo zxarive, inocum, rati codelezer, tekentablet, datarec., muis,<br>boeken, tijdschriften, disks, org. software<br>en alle toebehoren, ook div. cassettes.<br>Vraagprijs f 1800,-. Tel.:01804-17393.

ATI-videokaart CGA/Hercules / 50,-.<br>Tel.:01829-5030 (na 18.00 uur).

Philips Homecomputer MSX8250 met<br>Philips printer NMS1431 z.g.a.n. Prijs in<br>overleg, Tel.:040-143300 (overdag) of 04904-18908 ('s avonds).

17<br>
27 Modembezitters opgelet! Bel nu naar<br>
1 van deze BBS'en: Hellgate 1:040-<br>
837549; Hellgate 2:040-448456; Hellga-<br>
te 3:040-457964; Hellgate 4:040-464364. 24 uur/dag open.

Kom ook eens een kijkje nemen bij MSXclub de Amsterdammer. Een club voor de MSX-ers in Amsterdam en omgeving waar u terecht kunt met uw vragen op<br>MSX gebied. Bel voor meer informa-<br>tie:020-6924559.

NMS8250 VS0080, Printer 1431, TV tuner.<br>Tel.:03480-18130.

Voor MSX-1-2: vele handleidingen totaal  $V$  50,  $\cdot$  i. Arcade joystick  $f$  25,  $\cdot$  Philips<br>1431 printer  $f$  400,  $\cdot$  geheel software restant + 1500 spellen (ook vele nieuwe)<br> $f$  400,  $\cdot$  Tel.:058-881761, L.Groeneweg.

Zelfgemaakte spelletjes van Basic. U be-<br>taalt alleen de diskette en de verzendkosten. Tel.:03435-75092 (tot 21.30 uur).

Bel ook eens onze BBS Nightmare Lane<br>020-6192713 2400 Bps. 24 Hours a day.

## Gevraagd

NMS 8280 zonder randapparatuur. Postbus 568, 6000 AN Weert

Een programma voor het samenstellen<br>van voetbaltoernooien (geen Comsta).<br>Tel.:05457-72703 (Henk).

MSX-1 diskdrive interface. Tel.:01719-15842 (na 18.00 uur).

Wie helpt mij aan het MS-DOS programma "Weather Watcher"? Tevens gezocht<br>gebruiker van een teletext-decoder van Komfa-electronics. Liefst uit de omgeving<br>van Venlo. Tel.:077-736681.

Wie helpt mij aan het schema van een MSX-muis? Tél.:080-554806.

P2000 computer incl. Basic interpreter 12000 computer men basic interpreter<br>32K en eenvoudige printer, aansluitbaa<br>op de P2000. Tel. school:076-146101 of tel. privé:076-214338.

Wie heeft voor mij de originele handleiding van Home Office en Tasword (MSX-2)? Tel.:02152-62440, na 19.00 uur.

Wie kan voor mij een paar programma's<br>MSX (in cassette) naar GW-Basic (in dis-<br>kettes) voor een MS-DOS 4.0 computer aanpassen. Tel.:075-217683.

Geheugenuitbreiding 64Kb cartridge voor MSX-1. A.B.de Jonge, tel.:01819 13120.

Programma OPTICAL CODE READER<br>(O.C.R.) gevraagd. Wordt geleverd bij Genius handscanner GS-4500. Wie wil mij helpen? Tel. reacties alleen in het weekend:05275-1696.

Wie wil mijn Kenwood wereldontvanger<br>R-1000 ruilen tegen een MSX 8255.<br>Tel.:01820-35673.

Te ruil gevraagd MS-DOS software. Post-<br>bus 568, 6000 AN Weert.

Uitbreidingskaarten (printplaten) voor de P2000T voor een redelijke prijs. Tel.:040-<br>530981, liefst omgeving Eindhoven).

Gezocht spel en educatieve programma's<br>voor onze verstandelijk gehandicapte<br>zoon. Philips P3230 Kl. MS-DOS 4.1. P.Dolman, tel.:05726-2033.

Defekte MSX-computers gevraagd. Tel.:04970-15181

Handleiding van GW-Basic en van Quick-<br>basic tegen een niet al te hoge vergoeding. Tel.:03435-75092 (18.00 - 21.30 uur).

Printer MSX (Dynamic Publisher). A.Dal-<br>stra, Tichelmeesterlaan 3, 8014 LA Zwolle, tel.:038-658632.

EGA kleur monitor en MSX muziek mo-<br>dule (eventueel ruilen). R.Buis, tel.:055-334014.

# **PTC VACATURE**

Het bestuur roept vrijwilligers op om te solliciteren naar de functie van:

# **HELPDESK COORDINATOR (m/v)**

De werkzaamheden bestaan uit het coördineren en het begeleiden van de werkzaamheden van de elf PTC-Info Desks, het verzorgen van een PTC-Info rubriek in PTC-Net en het verwerven van help desk kopy t.b.v. PTC Print.

Hij/zij onderhoudt nauwe contacten met de Help Desk van het Bureau PTC en zorgt voor het verkrijgen van technische informatie van Philips.

Zijn/haar functie valt onder de verantwoordelijkheid van het Dagelijks Bestuur van de Vereniging PTC.

Als tegenprestatie krijgt hij/zij een Philips AT en een telefoon beantwoorder in bruikleen.

U kunt zich aanmelden bij het Bureau PTC, t.a.v. de Secretaris, Postbus 67, 5600 AB Eindhoven.

Nadere inlichtingen bij B. van der Spek. tel. 01686-3115.

# **Waarschuwing**

De spellingcorrector van WordPerfect struikelt keurig over kippensoep, schroevendraaier en tomatensoep, maar vertrouw hem niet teveel want tomatensoep vindt hij goed en van bessesap en bessenjam heeft hij nog nooit gehoord.

Lieve mensen (en heus niet alleen PTC leden, maar ook beroepsschrijvers, journalisten krantenmakers, etc.) hij laat u ook in de steek bij de volgende zinneties:

Dit gebeurt-Dit is gebeurd

Dit verandert-Dit is veranderd

U bestelt-U heeft besteld

Dit benadert-Dit is benaderd

Ik denk, dat ik er afgelopen maand een stuk of 25 had. U bent nu gewaarschuwd. Vertrouw geen spellingcorrector.

(Ja, we weten het; spelling en grammatica zijn twee verschillende dingen...)

Dirk Kroon

# Files in QuickBASIC - 3 Tekst\$(Itekst) = SPA-

In het derde artikel in deze serie gaan we in op een filetype dat noch in MSX BASIC, NEXT<br>noch in GW-BASIC voorkomt maar wel in QuickBASIC en wel de binary file. De binary CLOSE #1 noch in GW-BASIC voorkomt maar wel in QuickBASIC en wel de binary file. De binary file heeft soms voordelen boven de sequential en de random-access file, maar er 21'jn natuurlijk ook nadelen. Voor een aantal toepassingen blijkt de BINARY file uitstekend geschikt. Wel moeten we zelf wat administratie bijhouden. Een paar opmerkingen over dit voor-

'' <sup>X</sup> '

Het voordeel is dat geen ruimte op de ven begin en met een zekere lengte. We<br>schijf verloren gaat doordat velden niet kunnen, ook een tekst wegschrijven 4893 bytes op de schijf in beslag nemen in plaats van de 2000 in het geheugen = getallen) ook weer- terugschrijven, en voor grotere getallen wordt dat nog

uitsluitend van voren naar achteren afzoeken. Het is niet mogelijk een willeveranderen en weer weg te schrijven.<br>
Sound behalve den of gelezen hebben we aangegeven

gaat gebruiken. zes melodie-stemmen en vi]f verschiIlen- De enige tekortkoming die we in dit pak- moet de file eerst ge-CLOSE-d worden karakters lang. Ze staan, voor het ge-

len of teksten). Een integer getal neemt voort. Dat gaat dan als volgt. We schrij-<br>2 bytes in beslag (net als in de compu-ven met PUT len of teksten). Een integer getal neemt voort. Dat gaat dan als volgt. We schrij-<br>2 bytes in beslag (net als in de compu- ven met PUT  ${\rm FUT}$  + Tes tfile, , den met PUT als in de compunie als ven met PUT allem compunies in de compunies and put the plants of ter), een tekst neemt zoveel bytes als het Tek s t is a conservative met PUT als in de compunished bytes als het  $\frac{1}{2}$ ter), een tekst neemt zoveel bytes als het<br>veld lang is. Een soort Prokrustes veld, OPEN " Teks ten" FOR BINA-<br>dus. Het voordeel van een random-ac- RY AS #1 dus. Het voordeel van een random-ac-  $RYAS # 1$ <br>cess file is dat we een record met z'n vol- Plaats & = 1  $\text{cess}$  file is dat we een record metz'n vol-<br>gnummer kunnen oproepen, inlezen, FOR Itekst = 1 TO 100  $\frac{1}{2}$  de mogelieur de mogelijkheden voor het edities  $\frac{1}{2}$  my local my love gnummer kunnen oproepen, inlezen, FOR Itekst = 1 TO 100 wijzigen en weer op dezelfde plaats te- PUT # 1, Plaats & , GET #Testfile, Tekst\$<br>rugzetten. Een random-access file Tekst\$ (Itekst) rugzetten. Een random-access file Tekst\$(Itekst)<br>wordtéénkeerge-OPEN-d.Erkandan Plaats& = Plaats& + 20 wordt één keer ge-OPEN-d. Er kan dan = Plaa<br>uit gelezen worden en er kan in ge- = NEXT uit gelezen worden en er kan in ge- NEXT<br>schreven worden. CLOSE #1 cLOSE +1 volgende teksten willen lezen of schrijlen of tekstni, len integraped neemt<br>
2 bytes in beslag (net als in de compu-<br>
er), enelstatementzoveelby<br>
tests f (I telest)<br>
width and s. Een sout ProKentists helt<br>
width and s. Een south Powers ables to OPEN "Teksten"

diininuendo, segno, coda, DS, en ]e favoriete Beatles songs spelen. en we weten ook niet waar een wegge- FOR I teks t <sup>=</sup> <sup>1</sup> TO <sup>1</sup> <sup>0</sup> <sup>0</sup> Tekst\$(Itekst) <sup>=</sup> SPACE\$(2O). In plaats

Samenvatting . schreven tekst begint en eindigt, zoals dat bij de sequential file tenminste nog 1. We OPEN-en de file "Teksten" als BI-In de sequential file worden alle gege- met carriage returns werd aangege- NARY file onder nummer <sup>1</sup> (#1). In de vens achter elkaar weggeschreven, ge- ven. Uit deze rij bytes kunnen we een QuickBASIC praktijk werken we nooit<br>scheiden door een Carriage Return. gedeelte inlezen vanaf een aan te ge- met filenummers, zoals we al gezien gedeelte inlezen vanaf een aan te ge- met filenummers, zoals we al gezien<br>ven begin en met een zekere lengte. We hebben bij de random-access files. We schijfverloren gaat doordat velden niet kunnen ook een tekst wegschrijven weten immers niet of er ergens in het<br>volledig gebruikt worden. Getallen vanaf een zelfte kiezen plaats in de file. programma al een file als #1 geyout the end of the reformand oorder value in the resolution of the reformance of the reforman de PC . would g<br>Youledig gebruikt worden. Getallen vanafeenzelftekiezenplaatsindefile. programma al een file als #1 ge-<br>Managem worden als strings (teksten) wegge- Een BINARY file wordt, net als een ran- OPEN-d is. We beginnen dus altijd met<br>schreven en dat betekent dat de getal- dom-access file één keer ge-OPEN-d. Er het eerste vrije filenummer op schreven en dat betekent dat de getal- dom-access file één keer ge-OPEN-d. Er het eerste vrije filenummer op te vra<br>len van 1 tm 1000 in een sequential file kan dan in geschreven worden en gele-gen met FREEFILE en gaan dan kan dan in geschreven worden en gele- gen met FREEFILE en gaan dan verder<br>zen. We kunnen een gelezen tekst (of met een door ons gekozen variabele. maar dan moet de nieuwe tekst even festfile = FREEFILE<br>lang of korter zijn als de oude tekst. Er OPEN "Teksten" FOR BINAmeer.<br>
lang of korter zijn als de oude tekst. Er OPEN "Teksten"<br>
Verder kunnen we een sequential file moet dus wat administratie bijge- RY AS #Testfile Verder kunnen we een sequential file moet dus wat administratie bijge-<br>uitsluitend van voren naar achteren af- houden worden.

meer aantal teksten, die dezelfde om ging 8 betekent dat Plaats& een Long.<br>Het programma kent verder dat Plaats& een Long

bij voorkeur om een tekstarray op te Als we een aantal teksten willen weg-<br>slaan. Een sequential file wordt ge- schrijven, die allemaal even lang zijn, slaan. Een sequential file wordt ge-<br>OPEN-d FOR INPUT, FOR OUTPUT of dan kunnen wedat natuurlijk het beste die tussen -32 768 en +32767 moeten OPEN-d FOR INPUT, FOR OUTPUT of dan kunnen we dat natuurlijk het beste<br>FOR APPEND. Een sequential file is ôf in een random-access file doen. Maar, FOR APPEND. Een sequential file is òf in een random-access file doen. Maar, liggen. Als de file langer wordt dan<br>OPEN voor het één, dan wel OPEN voor het kan ook in een BINARY file. 22767 bytes zouden we moeilijkheden het kan ook in een BINARY file. 22767 bytes zouden we moeilijk heden.<br>Stel we hebben 100 teksten van elk 20 kunnen krijgen. het ander. Als we willen veranderen. Stel we hebben 100 teksten van elk 20 moet de file eerst ge-CLOSE-d worden. karakters lang. Ze staan, voor het geen dan opnieuw ge-OPEN-d. mak, even in een tekstarray Tekst\$. 3. We kunnen in de PUT en GET instruc-<br>De random-access file werkt met re- In een BINARY file Teksten wordt het ties in dit voorbeeld Plaats& weglaten. De random-access file werkt met re- In een BINARY file Teksten wordt het ties in dit voorbeeld Plaats& weglaten.<br>Cords van vaste lengte. Elk record is ver- eerste byte van de eerste tekst geschre- Na elke PUT of GET wordt cords van vaste lengte. Elk record is ver-eerste byte van de eerste tekst geschre-<br>deeld in velden. Deze velden kunnen ven op plaats 1, het eerste byte van de eeld in velden. Deze velden kunnen ven op plaats 1, het eerste byte van de naar de eerstvolgende plaats in de file<br>numeriek zijn of alfanumeriek (getal- tweede tekst komt op plaats 21, enzo- gesprongen. We kunnen dus schri numeriek zijn of alfanumeriek (getal- tweede tekst komt op plaats 21, enzo- gesprongen. We kunnen dus schrijven

GET #1, Plaats&,  $Tekst$ \$(Itekst)<br>Plaats& = Plaats& + 20 GET #1, Plaats&,<br>Tekst\$(Itekst)<br>Plaats& = Plaats& + 20

beeld

keurig record op te zoeken, te lezen, te **Teksten van vaste lengte** and the capacal and a 2. De plaats waar geschreven moet wor-<br>Veranderen en weer weg te schrijven links opzi] goed staat). Hi] doet nog toch een deel van dit muziek pakket ge- Nee, we zoeken van voren af tot we het Een eerste voorbeeld:hetwegschrijven met de variabele Plaats&. De toevoe-Een sequential file gebruiken we dus lengte hebben.<br>
bij voorkeur om een tekstarrav op te Als we een aantal teksten willen weg-tussen -2 147 483 648 en +2 147 483

volgende teksten willen lezen of schrij-<br>ven. teerde (verlengde) noten, lange en korte verlengde) noten, summertime en verlengde $n$ 

> BINARY files en we lezen straks terug met GET 4. Alvorens we een tekst teruglezen moeten we eerst vertellen hoeveel by-<br>Een BINARY file is gewoon een lange rij op EN "Teksten" FOR BINARY tes we willen lezen. Dat doen we door Een BINARY file is gewoon een lange rij OPEN "Teksten" FOR BINARY tes we willen lezen. Dat doen we door<br>bytes. Er zijn geen genummerde re- AS #1 vóórhet GET-commando eerst de leng

ken van INPUT\$. INPUT\$(Lengte, File- schreven wordt en een SEEK-functie, nummer) leest Lengte karakters in (zie die ons vertelt waar we eigenlijk zijn. Je

worden die binair weggeschreven, dus zoals ze in het geheugen staan. **Erop na over het tot system menu te tot system**<br>Variabele lengte

wordt het ook terug gelezen. de volgende tekst is. Veronderstel eens

langrijk zijn, namelijk twee SEEK's en de file met Leesvolgende is deze subdirectory wordt gebruikt.<br>Leesvolgende :

gende schrijf- of leesoperatie plaats zal so, maar een beetje anders. Soordt formatter weer te geven. Stelling<br>String lengte % - ma om de ANSI-code weer te geven. stelling bij het stelling bij het opstarten niet in het ge<br> op waar dit zal gebeuren. Met daarop gecontroleerd. In die interrupties op waar dit heugen opgeslagen opgeslag<br>Op waar dit zal gebeuren. Met

SEEK #Testfile, Plaats&<br>SEEK #Testfile, Plaats&

of leesoperatie moet gebeuren. Dat is één of andere manier verkregen heb- na het laatstgelezen byte nog bytes in<br>dus een bevel. Dáár. Dit kunnen we dus ben en dat Testfile ge-OPEN-d is met de file zijn, of anders gezegd: z dus een bevel. Dáár. Dit kunnen we dus ben en dat Testfile ge-OPEN-d is met

Variabe le NARY AS #Tes tfile welk formaat de diskette heeit. nitor. een stapelbestand met ERRORLEVEL

LOC(#Testfile) geeft de plaats aan van het laatstgeschreven byte. In het alge- Zijn dan 32767. Daarom dus. Daarom is ook hiereen geven de tod aan gen meen zal er tussen LOC en SEEK een ver-<br>meen zal er tussen LOC en SEEK een ver-

van GET kunnen we ook gebruik ma- ven waar we willen dat gelezen of ge- lengte van Vartekst\$ weg, wat 2 bytes<br>ken van INPUT\$. INPUT\$(Lengte, File- 5.0 schreven wordt en een SEEK-functie, kost. We verschuiven Plaats& twee een PEEK-SEEK. Zo zijn er ook twee tekst\$ willen wegschrijven. 5. Als we getallen wegschrijven, dan MID\$, een "lees" MID\$ en een "schrijf"<br>worden die binair weggeschreven, dus MID\$. Kijk dat maar eens na. Dit opent de mogelezen

even dat we een aantal strings geeven dat we een aantal strings ge-<br>GET #Testfile, , Getal% naamd Vartekst\$ willen wegschrijven Plaats& = 1 en teruglezen. We beginnen met de DO strings aan het eind van de file toe te GOSUB Leesvolgende<br>voegen. Bij een sequential file heette PRINT Tekstin\$ voegen. Bij een sequential file heette PRINT Tekstin\$<br>dat OPEN FOR APPEND, weet u nog LOOP WHILE LOF(Testfile) SEEK en LOC dat OPEN FOR APPEND, weet u nog LOOP WHILE LOF ( Testfile ) over it als een over the metal gepublication of the metal genuing voor, die te nemen: DEVICE=AN- intervalse dat OPEN- FOR APPEND, weet u nog LOOP WHIL dat OrEN FOR ATTEND, weet a hog — HOOT WHILE HOT (TESCITIE)<br>wel? Bij een random-access file bere- > LOC (Testfile) wel? Bij een random-access file bere- > LOC (Testfil<br>Er zijn nog drie instructies, die hier be- kenden we eerst het aantal records in<br>Leesvolgende :

en we schreven dan het volgende re- glengte%)<br>cord weg onder nummer Hoogstre- GET #Testfile, Plaats&, eeft ons de plaats waar de eerstvol- cord+1. Hier doen we het eigenlijk net Tekstin\$ geen ons de plaats waar de eerstvor- een die rinner doelt werktergelinjk het die eerstating.<br>gende schrijf- of leesoperatie plaats zal zo, maar een beetje anders. Plaat s& = Plaats& +

## wegschrijven bestand is die controle onderdrukt; zie werkt dus bij versie in dus bij versie I niet. Wil je een<br>Die controle onderdrukt dus bij versie I niet in die versie I niet dus bij versie I niet dus bij versie in die

van uit dat we Vartekst\$, de tekst die we ne Leesvolgende: oproepen zolang<br>willen bijschrijven in de file Testfile, op LOF(Testfile) > LOC(Testfile), dus als er geven we aan waarde volgende schrijf- willen bijschrijven in de file Testfile, op LOF(Testfile) > LOC(Testfile), dus als er of leesoperatie moet gebeuren. Dat is één of andere manier verkregen heb- na het laatstgelezen byt

PUT #Tes tfile , <sup>P</sup> laats & , OPEN " Tes tfile " FOR BI — ben. station, waarmee bekeken kan worden bruikte videokaarten en het soort mo- meer, hetgeefteen waarde terug, die in

Plaats & <sup>=</sup> LOF ( Testfile ) 6.UTILS. mee zes verschillende scherminstel- 7.4 PRINTSCR.  $V$ erder doet  $V$  2. Misschien vraagt u zich af waarom ik  $V$  and  $V$  and  $V$  and  $V$  are video  $V$  and  $V$  are video  $V$  and  $V$  are video  $V$  and  $V$  are video  $V$  and  $V$  are video  $V$  and  $V$  are video  $V$  and  $V$  are

meen zal er tussen LOC en SEEK een ver-<br>schil zijn van 1. In Schrijfachteraan: bepalen we eerst II-lean willekeurig record lezen en<br>Denk erdus om: er zijn twee SEEK-s. Een de eerste vrije plaats in de file, LOF(Test- schri Denk erdus om: er zijn twee SEEK-s. Een de eerste vrije plaats in de file, LOF(Test-**cohnijven.**<br>SEEK-opdracht, waarmee we aange-file) + 1, daar schrijven wel de Laten we eerst eens uitgaan van een befile) + 1, daar schrijven we de

nummer) leest Lengte karakters in (zie die ons vertelt waar we eigenlijk zijn. Je sities en schrijven Vartekst\$ weg. Deze<br>hiervoor ook het eerste artikel in deze zou de SEEK-opdracht een POKE-SEEK routine Schrijfachteraan: hiervoor ook het eerste artikel in deze zou de SEEK-opdracht een POKE-SEEK routine Schrijiachteraan: roepen we vatten tabellen en de aangepaste be- slagen toets gedurende de uitvoering Combo-kaart, onder andere VM.COM. trits). kunnen noemen en de SEEK-functie steeds even aan als we een nieuwe Var- standen van zo'n bestand. Is er nog geen toets Die is nodig om andere scherman van zo'n bestand. It is nodig om andere schermistely in the sch

<sup>P</sup> '1' (' <sup>P</sup> <sup>R</sup> <sup>I</sup> <sup>N</sup> 1' <sup>P</sup> '|' (' <sup>P</sup> <sup>R</sup> <sup>I</sup> <sup>N</sup> '1'

Voor het achter elkaar van begin tot<br>eind teruglezen van deze teksten PUT #Testfile, , Getal% eind teruglezen van deze teksten goed hieraan later nog een van deze teksten een aantal bestanden van deze teksten een aantal bestanden van deze teksten een van deze teksten van deze tekstenden van ALs we verschillende teksten willen OPEN-en we weer op dezelfde manier wegschrijven in een BINARY file, dan (tenzij de file al OPEN is) en we lezen schrijft Getal% dus weg als 2 bytes en zo zullen we moeten aangeven hoe lang van voor naar achter tot het einde van<br>wordt het ook terug gelezen de volgende tekst is. Veronderstel eens de file.

langrijk zijn, namelijk twee SEEK's en de file met het subdirectory. Een tees volgende :<br>één LOC. Plaats & , subdirectory. Die monitor. Die monitor. Die monitor. Die monitor. Die monitor. Die monito GET #Testfile, Plaats&,<br>Hoogstrecord = LOF (Test- Stringlengte%<br>file) / Recordlengte Plaats& = Plaats& + 2 moogstrecord = Lor (Test- Stringlengtes<br>Plaats& = SEEK(#Testfi- file) / Recordlengte Plaats& = Plaats& + 2 le) Tekstin\$ = SPACE\$(Strin-<br>le) en we schreven dan het volgende re- glengte%)<br>cord weg onder nummer Hoogstre- GET #Testfile, Plaats&,

Allereerst het voorbeeld. We gaan er- In de DO-LOOP blijven we de subroutiook aangeven met lengte van de file groter is dan de BOOT.<br>Test file = FREEFILE plaats, waarwe laatstelijk gelezen heb-Testfile = FREEFILE plaats, waarwelaatstelijk gelezen heb-<br> de die die die twee geheugen die op de twee geheugen de twee geheugen. Het doet doet doet geheugen op de twee<br> doet doet doet en het doet geheugen. Het doet en he

## Opmerkingen:  $\Box$

of **Hetwegschrijven kunnen we in een su-** 1. In plaats van de variabele Plaats & bij broutine onderbrengen, bij voorbeeld te houden kunnen we natuurlijk ook de routine Schrijfachteraan: opvragen waar we moeten beginnen. broutine onderbrengen, bij voorbeeld is te houden kunnen we natuurlijk ook beeld is weerdemonsterd.<br>GET #Testfile, Plaats&, de routine Schrijfachteraan: opvragen waar we moeten beginnen. GET #Testfile, Plaats&, de routine Schrijfachteraan: opvragen waar we moeten beginnen.<br>Variabele Dat kan met SEEK en LOC en dat mag u<br>Schrijfachteraan: zelfeens proberen. Schrijfachteraan : zelf eens proberen.<br>Zelf eens proberen.

1 1 2. Misschien vraagtu zich af waarom ik<br>1991 Lengte – LEN ( Vartekst : Plaats & als Long Integer declareer en<br>1908 – Purtilie plaats & Stringlengte % als Integer. Wel, de Lengte% = LEN(Vartekst\$) Plaats& als Long Integer declareer en<br>Laatste& = LOC(#Testfi- PUT #Testfile, Plaats&, Stringlengte% als Integer. Wel, de Laatste  $\&$  = LOC(#Testfi-<br>
lengte  $\&$  lengte  $\&$  lengte  $\&$  lengte  $\&$  lengte van een string in QuickBASIC is<br>
Plaats  $\&$  = Plaats  $\&$  + 2 maximaal32767 tekens en daarom kan maximaal 32767 tekens en daarom kan<br>ik daar gerust een integer voor gebrui-PUT #Testfile, Plaats&, ik daar gerust een integer voor gebrui-<br>Vartekst\$ ken. Alsik een paar van die forse strings net zoiets als SEEK(#Testfile), maar Vartekst\$ ken.Alsik een paarvan die forse strings<br>IOC(#Testfile) geeft de plaats aan van RETURN weggeschreven heb, zal Plaats& groter

taande BINARY file, waarin teksten Indel zelf laten genereren beltwee keer lopen, de eerste keer wat zijn opgeslagen van verschillende teer vat zijn opgeslagen van verschillende IT.EXE, versie 1.3 (november 1.4 a.4 organist vers. Welkunnen aar achter konden lezen. Nog niet vens. We kunnen een erg grote verbetering t.o.v. de sequential file. Maarnugaan wede BINA- We gaan er even van uit dat de tabel Hoegroot :<br>RY file een beetje als random-access ge- (het array) Waarbegint& van te voren Teks t nummer % = 0

Printer op een American. Historican op een versies van de strings voor de standaardversies van de strings voor<br>19 maart 1990- waarin de beginposities van de strings glengte % glengte % glengte % staan. Deze tabel kunnen we kunden ook op een IBM-compatibes van de strings ook op een Arab.<br>SES moet daar. Deze tabel kunnen we bijwerken Maaktabel : SEEK- staan. Deze tabel : SEEK Testfile , computer worden gebruikt. apart bestand worden gelaan. Deze tabel kunnen we bijwerken Maaktabel:<br>tijdens het aanmaken van de file. In de Teks tnummer% = 0 SEEK ( Testfile ) + Strin-<br>subroutine Schrijfachteraan: (zie bo- SE

Schrijfachteraan: mer% + 1<br>Plaats& = LOF(Testfile) Waarbegint& ( Tekstnum-<br>+ 1 mer%) = SEEK ( Testfile) Plaats& = LOF(Testfile) Waarbegint&(Tekstnum-<br>+ 1 mer%) = SEEK(Testfile) mummer% + 1 glengte%

gin. Als we de BINARY file CLOSE-n, begind by die binder in die voormanige. Voorwaarde is dat het schrijven we meteen Waarbegint& ( Nummer% ) = schrijven we meteen Waarbegint&<br>even naar disk.Dat kan ook als BINARY Nou, dat is compact programmeren! SEEK ( Testfile )<br>file,omdat alle getallen evenveel plaats We beginnen met een SEEK opdracht GET Testfile, , Strin-

> dat eenvoudig met de subroutine Haal-<br>tekstnrzoveel: (of met een FUNCTION als we het heel mooi doen) < LOF(Testfile).

Haaltekstnrzoveel:<br>GET #Testfile, Waarbe-Framework III (Nederlands) geleverd.<br>GET #Testfile, Waarbe- Maaktabelhelemaalautomatisch! Hulpfile = FREEFILE De koper van een ATI-kaart voor in de ries: 1nensen,diehun:YESwillenuitbreiden gint& ( Tekstnummer% ) , OPEN " Hulp " FOR BINARY :YES heeft echter altijd de bijden gint is de stringlengte ?<br>Stringlengte % We zeiden in het begin dat Waarbe AS #Hulpfile

RY file een beetje als random-access ge-<br>1.3.3 (het array) Waarbegint& van te voren bruiken.<br>1.3.4 Tuim ge-DIM-d is. Hoe we dat moeten turnmer se tot RY file een beetje als random-access ge- (het array) Waarbegint& van te voren Tekstnummer % = 0<br>bruiken. 1 ruim ge-DIM-d is. Hoe we dat moeten SEEK Testfile, PATBEST.COM. Helaas is de :YES niet De aanwijzingen in bovengenoemd ar- doen zien we later. Nadat de BINARY fi- DO le Testfile ge-OPEN-d is draaien we Tekstnummer% = Tekstnum-<br>even de subroutine Maaktabel: (of de mer% + 1 even de subroutine Maaktabel: (of de mer% + 1<br>Hiervoor moeten weeen tabel hebben, SUB Maaktabel) GET Testfile, Strineven de subroutine Maaktabel: (of de mer % + 1<br>Hiervoor moeten we een tabel hebben, SUB Maaktabel) GET Tes tfile, , S trin-

subroutine Schrijfachteraan: (zie bo- SEEK Testfile, 1 glengte% geneem vedan, bijvoorbeeld, op DO ma, subroutine Schrijfachteraan: (zie bo-cheek mestfile, 1 dan op een variabel kon dan op in Autor- ven) nemen we dan bij voorbeeld, op door de zet- ven) nemen we dan, bij voorbeeld, op DO LOOP WHILE SEEK ( Testfi – dat een printopdracht kan worden ge- plaats in het geheugen terecht komen, ten. We hebben dan de originele Duit- Teks tnummer% <sup>=</sup> Teks tnum— le ) <sup>&</sup>lt; LOF ( Tes tfile ) geven. afhankelige instrumentele instrumentel- se indeling.<br>Het tekenteraan: mer% + 1 RETURN Stringnummer% = String- GET Testfile, , Strin- daarna DIM-men we Waarbegint&<br>nummer% +1 de String- GET Testfile, , Strin- daarna DIM-men we Waarbegint& maken. In de modules bruikbaar: de gebruik maken. In de modules is ook de verweiginteren. In de verweigints wa<br>Num Naarbegint& ( Stringnum- SEEK Testfile, DIM Waarbegint& ( Tekst-LN-10 en MSX-printers zoals de een karaktertabel vast ingebouwd, hoeft niet aan te staan. Na het loslaten mer% ) <sup>=</sup> Plaats & SEEK ( Testf i 1e ) <sup>+</sup> Strin — nummer% ) VW003O en de PR1431. Zie verder de maar die komt nog steeds niet op een van de ALT-toets wordt het \-teken glengte% glengte%<br>Externalisting van te voren bepaalde van te voren bepaalde van te voren bepaalde van te zijn er LOOP WHILE SEEK ( Tes tfi - Maaktabe 12 1 roop while SEEK(Testii- Maaktabel2:<br>en we zorgen ervoor Waarbegint& vol- le ) < LOF(Testfile) SEEK Testfile, 1

het op te spellet op te spellet op te spellet speelte te spellet speelter te speelter. Bile, omdat alle getallen evenveel plaats We beginnen met een SEEK opdracht GET Testfile , , Strin – op de disk innemen (4 bytes). en zetten de eerste leesopdracht op by- glengte %<br>te nummer 1. Vervolgens gaan we een SEEK Testfile, de stuk, dan is geen eenvoudige oplos- Hierin staan MOUSE204.COM, ARRO- te nummer 1. Vervolgens gaan we een SEEK Testf i 1e , naast het programma Patch. With the programma PATCH.<br>Als we nu tekst nummer 26 terug wil- DO-LOOP in, die eindigt als de volgen- SEEK ( Testfile ) + S trin – Als we nu tekst nummer 26 terug wil- DO-LOOP in, die eindigt als de volgen- SEEK (Testfile) + Strin-<br>len lezen uit de BINARY file, dan gaat de SEEK-functie een getalgeeft dat gro- glengte %<br>dat eenvoudig met de subroutine door blijft lopen zolang SEEK(Testfile) RETURN

> We hogen Tekstnummer% met 1 op en zetten de waarde van SEEK in de tabel Na wijzigen kun je de tekst weer op de-<br>1. Waarbegint&. (De eerste keer is dat dus zelfde plaats terugzetten, echter Haaltekstnrzoveel: Waarbegint&. (De eerste keer is dat dus Plaats & = Waarbe-

GET #Testfile, Plaats&, gezet hebben (met de SEEK-opdracht) nietautomatisch aanmaken. Zeterdus,<br>Stringlengte% kunnen we Stringlengte% met GET le- net als bij de random-access file spaties Plaats  $\&$  = Plaats  $\&$  + 2 zen zonder de plaats opniwue aan te achter. Als je Waarbegint& apart weg-

Pekstin\$ opdracht en springen Stringlengte%<br>RETURN bytes verder in de file.

Bigint&). Degint&). Degint&: Communication en special grammatic entre RENAM-en.

rende bestanden voor installanden voor installatie van die van die van 3de van 3de verwerp.<br>Tekstin\$ = INPUT\$ ( Strin- gint& ruim ge-DIM-d moet worden. Testfile = FREEFILE kan met een kleurenmonie van de aanpassingskaart en gebruik tes ("nieder aanpassingstaart met deze glengte% , #Testfile ) Hoe ruim? Dat kunnen we het systeem OPEN " Teks ten " FOR BINAschillende kleuren weergeven (Plan- van de bijbehorende prograinma's. software mogelijk gemaakt. RETURN zelf laten uitzoeken. We laten Maakta- RY AS #Testf ile

eenvoudiger dan de tweede keer. De lengte. In de vorige paragraaf hebben We hoeven de tabel niet aan te maken eerste keer kijken we alleen hoeveel We gezien hoe we sequentieel van vo- tijdens het wegschrijven van de gege- teksten er zijn. Deze subroutine (of<br>Ten naar achter konden lezen. Nog niet vens. We kunnen die ook afleiden uit FUNCTION) heet Hoegroot:

```
en wezorgen ervoor Waarbegint&vol- le) < LOF(Testfile) SEEK Testfile, 1<br>doende ruim te DIM-men aan het be- RETURN FOR Nummer% = 1 to Tekst-<br>gin. Als we de BINARY file CLOSE-n, nummer% nummer%
```
Plaats& = Waarbe- 1). Indiat we de plaats in de file al goed mateuwe tekst moet even lang zijn als de<br>gint& (Tekstnummer%) Omdat we de plaats in de file al goed oude tekst, anders kun je Waarbegint& maar. Deze programma- gaat dat niet met Pate dat nie.<br>Gint& (Tekstnummer%) omdat we de plaats in de file al goed oude tekst, anders kun je Waarbegint& gint&(Tekstnummer%) omdat we de plaats in de file al goed oude tekst, anders kun je Waarbegint&<br>GET #Testfile, Plaats&, gezet hebben (met de SEEK-opdracht) niet automatisch aanmaken. Zet erdus,<br>Stringlengte% kunnen we Stri dig, dat toegenast moet wordt moet wordt moet wordt dat natuurlijk niet. Dan die der schrijft hoeft dat natuurlijk niet. Dan die schrijft hoeft dat natuurlijk niet. Dan die schrijft hoeft dat natuurlijk niet. Dan die schri officiele programma (niet 1neege— De kernvoordeaanpassingskaartis de- Ook Windows clraait op de :YES, zowel glengte% ) moet de nieuwe tekst dezellde lengte leverd). Niet gescliikt voor het dBase- 2e directory. Zelf bestaat hij weer uit 2.03 als 3.0! Hiervoor zijnweleen paar GET #T€5tfil€<sup>I</sup> Pl<3<3tS& <sup>I</sup> V@l'V0l£-16115 QQVQII W0 W991' @911 5EEK- hebben @115 (19 Olld' OI 1<0lT@l'Zi111- Lllkt tekst gewoon achteraan en werken De tabel eindigt vanzelf als de BINARY Waarbegint& bij. Zo af en toe zullen we 4.1 file "op" is. Tekstnummer% geeft ons dan het bestand moeten opschonen.<br>.dan automatisch het aantal teksten in door de records in volgorde in te lezen. dan automatisch het aantal teksten in door de records in volgorde in te lezen, de file (het aantal elementen van Waar- weg te schrijven naar een hulpfile en

 $P$   $T$   $C$  -  $P$   $R$   $I$   $N$   $T$   $T$ 

Schoonbestand:<br>FOR Nummer% = 1 TO Testglengte% of een snoertje tussen twee computers<br>Tekstin\$ = SPACE\$(Stringlengte% = SPACE\$(Strin- | | interface : of een snoertje tussen twee computers<br>Tekstin\$ = SPACE\$(Strin- | | interface programmation) of een snoertje tussen twee computers persuint - seacrt- in - met een atomood video in de shareware in de shareware in de shareware in de shareware i<br>glengte%) giengtes ,<br>GET Testfile , Tekstin\$ velen vroegen ons hoe je een seriële In de volgende schema's kun je zien

gers, Long Integers, Enkele en Dubbele inaakt type naar een BINARY file wegschrijven. Daarmee schrijven we in één klap een aantal strings en een aantal getallen weg en we halen ze ook weer met één klap terug. Natuurlijk gaat dit ook (en misschien nog wel gemakkelijeen BINARY file kunnen we zelfgebelen door elkaar heen wegschrijven.<br>Niet dat dat zo nodig is, maar wie weet **25 pens<br>die het naar oordig is, maar wie weet 2** of je het nog eens kunt gebruiken. random-access files en sequential files in. Ze hebben wat van de één (van alles door elkaar en vrijheid van lengte) als van de ander (willekeurig oproepbaar).<br>Je moet er alleen iets meer voor doen.

## Dirk Hezius

# SCHOOINDESTANG:<br>FOR Nummer% = 1 TO Test-<br>GET Testfile, Waarbe-<br>gint&(Nummer%), Strin-<br>clear mogetic rises of ear mogetic rises computers

NAME " Hulp " AS " Teks ten " | COM-poorten van de computers. Daar-<br>RETURN Behalve de "gewone" variabelen, Inte- puter een 25-pens connector nodig is goed naar de nummertjes zoals die programmatuur (HBIOS) en voor de andere een 9-pens.

GET Testfile, , Tekstin\$ velen vroegen ons hoe je een serielen hoe je volgende schema's kun je zien<br>PUT Hulpfile, , Strin- verbinding maaktom spellen te spelen hoe je de 9 pens d-connector van de glengte% met twee computers tegen elkaar of NMS serie kunt aansluiten op een an-PUT Hulpfile , , Tekstin\$ om een laptop en een desktop compu- dere computer die of een <sup>9</sup> pens aan- Laten we eens nagaan water allemaal NEXT Hulpfile, , Tekstin\$ om een laptop en een desktop compu-<br>
NEXT dere communication is the velocal of the velocal sluiting heeft dan wel een 25 polige<br>
CLOSE close met een "Nul modem" of te wel een plug. Daarna geven we CLOSE met een "Nul modem" of te wel een plug. Daarna geven we de aansluiklik.<br>KILL "Teksten" eenvoudige verbinding tussen de tingen voor een 25 naar 25 pens vereenvoudige verbinding tussen de tingen voor een 25 naar 25 pens ver- COM-poorten van de computers. Daar- binding. Als laatste de verbinding tus-RETURN voor heb je een speciaal snoertje nodig sen een 25-polige d-connector en de grammatigheden met ofwel twee 8-polige DIN-connector van de :YES. wel twee 25 pens connectoren, terwijl Let op! De pennetjes van de DIN-plug Nog een paar opmerkingen: het ook zo kan zijn dat voor de ene com- zijn niet doorlopend genummerd. Kijk heeft geleid tot flijk heeft geleid tot flinke aan de oude. Het geleid tot flinke aan de oude. Het de oude. Het de oud

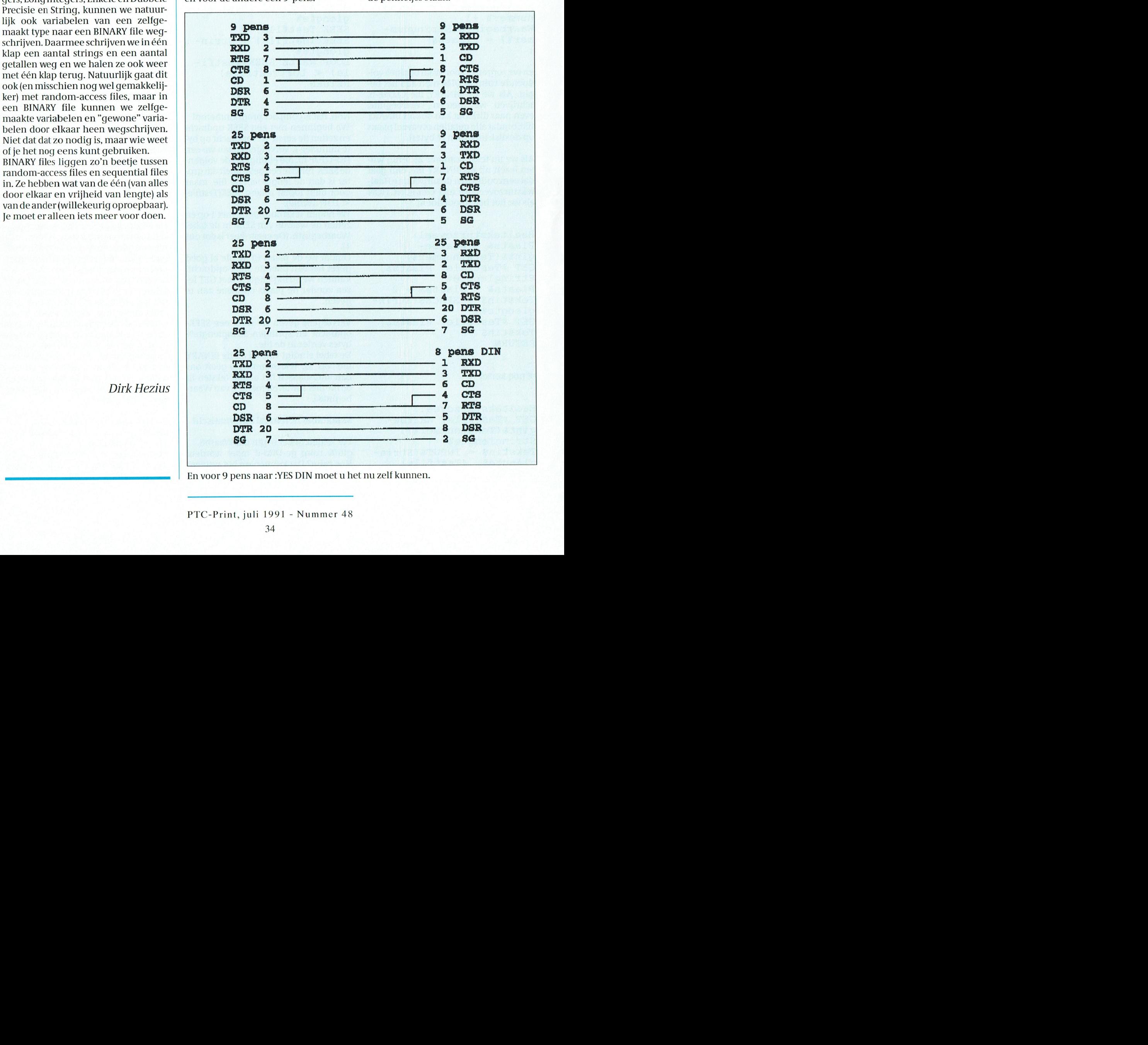

En voor 9 pens naar :YES DIN moet u het nu zelf kunnen.

PTC-Print, juli 1991 - Nummer 48

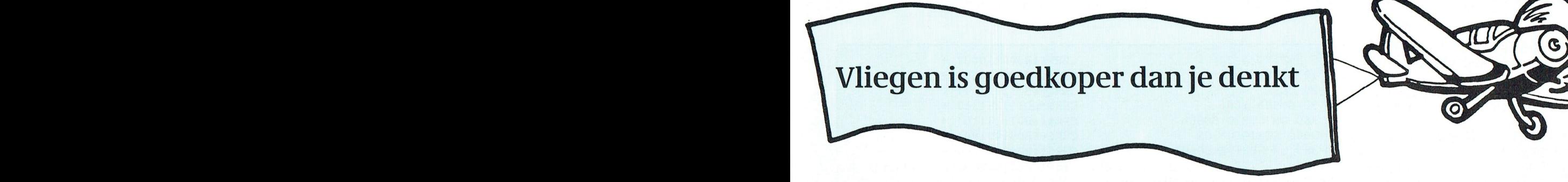

Inmiddels zijn we met onze serie een heel eind gevorderd; 't wordt tijd dat we het spel Maar nu de horizontale positie van de<br>nu eens gaan afmaken. Maar... we hebben 't in het eerste deel al gezegd: denk nu niet vijand. Da nu eens gaan afmaken. Maar... we hebben 't in het eerste deel al gezegd: denk nu niet dat je met de listing aan 't einde van deze aflevering een schitterend spel hebt. Dat was elke keer 'n beetje aan rekenen. We ne-<br>ook niet de bedoeling van deze serie. De bedoeling was om voor beginners eens aan te men tel ook niet de bedoeling van deze serie. De bedoeling was om voor beginners eens aan te men telkens de "oude" waarde van P en<br>geven hoe je zojets nou aan moet pakken. En met wat fantasie kan het spelletie, zoals we trekken da geven hoe je zoiets nou aan moet pakken. En met wat fantasie kan het spelletje, zoals we trekken daar de horizontale positie<br>dat nu ontstaan is, vrij gemakkelijk uitgebreid worden. We geven daarvoor de nodige van ons-eigen dat nu ontstaan is, vrij gemakkelijk uitgebreid worden. We geven daarvoor de nodige basic. Wel is waar zijn de menuities dan ook: als gewone verschil delen we door 16. En die waar-

een tis nu eenmaal een BASIC woord. haar toe gegaan moet worden (naar re- vindt dat de vijand te snel nadert dan<br>Hoe de makers van MSX-BASIC er op del 3000 dus): pas als-je dat weet zetten moet u door een groter getal dan Hoe de makers van MSX-BASIC er op gel 3000 dus); pas als-ie dat weet zetten zijn gekomen weten we echt niet. Maar we 'm aan. Vanaf nu zal de MSX dus len. Wij hebben maar 'n beetje geëxpe<br>'t heeft alles te maken met het indruk- steeds opletten of er op de spatiebalk rimenteerd en we vonden de waard 't heeft alles te maken met het indruk- met steeds opletten of er op de spatiebalk minenteerd en we vonden de waarde<br>ken van de vuurknop van een joystick of meeduwd wordt. Maak je van de STRIG(0) 16 wel aardig. U ziet die ken van de vuurknop van een joystick of geduwd wordt. Maak je van de STRIG(0) de spatiebalk van het toetsenbord. nu STRIG(1), dan kijkt-ie steeds naar de regel 500. In regel 510 wordt dan nog<br>In MSX-BASIC kun je namelijk een lo- vuurknop van de eerste joysti In MSX-BASIC kun je namelijk een lo-vuurknop van de eerste joystick, en bij gekeken of de vijand al onder van 't<br>pend programma een soort van "ge- STRIG(2) let ie op… juist. Dezelfde num- scherm is afgevlogen. Als dat zo i heugen-instructie" meegeven. Een op- mering als we ook al zagen bij de indracht (er is een aantal van dit soort op- structie op regel 410: R = STICK(0) gaan om weer een nieuwe vijand klaar drachten) bijvoorbeeld aan 't begin van teen stap drachten stap drachten. Dan is het zetten. 't programma waar de MSX zich niks van aan lijkt te trekken. Totdat er een Schieten de hoofdmodulen. Daarmee heeft daarmee heeft deegt deegt deegt de teen de teen de teen deegth deegth beter mod<br>De subsert the subsetting die begint op regel to programma-taal: dan springt het Inde subroutine die begint op In programma-taal: dan springt het In de subroutine die begint op regel programma-taal: dan springt het In de subroutine die begint op regel programma naar een ander stuk; een 3000 wordt dus geschoten. Dat kun je Als we niet kans zien onze tegenstrever subroutine. Dat is zo met dit rare com- zo mooi maken als je wilt. De routine van het scherm afte knallen zal die promando STRIG. Er gebeurt niets mee tot- die wij gebruikt hebben is erg simpel beren ons te rammen; 'n tamelijk ridat... je de spatiebalk (of de vuurknop) en tekent gewoon een lijn van ons goureuze maar afdoende aanvalstak-<br>indrukt. Dan onderbreekt het pro- vliegtuigje rechtomhoog in kleur 9. En tiek. Hiervoor maken we weer gebruik indrukt. Dan onderbreekt het pro- vliegtuigje recht omhoog in kleur 9. En gramma zijn gewone loop en springt direct daarna wissen we die lijn weer gramma zijn gewone loop en springt direct daarna wissen we die lijn weer van zo'n "geheugen-instructie", zoals razendsnel naar een ander stukje pro- door er een andere overheen te teke- hierboven met STRIG. Dit keer is het de gramma. Welk stukje? Dat mag de pro- nen met kleur 4, de achtergrondkleur. instructie op regel 385: grammeur aanwijzen, gelukkig. Het is een zogenaamde subroutine, dus het aangelijk van die onder zogenaamde subroutine, dus het ON SPRITE GOSUB 4000 :<br>On SPRITE ON SPRITE ON Serves of the ON SPRITE ON SPRITE ON SPRITE ON SPRITE ON SPRITE ON SPRITE ON SERVES ON programma verwacht dat zo'n stukje De vijand op 't scherm weer atgesloten wordt met een RE-TURN, zodat-ie weer verder kan gaan Hoe we een vijand maken heett u in de waar-ie gebleven was. vorige aflevering kunnen zien. In regel ON SPRITE kijkt of twee sprite's elkaar

instructie en we vertellen ons pro- onze vijand de naam SPRITE\$(1). gramma naar regel 4000. Na het voorgramma dat 't, als er op de spatiebalk In regel 500 worden de coördinaten afgaandezalditwelduidelijkzijn.Daar<br>gedrukt wordt, even naar regel 3000 bepaald van onze tegenstander. Dus kunnen wij dan weer iets leuks progedrukt wordt, even naar regel 3000 bepaald van onze tegenstander. Dus kunnen wij moet gaan. Als er op de spatiebalk ge- daar wordt bepaald waar hij op ons grammeren. moet gaan. Als er op de spatiebalk ge- daar wordt bepaald waar hij op ons drukt wordt beschouwen wij dat als scherm komt te staan. Dat doen we heel We doen dat direct vóór de besturing De horizontale positie noemen wij Penting.<br>van ons eigen vliegtuig, die begint op de verticale positie Q. Om met de laat-De snelheid van zowel uw vliegtuig als kon drukt wordt beschouwen wij dat als scherm komt te staan. Dat doen we heel voert on de vijand". En dat moeten slim, al zeggen we 't zelf. Totslot nog een paar opmerkingen met \ \ we dus in de listing gaan regelen. betrekking tot de hierna volgende liswe dus in de listing gaan regelen.<br>We doen dat direct vóór de besturing De horizontale positie noemen wij Pen ting.

programma verwacht dat zo'n stukje<br>weer afgesloten wordt met een RE-<br>TURN, zodat-ie weer verder kan gaan<br>Wij maken dankbaar gebruik van deze<br>wordt de vorm bepaald, en krijgt<br>instructie en we vertellen ons pro-<br>onze vijand

is helemaal bovenaan 't scherm) en we doen er telkens 'n beetje bij (Hoeveel? Als u met een joystick wilt vliegen dient riabele SN van snelheid, weet u nog?).

de trekken we weer van de oude P af. minder kan dan met Dan met Dan met Dan met Daardoor komt de vijand langzaam basic snel- STRIG?? Daardoor komt de vijand langzaam U ziet dat deze regel uit twee delen be- maar zeker op ons af. Nou...langzaam?<br>staat. Eerst wordt de MSX verteld wààr it Gaat toch nog tamelijk snel. Als u Tia, wij kunnen er ook niks aan doen. staat. Eerst wordt de MSX verteld wààr it Gaat toch nog tamelijk snel. Als u STRIG(2) let ie op ... juist. Dezelfde num-<br>mering als we ook al zagen bij de in- wordt er naar de subroutine 2000 ge-

Wij maken dankbaar gebruik van deze 1001 wordt de vorm bepaald, en krijgt raken, en als dat zo is springt het pro-

regelnummer 400. Laten we 380 maar ste te beginnen, dat is de eenvoudigste. van de vijand wordt bepaald in regel<br>Die laten we telkens op 0 beginnen (dat 390 door de waarde SN. Probeer maar nemen. Die laten we telkens op 0 beginnen (dat 390 door de waarde SN. Probeer maar<br>is helemaal bovenaan 't scherm) en we wat u het leukste vindt.

—~5=-5-;\_; <sup>3</sup> <sup>8</sup> <sup>0</sup> ON STRIG GOSUB <sup>3</sup> <sup>0</sup> <sup>0</sup> <sup>O</sup> : Dat hebben we zelf bepaald met de va- u de "0" in regel 380 en in regel 400 te

## $P$   $T$   $C$   $\rightarrow$   $P$   $R$   $I$   $N$   $T$   $\rightarrow$   $T$

De routinesvoorschieten ende botsing zijn erg eenvoudig gehouden. Daar Zou u uw creativiteit op kunnen botvieren. Een paar keer achter elkaar van SCREEN wisselen geeft al een leuk eifect. En gebruik zeker ook de geluid-<br>schip van uw MSX; experimenteer schip van uw MSX; experimenteer  $\begin{bmatrix} 3000.5 \text{TRIG(0)} \text{ ON} \ 3000.5 \text{TRIG(0)} \text{ ON} \end{bmatrix}$  CHR\$(&B00100100) + maarwat met SOUND. Beperk echterde instructies die tussen regelnummer 410 en 990 zitten; dat is het hoofdprogramma en als u daar teveel in gaat zetten wordt 't spel te langzaam.

## RANDOMIZE

In regel 2010 treft u wellicht een wat vreemd commando aan:

 $P = RND(-TIME)*255$ 

In de vorige aflevering hebben we u uitgelegd dat het commando RND een afkorting is van RANDOM, en dat dat betekent: neem een toevallig getal. Nu is dat bij een MSX niet eenvoudig, zelfs met 't commando RND neigt de machine er toe steeds hetzellde getal te geven, en dat is nu juist niet de bedoeling. Vandaar dat we een trucje gebruiken: we vragen niet zomaar een toevalsgetal, maar we gebruiken de interne klok daarvoor. U zult zien, nu wordt 't wel echt verrassend waar de vijand opduikt.

Nog twee vreemde instructies ziet u in regel 3099 en 4050.

## RETURN 3 9 <sup>O</sup>

Meestal staat er aan 't einde van een subroutine gewoon RETURN. Dat wil dan zeggen: ga terug naar de regel direct onder die waarvan je gekomen bent. Maar deze subroutines worden ergens in 't programma geactiveerd, steeds op een verschillende plaats. 't Zijn de subroutines die aangeroepen zijn door de commando's ON STRIG en ON SPRI-TE. Toch willen we dat ons programma elke keer terug komt naar 'n bepaalde plaats, namelijkbij hetbegin van debesturing. Vandaardat we hier de instructie RETURN laten volgen door een regelnummer, dan keert het programma ook precies naar die regel terug.

Veel succes met uw zeli gemaakt spel. En laat 'ns een keer zien wat u er van gemaakt heeft? Als u denkt: "Nou is 'thelemaal af en perfect", stuur ons dan uw "VLIEGEN.BAS" eens op. Misschien steken wij er weer wat van op.

> Cor van Baalen Mark Peerdeman

 $5$  DEFINT A-Z  $CHR$(\$B00011000) +$ 30 CLS<br>
30 GOSUB 1000 CHR\$(&B11111111) +<br>
380 ON STRIG GOSUB CHR\$(&B01111110) + 380 ON STRIG GOSUB CHR\$(&B01111110) + mendeldicing change  $CHR\$ (&B01111110) + mendeholder and  $CHR\$ (&B00100100) + 390 SN = 2:X = 127:Y = 180:Q 1010 RETURN<br>= 0 2000 'bepaal de plaats waar de vijan. Er wordt de vijn. Er wordt de venschijnt. 410 ON R GOSUB 991, 992, 2010 P = RN<br>993, 994, 995, 996, 997, 998 = 0<br>420 IF X < -4 THEN X = -4 2020 RETURN 420 IF  $X < -4$  THEN  $X = -4$ <br>
421 IF  $X > 252$  THEN  $X = 252$ <br>
3000 'schieten en kijken of 422 IF Y < -4 THEN Y = -4 <br>
423 IF Y > 184 THEN Y = 184 <br>
400 PUT SPRITE 0, (X, Y), <br>
4, 0), 9:LINE(X + 4, Y) -998  $X = X - SN: Y = Y - 2$ <br>SN: RETURN 4030 RK = RK + 1  $CHR$$  $( $\&$ B00011000) +$  $CHR$$  (  $\&B00011000$  )  $\qquad \qquad$   $1.623$   $1.675$   $1.777$  $1001$  SPRITE\$(1) =

<sup>10</sup> SCREEN <sup>2</sup> CHR\$(&B0001l0O0) <sup>+</sup> mm --  $20 \text{ CLEN } 2$ <br>
20 CLS<br>
20 CLS<br>
20 CLS<br>
20 CHR\$(&B11111111) +  $385$  ON SPRITE GOSUB  $CHR\frac{4}{5}(\&00011000) +$  $4000 : SPRITE ON$  CHR\$ ( $\& B00000000$ ) CHR\$ ( $\& B000000000$ )  $390 \text{ SN} = 2:X = 127:Y = 180:Q$  1010 RETURN  $390 \text{ SN} = 2:X = 127:Y = 180:Q = 1000 \text{ R}$  $400 \text{ R} = \text{STICK}(0)$  de vijand verschijnt<br>2000 mars een de coordinaten boven de coordinaten en de coordinaten en de coordinaten en de coordinaten en de  $410$  ON R GOSUB 991, 992, 2010 P = RND(-TIME) \* 255:Q 421 IF  $X > 252$  THEN  $X = 252$  3000 'schieten en kijken of  $422 \text{ IF } Y < -4 \text{ THEN } Y = -4$   $\text{It } \text{reak is}$ <br> $2010 \text{ FINP}(Y + 4 \text{ V})$ 490 PUT SPRITE 0,  $(X, Y)$ ,  $4, 0$ ,  $9: LINK(X + 4, Y) - (X + 4, 0)$ , 4  $8, 0$  + 4, 0), 4<br>Een positieveur  $(16)$  of  $2020$  TR  $y - P$  even 2020 FLCF.  $500 \text{ P} = \text{P} - ((\text{P} - \text{X}) / 16):Q$  3020 IF X = P THEN 3030 ELSE = 0 + (SN) RETURN  $\begin{array}{lll} \texttt{RETURN} \ \texttt{C} & \texttt{C} & \texttt{RETURN} \end{array}$  $\frac{10}{30}$  IF Q >192 THEN GOSUB 3030 FOR R = 1 TO 20 STEP  $: \text{CIRCLE}(P + 4, Q), R,$ 520 PUT SPRITE 1,  $(P, Q)$ , 0'NEXT<br>B021 FOP P = 1 FO 20 STEP.  $(1)$   $(1)$   $(1)$   $(2)$   $(3031 \text{ FOR } R = 1 \text{ TO } 20 \text{ STEP})$  $2: CIRCLE(P + 4, Q), R,$ <br>4:NEXT  $991 \quad Y = Y - SN: RETURN$  4: NEXT  $992 \quad PT - SN: 2000 \quad PT - SN$ 992  $X = X + SN: Y = Y - 3032 PT = PT + 1$ SN ' RETURN BAG". HET LIJKT ER VERDACHT VEEL OP DAT TENIN EEN FILE DIE ENVIRON HET LIJKT EN FILE DIE II- DIE I<br>DIE INSTELLING OP DAT TENIN EN FILE DIE II- DIE II- DIE ENVIRONMETER NAAM. DIE II- DIE II- DIE II- DIE II- DIE 993  $X = X + SN: RETURN$   $4000$  'botsing  $1001$  volume  $1001$ 994  $X = X + SN: Y = Y + 4001$  SPRITE OFF<br>994  $X = X + SN: Y = Y + 4010$ . DEED een ASCII-tekst. dus op  $S_N:RETURN$  gestart is. De omvang van het aanbod, goedtebewerkening van het aanbod, goed te aanbod, goed te aanbod, goed  $995 Y = Y + SN: RETURN$   $2: CIRCLEX, Y)$ , R,  $395 Y = Y + SN: RETURN$ 996 X = X - SN:Y = Y +  $8:NEXT:COLOR 8, 8: SCREEN$ SN:RETURN 2<br>A ware Graph Bag. De programmatie zijn binnen. Kies voor FILES en dan voor FILES en dan voor FILES en dan voor  $997$  X = X - SN:RETURN  $4020$  COLOR 4, 4,4 :SCREEN  $\overline{a}$  $S$ N:RETURN  $4030 \text{ RK} = \text{RK} + 1$  $1000 \text{ SPRITE$(0)} = 4040 \text{ IF RK} = 5 \text{ THEN}$ <br> $1000 \text{ SPRITE$(0)} = 4040 \text{ IF RK} = 5 \text{ THEN}$  $CLS:SCREEN0:COLOR 15, 4, \n\begin{bmatrix}\n\text{CHR}\$ & (& 8000000000) + \text{CLS}:SCREEN0:COLOR 15, 4\n\end{bmatrix}$  $\text{CHR\$}(kBO0000000) + \text{CLS:SCREENO:COLOR 15, 4, \nCHR\$}(kBO0011000) + \text{4:PRINT "Data was 't dan ...u}$ <br>CHR\$(&B00100100) + behaalde in totaal "PT" pun- $\text{CHR$(\&B00100100) + \text{Chra}(\&B01111110) + \text{Len":END}}$ CER\$(&E0l1llll0) <sup>+</sup> ten" 'END Lotus e.d. Button staat voorde sharewa- moois van!  $+$  4050 SPRITE ON:RETURN 390

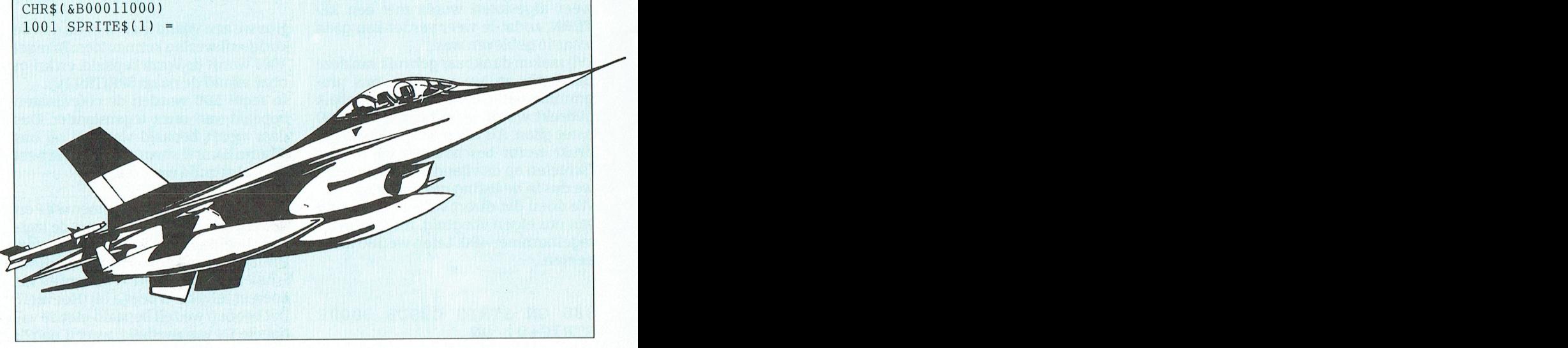

# n **the contract of the contract of the contract of the contract of the contract of the contract of the contract of the contract of the process of the contract of the contract of the contract of the contract of the contract Prvaringen met het de distributeur duidelijk oordeel van de distributeur oordeel van de distributeur en dat distributeur en daaruit e beeld PTC-Net hebben voordeel van de distributeur en de van de van de van de van de va**  $\overline{\text{mnew}}$  aramma's uit BBS'en laadt, die reeds op de computer zijn gecomprimeerd (met

Toen ik eind vorig jaar tijdens de bekende HCC-dagen in Utrecht voor het eerst dit gaat laden. 'Downloaden' of 'sponzen'<br>modem zaq kwam het ontwerp me zeer bekend voor. Bij een globale bestudering van de heet zoiets in het modem zag kwam het ontwerp me zeer bekend voor. Bij een globale bestudering van de heet zoiets in het BBS wereldje. Uiter-<br>electronische componenten dacht ik: "Dit lijkt verdacht veel op de modems die aan aard blijft de MN electronische componenten dacht ik: "Dit lijkt verdacht veel op de modems die aan aard blijft de MNP-4 foutcorrectie ook<br>PTC-Net gekoppeld zijn". Toen ik een van de mensen op de betreffende stand hierover aard op dewoon ak PTC-Net gekoppeld zijn". Toen ik een van de mensen op de betreffende stand hierover gewoon aktief tijdens een MNP-5 ver-<br>een vraga stelde, kreeg ik na enige aarzeling het bevestigende antwoord. Gezien de lage binding. De M een vraag stelde, kreeg ik na enige aarzeling het bevestigende antwoord. Gezien de lage binding. De MNP normen zijn zoals dat<br>prijs waarvoor het modem daar werd aangeboden, vond ik dat ook de PTC maar eens met een mooi woo prijs waarvoor het modem daar werd aangeboden, vond ik dat ook de PTC maar eens met een mooi woord heet 'Downward<br>met dit modem op de markt moest komen. Natuurlijk doe je zojets niet zonder een sompatibel'. Genoeg nu over met dit modem op de markt moest komen. Natuurlijk doe je zoiets niet zonder een compatibel'.<br>dergelijk produkt eerst eens aan de tand te voelen. De afgelopen vier maanden heb ik men en MNP. dergelijk produkt eerst eens aan de tand te voelen. De afgelopen vier maanden heb ik men en MNP.<br>dit modem intensief gebruikt, en hoop in dit artikel mijn ervaringen aan u over te als laatste noemde ik nog de kreet dit modem intensief gebruikt, en hoop in dit artikel mijn ervaringen aan u over te Als laatste noemde ik nog de kreet<br>Brengen. Deze Amerikaanse plengen. Het is echter ook mood worden. Het is echter ook mo- Postbus 271 brengen. 'Hayes' besturing. Deze Amerikaanse

ke in uw PC moet worden ingebouwd. men de fouten die tijdens deze com- met het toetsenbord, kon bedienen.<br>Het modem is geschikt voor de CCITT municatie optreden te elimineren. Om Daarvoor was het gebruikelijk dat je al format dat als atbeelding gebruikt kan postbus 204 vermelding vermelding dat de elimineren. Om Daarvoor was het gebruikelijk dat je alworde keize domaat in bijvoorbeeld wordperfect 1430 Aeara.<br>Domain 1430 Aeara in 1430 Public domain free- normen is opnieuw uitzenden van de informatie le handelingen met schakelaars op het normen V21, V22, V23 en V22bis en is opnieuw uitzenden van de informatie le handelingen met schakelaars op het<br>tevens uitgerust met MNP5. De bestu- te voorkomen, heeft men in de mo- modem zelf moest verrichten. Later<br>ring ting van het modem geschiedt met dems een complex circuit ingebouwd, hebben andere fabrikanten deze me-HAYES commando's. Zo, dat is een hele dat deze fouten elimineert. Met name thode van aansturing overgenomen.<br>mond vol afkortingen, en een begin-Microcomheeft hier baanbrekend Een Hayes compatibel modem kent base op zijn minst op zijn minst de vervolgen. Microcom heeft hier baanbrekend Een Hayes compatibel modem kent nende modemgebruiker zal hier werk verricht. Het eerste foutcorri- dan ook twee toestanden:<br>hoogstwaarschijnlijk niets van begrij- gerende protocol, dat geen vertraging hoogstwaarschijnlijk niets van begrij- gerende protocol, dat geen vertraging<br>pen. Verder zit er in de doos een uitge- maar zelfs een licht snelheidswinst (ca. pen. Verder zit er in de doos een uitge-<br>breide handleiding, alsmede het com-  $10\%$ ) met zich meebracht is MNP-4. De  $2$ -de datamode. breide handleiding, alsmede het com-<br>municatieprogramma TELETALK. lagere normen MNP1, 2 en 3 bestaan

band van Europese PTT's, die normen het modem is gaan aanpakken is iets de gegevens via de telefoonlijn door-<br>vaststeld. Zo ook voor communicatie waar ik al eens over heb geschreven nl. geeft. vaststeld. Zo ook voor communicatie vaar ik al eens over heb geschreven nl. geeft.<br>via het openbare telefoonnet. Voor da-datacompressie. Voordat de gegevens Alle-HAYES commando's beginnen via het openbare telefoonnet. Voor da- datacompressie. Voordat de gegevens<br>tacommunicatie via het telefoonnet uit de computer via het modem 'op de tacommunicatie via het telefoonnet uit de computer via het modem 'op de met de letters AT van 'attention'. Daar-<br>beveelt men de V-normen aan. Ook de lijn' worden gezet, worden deze eerst na kunt u een keuze maken uit de 34 beveelt men de V-normen aan. Ook de lijn' worden gezet, worden deze eerst na kunt u een keuze maken uit de 34in-<br>snelheid, het aantal bitjes dat per se- in het modem gecomprimeerd. En zie, structies, die u kunt geven. Zo i vereen men zijn. In die noemen zijn. In die 17dacht niet modem gecomprimeerd. En zie, structies, die u kunt geven. Zo is de in-<br>Snelheid, het aantal bitjes dat per se- in het modem gecomprimeerd. En zie, structies, die u k conde wordt verzonden, is in deze het MNP-5 protocol is ontstaan. Theo- structie ATZ een reset instructie en V-normen vastgelegd. Voor het retisch is het zelfs mogelijk om met dit kunt u met ATI3 de softwareversie van V-normen vastgelegd. Voor het retischis het zelfs mogelijk om met dit kunt u met ATI3 de softwareversie van<br>202401 modem gelden de volgende protocol een verdubbeling van het het modem opvragen. Op uw scherm<br>2.3 snelheden:

aantal Bovengenoemde normen zijn voor zo-<br>wel het ontvangen als het versturen protocol bij het versturen van 'kale' AS- het geheugentje van het modem op te wel het ontvangen als het versturen protocol bij het versturen van 'kale' AS-<br>van gegevens. Een voor de PC wat on- CII (= tekst) bestanden en bij de opgebruikelijke V23 norm is afkomstig uit het oude VIDITEL tijdperk. Communicatie op deze norm gaat vanuit de gebruiker gezien met 1200 bits per seconde (bps) ontvangen, en het versturen gaat met slechts 75 bps. Met deze V23 norm kon men in het verleden eenvoudige en dus goedkope modems bou-<br>wen. je een hoop feiten weten zonder noe- mand die in verband met een minder wen.

Tja, en dan iets wat voor de meesten onder u nieuw zal zijn: 'MNP-5'.

"Wat is dat nu weer ?" hoor ik u al zeggen. MNP is een afkorting van de kreet 'Microcom Networking Protocol'. Dat zegt u natuurlijk nog niks. Al zolang er

of als anguters via telefoonlijnen dezeen modem op de markt ge-<br>Het PC2401 kaartmodem is er een, wel- wordt de gecommuniceerd, probeert bracht, dat je vanuit de computer, dus Het PC2401 kaartmodem is ereen, wel-<br>ke in uw PC moet worden ingebouwd. men de fouten die tijdens deze comlagere normen MNP1, 2 en 3 bestaan

zou will en will be- onderdeel aantal bits per seconde te krijgen. Een verschijft weten verschijnt dant dant d<br>1991 - aantal bits per seconde te krijgen. Een verschijnt dan: PHILIPS PCL(240) V22bis verbinding is met MNP-5 paral is light million dan is light minding dan is light minding is light minding is met MNP-5 in V22 = 1200 bits per seconde verbinding is met MNP-5 in V22 = 1200 bits per seconde verbinding is met MNP-5 in MNP-5 in MNP-5 atlas, encyclopedie of reisgids een veel doorlopen kan worden met de pijltjes V22 <sup>=</sup> <sup>1200</sup> bits per seconde staat om <sup>4800</sup> bits per seconde over te Zo zijn er ook instructies om een tele-

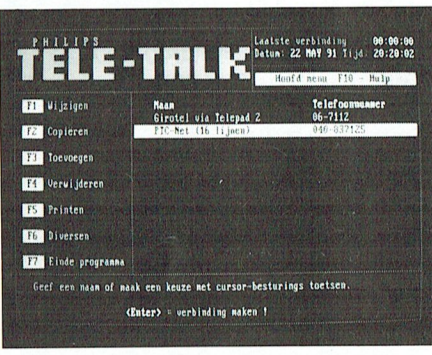

Men kan in de tekst database zowel op Applidate zowel op Applidate zowel op Applidate in die al een recenter d<br>Die al een recenter datum zijn dan merk u nagenoeg niets losse woorden als op volledige zinnen van MNP-5 als u een dergelijk bestand.<br>Van MNP-5 als u een dergelijk bestand

gelijk en ander uit te laten printen in de verpakking van de verpakking van de verpakking van de verpakking van de verpakking van de verpakking van de verpakking van de verpakking van Italië van Italië van Italië van De ve

mee PICK. maar gaven t.o.v. de MNP-loze In de commandomode kunt u het mo-<br>Iets over normen en communicatie een vertraging. dem instructies geven, terwijl de data-Iets over normen dat ik and de mormen de atta-communicatie een vertraging. A dem instructies geven, terwijl de data-<br>De CCITT is een samenwerkingsver- Een tweede probleem wat men ook in mode de mode is, waarin het modem De CCITT is een samenwerkingsver- Een tweede probleem wat men ook in mode de mode is, waarin het modem<br>band van Europese PTT's, die normen het modem is gaan aanpakken is iets de gegevens via de telefoonlijn door-

prettiger medium. Wil je echter een toetsen. Het indrukken van een iunc- V22bis <sup>=</sup> <sup>2400</sup> bits per seconde zenden. foonnuinmer te kiezen (ATD) en om de houd wellicht interessant an armore staan (AT&W). Doordat een dergelijk bouw van de keuzeschermen. Tegevens on- CII ( $\frac{1}{100}$  modem via opdrachten te besturen is, modem via opdrachten te besturen is, kan een HAYES compatibel modem worden aangestuurd door diverse programma's, en niet alleen door het door de fabrikant bijgeleverde programma.

> Een opsomming van de programma's die ik zell in combinatie met dit modem heb gebruikt:

> IT, VDPC, Teletalk, Supertel, Vidigraf, Telix, Telemate, Procomm+, PC-Telefoon, PC-Tools Versie 6.0, List en het BBS host programma: SUPERBBS. Kortom, voor gebrek aan te gebruiken programmatuur hocft u niet bang te zi]n.

afschrikwekkende zijn. Toch is het echt in het uitbreidingsslot geschoven, teit. een fluitje van een cent, en ik ben ervan goed aangedrukt en met een schroefje Het opbouwen van de verbinding is nu overtuigd dat iedereen dit kan doen. aan de achterkant vastgezet. Hierna wel erg eenvoudig geworden. Met de ten worden. Hoe u dat moet doen staat leverde telefoonsnoer wordt het kleine en door op  $\leq$ ENTER $>$  te drukken zal als het goed is in de handleiding. Voor stekertje aan de achterzijde op de mo-het modem het bijbehorende nummer<br>De NMS9100 (XT en AT286) is het vrij demkaart aangesloten, en de tele-gaan kiezen. Dat kan zowel met pulsen de NMS9100 (XT en AT286) is het vrij demkaart aangesloten, en de tele- gaankiezen. Datkan zowel met pulsen gemakkelijk, evenals voor de beige uit- foonsteker in het telefoon stopcontact. (voor oude centrales) als ook met t gemakkelijk, evenals voor de beige uitvoeringen van de P3120 (XT) en de Aan de bovenkant van deze steker kunt tjes gebeuren. Als de door u gevraagde<br>P3230 (AT). De vier pooties aan de on-uuw telefoon weer aansluiten. Zo alles databank niet in gesprek is, krijg P3230 (AT). De vier pooties aan de on- u uw telefoon weer aansluiten. Zo alles databank niet in gesprek is, krijgt u een derkant van de computer worden met is nu klaar om de computer weer op te openingsscherm te zien en kunt u uw een kruiskop schroevendraaier losge- starten en te kijken of de nieuw aange- toegangscode intoetsen. Na enig gedraaid, en daarna doen we hetzelfde brachte hardware ook werkt. De net- blader in de databank PTC-Net zult u<br>met de twee schroefies aan de achter- schakelaar wordt aangezet, en het mo- mogelijkook eens een programma wil met de twee schroefjes aan de achter- schakelaar wordt aangezet, en het mo- mogelijk ook eens een programma wilkant van de kast. De computer kan nu dem meldt zich met een kort 'piepje' len laden. U zoekt dan het programma aan de voorkant uit het omhullende ten teken dat het de zelftest goed heeft op en op de betreffende pagina staat stuk blik worden geschoven. Aan de doorstaan. Dan wordt het nu de hoog- dan: Programma laden, toets F9 of /T of achterzijde naast de voeding ziet u een ste tijd om achter het toetsenbord te PgDn. Dat mag u allemaal proberen,<br>'' aantal vrije uitbreidingsslots. Deze gaan zitten om de software te installe- maar het resultaat is nul kom aantal vrije uitbreidingsslots. Deze gaan zitten om de software te installeslots staan allemaal parallel, en het ren. Dat werkt dus niet is dan de eerste reacmodemkaart plaatst. Kies er maar een- De Communicaties of tware and he . "If everything fails, read the ." tje uit, en verwijder het bijbehorende Het bijgeleverde programma Teletalk instructions !" Per slot van rekening<br>metalen plaatje, dat aan de achterzijde versie 2.2 levert de minste problemen wrodt die er ook niet voor niks metalen plaatje, dat aan de achterzijde versie 2.2 levert de minste problemen wrodt die er ook niet voor niks bijgelevan de PC is gemonteerd. Let op, er zijn op. De kopie van de diskette (?) wordt in verd. Deze gaf inderda uitvoeringen van de kast, waarbij u dat de diskdrive geplaatst en als u een notatie echt met een forse schroeven harddisk bezit kopiëert u alle bestanoverige componenten beschadigt. Al-<br>vorens tot het insteken van het modem dan simpelweg opgeroepen door TE- kort maar wijzigen in de kreet: "Aktiover te gaan zullen we eerst moeten be-<br>LETALK in te toetsen. Een k(l)eurig ope-<br>veer Downloader" of iets dergelijks. palen op welk communicatiekanaal ningsscherm verschijnt, en op de on- Overigens heeft Teletalk onder de F10 (COMx:) we het modem gaan installe- derste regel kun u zien dat het pro- toets een helpscherm zitten met een ren. Als u in het bezit bent van de NMS gramma aan het zoeken is waar het overzicht van de functies die tot uw be-9100 (XT of AT286) is deze keuze niet zo modem zich bevindt. Alleen de eerste schikking staan. Genoeg over dit promoeilijk. Op de hoofdprint is nl. maar keer kost dit wat tijd, daarna wordt dit gramma want uiteraard was ik beéén seriële poort aanwezig, zodat we gegeven opgeslagen in een configura- nieuwd hoe dit modem zich zou gedraons modem zonder problemen als tie bestand. Na dit proces verschijnt gen bij andere (mij bekende) programtweede COM-poort kunnen installeren een scherm, waar u een aantal tele- ma's. (COM2:). Als u een computer bezit, die foonnummers van Databanken kunt<br>reedstweeseriële poorten op de hoofd-----invullen. Het programma biedt onder---------------------------------reedstweeseriële poorten op de hoofd- invullen. Het programma biedt onder- Andere software was predicted al sn reeds twee seriële poorten op de hoofd- invullen. Het programma biedt onder- Andere software<br>print heeft wordt het iets lastiger. CO- steuning voor databanken volgens het Voor de communicatie met ANSI-M1: en COM2: zijn dus bezet, en meest- Videotex (Prestel) systeem, het Franse BBS'en gebruik ik de laatste tijd het pro-<br>al zal COM1: in gebruik zijn voor de Teletel en de 'normale' ANSI-BBS data- gramma Telemate, versie 2 al zal COM1: in gebruik zijn voor de Teletel en de 'normale' ANSI-BBS data-<br>aangesloten muis. Nu is het modem te banken. Bij elke databank moet u opgeaangesloten muis. Nu is het modem te banken. Bij elke databank moet uopge- gramma heeft ontzettend veel mogeinstalleren als COM1: t/m COM4: dus ven de naam, het telefoonnummer en lijkheden, voorzien van vele 'windows' zou je snel grijpen naar de volgende wat voor Terminaltype er gebruikt maar is voor een beginner misschien oplossing:COM1: en COM2: in gebruik, moet worden. Als laatste wordt de snel- wel wat complex. In het programma dus de eerstvolgende wordt dan heid gevraagd waarmee de databank wordt dit modem geïnstalleerd op COM3: Op zich een juiste keus, maar ik met u kan communiceren. Voor PTC- COM4: die het vervolgens met een snel-<br> 1981 maar 2000 bewuste kan die kortste keren Net vult u dus in: heid van 9600 bps aanstuurt. garandeer u binnen de kortste keren grote problemen. Of uw muis werkt -Naam : PTC-Net "Wat krijgen we nu" hoor ik een aantal dragen, dan is uw modem niet meer - **Terminaltype : Prestel het Abru**aar keiharde realiteit. Dit modem is aanspreekbaar. Hardwarematig ge- - **Baudrate : 2400 Baud.** In het Click and Fact Book. Het Commanbruiken beide (COM1: en COM3:) na- - Databits : 7 Bit do's teverwerken. Het zorgter via de inmelijk dezelfde interrupt. Neemt u - **Stopbits : 1 Bit** gebouwde interspeeder voor dat naar Rom een prachtig medi<br>Tekst database medium is vormt grote aantal adverties waarin specifieke gege-maarin van tekst database waari het beste op COM4: kunt plaatsen, ten- wenste snelheid gebeurt. Deze hogere liggende distributiemiddel voor so zij u de muis op COM2: heeft staan. De heeft aatste drie worden automatisch snelheid is nodig om optimaal van<br>Instelling van de modemkaart gebeurt og gezet als u de Prestel Terminal MNP-5 te kunnen profiteren. Stel dat ik

Het inbouwen in de PC COM2: Na een eventuele correctie bi] (ANSI)~BBS systemen is dit bijna al- '

harddisk bezit kopieert u alle bestan- Telesoftware moet ik de F5 toets in- den naar aangaande het hart aangaande het hart aangaande het geheele CD- ROM.

- 
- 
- 
- 
- 
- 
- 

kaart. Standaard staat de instelling op tex systemen volgens dit voorbeeld, en

tijd 8 Databits, 1 Stopbit en Geen Pari-

cursortoetsen wijst u een Databank aan maakt dan ook niet uit in welk slot u de tie. Shareverkrijgbaarheid sprekend is dan de tie. Maar zoals een collega eens naar .<br>The Maar zoals een collega eens naar . metalen plaatje, dat aan de achterzijde versie 2.2 levert de minste problemen vroot die er ook niet voor niks bijgeledraaier uit de achterwand moet 'bre- den naareendoorugekozen SUBdirec- drukken. Geen ramp, maar de stan- drukten. Ceen ramp, maar de stanken'. Pas ervoor op dat u daarbij geen tory b.v. COPY A:<sup>\*</sup>.\* C:\TALK daardisatie is hier ver te zoeken. Ik zal overige componenten beschadigt. Al- Het communicatieprogramma wordt de teksten in PTC-Net dan ook binnen- benut

niet, en als dat beestje zich wel blijft ge- - Telefoonnummer : 040-837125 van u al zeggen. Nee, geen tikfout, dragen, dan is uw modem niet meer -Terminaltype : Prestel maar keiharde realiteit. Dit modem is dragen, dan is uw modem niet meer -Terminaltype : Prestel maar van mij aan dat u dan het modem - Pariteit : Even buiten toe de communicatie op de ge- het meest voor de h<br>maar van mij aan dat u dan het modem - Pariteit : Even buiten toe de communicatie op de gezi] <sup>u</sup> de muis op COM2: heeft staan. De De laatste drie worden automatisch snelheid is nodig om optimaal van ware van deze omvang.Zeke1'niet alsje vallen bedraagt de prijs voor een dis- vriendelijke vraagtaal benaderd kunmet een drietal kleine jumpertjes op de kiest. In het algemeen werken Video- de snelheid op 2400 bps zou zetten (dat<br>kaart. Standaard staat de instelling op tex systemen volgens dit voorbeeld, en werkt ook) dan zou het mod

## l' '1' ( 1' A '1' A '1' A '1' A '1' A '1' A '1' A '1' A '1' A '1' A '1' A '1' A '1' A '1' A '1' A '1' A '1' A

bij een MNP-5 verbinding, waarbij de effectieve snelheid max. 4800 bps kan zijn, de gegevens te traag aan mijn computer kunnen doorgeven. Het modem moet dan wachten, totdat de computer de data heeft gelezen. Bij 9600 bps heb je daar beslist geen last van. Wel moet je als je een verbinding gaat opbouwen opgeven op welke snelheid dat aan de 'buitenkant' moet gebeuren. Het modem weet nl. niet of het telefoonnummer dat u gaat kiezen een V23 of een V22bis databank is. Let daar dus op. In mijn Telemate programma kun je een modem-INIT-string opgeven, en ven, modern-rivi i-string opgeven, en<br>die ziet er bij mij als volgt uit: AT S0=0 ||<br>x4 V22NM X4 V220M

> Het aardige van Telemate (en ook van Telix) is dat wanneer je uit een BBS een bestand gaat laden, er een teller wordt bijgehouden, die aangeeft hoe snel de data naar je toe komt. Bij mijn vorige 2400 bps modem bleek dat bij een goede verbinding ik ca. 230 cps (characters per second) kon halen. Bij een MNP4 of MNP-5 verbinding kan dit met het Stroom Windows-boeken niet te en PC2401 modem oplopen tot ca. 272 cps  $\mid$  stuiten<br>bij het laden van een gecomprimeerd soms horen we in onze PTC-kringen de bij het laden van een gecomprimeerd | Soms horen we in onze PTC-kringen de bestand. Bij pure ASCII bestanden geeft | verzuchting: het is allemaal leuk en bestand. Bij pure ASCII bestanden geeft verzuchting: het is allemaal leuk en een MNP-5 een nog hoger getal, en kan aardig, dat Windows-gedoe, maar op een MNP-5 een nog hoger getal, en kan daardig, dat Windows-gedoe, maar op dit zelfs oplopen tot ca. 500 cps. Aange-dig, mijn PC hebiker niks aan. En dat is waard dit zelfs oplopen tot ca. 500 cps. Aangezien ieder 'character' bestaat uit een en het waar. Op een XT draait Windstartbit, 8 databits en 1 stopbit geeft dit  $\parallel$  ows 3.0 best, alleen wat langzaam. een totaal van 10 bits per character, en  $\parallel$  Maar dat is voor thuis-toepassingen. kunt u heel gemakkelijk uitrekenen toch niet zo erg? En met de komst van hoeveel bits er per seconde worden | DOS 5.0 (wel even kopen...) gaat het verzonden. U ziet dus dat het modem | zelfs nog ietsie sneller. verzonden. U ziet dus dat het modem met MNP-5 daadwerkelijk bijdraagt De ontwikkelingen gaan intussen aan het beperken van uw telefoonreke- door, in een versneld tempo. XT's zijn aan het beperken van uw telefoonreke- door, in een versneld tempo. XT's zijn<br>nauwelijks nog leverbaar, en de AT's al-

Een bijzonder goed universeel mo- Windows speelt daarbij een belangrijdem, voor een lage prijs, met een zeer ke rol. hoge prijs/prestatie verhouding. Uit- Ook aan de nieuw verschijnende boekijken om het resultaat om diverse databan- ken kunnen we goed zien hoe belangken te bellen, maar ook bijzonder ge- rijk Windows momenteel is. Twee schikt om als modem ingezet te wor- Windows-boeken stellen, we deze schikt om als modem ingezet te wor-<br>den in een Database als 'auto-answer' maand aan u voor. den in een Database als 'auto-answer' modem. Dit PC 2401 modem is voor PTC-leden voor 295 gulden via de win- Praktijkboek Windows 3.0 (NL) kel te verkrijgen onder bestelnummer | van Hans van Weerden is bedoeld, al-<br>20002. Wilt u meer weten, bel dan eens | dus uitgever Sybex, "om ingewikkelde 20002. Wilt u meer weten, bel dan eens dus uitgever Sybex, "om ingewikkelde<br>met PTC-Net. Ook PTC-Net werkt met software op gestructureerde wijze toezestien van deze modems, maar dan in gankelijk te maken voor beginners en de uitvoering als tafelmodel. Sinds kort gevorderden." Dit lijkt mij geen introzijn deze modems ook allemaal uitge- ductie waar Microsoft erg blij mee zal rust met MNP-5 zodat u binnen de ver- zijn. Want Windows is juist gemaakt eniging optimaal van dit modem ge- om de omgang met de computerte verbruik kunt maken. Een woord van dank eenvoudigen: Windows is niet moeimag ik dan ook wel richten aan de Ne- lijk! derlandse fabrikant van dit modem die deel. Weel kopers/lezers van een boek als dit aan PTC-Net hierbij een uitstekende zullen eerst naar het hoofdstuk Winservice heeft verleend. Tot modems in dows installeren kijken. Immers, de<br>PTC-Net. en downteren handleiding van Microsoft is dik. en

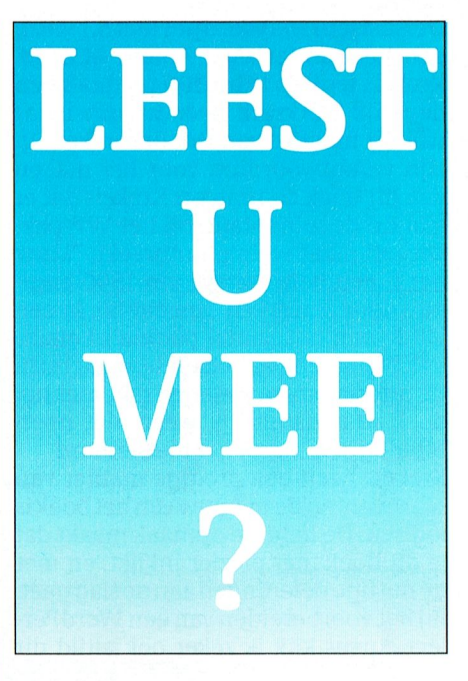

E 1 1 1 1 1 1 1 1 1 1 1 1 1 1 1 1 1 1 6 1 6 1 6 1 6 1 6 1 6 1 6 1 6 1 6 1 6 1 6 1 6 1 6 1 6 1 6 1 6 1 6 1 6 1 6 1 6 1 6 1 6 1 6 1 6 1 6 1 6 1 6 1 6 1 6 1 6 1 6 1 6 1 6 1 6 1 6 1 6 1 6 1 6 1 6 1 6 1 6 1 6 1 6 1 6 1 6 1 6 1

software op gestructureerde wijze toe-

 $\begin{array}{|l|l|} \hline \end{array}$  handleiding van Microsoft is dik, en  $\begin{array}{|l|} \hline \end{array}$  an Wan Rekum wie de besturingssoftware kort na de wie de besturingssoftware kort na de

introduktie kocht heeft ook nog een Engelse versie.

Het installatie-hoofdstuk in dit boek is minimaal. Met "Werkt Windows dan nog niet, informeer dan bij de fabrikant..." schiet de lezer niet zo veel op. Voor wie kennis wil maken met de wondere Windows-wereld bevat het boek een boel leesvoer. Mensen die al met Windows aan het werk zijn zullen er weinig in vinden dat zij niet zelf al hadden ontdekt. Voor gevorderde gebruikers heb ik vrijwel niets in dit 276 tellende boekwerk aangetroffen. Zelfs een commando als "sysedit", waarbij Windows je in één keer in staat stelt de AUTOEXEC.BAT, de CONFICLSYS en de WIN.INI aan te passen staat er niet in. Terwijl deze bestanden voor een goede "tuning" van je PC essentieel zijn.

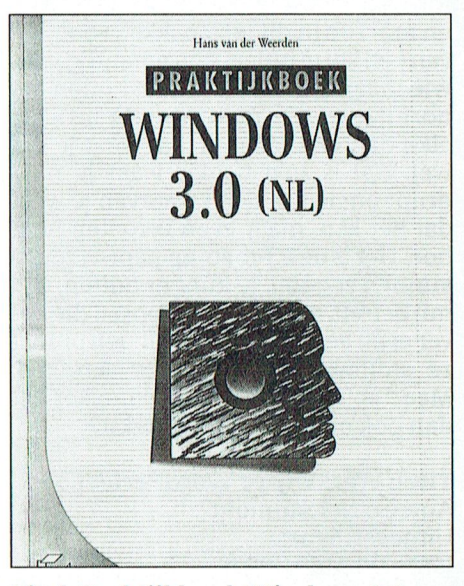

Titel: Praktijkboek Windows 3.0 Auteur: Hans van der Weerden Uitgever: Sybex ISBN: 90 5160 297 9 Prijs: f49,-

## Windows 3.0 (NL): de 20 stappen methode

is gebaseerd op de bekende werkwijze: 20 hoofdstukken,voorzien van een tijdindicatie om het geheel door te werken. Mij bevalt deze aanpak: de opbouw is logisch, en de hoofdstukken die je al kent (of denkt te kennen...) sla je gewoon over. Wat overblijft zijn hapklare brokken, toegesneden op een bepaald onderwerp. Uit de inhoud: de installatie, het starten van toepassingen, programmabeheer, de macro-recorder (het meest verwaarloosde onderdeel binnen Windows?) en Windows optimaliseren (matig hoofdstuk...)

Aparte "stappen" besteedt auteur Jörg Schieb aan de gratis programma's bi] Windows, namelijk de tekstverwerker

elke dag een tabel maakt weet je dat Titel: Basiscursus WordPerfect 5.1 doen. Daarom wel. Het is zo'n boekje waar je naar Auteur: M.C.J.M. Krekels opmerkingen: ene dag een taber maakt weer je dat 1990 in boekstellings wordt erreet bil<sup>d</sup> opmerkingen:<br>wel. Het is zo'n boekje waar je naar 1682 Auteur: M.C.J.M. Krekels opmerkingen: grijpt om iets te doen waarvan je weet Uitgever: Academic Service bv - het boek is zeer goed bruikbaar voor " hadden, dus D100 dan wordt er een dat het kan, maar even vergeten bent ISBN: 90 6233 654 X zowel beginners als gevorderden " blok van 128 bytes getoonderden " blok van 128 bytes getoonderden " blok van 128 bytes getoonderden " blok van 128 bytes getoonderd hoe. Het is de F3-toets op papier, zou je Prijs: f29,5O - door de logische indeling is het heel <sup>1</sup> <sup>6</sup> <sup>8</sup> <sup>2</sup> ' <sup>0</sup> <sup>1</sup> <sup>1</sup> <sup>0</sup> <sup>6</sup> <sup>9</sup> <sup>0</sup> <sup>3</sup> er nu op het scherm? hoe. Het is de FS-toets op papier, zou je 1993. 129,30<br>kunnen zeggen. Je kunt er buiten, wat goed als leerboek goed als leerboek kunnen zeggen. Je kunt er buiten, wat<br>mij betreft, maar ik ken mensen die lie- - Het boek van auteur Martin Land heet - - door het uitstekende register is het ze stomweg de hulptoets vergeten. **Perfect 5.1.** Ruim 700 pagina's, ge-bet is de aanschafprijs ruim waard.<br>Maar ja, welke programmamaker zet drukt op mooi glad papier, en met een dan ook onder E3 de hulptekst? heel biizond dan ook onder F3 de hulptekst? heel bijzondere aanpak. De opzet is na-

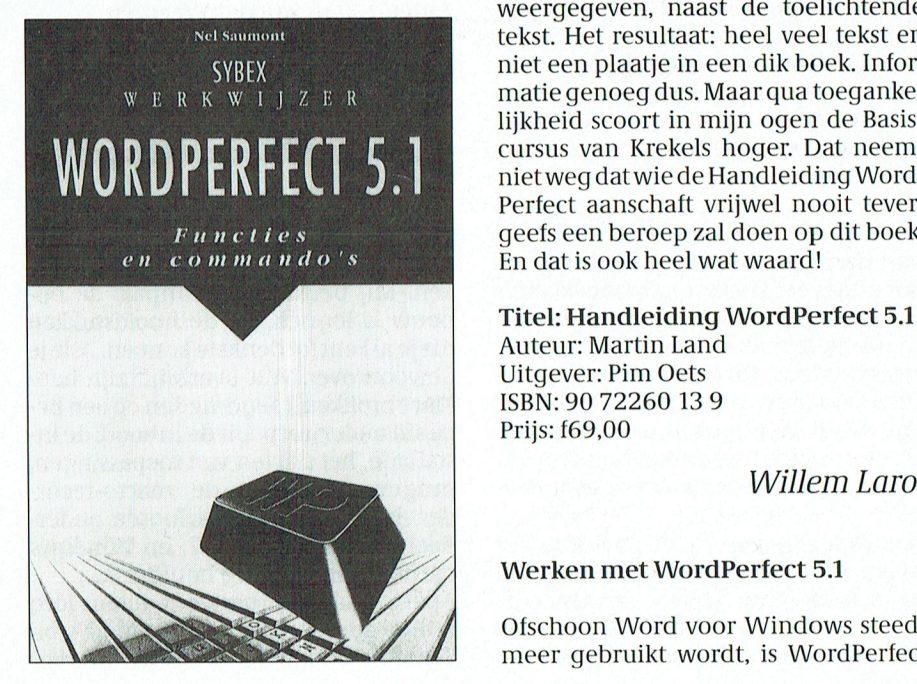

Prijs: f29,- kan bevatten en daar dan ook nog een aan de documentatie bij het WP-pak-kan bevatten en daar dan ook nog een het zelf maar weinig ontbreekt. "Maar fatsoenlijk boek over kan schrijven.<br>Prijs: f29,- ket zelf maa het is een hele opgave om 1500 pagi- Henk Boeke doet een heel aardige po-<br>na's door te werken", meent hij. In een ging in die richting met zijn boek na's door te werken", meent hij. In een kort het verschijnen van drie nieuwe boek -dat natuurlijk weer niet open mi] veruit het beste boek over WP 5.1 In deel <sup>1</sup> hebben vvij naast de volgt getoond: <sup>20</sup> <sup>6</sup> <sup>5</sup> <sup>6</sup> <sup>5</sup> \_ 6E <sup>20</sup> <sup>5</sup> <sup>4</sup> <sup>4</sup> <sup>5</sup> <sup>5</sup> <sup>3</sup> blijft liggen- naast het toetsenbord. dat in Nederland is verschenen.<br>Krekels heeft een prettige manier van de Het telt maar liefst ruim 725 bladzij-Werkwijzer is een handzame opsom- logisch. De heldere opmaak maakt dat -- en logisch onderverdeeld in 29 hoofd<br>ming - op - 170 - pagina's - binnenzak--- je dit boek met plezier inkijkt, en met -- stukken, dertien aanhangse formaat van alle commando's, opties de nuttige oefeningen aan de slag gaat. zeer goed trefwoordenregister.<br>en functies in dit tekstpakket, voorzien Bij het voorbereiden van een WordPer-Het zal duidelijk zijn dat zo'n boek en functies in dit tekstpakket, voorzien Bij het voorbereiden van een WordPer-Het zal duidelijk zijn dat zo'n boek in de<br>van een korte uitleg. Reuzehandig voor fect-cursus kijk ik zeker ook altijd dit beperkte ruimte van d

ver even een boekje raadplegen omdat - reent door zee **riandielanig word - -** een goed begammen in het aanschafprijs<br>ze stomweg de hulptoets vergeten. - **Perfect 5.1.** Ruim 700 pagina's, ge----- het is de aanschafprijs rui melijk steeds hetzelfde: eerst geeft geeft jntijlijk steeds hetzelfde: eerst geeft.<br>Land een korte inleiding over een be-alder werken met WordPerfect 5.1 is ook via de Titel: Werkwijzer WordPerfect 5.1 Land een korte inleiding over een be- Werken met WordPerfect 5.1 is ook via de Auteur: Nel Saumont paald onderdeel. Dan wordt de lezer PTC-Winkel verkrijgbaar. 2'1v,,1l,1;'11<f§111l;||'l1;1é;1[3;;|11 Waarmee \/er eleken wordt ()()k wel Uitgever: Sybex uitgenodigd zelf aan de slag te gaan. ISBN: 90 5160 302 9 Alle benodigde toetsaanslagen wor-Prijs: f24,50 den daartoe rechts op elke pagina Titel: Werken met WordFerfect 5.1<br>weergegeven, naast de toelichtende Auteur: Henk Boeke weergegeven, naast de toelichtende Auteur: Henk Boeke tekst. Het resultaat: heel veel tekst en Uitgever: GW Boekeniet een plaatje in een dik boek. Infor- ISBN 90 6983 057 4 niet een plaatje in een dik boek. Infor- ISBN 90698<br>matie genoeg dus. Maar qua toeganke- Prijs f69,00 matie genoeg dus. Maar qua toegankelijkheid scoort in mijn ogen de Basiscursus van Krekels hoger. Dat neemt nietweg datwiede HandleidingWord-Perfect aanschaft vrijwel nooit tevergeefs een beroep zal doen op dit boek.

## Auteur: Martin Land Uitgever: Pim Oets ISBN: 90 7226013 9 Prijs: f69,00

Willem Laros

## / Werken met WordPerfect 5.1

Ofschoon Word voor Windows steeds<br>meer gebruikt wordt, is WordPerfect Werken met WordPerfect 5.1<br>Ofschoon Word voor Windows steeds<br>meer gebruikt wordt, is WordPerfect

Write en het tekenpakket(je) Paint- De **Basiscursus Wordperfect 5.1** is van toch nog steeds onbetwist de meest gebrush. een heel ander slag. Auteur M.C.J.M. bruikte tekstverwerker in ons land. Dat de inhoud van heel ander slag. Auteur M.C.J.M. bruikte tekstverwerker in ons land. Dat een neer ander slag. Auteur M.C.J.M. ' - bruikte tekstverwerker in ons land. Dat<br>Krekels legt op ruim 300 pagina's een ' - is ook niet zo verwonderlijk als je ziet Krekels legt op ruim 300 pagina's een is ook niet zo verwonderlijk als je ziet<br>Titel: Windows 3.0 20-stappen me- degelijk werkstuk neer waarin maar wat versie 5.1 inmiddels allemaal kan.<br>weinig functies van WP ontbreken. I thode weinig functies van WP ontbreken. In Het programma kan zoveel dat men Auteur: Jörg Schieb zijn verantwoording voor het maken zich af kan vragen of één mens nog wel diode zijn vering affectes van VV ontsteken. In 1996 programme het Diversion in het Wig gaan.<br>Auteur: Jörg Schieb zijn verantwoording voor het maken zich afkan vragen of één mens nog wel Uitgever: Sybex van dit boek constateert Krekels dat er alle in's en outsvan het complete pakket datasegment. ISBN: <sup>90</sup> <sup>5160</sup> <sup>272</sup> <sup>3</sup> aan de documentatie bij het WP-pak- kan bevatten en daar dan ook nog een Voordat wij deze instructie in de prak- <sup>C</sup> <sup>1</sup> \ >DEBUG TEST COM

Net zo onverzadigbaar als de Win- vijfde van het aantal pagina's behan- <sup>"Wer</sup>ken met WordPerfect 5.1". Alles<br>dows-marktis ook nog steeds de Word- delt hij nagenoeg hetzelfde, maar nu in zal er wel niet in staan, maar toch dows-markt is ook nog steeds de Word-coelt hij nagenoeg hetzelfde, maar nu inceaal er wel niet in staan, maar toch wel<br>Perfect-markt. We signaleren in hetcoele tutorial-vorm: oefenen dus, met hetcoerg veel. In ieder geval dows-markt. Sook hog steeds de word aan derem nagenoeg helzende, maar het aan de het meer een om de het volgens<br>Perfect-markt. We signaleren in het alle tutorial-vorm: oefenen dus, met het arg veel. In ieder geval is het v

blijft liggen- naast het toetsenbord. dat in Nederland is verschenen.<br>Krekels heeft een prettige manier van Het telt maar liefst ruim 725 bladzij-WordPerfect 5.1 schrijven, en de opbouw van het boek is den, met recht "een pil". Gelukkig goed werkwijzer is een handzame opsom-dogisch. De heldere opmaak maakt dat ander onderverdeeld in 29 hoofd-Werkwijzer is een handzame opsom- logisch. De heldere opmaak maakt dat en logisch onderverdeeld in <sup>29</sup> ho0fd- en QUIT Van de achttien instructies bewuste adres. Wij krijgen dus vier rij- <sup>C</sup> <sup>2</sup> \ <sup>&</sup>gt;

en luncues in dit tekstpakket, voorzien die het voorbereiden van een voord er die er uittels databelijkelijke<br>van een korte uitleg. Reuzehandig voord heeft-cursus kijk ik zeker ook altijd dit de beperkte ruimte van de kolo van een korte uitleg. Reuzenandig voor bect-cursus kijk ik zeken ook altijd uit beperkte runnte van de kolonimen van<br>wie maar af en toe iets doet buiten het boek even in. De DEBUG TEST 'n DEBUG TEST ' De puntijk niet goed wie maar af en toe iets doet buiten het boek even in. The spreed of the procedust procedus te be-<br>normale teksten maken om. Want als je spreed to be spreken is, zonder het werk te kort te te kort te elke dag een tabel maak

- 
- 
- mij betreft, maar ik ken mensen die he- het boek van auteur Martin Land heet die oor het ditstekende register is het<br>ver even een boekje raadplegen omdat die recht door zee **Handleiding Word- dee**n goed toegankelijk naslag

## $\mathbf R$ N

# **NIEUWS UIT DE**

## Omgekeerde muis

Een nieuwe muis voor schoot- en notebook computers. Microsoft noemde hem - en Joost mag weten waarom - de BallPoint mouse. Het is een klein 'aanwijsinstrument', dat qua techniek nog het meeste lijkt op een omgekeerde muis. Het balletje dat de beweging van de cursor op het scherm veroorzaakt zit namelijk niet onder, maar òp het apparaat. U maakt de BallPoint muis rechtstreeks aan het toetsenbord vast. Links of rechts, zoals op de foto, of onder de spatiebalk. De richting waarin het balletje en de cursor bewegen, alsmede welke van de vier knoppen gebruikt worden, zijn namelijk instelbaar. De nieuwe muis is geschikt voor rechts- en linkshandigen. De bediening gebeurt met de vingers: klikken met de wijs- of middelvinger, en richten met de duim. De resolutie van de BallPoint muis is 400 points per inch. De BallPoint muis kost ruim 450 gulden (adviesprijs incl. BTW). Nieuw van Microsoft is verder de Mouse driver, nu versie 8.0. Deze ondersteunt natuurlijk de BallPoint, maar ook alle andere muizen. De driver herkent nu automatisch welke muis is aangesloten, en hij laadt vervolgens de bijbehorende functies. De driver kan zich verder in high (net als DOS 5.0) of expanded memory nestelen. Tenslotte zijn het setup programma verbeterd en is er een on line helpmogelijkheid.

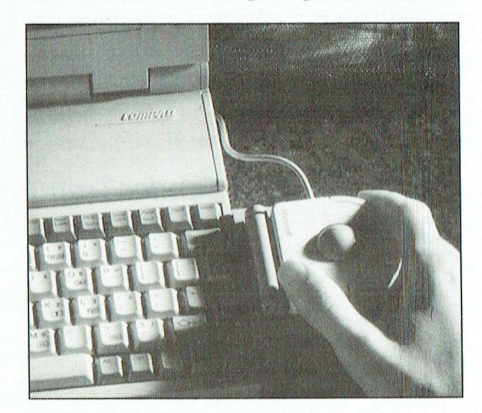

De BallPoint muis in gebruik

## Desk Drive op wielen

Vaak op reis? Dan is de Desk Drive wel wat yoor u. Het betreft hier een vierwiel aangedreven Ford Explorer, uitgerust met de modernste kantoor- en communicatie-apparatuur. Na het werk staan verder een audio-installatie, een tv, een magnetron, een koelkast en een koffiezetapparaat tot uw beschikking. De werkplek is voorzien van een PC,

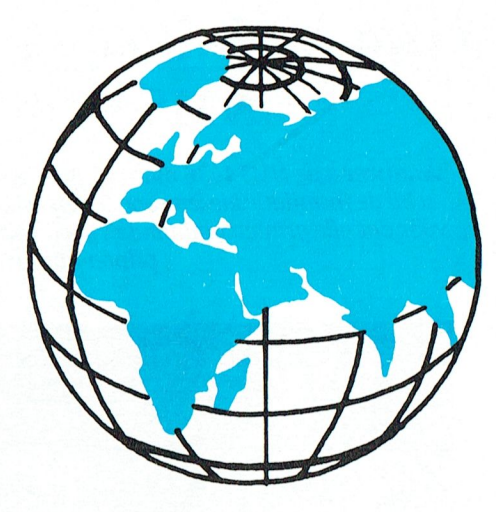

aangesloten op een printer en een fax. De chauffeur heeft de beschikking over een dashboard-navigatie systeem, een spraakbediend (!) memoblok, een computertekenbord met lichtpen, veel geluidisolering en een beveiligingssysteem voor alle elektronische apparatuur. De prijs? Onbekend. Want het betreft voorlopig nog een experimenteel model.

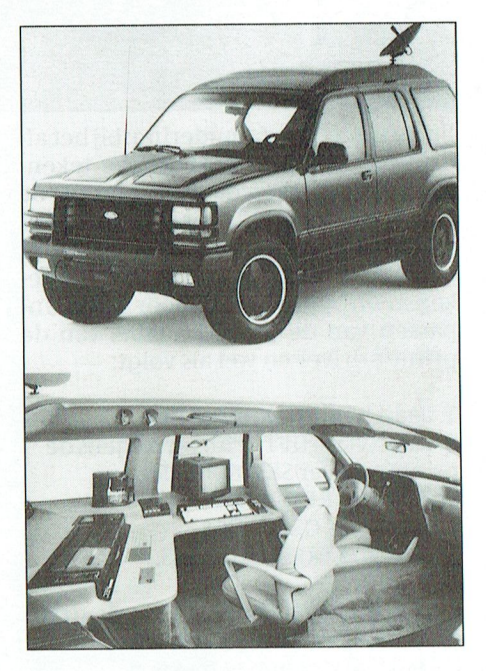

De Ford Desk Drive: een heel bijzondere 'kantoorauto'.

## Informatica in eindexamen

In de nieuwe eindexamens voor havo en vwo krijgt het vak informatica nu (eindelijk) ook een plaats. Nieuw is verder de invoering van zogenaamde clusters van vakken, die met elkaar een bepaald 'doorstroom-profiel' vormen (Keek op de Week gezien...?). De vorming van profielen moet een betere

# **BUITENWERELD**

aansluiting opleveren tussen het hoger beroeps- en het wetenschappleijk onderwijs. Informatica, als verplicht en afzonderlijk vak, is nieuw. Op dit moment kennen we slechts het experimentele uur informatica, dat op een aantal scholen in het derde en vierde leerjaar havo en vwo wordt gegeven.

## **Illegal copy**

Nietsvermoedend leg je de van de zaak geleende handleiding van computerprogramma X (dat thuis ook ineens op je harde schijf stond) onder het kopieerapparaat. De eerste kopie die eruit komt vermeldt met grote letters: Illegal copy. Wat is er aan de hand? Een Bunnikse ondernemer ontwikkelde een speciaal bewerkt kringlooppapier. Teksten typen, drukken of printen op dit papier is geen enkel probleem. Alleen onder het kopieerapparaat komt de aap uit de mouw. De vindingrijke ondernemer verwacht belangstelling voor dit papier onder andere uit de kring van software-leveranciers. Niemand vindt het immers leuk zo nadrukkelijk te worden geconfronteerd met zijn verboden activiteiten.

## **DrawPerfect 1.1 vertaald**

De Nederlandse versie van DrawPerfect 1.1 is uit. DrawPerfect is een grafisch presentatiepakket, dat heel goed samenwerkt met WordPerfect. Zo kunnen WP-gebruikers afbeeldingen in DrwaPerfect maken en deze in hun tekstdocument opnemen. Daarnaast is natuurlijk het gebruik van de toetsen qelijk: F3 is Help, Shift-F7 is printen, F1 is opheffen en zo voort. WP en DP kunnen zelfs gebruik maken van één en dezelfde printerdriver.

In de Nederlandse versie van DrawPerfect treft de gebruiker ook een paar nieuwtjes aan, die niet in het Amerikaanse pakket zitten. Het betreft een aantal wiskundige mogelijkheden bij de grafieken, en de optie een 'dynamische link' te leggen tussen een grafiek en de gegevens uit een spreadsheetprogramma. Verandert het werkblad. dan verandert automatisch de grafiek. Nieuw is verder de PCX uitvoermogelijkheid. Tal van teken- en opmaakpakketten 'verstaan' dit formaat. Invoermogelijkheden zijn o.a. TIFF (scanners), CGM, EPS, HPGL (plotters) GEM en natuurlijk WPG. De belangrijkste exportfilters zijn de genoemde, en LL, SCODL en VideoShow.

500 plaatjes, die in het pakket is opgenomen, is ook los verkrijgbaar voor ongeveer 475 gulden (incl. BTW).

## De informatie de baas

van de Efficiencybeurs 1991, die van maandag 30 september tot en met vrijdag 4 oktober voor het publiek is geopend. De Efficiencybeurs is dè Nederlandse vakbeurs voor kantoorinrichting, communicatie- en informatietechniek.

## Quit 1992

Er is weer eens een nieuw virus. Quit 1992 heet het, en volgens deskundigen is het afkomstig uit Nederland. Van Quit merk je niets, tot <sup>1</sup> januari 1992. Maar Zet je vanaf deze datum de besmette PC aan dan gaat deze volledig plat.

Er is inmiddels ook een bedrijf dat maandelijks een Top Vijf samenstelt van de meest voorkomende virussen. De samensteller leverancier van een Engels anti-virusprogramma, meldt dat het ]eruzalem-virus nog steeds heel 'p0pulair' is. Het Ieruzalem-virus is -net alsik-vooralgekopWindowsen extended memory.

rijke uitbreiding betreft het aantal filters, voor het im- en exporteren van bestanden uit andere pakketten. 1. Laad het programma PTR.<br>Maar de meeste aandacht gaat natuur- 2. Laad (via SHIFT - F10) vervolgens de *Sander Tromp* 

Maar de meeste aandacht gaat natuur- 2. Laad (via SHIFT- F10) vervolgens de 11 ik uit naar de tekstverwerker. Deze is en inter-driver SESL80IB.PRS. lijk uit naar de tekstverwerker. Deze is printer-driver SESL8<br>nu zonder meer compleet te noemen: 3. Druk op RETURN. lijk uit naar de tekstverwerker. Deze is deelt printer-driver SESL80IB.PRS.<br>nu zonder meer compleet te noemen: d: der 3. Druk op RETURN. spellingcontrole, zoek-en-vervang: Pa- 4. Kies voor GRAPHICS. spellingcontrole, zoek-en-vervang: Pa- het programma Die RAPHICS. het programma Dynamic Environ- zen -weeronde<br>gemaker kan het allemaal. het programma Dynamic Selecties voor RESOLUTIONS. gemaker kan het allemaal.<br>DTP-pakketten krijgen tekstverwer-

kers, tekstverwerkers krijgen opmaak- Op de monitor verschijnt nu de grafikers, tekstverwerkers krijgen opmaak-faciliteiten: nog even en het onderscheid is verdwenen.<br>Scheid is verdwenen.<br>Willem Laros

## $D$ rawPerfect 1.1 NL kost ruim 1530 gul-  $\| \mathbf{H}$ ot an keuken ikus population printer den (incl. BTW). De verzameling met **hier op die verschillende om als die verschilden om al die verschillende v** van de Philips printer.<br>1436 bij WP 5.1. NMS 1436 bij WP 5.1.

De informatie de baas. Dat is het thema voor dat alle printercommando's goed worden uitgevoerd en de mogelijkheden van uw Wanneer u de NMS 1436 matrixprinter wilt gebruiken in combinatie met WP 5.1 moet u bij de installatie kiezen voor de Seikosha SL-80AI (IBM). Deze printer-driver zorgt er printer optimaal worden benut.

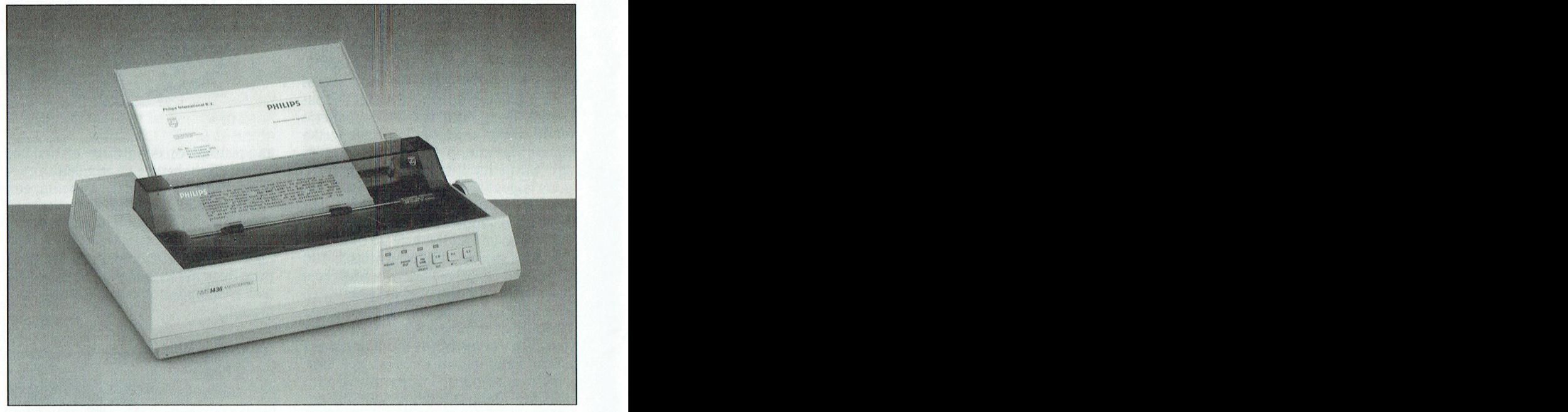

Versie 4.0 van het desktop publishing drukken van de verschillende teken- VEt u het gewijzigde bestand en verlaat<br>pakket Pagemaker draait volledig on- sets zult u merken dat de tekens uit de u het programma PTR. Om verwarr pakket Pagemaker draait volledig on-wests zult u merken dat de tekens uit dewahet programma PTR. Om verwarring<br>der Windows 3.0. De belangrijkste ver-wuitgebreide) ASCII-karakterset goedwe voorkomen is het verstandig om de der Windows 3.0. De belangrijkste ver- (uitgebreide) ASCII-karakterset goed te voorkomen is het verstandig om de<br>der Windows 3.0. De belangrijkste ver- (uitgebreide) ASCII-karakterset goed te voorkomen is het verstandig om der Windows 3.0. De belangrijkste ver-tuitgebreide) ASCII-karakterset goed te voorkomen is het verstandig om de<br>19 minimum verder is de tekstverwerker. Morden afgedrukt, maar dat dit niet het terriver daarna te hernoemen<br>1 Daarnaastzijn-volgens de makers- nog | geval is met de andere (grafische) te- (bijv. NMS1436.PRS). Ten slotte kiest uin<br>eens dik zeventig verbeteringen en uit- kens. Een oplossing hiervoor is het aan- Wordperfect voor Teks eens dik zeventig verbeteringen en uit- kens. Een oplossing hiervoor is het aan-<br>breidingen aangebracht. Een belang- passen van de grafische tabel van de breidingen aangebracht. Een belang- passen van de grafische tabel van de DEL(=3)en Grafische kwaliteit MIDDEL rijke uitbreiding betreft het aantal fil- printer-driver en wel als volgt: (=3).

- 
- 
- 
- 
- 
- 

Pagemaker in het nieuw erstechter één uitzondering: bij het af- Vervolgens drukt u vier maal op F7, SA-<br>Versie 4.0 van het desktop publishing drukken van de verschillende teken- VEt u het gewijzigde bestand en verlaat

faciliteiten: nog even en het onder- sche tabel van de printer-driver die u scheid is verdwenen. scheid is verdwenen. als volgt dient aan te passen: met eigenlijk wat hinderde is verdwenen.

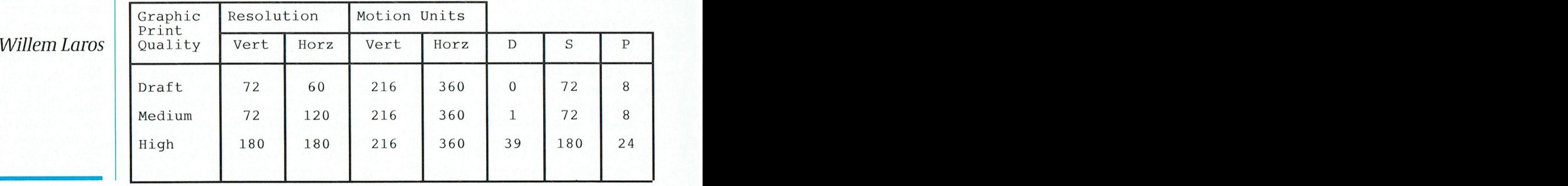

PTC-Print, juli 1991 - Nummer 48

# Nieuws uit de afdelingen

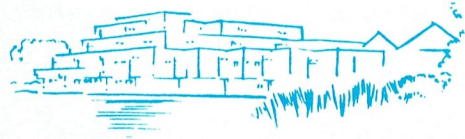

## Afdeling Amstelland Wietze W.Troost

1. Bijeenkomsten.

18 juni : actuele ontwikkelingen. PC: CD-ROM demonstratie door NEC. MSX : lichtpistool, barcodelezer, etc.

## 2. PC Tools 6.0.

De lezing van Hans Willems, tel 020-6828273, is nog verkrijgbaar via de secretaris, tel 020-6438106. Hans heeft een zeer<br>leesbaar verhaal geschreven van 10 pagi-

3. Leestafel.<br>Wist u dat wij een zeer uitgebreide verzameling computerbladen hebben die tijdens de bijeenkomsten ter inzage liggen? U kunt **Afdeling Arnhem**<br>Ze helaas niet meenemen! Wij vertrouwen Bij het uitkomen van di wist u dat wij een zeer uitgebreude verza-<br>meling computerbladen hebben die tijdens<br>de bijeenkomsten ter inzage liggen? U kunt het **Afdeling Arnhem** (het projecteren (hiervoor is een VGA-tablet<br>prodig kosten opg £ 5000 -). ze helaas niet meenemen! Wij vertrouwen bij het uitkomen van dit nummer van PTC- hodig, kosten ong. 7 5000,-). Ondanks deze<br>Stort dat ubegrip beeft voor ops standpunt - Print is opze afdeling aan de zomervakantie - handica

Net om op depagina's van onze aldeling het staat de komst van de PTC-winkel en daar- <sup>1911111911</sup> W1] <sup>111</sup> <sup>119</sup> 1001) 1'<11111911W99d911f111'

in Amstelhoven bijeenkomen is er naar aanleiding van vragen tijdens de algemene een interface op de computer af te beelden andel and andel and the beeld and the beeld and the leden. Waren Het volgavond over enige alde aula

uitonzeafdeling zullen datzijn de bestuurs- geheel tot zijn recht, maar via VGA wordt en nieuwe adreskaart, die eike maand met 110° leden Rinus de Groot en Wietze Troost. eenhogebeeldkwaliteithereikt.Afdrukken 110-1111U bezonderde gegevene zoalsleden leden Rinus de Groot en Wietze Troost. een hoge beeldkwaliteit bereikt. Afdrukken is een bepaald behoorttot beva<br>Heeft u a) over een onderwerp iets leuks te via de printer is een andere optie. Zelfbouw bevat alle benodigde waarom er een net van PIC-Print-corres-<br>
pondenten opgezet zal gaan worden. Van- onze CGA-monitor kwam de kwaliteit het hestuur is opmerkzaam gemaakt op de<br>
uitonze afdeling zullen datzijn de bestuurs-<br>
leden Rinus de Groo Feaen Kinus de Gi<br>Heeft u a) over een<br>melden, b) de oplo<br>probleem gevonde<br>bied iets ontwikkele<br>en wij nemen konta<br>7. Amstelland en Po<br>Sinds kort is er een s<br>met de compiutatie (Parool<br>combinatie (Parool)<br>Men houdt 1 x pe

Sinds kort is er een samenwerkingsverband<br>met de computerclub PcGG van de Persleden. Hun bijeenkomstenschema en ver- als: kan op de PC ook oli-Line te verzenden

tweede helft van die maand een Nieuws-<br>brief rondsturen met daarin o.a. de bijeenzweede hent van die maand een Nieuws-aan die laden, etc. Opent hatuurijk werkom: alleatie geven wat de leden graag zouden<br>brief rondsturen met daarin o.a. de bijeen-<br>komstendata en de aktiviteiten. komstendata en de aktiviteiten. <sup>1</sup> Op alle afdelingsavonden (de eerste dins-<br>
georganiseerd zien. Indien er inderdaad

In juni houden wij de laatste bijeenkomst en den (de derde dinsdag dan begint voor onze afdeling het zomerre-<br>een help-desk, b.v. naandes of all duren tot de eerstvolgende bij-<br>Teleac-cursus PC-Privé. ces dat zal duren tot de eerstvolgende bij-<br>eenkomst in september. Velen van ons gaan een between op vakantie en wij Bob Rappange wensen diegenen dan ook een zeer prett ige en ontspannen vakantie toe.

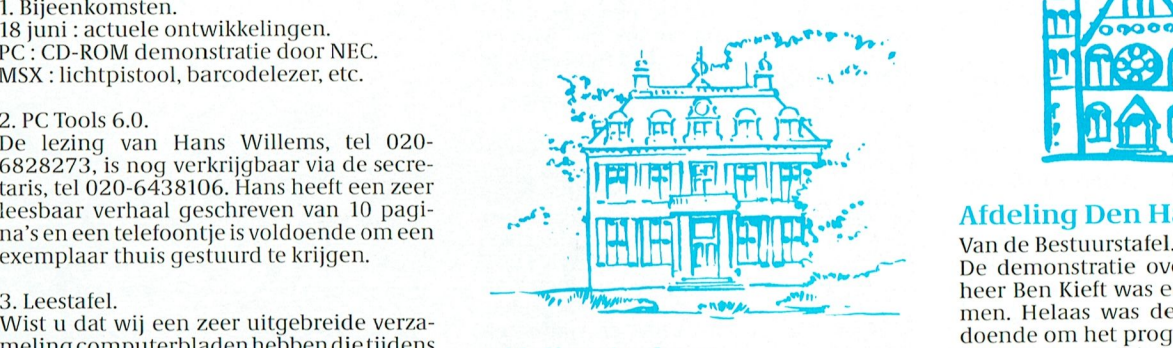

tactie bij de blaak is 3 genoeg Om ook erop dat u begrip heeft voor ons standpunt. Print is onze afdeling aan de zomervakantie<br>begonnen. Wij komen dan eerst weer sa-

In Another and the specific of the specific of the specific of the specific of the specific of the specific of the specific of the specific of the specific of the specific of the specific of the specific of the specific o Omdat wij sinds een aantal maanden alleen monstratie van de korte- en langegolfsigna-<br>in Amstelhoven bijeenkomen is er naar len van persfoto's en weerkaarten die via 5. Amstelhoven.<br>
Omdat wij sinds een aantal maanden alleen<br>
in Amstelhoven bijeenkomen is er naar<br>
in Amstelhoven bijeenkomen is er naar<br>
ien van persfoto's en weerkaarten die via<br>
een interface op de computer afte beelden a) de aula wordt gebruikt voor algemene ak-<br>tiviteiten (gegevens- uitwisseling, compu-<br>tergebruik, etc.); hen specifiek thema zal in een ander lo- pakket had interessante mogelijkheden<br>her Den Haag een OPEN DAG georganisee 6. PTC-Print correspondent. op deze wijze te ontvangen. Essentieel is In PTC-Print nr. 44 heeft u kunnen lezen een goede synchronisatie van zend- en ont-In PTC-Print nr. 44 heeft u kunnen lezen een goede synchronisatie van zend- en ont-<br>waarom er een net van PTC-Print-corres- vangstapparatuur. Met de opstelling van In PTC-Print nr. 44 heeft u kunnen lezen een goede synchronisatie van zend- en ont-<br>waarom er een net van PTC-Print-corres- vangstapparatuur. Met de opstelling van ledenkaart PTC.<br>pondenten opgezet zal gaan worden. Van- on stratie hoe met behulp van de computer een<br>hobby tot zijn recht komt.

met de computerclnb PCGG van de l'ers- Voor de afdelingsavond op <sup>1</sup> oktober kun- <sup>99111719111</sup> \_ , ) ) . komst, die toegankelijk is voor Amstelland- dracht over Datacommunicatie. De vragen VERVALLEN VERKLAARD. dere informatie vindtu in onze eerstvolgen- tekst voorbereid worden, in hoeverre is het links-nieuws. dere informatie vindtu in onze eerstvolgen-<br>de Nieuwsbrief. MSX-nieuws. Mogelijk alle vereiste inlog-informatie au- Er is veel gaande in de MSX-afdeling.<br>de Nieuwsbrief. MSX-leden to verzonden is se plannen die in JUNI met rijkere rol. 1991. er een mogelijkheid de kosten of tenminste.<br>Aangezien er in augustus geen PTC-Print de tijdsduur van de verbinding na afloop te kennen, zijn vooraf gekozen rubrieken snel<br>in te laden, etc. U bent natuurlijk welkom!

9. Zomervakantie.<br>In juni houden wijde laatste bijeenkomst en den (de derde dinsdag van de maand) is er een help-desk, b.v. naar aanleiding van de

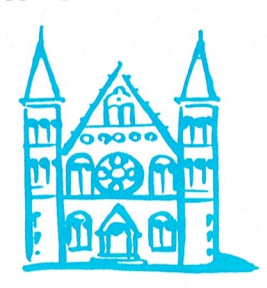

Van de Bestuurstafel.<br>De demonstratie over VENTURA door de heer Ben Kieft was echt een succes te noemen. Helaas was de apparatuur niet volbegonnen. Wij kollien dan eerst weer sa-<br>4. Amstelland-nieuws in PTC-Net.<br>3. Then op 3 september in het Zalencentrum scherm verduidelijkt worden. Hopelijk Modembezitters kunnen inloggen op PTC- Mabri in Oosterbeek. Op het programma scherm verdigtell verouen. Hoppenis<br>Modembezitters kunnen inloggen op PTC- Mabri in Oosterbeek. Op het programma sunnen wij in de lonvan het twee Net om op de pagina's van onze afdeling het staat de komst van de PTC-winkel en daar- houden. Van het oop van het<br>mee rekenen we op een gezellige instuif iaar nog eens een beroep op de heer Kieft<br>met enkele demo's van eige met doen. Ventura is een prachtig maar toch wel<br>ingewikkeld programma en als leden de 5. Amstelhoven. Op 7 mei hield de heer Wensink een de- Ingewikkeld programma en als leden de<br>Omdatwijsindseen aantal maanden alleen Innonstratievan de korte- en langegolfsigna- aanwijzingen van de inleider opvolgen, in allen zij niettemin na verloop van tijd toch<br>len van perstoto's en weerkaarten die via zullen zij niettemin na verloop van tijd toch<br>een interface op de computer af te beelden ong wel wat probleme niete maanden. Zou aanleiding van vragen tijdens de algemene een interface op de computer af te beelden op wat wat de voor enige maanden zou leden-vergadering het volgende besloten: waren. Het bleek dat enkele van onze leden let vervolgavond over lenge maanden zou

b) een specifiek thema zal in een ander lo-pakket had interessante mogelijkheden beeld en opslag op kaal behandeld worden.<br>kaal behandeld worden. Woor correcties van het beeld en opslag op worden. Leden worden verzocht de en adressen van hen bekende clubs aan de<br>secretaris te melden.

Heeft u a) over een onderwerp iets leuks te via de printer is een andere optie. Zelfbouw is een andere optie andere optie. Zelfbouw is een andere optie. Zelfbouw is een andere optie. Zelfbouw is een andere optie. Zelfbouw %pondenten opgezet zal gaan worden. Van-<br>
uitonze afdeling zullen datzijn de bestuurs-<br>
uitonze afdeling zullen datzijn de bestuurs-<br>
leden Rinus de Croot en Wietze Troost.<br>
een Rinus de prince is een andere optie. Zelfbou ' bied iets ontwikkeld, laat het ons dan weten all met desgewenst de leden informatie hier-<br>en wij nemen kontakt met u op! over te verstrekken. Al met al een demon-<br>stratie hoe met behulp van de computer een eenkomsten, maar 7. Amstelland en PcGG. hobby tot zijn recht komt. Om deze kaart gevraagd worden. De GGTC<br>Sinds kort is er een samenwerkingsverband

> combinatie (Parool, Volkskrant en Trouw). 1981 nen we waarschijnlijk rekenen op de komst de en aankondiging zafin de PTC-Print ge-<br>Men houdt 1 x per 6 weken een bijeen- van de Heer Jan van Rekum met een voor- zet worden. V Men houdt 1 x per 6 weken een bijeen- van de Heer Jan van Rekum met een voor- zeetworden. De OUDE KAART is Hierwebe

tomatisch bij het opstarten te verzenden, is se plannen die in JUNI met de MSX-leden<br>50 november 111 iulie de kosten of tenminste besproken worden. De voorlopige indruk \/aak Zie ie met eens dat er een Compu- WINDSW' WMNDHRHIK 18% /\ang'lei/\_1etn'e1'll1i1 at1\_gpst51\_st\_gee1t1\_pTC-plqgt iie t1](lsdn\_n1- van veiibmchng g/lanecl-(1(1)%1tqlt1ier V.0l.d0e[l)1(1.0

## $T$  $\Gamma$ P  $\mathbf{R}$  $\blacksquare$ N  $\mathbf T$

zoveel belangstelling komt, is het heel goed mogelijk dat het hoofdthema voor de instructie-avonden in de ene maand PC is en dan de volgende maand MSX. De PC-ers kunnen dan misschien een bespreking of een cursus houden in de kleine vergaderkamer. Ook is voorgesteld om een MSX-bijvoegsel bij het mededelingenblad te voegen. Al met al genoeg initiatieven dus. MSX is dus nog lang niet dood!

## Agenda.

Woensdag 19 juni : Informatieve avond MSX.

Gedurende de maanden juli en augustus worden geen bijeenkomsten gehouden! Woensdag 11 september : Clubbijeenkomst.

Woensdag 18 september : Demonstratie WINDOWS door Microsoft.

Woensdag 9 oktober : Clubbijeenkomst.

16 oktober: MSX. Programma wordt nog bekend gemaakt.

Woensdag 13 november : Clubavond. 20 november: PC TOOLS. Inleiding door Frank Brandenburg (PTC Eindhoven).

Het bestuur houdt ten alle tijde het recht wijzigingen in het programma aan te brengen, zonder voorafgaande kennisgeving.

**Bob Rosema** 

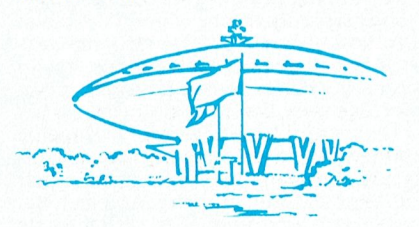

## **Afdeling Eindhoven**

Wij krijgen nogal klachten over het te laat uitkomen van de PTC-Print. Ook het afdelingsbestuur ergert er zich groen en geel<br>aan, dat de PTC-Print pas dagen na de verschijningsdatum bezorgd wordt. En dan te weten, dat men ons van elders uit het land opbelt over dingen in een PTC-Print, die wij zelf nog niet in huis hebben. De fout schijnt toch bij PTT-Eindhoven te zitten. PTT-Eindhoven maakt kennelijk een veel ruimer gebruik van het recht op uitstel van bezorging binnen een bepaald tarief, dan de andere PTT-kantoren.

Hopelijk komt deze PTC-Print nog voor 25 juni bij u in de bus. Voor de grote vakantie zijn er dan nog drie afdelingsavonden en wel op: 25 juni, 2 juli en 9 juli. Daarna is de eerste afdelingsavond pas weer op dinsdag 27 augustus. Wilt u dit in uw agenda noteren.

Zo hebben met Koninginnedag ook weer enige leden gedacht dat we 's avonds<br>"open" xouden zijn.

Het herinkten van linten neemt bij ons in de afdeling hand over hand toe. Gelukkig maar, want dan kunnen onze leden veel langer met hun printer en linten doen. We moeten hierover wel enige dingen met elkaar afspreken. Aan het herinkten verdient de afdeling, bij de geringe vergoeding die wij ervoor vragen, niets; zelfs geen afschrijving van de apparatuur. Voor de winkelbeheerder brengt het een heleboel administratie met zich mee.

Het herinkten geschiedt door een vrijwilli-

ger, die er ook niets voor krijgt. Om u een beeld van het werk te geven: Per soort lintcassette moet een speciale-aandrijfas worden ingebracht. De machine moet per soort lint anders worden ingesteld. Nadat de machine is ingesteld lopen sommige cassettes enige minuten door, andere vragen 45 minuten doorlooptijd. Daarom WEES SPORT-IEF! Biedt uitsluitend linten van uzelf aan. Dus niet van een "ander lid" of van uw buurman, een vriendje of zelfs van uw bedrijf. Laat ieder lid van de afdeling zelf zijn eigen linten komen aanbieden.

Voor de grote vakantie kunt u voor herinkten uitsluitend nog linten aanbieden op de (dinsdag) avonden van 25 juni en van 2 juli. Die linten moeten op 9 juli d.a.v. weer worden opgehaald. Ook hierin sportief blijven. In de vakantieperiode kunnen geen linten worden aangeboden en ook niet worden opgehaald. Hebt u nog geen reservelint in voorraad? Koop er nog een - met gratis een keer herinkten - in onze afdelingswinkel.

Nog een keer willen we terugkomen op de Open Dag van 20 April jl. De afdeling Eindhoven is toen met de eigen UNIFACE-groep naar buiten getreden. Er was een compleet weerstation te zien. Nu wil deze groep zich ook presenteren op de landelijke HCC-dagen. Een goede gelegenheid om eigen kunnen te tonen en ervaringen uit te wisselen. Wie wil nog meedoen met de voorbereidingen en ook zelf wat inbrengen voor die presentatie? Iedere afdelingsavond is de UNIFACE-groep aanwezig en wel voor lokaal II.

Vorige keer schreven we over de voorbereidingen van het nieuwe seizoen. Onder het motto "Steunt Elkanders Creativiteit" zoeken we medewerkers, die een desktop publishing pakket willen demonstreren. We willen dat tijdens de thema-avond van 1 oktober a.s. doen, zodat leden die zo'n pakket hebben, zelf hun wenskaarten voor de feestdagen kunnen maken.

In het komende seizoen willen wij ook graag een avond over spreadsheets organiseren. Ook hier deed zich de vraag voor: welk pakket? U kunt zich waarschijnlijk de discussie, over welk pakket het beste, het gemakkelijkste, het eenvoudigste is wel voorstellen. Daarom willen wij proberen op dinsdag 5 november a.s. een spreadsheetshow te organiseren.

U begrijpt het al: ook voor die avond zoeken we leden, die een bepaald pakket dat ze zelf goed beheersen, aan anderen willen demonstreren op hun eigen machine eventueel met printer. Hoe meer toepassingen, hoe liever. Voor de goede orde: ook nu weer gaat het er niet om dat u een lezing houdt, maar gewoon rustig aan een eigen tafeltje met de apparatuur, een paar mensen er om heen en dan laten zien hoe u het doet.

Hebt u al aan Sinterklaas gedacht? Is het een goed idee (onze leden hebben inspraak) om op 3 december een verkoopavond voor tweedehands-spullen, uitsluitend voor leden, te houden? Misschien om overtollige apparatuur kwijt te raken of wat extra's te kopen voor een van de kinderen of misschien voor uzelf. Wij horen graag reacties!

's Zondagsavonds werd door TELEAC de cursus PC-privé uitgestraald. Omdat wij verwachtten, dat ook leden van onze afdeling de cursus zouden volgen, hebben wij pakket en boek aangeschaft. De software staat op een van onze machines. Tijdens de afdelingsavonden zal Ben Huijbers trachten uw vragen over het behandelde in de cursus te beantwoorden.

Denkt u er aan: de volgende afdelingsavonden zijn op 25 juni, 2 juli (laatste mogelijkheid voor het inleveren van printerlinten), 9 juli (ophalen van de linten) en dan weer 27 augustus.

Mochten wij u voor de grote vakantie niet meer zien, dan alvast: prettige vakantie!

P.A.de Groen

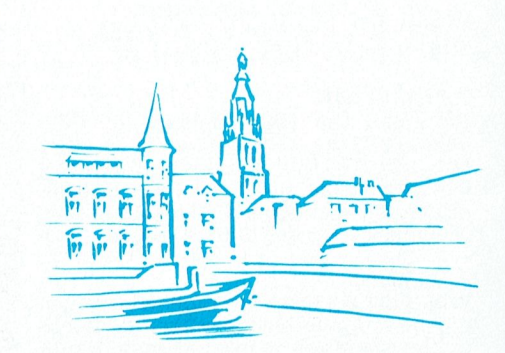

## **Afdeling Midden-Brabant**

Na deze aflevering van PTC-Print hebben we nog een clubavond te gaan voordat de vakantie begint.

Het afgelopen seizoen hebben we met behulp van Leo de Geus en Jan Peeters het nodige bijgeleerd betreffende het makkelijker gebruiken van onze computer.

Ook in de tweede helft van dit jaar gaan we op de ingeslagen weg door en zullen we met behulp van bovengenoemde personen leren hoe we met andere programma's en DOS gebruik kunnen maken van onze apparatuur voor plezier en nuttige dingen.

De juiste opgave van datums en onderwerpen krijgt u weer thuis gestuurd met ons overzichtkaartje, zodat u exact weet, welke avonden u voor uw hobby moet vrij houden.

De laatste clubbijeenkomsat van dit seizoen is op donderdag 27 juni en vindt plaats in het Gemeentelijk Sportcentrum, Topaasstr. 13 te Breda, aanvang 20.00 uur. Op deze avond geven Leo de Geus en Jan Peeters uitleg over TOOLS voor PC en MSX, die reeds eerder aan u uitgereikt zijn, terwijl ook enige nieuwe programma's verstrekt en behandeld zullen worden.

De eerste bijeenkomst in het nieuwe seizoen vindt plaats op 12 september a.s. in de zaal van café Belcrum.

Het bestuur hoopt u op de bijeenkomsten te ontmoeten en wenst degenen, die vroeg met vakantie gaan, mooi weer en veel plezier.

M.Helsloot

## т R

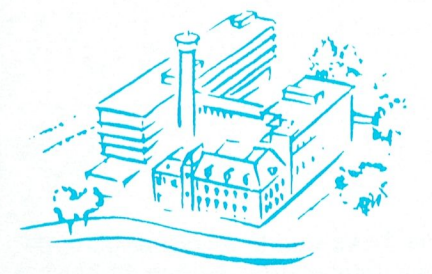

## **Afdeling Midden-Nederland** Enquête.

In januari ontving u van ons een enquête-<br>formulier. Slechts 38 leden namen de moeite dit in te vullen en aan ons te retourneren.

Aan de hand van de antwoorden op de belangrijkste vraag kan geconcludeerd worden, dat er vrij veel behoefte bestaat aan uitleg van de grotere en uitgebreide softwarepakketten. Wij hebben inmiddels diverse software-huizen benaderd en hen gevraagd hun produkt(en) bij ons te komen demonstreren. Zij willen wel komen, maar 't liefst voor een zo groot mogelijk publiek. Aangezien in de praktijk blijkt, dat een derrangenen mer prakt, bei die til gelijke opkomst niet haalbaar is, blijft dit<br>dus een struikelblok. Uitzonderingen hierop zijn de firma's WordPerfect Nederland (in juni '90 een succesvolle avond!) en Radarsoft, die op 26 september a.s. Dynamic Environment zal komen demonstreren. Ik raad u aan deze datum alvast in uw agenda te noteren! Verder is men over 't algemeen tevreden over de wijze, waarop het bestuur inhoud weet te geven aan de clubdagen<br>(-avonden). Tenslotte een advies aan de mensen, die hun klachten en/of problemen opschreven: komt u -'t liefst met uw eigen computer- naar de maandelijkse afdelingsbijeenkomst, dan kunnen wij u proberen verder te helpen.

## Agenda.

Op donderdag 27 juni zal de laatste bijeenkomst plaatsvinden voor de zomervakantie. Die avond verwachten wij de PTC-bus uit Eindhoven met een demonstratie van de CD-ROM (gelezen in de Print) en natuurlijk kunt u ook uitgebreid winkelen. Tot september is er een "zomerstop". De firma Ra-<br>darsoft heeft ons toegezegd op 26 september aanwezig te zijn met hun pakket Dyna-<br>mic Environment. Wij hopen, dat u tegen die tijd de computer weer eens heeft aangezet en staat te popelen mede-computeraars te ontmoeten in De Bilt.

Namens het hele bestuur wens ik u prettige zomermaanden met een "vrij geheugen".

Yvonne van Duinen

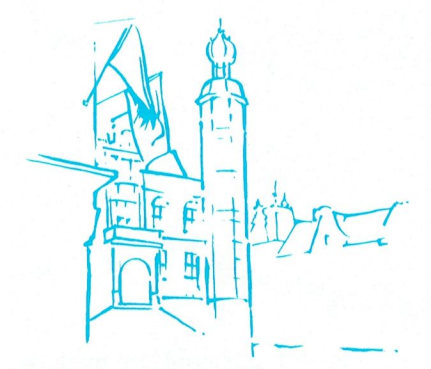

## **Afdeling Noord-Limburg**

De uitgestelde jaarvergadering heeft dan toch plaatsgevonden op 3 juni jl. Over het<br>verloop kan ik hopelijk de volgende keer iets berichten.

Ik wilde jullie er eens op attenderen dat de PTC-Bus met winkel op 3 december naar onze afdeling komt. Nu zul je wel denken, maar dat is nog ver weg en gelijk heb je.<br>Toch wil ik bij deze een oproep doen om eens bij jezelf na te gaan of je geen bijdrage kunt leveren in het slagen van deze avond. Ik denk hierbij aan het afmaken van dat stukje hardware wat er nu al zolang ligt en waar maar niets van komt, of het vervolmaken van het leuke programma waar je nu al een half jaar aan zit te werken. Dat zou misschien wel een aardige bijdrage zijn om op 3 december te laten zien.

Zit je misschien met een probleem om het e.e.a. af te kunnen maken, kom dan gerust<br>e.e.a. af te kunnen maken, kom dan gerust<br>eens naar een bijeenkomst, wellicht komen wij er samen wel uit. Nu de vakantie voor de deur staat heb je er wel de tijd voor om er eens voor te gaan zitten of juist niet natuurliik.

Er is in de loop van onze permanent lopende programmeerwedstrijd al het een en ander aan programma's ingediend. Enkele zijn van die kwaliteit dat wij ze hebben opgenomen in de softwarebibliotheek. Hieruit kunnen zij tegen een geringe vergoedin Kunnen zij tegen een geringe regeriem<br>ding worden verkregen, zodat de program-<br>meur tot nieuwe inzendingen wordt gestimuleerd. Stempelomzetter voor D.P. Stempels van PC naar MSX en omgekeerd werkend op een MSX. Pincode reminder maakt een gecodeerd kaartje op uw printer om de pincode beter te kunnen onthouden voor MSX. MSX-basic naar GW-basic omzetter voegt spaties toe en draait de x,y coördinaten om voor MS-DOS. Lingo voor MSX-2. Resque om verminkte MSX-diskettes te repareren. Automenu en Hangman voor MSX, om maar wat te noemen.

Wij hopen dat er in de toekomst nog vele interessante programma's bij zullen komen, maar dat zal grotendeels van jullie afhankelijk zijn

Tot slot wil ik iedereen wederom al een fijne vakantie toewensen. Tot ziens op onze eerste bijeenkomst na de zomerstop op 12 auqustus in Feestzaal De Koel te Venlo.

**Franck Pacher** 

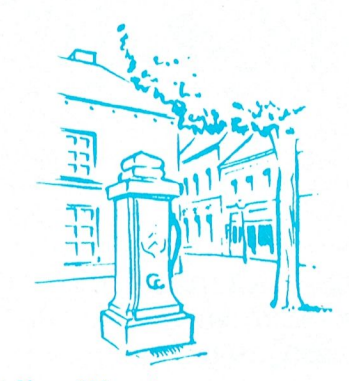

## **Afdeling Weert**

Agenda: Teleac cursus MS-DOS P.Heijmans  $19 - 6$  $3 - 9$ 

- $18 9$ Modems en PTC-Net J.van Rekum
- $1 10$ Printers F.Brandenburg
- Begin. cursus WP 5.1 Th.Kwaks  $16 - 10$
- $5 11$ Begin. cursus WP 5.1 Th.Kwaks
- $20 11$ Begin. cursus DrawPerf. Th.Kwaks  $3 - 12$
- **Deginited by Death Control**<br>Quick-Basic? L.Kursten<br>Quick-Basic? L.Kursten  $18 - 12$

U ziet dat de agenda sinds vorige keer nogal gewijzigd is. Dit komt omdat we de heren J.van Rekum en F.Brandenburg van PTC bereid hebben gevonden om op resp. 18 sept. en 1 okt. in ons clublokaal een demonstratie te verzorgen. We hopen dat u die data nu reeds noteert, zodat u dan in ieder geval aanwezig kunt zijn.

## Clublokaal:

De eerste avonden in ons nieuwe clublokaal zijn zonder problemen verlopen. Wel zullen enkele zaken nog wat beter geregeld moeten worden. Daar wordt aan gewerkt en zijn waarschijnlijk al afgehandeld als u dit leest.

## Usersclub:

Tot nu toe is er (slechts) één aanmelding binnengekomen. Dat is natuurlijk onvoldoende om op te kunnen starten. Dit betekent dat we dit initiatief als niet haalbaar moeten kwalificeren. Jammer. Volgende keer beter.

## Aktiviteiten voor de jeugd:

Er hebben zich een 14-tal kandidaten gemeld. Door deze aktie hebben zich ook 10 nieuwe PTC-leden aangemeld. Alle bijeenkomsten zullen worden gehouden in de<br>school aan de J.F.Kennedylaan in Weert. Aan het eind van de cursus zullen we nagaan of dit initiatief voor herhaling vatbaar

**W.Hendriks** 

# **Sound and Adventure**

Tips, informatie en adviezen voor spelletjesspelers.

**Alec Thornhill** 

De onlangs uitgekomen CD-ROM versie van Moeder de Gans laat duidelijk zien hoe multinationaal de wereld van de spellen software aan het worden is. Op de Open Dag van de PTC hebben velen kunnen zien dat Moeder de Gans spreekt in het Japans, Duits, Frans, Spaans en ook noq in de Philips concerntaal. Het was boeiend om de reacties van de kinderen te zien, die geheel in de ban waren van wat het spel liet zien: een combinatie van heel fraaie graphics, muziek en gedigitaliseerde spraak. Het is duidelijk dat het multimediale

vermaak nog maar net begonnen is, maar het krijgt al meer diepgang. Groei in multimediale pakketten voor CD-I en PC met CD-ROM en ontwikkeling van "virtual reality", tezamen met krachtiger en toch goedkope processing zullen het samenspel van mens en computer drastisch veranderen.

Door een vergissing ging mijn artikel over het TRAX MIDI pakket niet naar de drukker. Deze keer wordt het geplaatst en volgende maand zullen we verder gaan met een bespreking van het VOYETRA muziek pakket voor de Sound Blaster.

## **Nieuws**

SIERRA kondigt voor juni/juli de vrijgave aan van A10 Tank Killer versie 2.0 en Heart of China. Ook kunnen CD-ROM versies worden verwacht van Kings Quest 5, Stellar 7 and Jones in the Fast Lane. Wist je dat de meeste SIERRA spellen ook in het Duits verschijnen? Microprose denkt F117A op de markt te brengen, een Stealth jager met meer mogelijkheden (en acties in het gebied van de Perzische Golf) in een nieuwe

speler-omgeving. Microprose heeft de laatste tijd terrein verloren aan Dynamix en Origin en we zien deze ontwikkelingen met belangstelling tegemoet. Savage Empire is een nieuwe uitgave van Origin in de reeks Worlds of Ultima. Het is gebaseerd op de Lost World verhalen van Conan Doyle. Tevens kunnen we Wing Commander 2 verwachten met betere graphics en ook het lang verwachte Ultima 7.

Tenslotte heeft Spectrum Holobyte Falcon 3 klaar voor vrijgave. (Die noemden we al in 1990). Het maakt nu echt ten volle gebruik van alle PC uitbreidingen, zoals mathematische coprocessor, EMS geheugen en volledige ondersteuning van geluidskaarten. Het laat een realistisch 3D beeld van het terrein zien, afgeleid van landkaarten van Kuweit, Panama en Israël.

## **Brieven**

Hub Thijs schrijft dat hij het jammer vindt dat er geen oplossingen meer staan in "Op zoek naar Avontuur" (dat nu Music and Adventure heet).

Hub, je moet er begrip voor hebben dat PTC PRINT vele verschillende interesses moet voeden. Daarom hebben we besloten alle oplossingen in PTC Net te zetten en brieven van leden persoonlijk te beantwoorden. Als je geen toegang hebt tot PTC Net zullen we graag de oplossingen als Public Domain disk ter beschikking stellen.

## **Muziek**

Voor wie al een Sound Blaster of een Roland synthesiser heeft zijn er drie bulletin boards. Het zijn 085-510944 PC-MIDI BBS1 015-138754 PC-MIDI BBS2 03240-61745 OPUS BYTES In PTC Net zal binnenkort een MIDI en Sound Blaster bord worden opengesteld, waarop muziek files en utilities komen te staan voor je muziekkaart.

## **TRAX**

TRAX is een goedkope MIDI opname studio voor de PC met een aantal mogelijkheden, die je pas verwacht in veel duurdere muziek programma's.

Met TRAX kun je meersporige opnamen componeren, editten en playbacken van elke muziek die je je kunt voorstellen. Dit programma biedt de mogelijkheid om muziek ten gehore te brengen van Gabrielli tot Gershwin, van Bach tot Beatles.

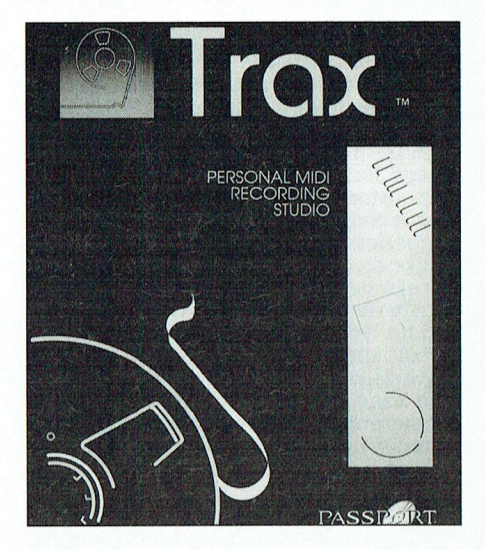

In TRAX kun je tot 64 verschillende geluidssporen opnemen, live (met toetsenbord of door MIDI analoge conversie) of stap voor stap met een keyboard of door met de muis gegevens in te voeren. Muziek kun je componeren en arrangeren van solo uitvoeringen tot een compleet orkest. Je kunt muziek monteren en samenstellen voor gebruik in multimediale presentaties.

In vorige nummers van PTC PRINT hebben de Roland MT32 en de LAPC-1 synthesisers besproken, die SIERRA populair gemaakt heeft met z'n spellen en die nu algemeen als standaard worden gezien voor muziek van hoge kwaliteit op de PC. Met TRAX kun je deze synthesisers zowel gebruiken voor het spelen van muziek als voor spellen. In combinatie met een keyboard, zo als het Roland PC-200, heb je een zeer krachtig muziekinstrument waarmee je de partituur van een heel orkest kunt spelen, "heavy metal" muziek of strijkkwartetten van Mozart. TRAX biedt alle standaard MIDI regelmogelijkheden waar onder volume, programma (het gesynthetiseerde instrument), stereo opstelling, tempo en aanslag. Ook de nietmuzikale MIDI mogelijkheden kun je besturen. TRAX kan gemakkelijk ge-

PTC-Print, juli 1991 - Nummer 48

makkelijk gebruikt worden als bandrecorder. De muzieknoten kunnen op het scherm worden getoond, je kunt opnemen, snel vooruit en terug om door de MIDI "song" heen te lopen (dat is de naam die je aan je opgenomen muziekstuk gegeven hebt). Het grafische scherm vertoont song, geluidsspoor en muzieknoten. Kijk naar de song en zie tegelijk de kanalen van de verschillende instrumenten. Inzoomen en uitzoomen om te editten. Met TRAX kun je elke noot apart behandelen, waarbij verschillende maten mogelijk zijn, verschillende tempi en geluidssterkte voor elke notenbalk, zo je wilt.

## Uitwisselen

Als je muziek wilt uitwisselen met je vrienden, kan TRAX songs wegschrijven als standaard MIDI bestanden of als Master Tracks Pro bestanden. TRAX is compatibel met de meeste PC MIDI interfaces, die voldoen aan de ROLAND MPU1 standaard. De Sequencer biedt de mogelijkheid om in te prikken teneinde speelfouten te corrigeren, er is een spoor voor de dirigent, waarmee je metrum, tempo en ritme kunt kiezen. En er is een record filter om MIDI gebeurtenissen mee te selecteren. De Song editor vertoont grafische gegevens van het geluidsspoor per notenbalk en lopend door de sporen en balken kun je snijden, plakken, kopiëren, wissen, editten en blok editten van snelheid, sterkte, lengte, duur en je kunt transponeren. De stap-editor maak je een grafische weergave van de noten op de notenbalk. Hier kun je inputten, verwijderen, editten afspelen vanaf elk punt, verplaatsen, kopiëren en per noot toevoegsels aanbrengen. Je kunt per noot de toonhoogte veranderen door de noot "mee te nemen" met de muis en door te klikken zijn toonhoogte, kanaal, snelheid, plaats en duur te wijzigen. TRAX kent ook triolen, voorslagen en dergelijke. TRAX loopt onder Micosoft Windows en daarvan wordt een "run time version" meegeleverd als je niet over de volledige Windows beschikt. Zoals velen zullen weten heb ik tot nu toe muziekjes gedemonstreerd met mijn Archimedes omdat er geen goedkoop MIDI programma voor PC bestond dat voldoende flexibel was om de artistieke vrijheid niet te beperken. Met TRAX heb je een instrument dat je niet belemmert.

## Leverancier: Passport (of SIERRA online) Prijs f 190-210

Alec Thornhill

# Spelbesprekingen

## **Arcade Corner ATF II**

Na het verkennen van op het oog eindeloze doolhoven in adventures, wil je wel eens wat anders. Een flightsimulator of aktiespel is dan favoriet, maar wat is ATF II?

Het nieuwste vliegtuig van de V.S. is de Advanced Tactical Fighter, en jij wordt erop uitgestuurd om er zoveel mogelijk vijanden mee te vernietigen. Hiertoe staan je het boordkanon, luchtluchtraketten en lucht-grondraketten ter beschikking en gelukkig kun je zo vaak herladen als je wilt. Totaal heb je drie ATF's, dus je kunt maximaal drie keer neergehaald worden voor je "af" bent. Gewonnen heb je, wanneer je zoveel hebt vernietigd dat de vijand zich overgeeft.

Met je vliegtuig in achteraanzicht vlieg je over een ware lappendeken van gekleurde vlakken, met bergen en dalen. Vijandelijke vliegtuigen vallen je aan en ook worden er vanaf de grond raketten op je afgeschoten, die overigens makkelijk te ontwijken zijn. Op je instrumentenpaneel zoek je naar gronddoelen om te vernietigen.

Het geheel is leuk, maar toch zijn er minpunten.

Vooral op XT's is de snelheid te laag. Het vliegen gaat dan niet soepel genoeg en ATF II is dan meer een denkdan een schietspel.

Grafisch doet het spel wat ouderwets aan, hoewel alles er redelijk goed uitziet in maximaal VGA 16 kleuren. Hercules, CGA, EGA of Tandy is ook mogelijk.

Het geluid is onder de maat. Geluidskaarten worden niet benut en het PCgeluid is slecht en minimaal.

Voor de echte aktiespeler is er misschien te weinig aktie.

Over het algemeen compenseert echter het spelplezier de minpunten.

Prijs: f 90,-Leverancier: Digital Integration **Beoordeling** Algemeen: 7.5 Grafisch: 7.5 Geluid:5 Aktie: 7.5 Speelbaarheid:7

Eelco Kroonenberg

## **Simulaties**

## **SIMEARTH IN DEN BEGINNE...**

Men zegt dat in bijbelse tijden de Aarde en al zijn bewoners in zes dagen werden geschapen - een opmerkelijke prestatie, hoe je het ook bekijkt! Nu, met behulp van SIMEARTH van MAXIS, kunt u nagaan of u in staat bent deze prestatie te evenaren. U zult het zeker een uitdaging vinden.

SIMEARTH, geïnspireerd op de Gaia theorie van James Lovelock, simuleert voor u de ontwikkeling van een planeet door gebruik van diverse "Gereedschappen" (Tools) met als uiteindelijk doel het bereiken van een evenwichtstoestand tussen levensvormen en hun milieu. Er zijn zeven "scenario's" waarmee u kunt werken met ieder drie moeilijkheidsgraden. Deze hebben voornamelijk te maken met de hoeveelheid energie, die u beschikbaar heeft om de planeet te ontwikkelen en aan de gang te houden. Iedere actie die u onderneemt in SIMEARTH verbruikt energie en het is uw taak ervoor te zorgen dat er voldoende voorhanden is niet altijd even eenvoudig.

Dan is er nog een experimentele 'mode', waarin u uw eigen planeet kunt scheppen en bevolken met een heel assortiment levensvormen. Hoewel het niet echt een spel is dat gewonnen kan worden, kunt u zichzelf als geslaagd beschouwen als het niveau van EXO-DUS is bereikt.

SIMEARTH wordt zowel op  $3<sup>1</sup>/<sub>2</sub>$ " geleyerd als op 5<sup>1</sup>/<sub>4</sub>" diskettes en kan gemakkelijk op de harde schijf geïnstalleerd worden door de duidelijke instructies uit de "Quick Start Guide" uit te voeren. Maar dat wil niet zeggen dat het ook qemakkelijk te starten is. Zoals ook vermeld wordt in de "Guide" is SIMEARTH een echte geheugen vreter en vereist om te werken 512K vrij RAM geheugen. Gelukkig wordt er uitgelegd hoe er een "SIMEARTH BOOT DISK" kan worden gecreëerd, zodat er van een floppy drive gestart kan worden, als uw systeem niet over voldoende vrij RAM geheugen beschikt. En het werkt nog ook.

## Muisklikken

SIMEARTH wordt gespeeld via een serie van "Menu's" en "Control Panels",

## <sup>P</sup> '1' 0 - <sup>P</sup> <sup>R</sup> <sup>I</sup> N 'r <sup>P</sup> 1' <' - <sup>P</sup> <sup>R</sup> <sup>I</sup> N '1'

met muisklikken - hoewel het ook mogelijk is het toetsenbord te gebruiken. panels' is het mogelijk te tonen wat de Door de "Quick Start Guide" door te le- consequenties zijn voor het milieu van Das Boot zen en daarin het "Tutorial" door te werken, leert men de voornaamste ka- de Geosfeer, de Atmosfeer en de Hyd- Na 688 Attack Sub, Wolfpack, Hunt for<br>raktertrekken van SIMEARTH kennen vosfeer van een planeet. Modellen en Red October en Silent Service 1 en 2 is raktertrekken van SIMEARTH kennen en rosfeer van een planeet. Modellen en ked October en Silent Service 1 en 2 is<br>En kan men al spel beginnen aan het en grafieken kunnen worden opgeroepen er nu Das Boot. Het boek van Lotha en kan men al snel beginnen aan het grafiekenkunnenwordenopgeroepen er nu Das Boot. Het boek van Lotharmanipuleren van planeten. Wil men om deze effecten te tonen, naast wat echter de rijkdom en complexiteit van men kan zien gebeuren met de planeet afgeleid, wordt als pocket meegele-<br>het pakket ten volle ervaren en kunnen zelf in de vorm van de landkaart. In een verd, maar het spel is toch and het pakket ten volle ervaren en kunnen zelf in de vorm van de landkaart. In een<br>waarderen, dan is het noodzakelijk het school-kan-SIMEARTH-gemakkelijk-in waarderen, dan is het noodzakelijk het school kan SIMEARTH gemakkelijk in<br>zeer uitgebreide "User Manual", te - de context van verschillende vakken zeer uitgebreide "User Manual", te de context van verschillende vakken Je bent commandant van een Duitse<br>raadplegen. Dit bevat alle details van worden gebruikt, zowel door een hele U-Boot in de Tweede Wereldoorlog, en raadplegen. Dit bevat alle details van worden gebruikt, zowel door een hele U-Boot in de Tweede Wereldoorlog, en<br>jeder 'scenario', een woordenlijst van klas, als door individuele leerlingen ie moet verschillende missies ui ieder 'scenario', een woordenlijst van klas, als door individuele leerlingen de. Deze handleiding bevat ook gege- selwerkingen tussen de verschillende Deze duikbootsimulator verschilt van<br>vens overjedere planeet, en moet wor- componenten van het milieu leren, zij de andere. Er is namelijk ook boven den geraadpleegd om de vragen te kunnen ook veel plezier beleven aan van kopieer beveiliging die het pro-<br>gramma gebruikt bovenwa-gramma gebruikt bovenwa-

kend, maar in het begin raakt men ge- tieve waarde als om het plezier van het ben, roep dan het GAIA WINDOW op, stijgt en ik moet even een vulkaan laten dat haar gevoelens zeer duidelijk uitbarsten om meer land te scheppen." optie in het FILES menu en later in de schijf weg te schrijven en op een later meeste bekende 'paint' programma's tijdstip weer verder te gaan. Het is niet werkt kan worden. Er is geen voorzie- herstellen, maar een spel kan tenminning om schermbeelden direct uit te ste opnieuw worden afgespeeld - iets printen, behalve via de Print Screen dat in werkelijkheid op deze planeet printen, behalve via de Print Screen dat in werkelijkheid op deze planeet toets op het toetsenbord. Op ieder ni- niet mogelijk is. Terugblikkend op de opvragen. Het ook mogelijk te kiezen schien in staat met SIMEARTH te zien tussen wel of geen muziek via het OP- wat de toekomst brengt. tussen wel of geen muziek via het OP-TIONS menu en dat is maar goed ook Beoordeling<br>want de geluidseffecten en het data-<br>Algemeen :6.5 want de geluidseffecten en het data-<br>2: muziekie kunnen behoorlijk irritant - Uitgave: Mindscape - Grafisch (Grafisch muziekje kunnen behoorlijk irritant Uitgave: Mindscape Grafisch :7<br>7: Worden. Prijs f 110-130

Niet alleen is het SIMEARTH pakket aantrekkelijkomdat hetde machtgeeft een hele planeet te vormen en de evolutie van het leven te beheersen, het heeft ook een grote educatieve waarde. Het pakket gebruikt als model de feitelijke stadia via welke de planeet john ]ob Eelco Kroonenberg

die de gebruiker druk bezig houden Aarde is geëvolueerd tot zijn huidige aan in te gebruiken hoewel het ook mo<br>In te muisklikken - hoewel het ook mo-cheestand. Door gebruik van de 'control and a ... ... ... ... ... ... A

gramma gebruikt. Met enige aarzeling kan ik SIMEARTH tercannera's. Met enige aarzeling kan ik SIMEARTH SIMEARTH is grafisch zeer indrukwek- moeite waard is, zowel om zijn educa- gen. Het aantal verschillende missies is<br>kend, maar in het begin raakt men ge- tieve waarde als om het plezier van het laag: vijf stuks. Bovendien makkelijk in de war door het grote aan- spelen. Maar pas op, er zijn andere ge- nig atwisselend. Wat de Gibraltar-mistal menu's, windows, iconen en control varen dan die in het programma voor- sie verschillend maakt van de Anti-Air-<br>Danelsonhet scherm Men kan gewoon komen, zoals hongersnood, oorlog en craft Training is bijvoorbeeld niet panels ophet scherm. Men kan gewoon komen, zoals hongersnood, oorlog en craft Training is bijvoorbeeld niet zo<br>een tiidie op alles klikken om te zien nucleaire explosies. "Ja, schat, ik kom duidelijk. Beide onderdelen best een tijdje op alles klikken om te Zien nucleaire explosies. "]a, schat, ik kom duidelijk. Beide onderdelen bestaan wat er dan gebeurt. Als u eenmaal met eraan - even ervoor zorgen dat mijn in- uit het neerschieten van zoveel moge-<br>een spel bent begonnen en wilt weten telligente mieren niet uitsterven." lijk vliegtuigen. Ook de andere m een spel bent begonnen en wilt weten telligente mieren niet uitsterven." lijk vliegtuigen. Ook de andere missies<br>hoeveel succes uw manipulaties heb- "Sorry, lieveling, maar het zee niveau schieten tekort: ze bestaan uit ve hoeveel succes uw manipulaties heb- "Sorry, lieveling, maar het zee niveau schieten tekort: ze bestaan uit veel dat haar gevoelens zeer duidelijk uitbarsten om meerland te scheppen." gelijk om twee uur over een missie te toont! Ukunt ook de HISTORY en de RE- mee, schat, ik noemde je geen dino- doen en dan nog maar één schip de PORT WINDOWS openen om meer in- saurus!" Gelukkig kunt u met SIME- grond in geboord te hebben. Aan de saurus!" Gelukkig kunt u met SIME- grond in geboord te hebben. Aan de<br>ARTHvermijdeneenspelopeenkritiek duikbootbesturing heb je al die tijd formatie over de resultaten van uw ARTH vermijden eenspelop een kritiek duikbootbesturing heb je al die tijd handelingen te krijgen. Als hetgeen de moment te verliezen en zo bent u dan geen kind. Het spel komt onder a<br>EDIT WINDOW toont, uw goedkeuring in staat op de zevende dag uit te rusten hierdoor niet zo realistisch over. EDITWINDOW toont, uw goedkeuring in staat op de zevende dag uit te rusten hierdoor niet zo realistisch over. wegdraagt, dan kan het naar de schijf van uw rol als schepper. Het is mogelijk Grafisch is het spel alleen mooi op VGA<br>worden geschreven met de SNAPSHOT is via het FILES menu een spel naar (256 kleuren), op CGA en EGA had worden geschreven met de SNAPSHOT is via het FILES menu een spel naar (256 kleuren), op CGA<br>optie in het FILES menu en later in de schijf weg te schrijven en op een later beslist beter gekund. meeste bekende 'paint' programma's tijdstip weer verder te gaan. Het is niet Het spel ondersteunt Hercules, CGA, worden geladen, waar het verder be- mogelijk eerder gemaakte fouten te EGA, Tandy en VGA en de Adlib en mogelijk eerder gemaakte fouten te EGA, Tandy en VGA en de .<br>herstellen, maar een spel kan tenmin- SoundBlaster geluidskaarten. veau van de planetaire manipulatie gevolgen van sommige van onze han- Prijs: f 120, kan menmet een druk op de knop HELP delingen in het verleden, zijn we mis- Leverancier: Artech Digital Enter-<br>opvragen. Het ook mogelijk te kiezen schien in staat met SIMEARTH te zien tainments

termen die in het programma gebruikt die een onderzoek doen. Niet alleen ren, zoals de Noorse fjorden bewaken<br>worden en een inleiding in Aardkun-kunnen de leerlingen veel over de wis- of een konvooi onderscheppen. worden en een inleiding in Aardkun- kunnen de leerlingen veel over de wis- of een konvooi onderscheppen.<br>de, Deze handleiding bevat ook gege- selwerkingen tussen de verschillende - Deze duikbootsimulator verschilt van vens over iedere planeet, en moet wor-componenten van het milieu leren, zij de andere. Er is namelijk ook boven wa-<br>den geraadpleegd om de vragen te kunnen ook veel plezier beleven aan ter een complete 3-dimensionale wekunnen beantwoorden die at en toe op het scheppen van intelligente Ievens- reld en het is daardoor mogelijk om bi] het scherm verschijnen - de methode vormen, anders dan de Homo Sapiens. voorbeeld op de toren plaats te nemen.

Inhoudelijk valt "Das Boot" echter te-<br>gen. Het aantal verschillende missies is

Aktie :6<br>Speelbaarheid :7

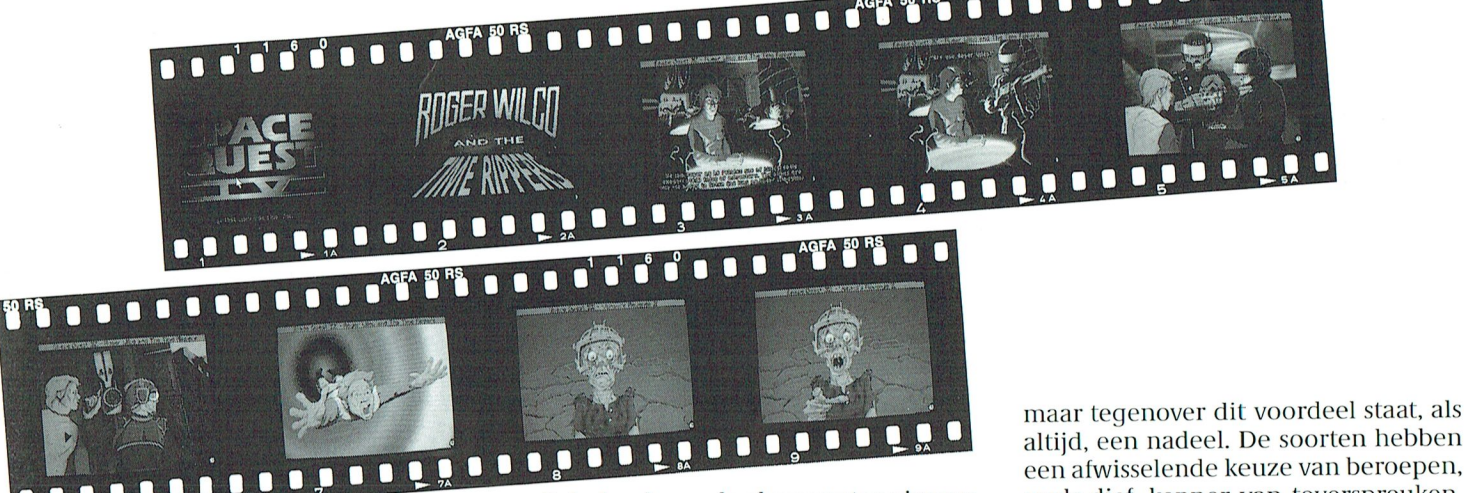

## **Space Quest 4**

Roger Wilco and the Time Rippers De nieuwste in de gijnige serie van Space Adventures door Mark Crowe en Scott Murphy is Space Quest 4, dat de niets-vermoedende speler confronteert met Reizen-door-de-tijd.

Als Roger Wilco, poortwachter en held van het heelal, word je opnieuw opgeroepen om de beschaving te redden van het kwaad en raad eens? Sludge Vohaul is terug. Hij heeft de tijd overgenomen van Space Quest 12 en stuurt boze benden (The Time Rippers) door de tijd heen om je op te sporen. Gelukkig komen de Good Guys het eerst en sturen je door de tijd naar Space Quest 12 zodat je de weer verrezen Vohaul opnieuw kunt verslaan.

In de 8 Megabyte data van Space Quest 4 moet je weer je weg vechten langs zeemonsters, moordenaars en zelfs ouderwetse Thugs (Indische worgers) om ten einde te overwinnen.

In Space Quest 4 wordt het nieuwe menu-systeem van SIERRA gebruikt, dat we voor het eerst zagen in King's Quest V, met een paar veranderingen. Dit systeem maakt het spelen gemakkelijker omdat niet steeds Engelse zinnen ingetikt hoeven te worden.

Zoals alle SIERRA Adventures onderscheidt dit zich door geluid en graphics. De grootse VGA graphics van Space Quest 4 is zelfs beter dan die van King's Quest V (en die is al indrukwekkend). Jammer voor diegenen die geen EGA of VGA kaarten hebben, want het spel is alleen verkrijgbaar in deze twee uitvoeringen.

De geluidsafdeling van Space Quest 4 is een stap verder gegaan dan in vorige spellen met het invoeren van de mogelijkheid om zowel Sound Blaster en Roland LAPC1 te ondersteunen. Voor de Sound Blaster bezitters is er zelfs een stukje gedigitaliseerde spraak tegen het eind van het spel. Natuurlijk is het geluid van SIERRA's altijd hoge kwaliteit en alle normale geluidskaarten worden eveneens ondersteund.

Behalve deze vele glanspunten zien we in Space Quest 4 SIERRA's schitterende scroll technieken om van scherm naar scherm te gaan.

Zoals alle Space Quest adventures zit ook Space Quest 4 vol humor en grappen. Bijvoorbeeld als Roger Wilco terugreist in de tijd naar de Space Quest 1 In periode.

plaats van de prachtige VGA achtergrond, die we in andere delen van het spel zien, wordt het beeld hier in CGA vertoond terwijl Roger en zijn tijdmachine nog steeds in VGA zijn.

Space Quest 4 is zeker een grote stap voorwaarts voor SIERRA wat betreft graphics en geluid. Hoewel het spel niet zo moeilijk is voor een ervaren Space Quest speler, vond ik het één van de beste SIERRA spelen tot nu toe.

Leverancier: Sierra Prijs:  $f$  110 - 130

## Beoordeling

Algemeen: 8,5 Grafisch: 9,5 Speelbaarheid: 7,5 Geluid: 9,5

## Eve of the beholder

Dit is het nieuwste in de reeks van  $AD&D$ 

spellen van SSI en brengt een geheel nieuwe speelstijl. Gevechten en bewegingen in het algemeen worden uitgevoerd door "aanwijzen en klikken". Het is niet meer dan een uitbreiding van het icoon-systeem in andere spellen, maar toch een duidelijke verbetering. Voor maximaal realiteitsgevoel en speelbaarheid is een muis vereist; alleen met een toetsenbord spelen is moqelijk, maar je krijgt niet het zelfde gevoel voor het spel.

Je begint met vier typen te maken waarbij je kunt kiezen uit "Human, Elven, Dwarven, Gnome, Halfling or Half-Elven". De invloed van Tolkien is hier duidelijk. Elk van deze soorten heeft een streepje voor op de andere, altijd, een nadeel. De soorten hebben een afwisselende keuze van beroepen, zoals dief, kenner van toverspreuken, vechter, grensjager, paladijn of geestelijke en met de combinatie van soort en beroep moet je de selectie maken die het best bij je stijl van spelen past. Met je vier maten moet je de riolen onder de stad Waterdeep onderzoeken. Maar zo gauw je binnenkomt zit je in de val en je moet een uitweg vinden en dat yraagt om alle vaardigheden die je bij je hebt. Je moet dus je typen en beroepen aan het begin zorgvuldig kiezen. Ie gaat door een hele reeks van raadsels, valkuilen, gevechten en puzzels om je vrijheid terug te krijgen; hoe verder je komt, des te taaier worden je tegenstanders, pas op.

## Realistischer

Je ziet de omgeving vanuit je zelf en de beelden worden goed weergegeven door een volledig gebruik van de grafische mogelijkheden van de PC. Dit maakt het spel realistischer dan de wat ouderwetse aanzichten van boven, die SSI altijd gebruikt. Het is duidelijk dat deze manier alleen werkt met een kleine bezetting en andere SSI spellen zullen toch het vroegere systeem moeten blijven gebruiken.

Het spel vereist een minimum van 640K en draait op elke IBM compatibele PC alhoewel de beste grafische resultaat wordt verkregen met een VGA/ MCGA kaart, EGA, CGA en ook Tandy worden ondersteund.

Dit geldt ook voor de processor. De meest soepele en aangename uitvoering en speelbaarheid krijg je met een AT 286 en hoger ofschoon XT's ondersteund worden. Wat geluid betreft worden de Adlib en Sound Blaster kaarten ondersteund, maar niet de Roland.

Leverancier: US Gold Prijs f 90-100 Beoordeling Algemeen: 8.0 Grafisch: 8.5 Speelbaarheid: 8.0 Geluid: 7.0

*J. Gilbert* 

Dat zakelijke belangen van privé belangen gescheiden dienen te worden, is in het bedrijfsleven nu eenmaal wet. Wie echter bedrijfsmatig met Philips PC's verkeert. zal direct beamen dat de liefde beslist niet van één kant komt.

In de Philips XT-compatibel P 2120-024 bij voorbeeld vindt u een toegewijde en veelzijdige medewerker, die in het bezit is van twee vrije slots, twee seriële aansluitingen, één Centronics parallelaansluiting, een geïntegreerde universele Graphics Solution Videokaart en een harde schijf van 20 Mb.

# Vaste verkering op zakelijk niveau

Ja, en als hij dan ook nog een collega krijgt als de Philips NMS 1268 datacommunicatiemodule, die eenvoudig is in te bouwen, wordt de communicatie in uw bedrijf wel bijzonder professioneeel. Deze Hayes-compatibel modem is geschikt voor automatisch kiezen, als 'auto-answer' modem en voor databanken met meerdere telefoonlijnen. Zeker, de Philips

**PHILIPS** 

P 2120-024 werkt ook uitstekend samen met een Philips monitor of printer. Perfecte relaties dus in het zakelijk verkeer.

## Het begin van een uitstekende relatie

De PC's van Philips krijgen van huis uit nogal wat mee:

- \* de rode kaart voor eenvoudig installeren
- \* MS-DOS versie 4.01
- \* PC-intro, een interactief, modulair cursuspakket
- \* Dynamic Environment, een uitgekiend programma met diverse overzichtelijk geïntegreerde modules
- \* een kennismakingsnummer van PTC-Print en MIC-mail
- 12 maanden garantie
- een servicecontract voor service binnen 8 uur aan huis
- kosteloos advies via de Hot Line van Philips

# Liever 'n Philips.

PHILIPS

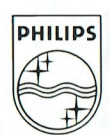